**An Argus Specialist Publication** 

**AUGUST 1986 £1.50** 

## **FOR ALL SINCLAIR USERS**

**ENTER A NEW DIMENSION! Graphic Adventure Creator and Arcade Creator** 

**KOMPLING** 

**THE PAWNBROKERS** meet Magnetic **Scrolls** 

Log on to Multi-User **Games** 

**REVIEWS: Cauldron 2 . Bobby Bearing . Pyracurse** 

**COMPETITIONS: Mantronix & Boggit & Elite Classics** 

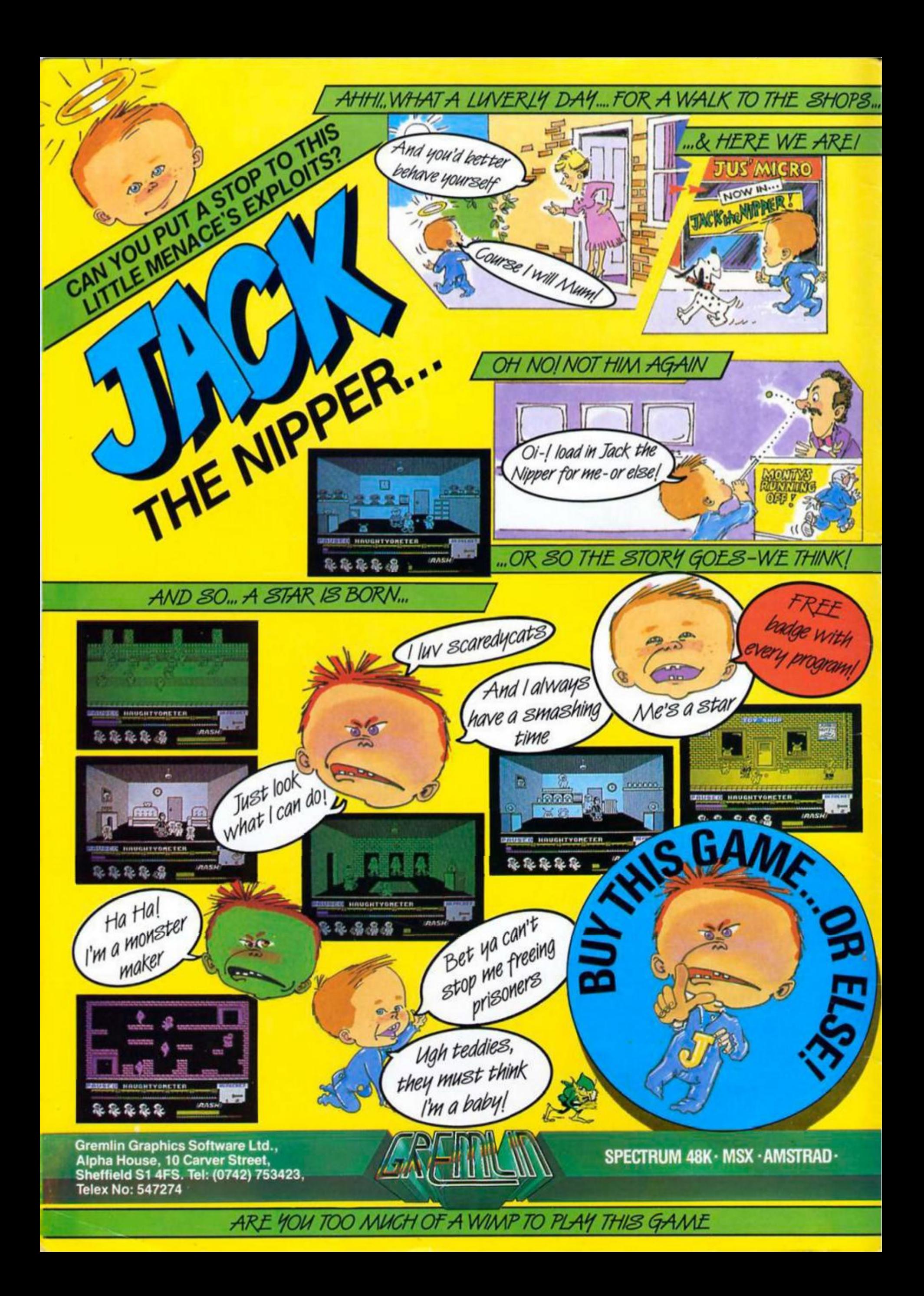

#### *SOFTWARE REVIEWS*

#### **SPECTRUM**

**Cauldron 2 (18), Ghosts and Goblins (33), Toadrunner (44), Pyracurse 52), Mantronlx (60), reviews begin 10.** 

**MINDPLAY 38 Adventure tips and reviews from the twilight world ot**  Peter Sweasy.

**CU. 74 More graphics packages and even a couple of games...** 

#### *PROGRAMMING PROJECTS*

**Shortcuts: readers' nippy routines. 61** 

**Elementary Graphics: some machine coded advice for using the Spectrum's graphics capablltles. 62** 

**Machine Code Calculator: another romp around the ROM. 78** 

**Classroom Adventure: an adventure game for the Spectrum. 82** 

**Waterline: amphibious action for frog-like Spectrum owners. 94** 

#### *COMPETITIONS*

**Bogglt: win a copy of CRL\*s latest mega-spoof. 45** 

**Mantronlx: can you design a stunning cassette Inlay? 66** 

**Elite Classics: win Elite's new range of budget games. 91** 

#### *FEA TURES*

**Art Studio Artist: this month... the Superhero. 16** 

**The Professional Touch: how to be a programming**  superstar, by Hewsons' Steve Turner. 2

**<sup>&</sup>gt;C> Compilers: an alternative to Basic. 28** 

**Code Machine: a new programming utility from a new**  software label.

**Arcade Creator: If you're not Into adventures, you can**  write your own arcade games. 47

**Graphic Adventure Creator: an In-depth review of Incentive's new utility. 50** 

**The Pawn Brokers: meet Magnetic Scrolls. 54** 

**Multi-user games a look at the expanding field of**  mega-adventures...

**Shades: and a trip into the world of Micronet's new** game. 5

**QL Superbaslo: Into the depths... 68** 

**Elite: a visit to the home of Bomb Jack and** Commando, 90

**Read Only: the book page. 92** 

**Printed by Alabaster Passmore and Sons Ltd. Tovil, Maidstone, Kent. Advertisement Copy Controller: Lynn Collis.** 

**Distributed by Argus Press Sales and Olitrlbullon Ud. 12-18 Paul Stroot. London EC2A 4JS** 

ZX Computing Monthly is published on the fourth Friday of each month. Subscription rates on be obtained from ZX Subscriptions, Infonet, Times House, **179 The Wariowot Homol Hempstead. Herts HPS1 1BEL** 

The contents of this publication, including all articles, designs, plans, drawings and other intellectual property rights herein belong to Argus Specialist Publications Limited. All rights conferred by the Law of Copyright and other intellectual property rights and by virtue of international copyright conventions **are specifically reserved to Argui Specialist Publications Limited and any reproduction requires the prior written consent ot the company. Argus Specialist Publications Limited. 01986** 

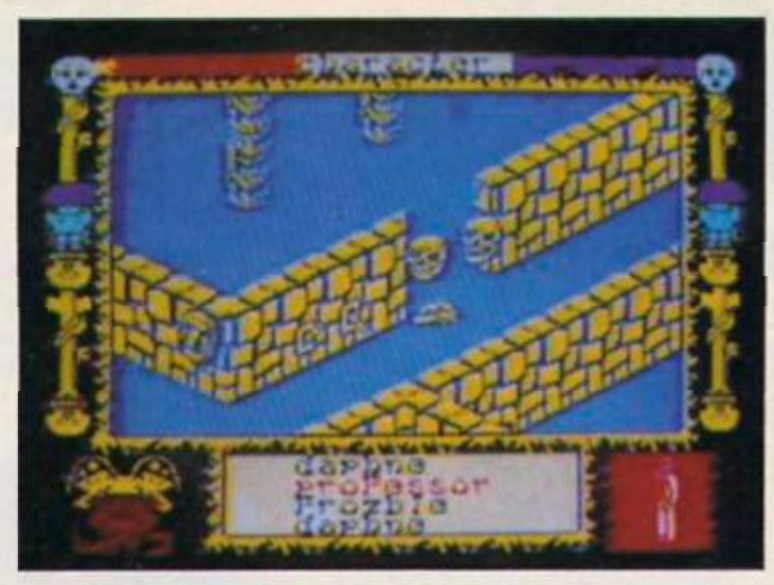

*I M* 

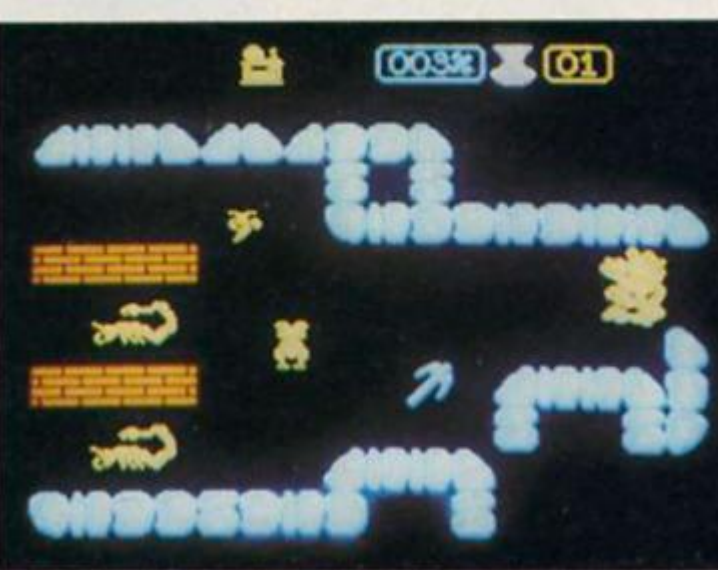

#### **REGULARS**

**NEWS 5 New games for the QL, and lots of offers from Saga.** 

> **HARDWARE 22 Opus Disc Drive for the 128.**

> > **CROSSWIRES 34 Problem page.**

**REALMS OF INTERACTION 35 Alan Davis1 adventure writing series.** 

> **CROSSFIRE 67 Peaders' letters.**

**QL COLUMN 73 Some news of CST's Thor micro.** 

**ACROSS THE POND 76 News of the QL In America.** 

**PAGE 81 Last outpost of the ZX81.** 

**Editor: Bryan Ralph Assistant Editor: Cliff Joseph Consultant Editor: Ray Elder Advertising Managers; Peter Chandler and John McGarry Design: Argus Design A.S.P. Advertising and Editorial** 

**No. 1 Golden Square, London W1R 3AB 01-437-0626** 

 $\boldsymbol{\mathsf{\Omega}}$ 

 $\mathbf{U} \parallel$ 

**Closing date 30th September, 1986 The prize of your choice to the value of £500.** 

ALLIGATA

 $\sum_{i=1}^n$ 

*\* 

 $\boldsymbol{\nu}$ 

 $\bm{p}$ 

 $\circledcirc$ 

**\*N** 

Gordon Harwood, Alfreton; Softspot Ltd, Banbury; Microfun,Barnsley; The Computer Centre, Birmingham; Bits and Bytes, *1\* **Miles Better Software, Chad! < imputer Plus, King's Lynn; Castle Compute Radio. Liverpool; Crestline Electronics Ltd. Kentish Town Rd. London; Vic Oddens Micro's. London Bridge Walk, nor Regis;**  Better Software, Chadsmoor; Cwmbran Computer Centre, Cwmbran; Evesham Micro Centre, **m Electronics. Fleet; Gravesend Home Computer Ltd. Gravesend; Computer Magic. Ipswich; The Book & Gift Centre. Kilkeel.**  Gamer, Brighton; Bytes and Pieces, Burnley; **Evesham; Ram Electronics, Fleet; Gravesend Home Computer Ltd, Gravesend; Computer Magic, Ipswi N. Ireland; Computer Plus. King's Lynn; Castle Computers. Lancaster; Dimension. Leicester; S. Mays, Leicester; Micro Point, Lincoln; Beaver London; Virgin Games Centre, Oxford St, London; Hobbyte Ltd, Luton; Crescent Gift. Market Drayton; John Menzies. Motherwell; The Computer Shop, Newcastle on Tyne; Gwent Computers. Newport; Compucom, Ottey; Datadeal. Paignton; Penrith Communications. Penrith; Logic Sales. Peterborough; Micro Fun. Rotherham; Rugby Micro Systems. Rugby: Computer Plus. Sittingboume; J. Patience Ltd. Southend-on-Sea; Estuary Personal Computers. Southend-on-Sea; ED40 Software, Stanstead Abbotts; Topsoft Computer Software. Stockton-on-Tees; H. N. & L. Fisher Ltd,**  Sutton in Ashfield; Bucon Ltd, Swansea; Innovations, West Drayton; Wilding Ltd, Wigan; Sutton in Ashfield; Bucon Ltd, Swansea; Innovations, West Drayton; Wilding Ltd, Wigan; Swifts of Wilmslow, Wilmslow; Worthing Computer Centre, Worthing; and selected individual **branches of Boots and W. H. Smith** 

*V.* 

o

**Alligata Software Ltd 1 Orange Street, Sheffield SI 4DW Tel: (0742) 755796 BITES BACK** 

**THE PRIZE OF<br>YOUR DREAMS** 

 $\sqrt{2}$ 

**o '** 

*o* 

 $\boldsymbol{\lambda}$ 

**V -**

**CONSUMING** 

uu

**spectacular special offer.** 

**<v\*:** 

**VIB** 

Buy any Alligata software product from one of the shops listed below and you'll<br>Buy any Alligata software product from one of the shops listed below and the chance to

receive a free entry to the mammoth Alligata Summer Draw and the chance<br>receive a free entry to the mammoth Alligata Summer Draw more than one<br>receive a free of your dreams up to the value of £500. Buy more than one<br>win th

**i n <sup>0</sup> ' ftt** 

 $h^{op}$   $_{new}$  and  $_{test}$ 

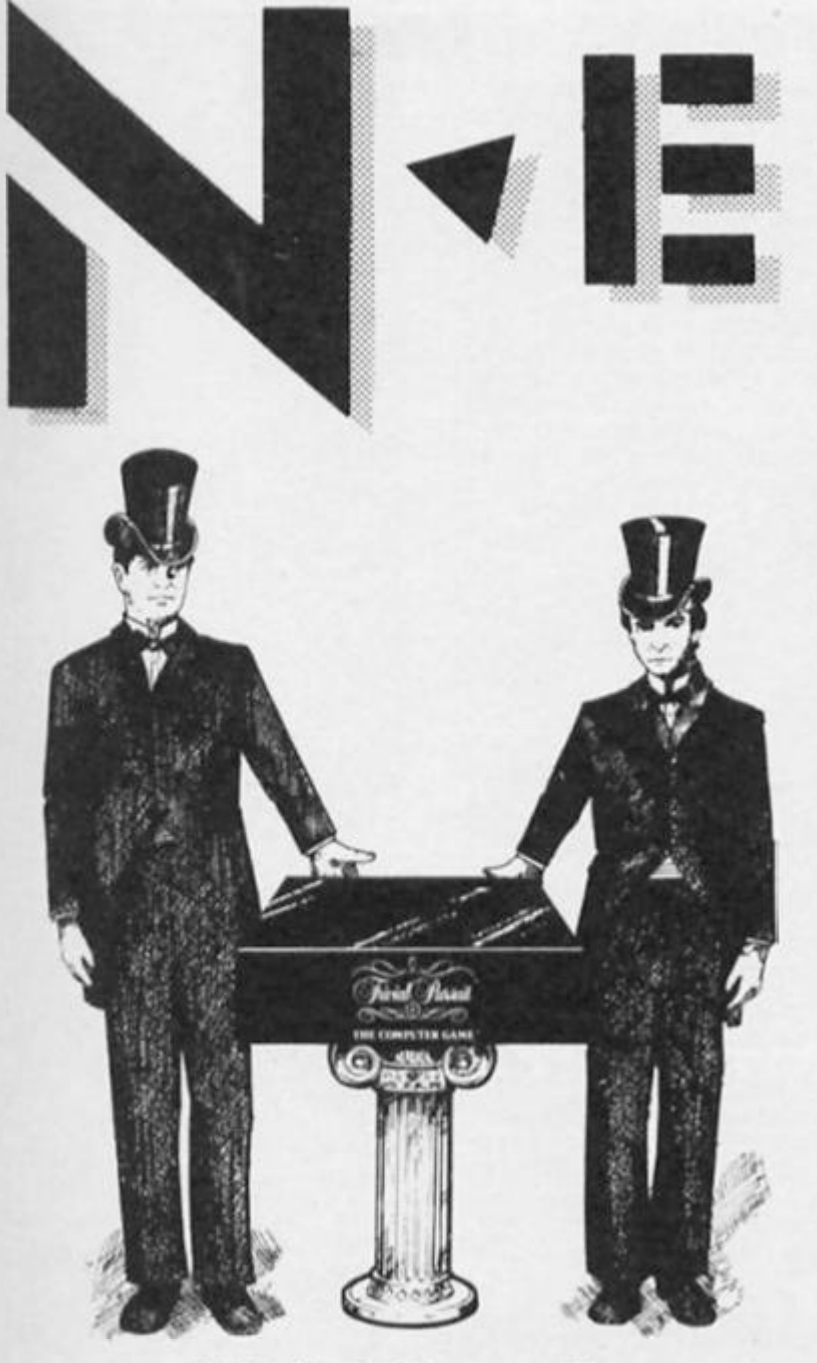

## *Trivial Pursuits*

**It sooms entirely appropriate that the company which has won the rights to the computer version of Trivial Pursuit should be Domark. Domark claim that their vorslon will be true to the original game, and will even Include many questions from the Master Genius edition, though other new questions will be Included as well. Domark also claim a 'major technical Innovation' In that the question tape will include a feature called 'Unlload' which will allow the one tape to be loaded Into any of the main makes of home computer (yuk! put that tape down, you don't know where It's been). Trivial Pursuits Is due to be unveiled at September's PCW Show at a cost of £14.95.** 

## *Making Music*

**The British Music Fair Is staging a demonstration of 'Computer Music" when ft Is held at Olympfa this August. There will be a serios of half-hour demonstrations, with the opportunity for some hands-on experience, featuring all the major makes of home computer (which obviously Includes tho Speccy). The show will demonstrate some ot the software packages currently available for home micros, Including packages**  from Yamaha, EMR and Activision, and will be held at **Olympla 2 In London, from the 1st to the 3rd ol August. Eniry, between 10 am and 7 pm, costs £3 or £1.50 for children under 14.** 

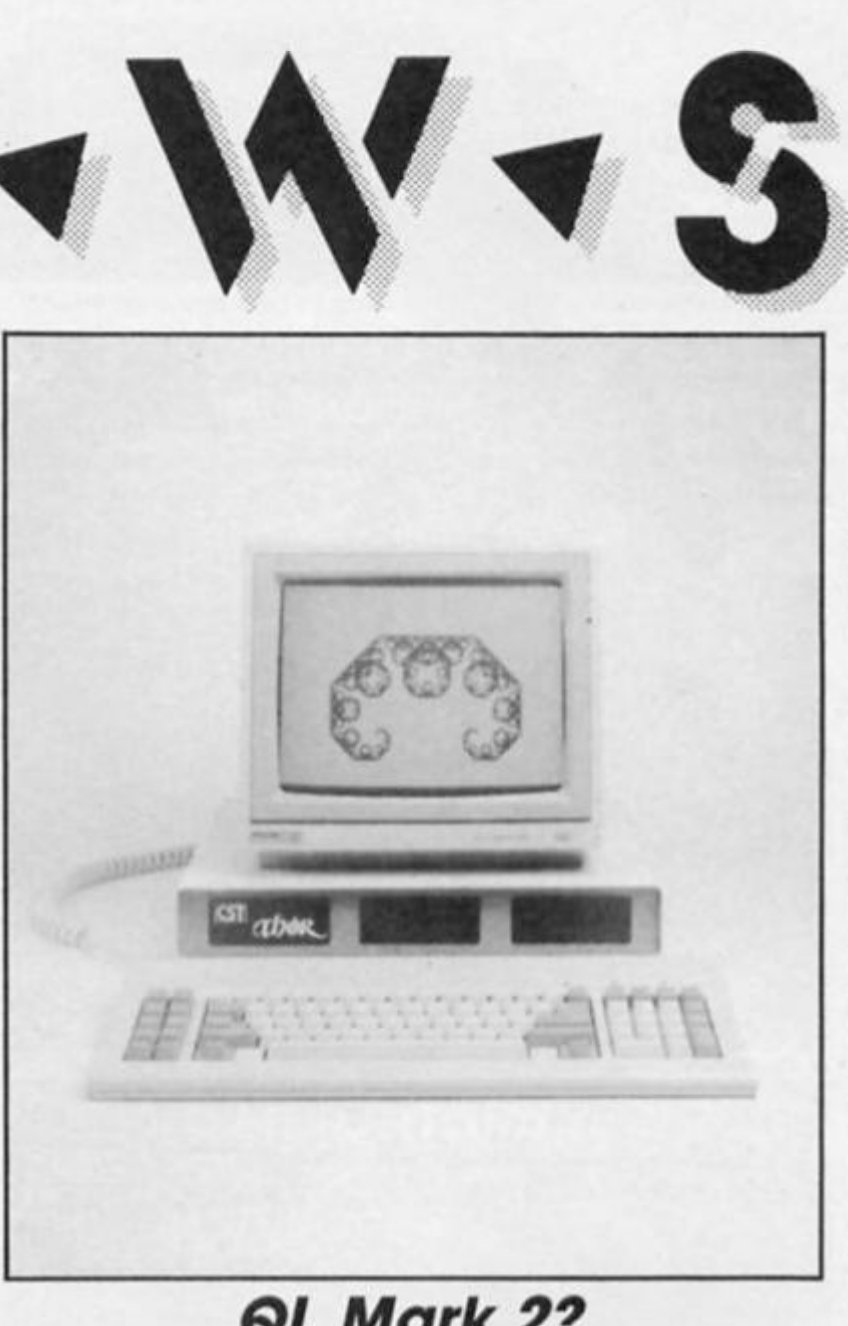

## *QL Mark 2?*

**This is CSTs Thor Micro due to be launched at the PCW show with a price tag of £550. Thor Is a long awaited upgrade of QL architecture but when Is a QL not a QL? Anthony Stuart reports In the QL column on the new machine which should perhaps have been christened "the Phoenix".** 

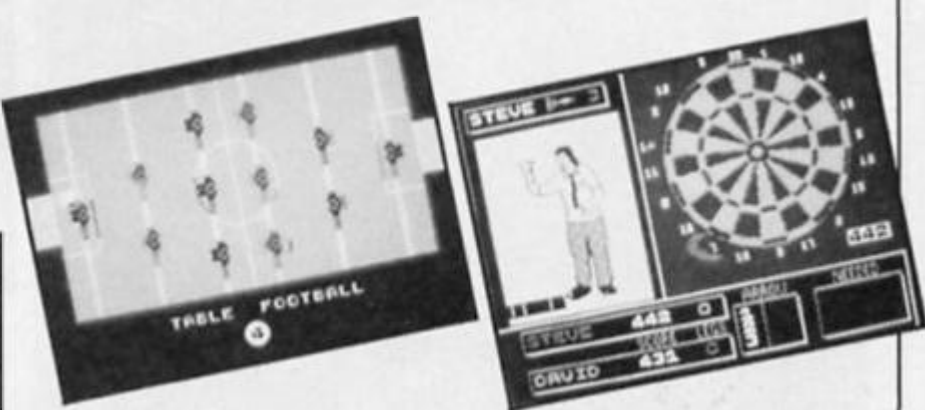

## *Pub Games*

**Alllgata Sottware are temporarily turning their back on arcade action lor some slightly more sedate pleasures. Pub Games Is a compilation ot traditional games that occupy people's drinking hours — Billiards, Dominoes, Darts, Table Football. Poker. Pontoon, and Bar Skillies. For some reason, Alligata seem to think that computer journalists spend all their time in pubs and recommend that you go out and get plastered before you play these** 

**games — an unworlhy slur that III not stoop to reply to (because it I do I probably won t be able to stand up straight again). Still, seven games (or £9.95 sounds like good value so it's probably worth looking out lor come opening time.** 

**Atler Pub Games, Altlgala will be turning to the more cerebral Cyrus II Chess. The original Cyrus Chess was one ol the best and earliest Chess programs, so the new version could well give CDS's Colossus a run for Its money. Alligata will also be releoslng a 3D version ol Cyrus lor the 128.** 

/

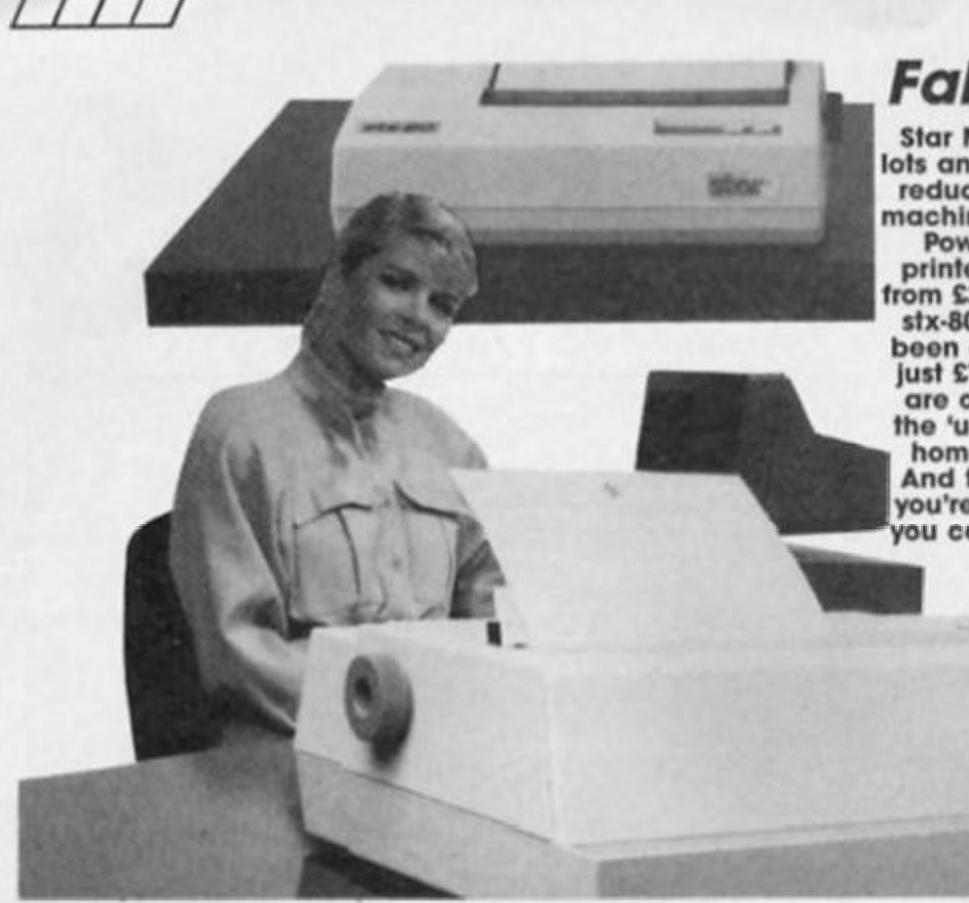

## *Colossal Chess*

**CDS Software are hard at work on Colossus chess 4 lor the Spectrum. Complete with a 3D option, this version of the well known Chess program will be compatible with both 48 and 128K machines. CDS claim lhat version 4 represents 'the state ol the art" In Chess programs — the earliest versions ol Colossus were all pretty impressive, so this should be worth looking out (or It you're Into Chess,** 

## *Microdriver 128*

**Mirage have Just come up with a version of their handy '(•up device that Is compat 128. Unfortunately It's only compatible In 48K mode, so Microdriver back-up device that Is compatible with the you still cant get those long 128 programs (that take forever to load) onto mlcrodrlvo. For owners of oxlshng version of the Microdriver, Mirage are offering an rade service for £9.95. The new 128 version will cost 9.95 and Mirage can be contacted on 0376 48321.** 

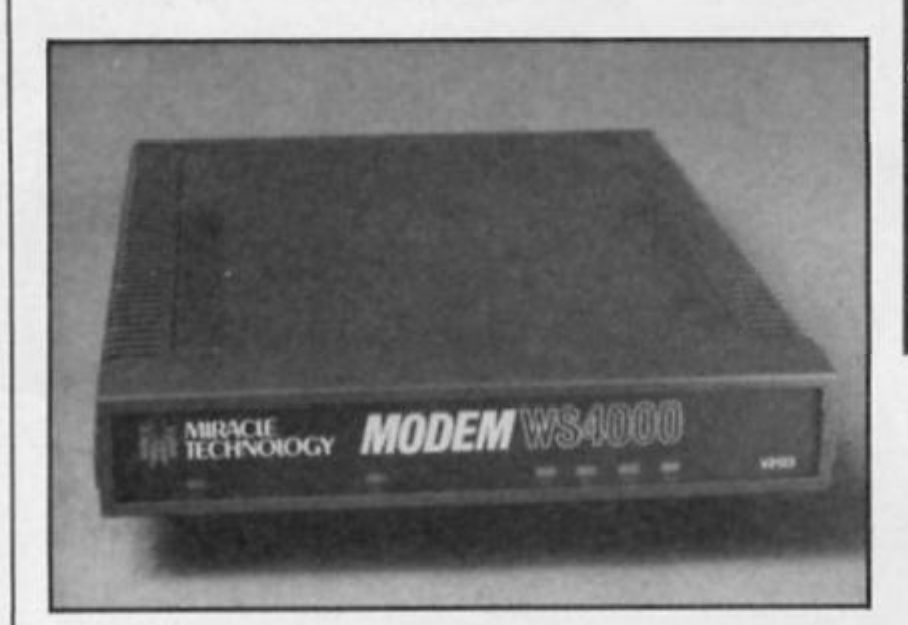

## *It's a Miracle!*

**Miracle Technology, one of the country's leading manufacturers o< modems, have come up with another addition to Iheir range The WS4000 Is fully Intelligent and speed buttered' and offers autodial/answer and Hayes compatablllty. as well as a number of upgrade options. The WS4000 offers comms buffs 300. 600. 1200,1200/75 and 75/1200 baud rates which should be enough to get you onto any board or database you care to mention. Priced at £149.95 the WS4000 claims to offer the ultimate In modem flexibility. Further details from Miracle on 0473 216141.** 

## *Falling Stars*

**Star Micronlcs, who make lots and lots of printers have reduced the prices of two machines In their range. The** 

**PowerType dalsywheel printer has been reduced from £349 to £229, whilst the stx-80 thermal printer has been dropped from £149 to Just £79. It seems that Star aro out to grab a slice of the 'unexpectedly buoyant homo computer markot'. And that means you, so If you're looking for a printer you can give Star a ring on 01-840 1800.** 

## *Bounces freebie!*

sizon!

**If you buy Beyond's new Bounces games plus any other Beyond game, either by mall order or at the PCW Show next month then bountiful Beyond will give you a free T-shirt with the Beyond logo proudly emblazoned across tn< io chest.** 

## *Lost Talent*

**Talent Computer Systems are one of the few companies who are actively supporting the QL at the moment, and their next**  release is **The Lost Pharoah. Something of a change from their usual brand of utilities, Pharoah Is an arcade game set In the passages and** 

**chambers beneath a pyramid In which you have to seek out the Pharoah\* lost burial chamber. Pharoah will be available in July for £14.95.** 

## *Spectrum Ace*

**Cascade Games, the people who are probably**  best known for their five**mllllon-games-on-onocassette compendium, are planning to convert their C64 flight simulator, Ace, onto the Spectrum. Some other computing mag voted** 

**the '64 version as Their 'Flight Simulator of The Year', so if you havent already got three dozen flight simulators cluttering up your sholves, the Speccy version might be worth going up for a spin in.** 

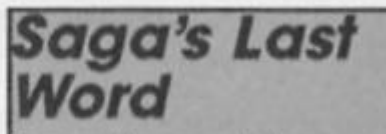

**Competitions and otters galore from Saga, who seem intent on making the Spectrum wordprocesslng Held their prlvale territory** 

**Along with their Elllo 3 anc brand new 2001 keyboards**  Saga are offering a free **bundled package of the last Word wordprocessor program And anyone buying those key boards will also get an offer ol £20 ol (he cost ol the Centronics GIP (Great Little Printer)** 

**And II you can't afford the £119.95 price tag for the 2001 [reviewed in ihls Issue, by Ihe way) Ihen you can enter their Spot The Poster Competition' and maybe win one of twelve 2001 that are available as prizes To enter, all you have to do is sond a postcard with Ihe name and address of any com puter shop that has a Saga Systems posler on display Saga will be awarding one prize a**  month for the next twelve **months, and entries should be addressed to Saga Systems Ltd 2 Eve Road, Woking, Surrey GU21 4JT.** 

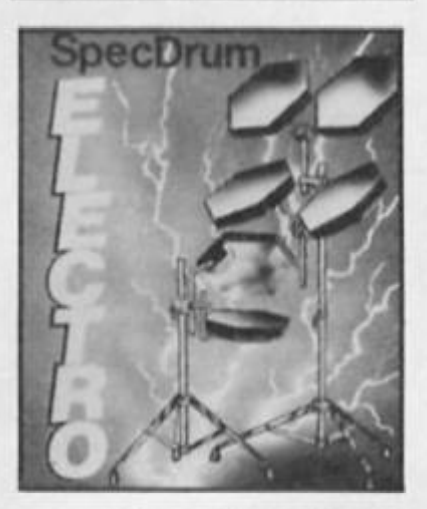

## *Musical Cheetah*

**Cheetah are continuing to add to their range of musical peripherals. They've just produced a second set of voices that can be added to the Spec drum's library of sounds. The new 'kit' is a set of 'Electro-drum' sounds and sounds just the thing for budding Gary Numans.** 

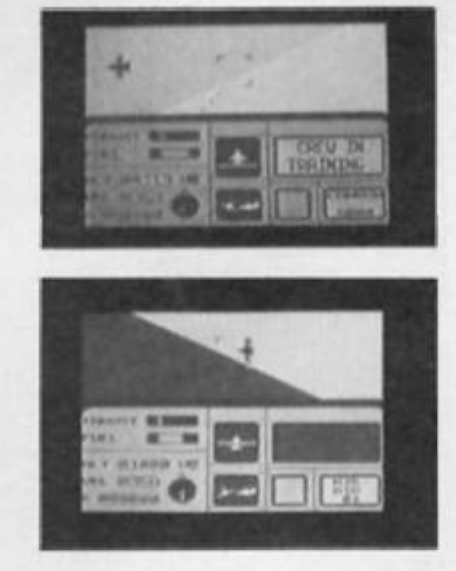

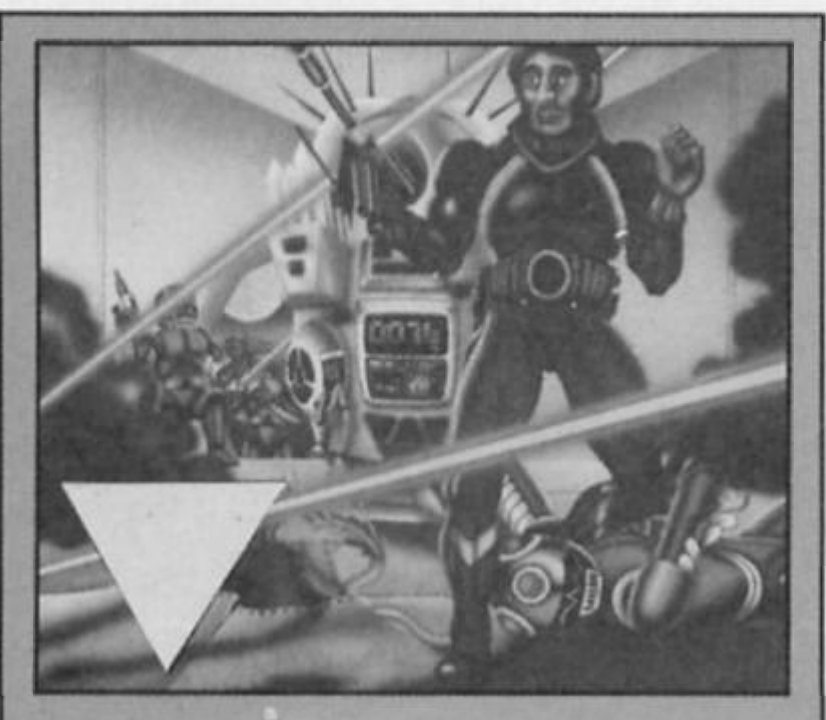

## *Design's Nemesis*

**Design Design have a game called Nemesis planned lor August release In II. you play the last survivor or a small plane!, whose task is to delend the secret Nemesis weapon Irom the attack ot Ihe Andro-bols. To complete your task you have to local® all the modules that make up Ihe weapon, then locale and repair the leleporl machine that can send both you and the weapon to satety Complete with isometric graphics, Nemesis will be coming your way soon (or |ust £7.95.** 

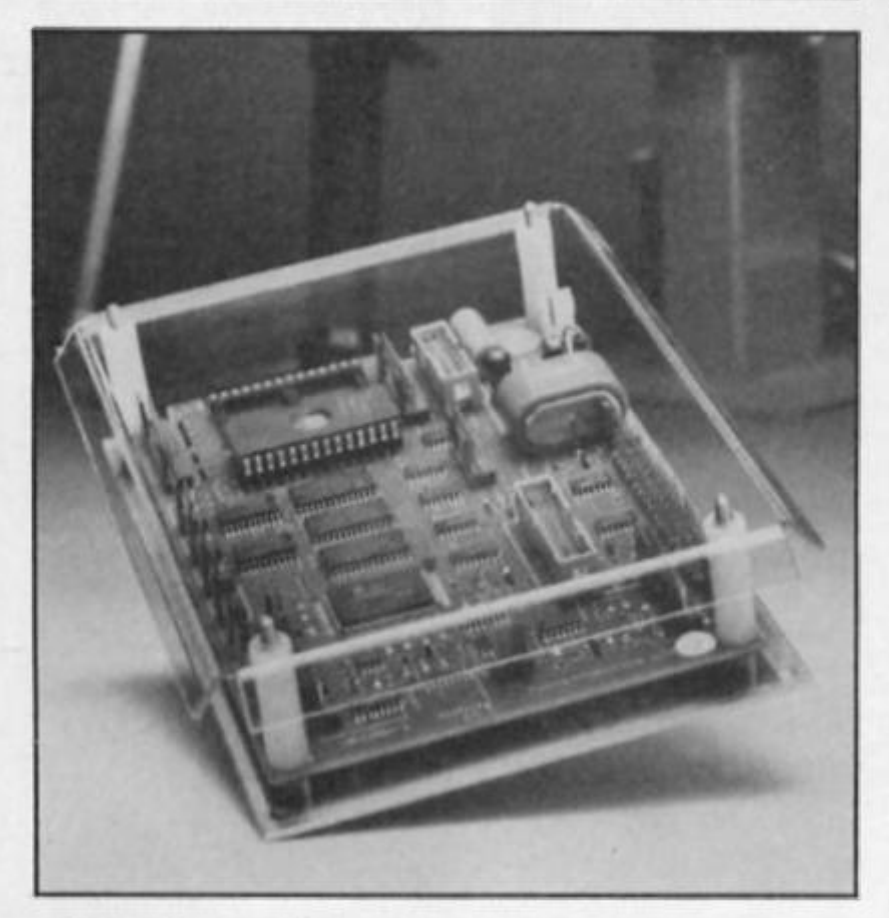

## *Brain of a Scorpion*

If you are looking for an add-on for the Spectrum that's differ**ent try Ihe Scorpion Intelligent Controller. Made up ol 24k ol RAM and 32K or ROM Ihe Scorpion opens up endless possibilities with on board interlacing lor analogue Inputs, digital inputs, servo outputs, an LCD display, a keypad, a serial port, a user port and shall encoders.** 

**Applications are numerous Including data logging, monitoring heal light and distance changes and controlling robotic add ons. The sling In the tall ol the Scorpion is unlorlunalely the price at £249 + VAT but It Is remarkably**  versatile as demonstrated in the ZX office by Peter Miller of **Micro-Robotics and II you've got a serious control or monitoring project in mind lor your Spectrum or you are a robotics enthusiast you might want to know more.** 

**For lurlher details Micro-Robollcs can be contacted on (0223) 323100.** 

## *Multi-user boom*

**It looks like multi-user games are really starting to take off. Following on from MUD and Mlcronefs new SHADES game, Level 9 are working on one too. Codenames AVALON, Level 9 claim that their game will be similar to MUD, but will be larger — containing more than 10,000 locations and 1000 computer controlled characters. AVALON Is scheduled to go online this autumn, and at about the same time Mike 'Lords**  of Midnight' Singleton will be starting to run the Play By Mail **version of his new game, Dark Sceptre. This is a game In the Tir Na Nog style, buthe PBM version will allow players to send** in their moves on microdrive while Mike adjudicates the **whole game.** 

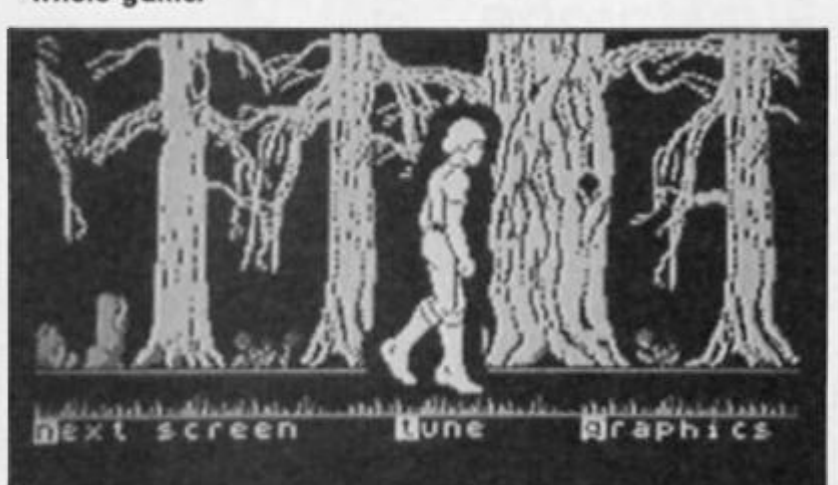

## *QL Datalink*

**Datalink (Wales), who wrote the excellent 3D Slime and CADPAK packages, plan to launch a new game for the QL In time tor the PCW Show In September. As yet untitled, the game will feature 172 screens of Knlghtlore style graphics and will be in a similar arcade/adventure mould. Whatever they decide to call the game If will be available for £19.95** 

## *Spectrum Games Top Ten*

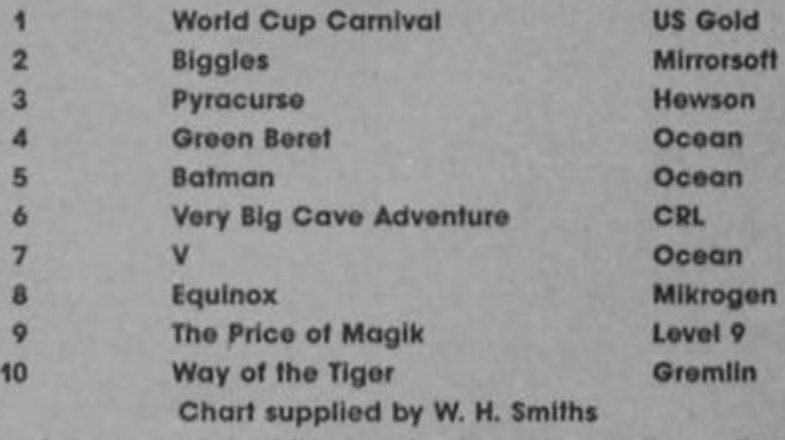

**Batman took a bit of a tumble this month as the controversial World Cup Carnival kicks off at No 1 in lis first month In the chart. It's nice to see some adventures doing well In a chart that is usually dominated by arcade games,**  and Price of Magik seems to confirm Level 9's position as our **premier adventure company, although CRL Is doing quito nicely (with some help from the ladles of St 8rldos).** 

## *Summer Budgets*

**Alpha-Omega, CRL's budget software range, Is duo to release two new Spectrum titles any minute now. Priced at £1.99, Summer Santa has you delivering prezzies the empty stockings scattered around a house, while Dekoratlng Blues is a 'painter' game with 40 levels and lots of sound effects.** 

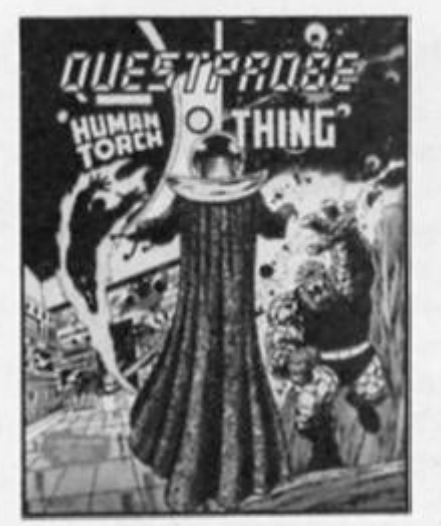

## *Questprobe Winners*

Fantastic Four fans had no **trouble with our questions in the Questprobe competition and 50 of them will receive US Golds adventure featuring the Human Torch and fhe Thing. The winners names are: Reza Pankhurst, Al Rasl, Kuwait; B Steele. West Drayton; Barry Carter, Bethnal Green; Chris Geggus, Romford; Steven Curtis, Reading; H. McGregor. Frome; David Trlga. London SW19; Simon Austin, Chigwell; C Blezard. Preston; Mark Summers, Morpeth; Jonathan Boam. York; Cllve Mariner, Halsfead: R. Laird. Selkirk: Christy Bartholomew, Southampton; Ricardo Tamlsari, Aberdeen; Joseph Kasa, Basingstoke; Ben Scott. Glasgow; M. Cunningham-Brown, Henley In Arden; Colin McChesney. Renfrew; Brian Carr. Carnoustie; David Irwin, Manchester; Mr S. Lea. London NW8; Ian Rowbofham, Manchester; A. McLellan, Paisley; Paul Tucker. Leicester; James Atkinson. Sunderland; Phillip Tredlnnlk, Storrlngton; Nick Almond. Coventry; P. Bamlord, Ilkeston; Hao-Yln Tsang, Oxford; Mark Blery. Illinois, USA; A Gilding, Leicester; Nick Wrightson. Kelahtey; A. Motin, Leeds; Guy Volpln, Haila, Israel; R Mathews, London NW3; Paul Bayford, Norwich: J Russel, Fareham, Hants; Darren Webb, Dagenham; Marcus Beer, Sit-Lagenham; Marcus Beer, Sit-Washington, The Andrew Benner,** washington, lyne and wear; Gordon Sutherland, Eigin, **Morayshire; Stuart Watt, Bantt; M.** Bedford, Bradford; S. Sarkar, Wanstead; Darren Garbutt, Leeds; Uthir Yasin, Leeds; P. Alkins, Lochgilphead; K. Grant,

## *Trojan Light Pen*

**In our review last month ol Trojan's Cadmaster Light Pen It was Incorrectly stated that the price was £14.95. The price of the llghtpen and soltware package Is £19.95. Apologies to Trojan** Tor **any Inconvenience caused.** 

## *128 Treasure Hunt Winners*

**There was an unprecedented response to our 128 Spectrum competition and the five lucky winners who unearthed the burled Spectrums on Rom Island were M. Richardson. Forres, Morayshire, Mr A.G. Punchard, Farnborough, Hants, R.J. Sands, Sklpton. Yorkshire, Bruce Whltehort, Fleet, Hants and Andy Redfern of Openshaw. Manchester.** 

**The caption tiebreaker featuring a picture of Sir Clive holding a 128 at shoulder level during a pholo session at the official launch attracted some witty suggestions many relating to the Amstrad takeover such as 'Just because It's not mine doesn't mean I can't hold It does it?" Along the same lines was "Another Spectrum coming**  over Mr Sugar - Catch!" But **perhaps the most apt was Bruce Whitehorn's — 'If Ihey ask me any questions on Its sound, I'll Jusl play If by ear."** 

## *Ballblazer Winners*

**There are 50 winners of our Ballblazer Competition who each receive a copy of Actlvisions high speed futuristic game. They are; Bartjan Van Hulten, Roermond. Holland; Rob Ramshaw. Tynemouth, Andrew Abbot, St Helens, Merseyside; A. Gilding, Leicester: Giles Cartmel, Derby. John Conway, Ballisodane, Co Sllgo; Simon Minter. Tellord; H. MocGregory, Frome. Somerset; BC Steele. West Drayton; Nicky Cashman,**  London E14; S.G. Oglesby, BFPO **45; Klngsley Fleming, Co Wexford; R. Copus. London NW10; Alan Clarke. Warrington: B. Neal. Swansea; T.M Phan, London SW20; Joseph Kasa, Basingstoke; David Merrick, Bolton; Steven Black, Glasgow; Paul Green. Sheffield: Alex**  Wolstenholma Rugby; C Gibbs **Marsion Moretalne; Gary Bond. Carrickfergus; Daniel Grltz,**  Blackpool: David Irwin. Man**chesfer, Phillip Robinson, Stockton: Jonathan Boam, Dunnington. Ian Hope, Walsall; Casey Longden, Altrlngham; Armtn Kluss. Mavxheim, Germany; James Strauss, New Orleans, USA; A. McLetland. Paisley; Wayne Argent, Hull; Anthony Ross, Billing\* Montana. USA; Stuart Blnns, Redcar; Chris Geggus, Romford; Darren Lee**  Geggus, Romora; Darren Lee Garbuit; Leeas; Malinew Hay; **Michael Power. Dublin; Marlln Michael Power, Dublin; Martin** Wilkes, Covenity; P.F. Mainews, London NW3; Nell Jones, **Reading: Paul Baylord. Norwich**; Inomas Schwind, Vienna, Austria; Robert Brown, **Orpington: Robert Heald, Headfoldswood; Richard** Wilkinson, Olney; Gordon Sutherland, Eigin, Mora

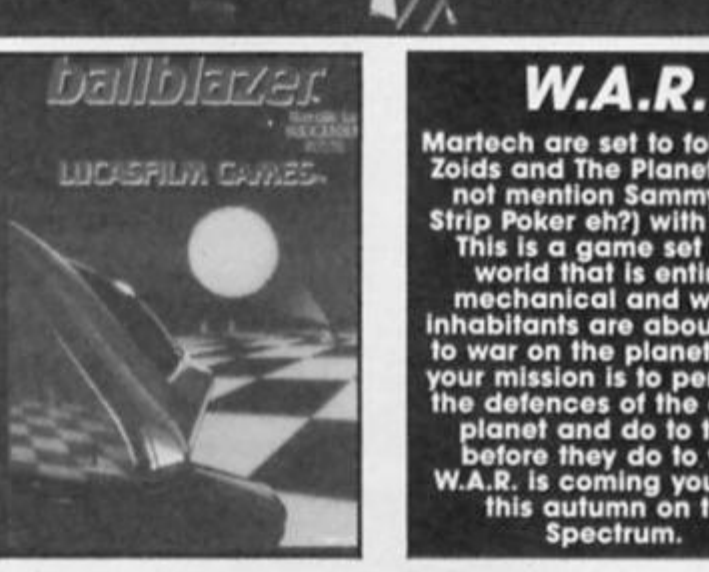

**Martech are set to follow up Zolds and The Planets (let's not mention Sammy Fox**  Strip Poker eh?) with W.A.R. **This Is a game set on a world that Is entirely mechanical and whose Inhabitants are about to go to war on the planet Earth, your mission Is to penetrate the defences of the enemy planet and do to them before they do to you.' W.A.R. Is coming your way this autumn on the Spectrum.** 

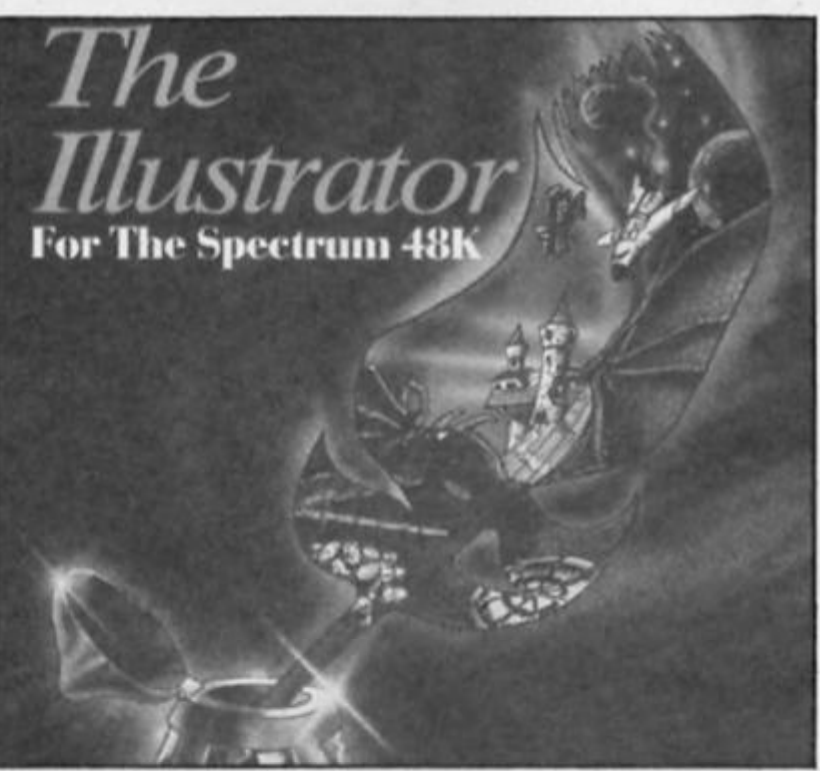

## *Quillquest Winners*

**The competition to win a complete adventure kit from Gilsofl containing The Quill and The Illustrator brought a huge response with entries brimming over with Ideas for new adventures and with their prizes to help them, who knows, we may see the winners adventures in the shops one day. The ten winners are D, Trevor, Guildford (Escape from Pompeii); Leslie Beer. Sltlingbourne (a tramps attempls to become a million-** **aire overnight]; Diane Bowie. Dudley (a case lor Inspector Clawso the cal); Jacqul Bates, Bushey (grim deeds aloot on Noah's Ark); Chris Jones, Birmingham (Eric the Whale tights for survival); Gordon Sutherland. Morayshire (Mike the Hippie's epic journey fo Woodstock); Reynir Sfefansson, Reydartirdi (the perils of being a tourist in Iceland); Carine Daamen, Graven hage, Holland (strange mutations In Hollywood); Mr J. Welsh. Glasgow (Unquest — a mission to rid yourself of all possessions and magic powers) and Nick 39 - Almond (Horrors In Ihe Harem).** 

**CO**  5

## **Centre5oft**  presents

With over four years experience of providing practical software solutions for business and home applications, Gemini have put together their entire range of famous titles for the Spectrum and Spectrum Plus in ONE special pack, at a VERY SPECIAL price. Whether you're a cassette or microdrive user, this super value pack contains all the serious application software you're ever likely to need lor your Spectrum, from home accounts and database management to a complete professional business accounting system. Gemini's OFFICE MASTER is here-put that computer to WORK!

- *Database*
- *Stock Control Final Accounts* 
	- *Home Accounts • Graph Plot*

*• Mailist* 

*• Cash Book* 

*Easiledger* 

*Database* 

you certainly should!

*Mailist* 

*Stock Control* 

One ol Gemini's speciality programs, this software will take the drudgery out of keeping stock records. Enter details of part number, description, unit quantity, cost price, selling price, minimum stock level, units in stock, order quantity and supplier details. Detailed reports include totals of stock at cost and sale price, cost of bringing slock up to level spodfied, gross margin, understocked items, etc. Full browsing facilities to make inventory management a pleasure!

**CROSS ANGEL SARR 1936** 

Use this program for storing all types ol information jusl the way YOU want 10 store it. You set up a computerised 'card index' system and add records and data to the file in the format that you choose. Advanced features indude sorting and searching for specific records, mathematical calculations, printer routines, data summaries, etc. If you don't have a database,

This is a specially designed database for storing names and addresses, and printing out in label format. Special search routines are included for selecting only names and addresses that conlorm lo your critena. The famous Gemini 'Searchkey'facility is included with this program, and data entry is simplified by an on screen label painting system. Just type in those names and addresses as though you were using a typewriter!

*Each pack contains ALL 8programs, demonstration data tiles, and clear and comprehensive manuals for EACH program. Gemini's previous retail price tor all these programs individually was £179.60. Now they re all together in ONE COMPREHENSI VE PROGRAM PACK.* 

> **OFFICE MASTER Tape: £15 Microdrive: £17.50 includes P&P and VAT.**

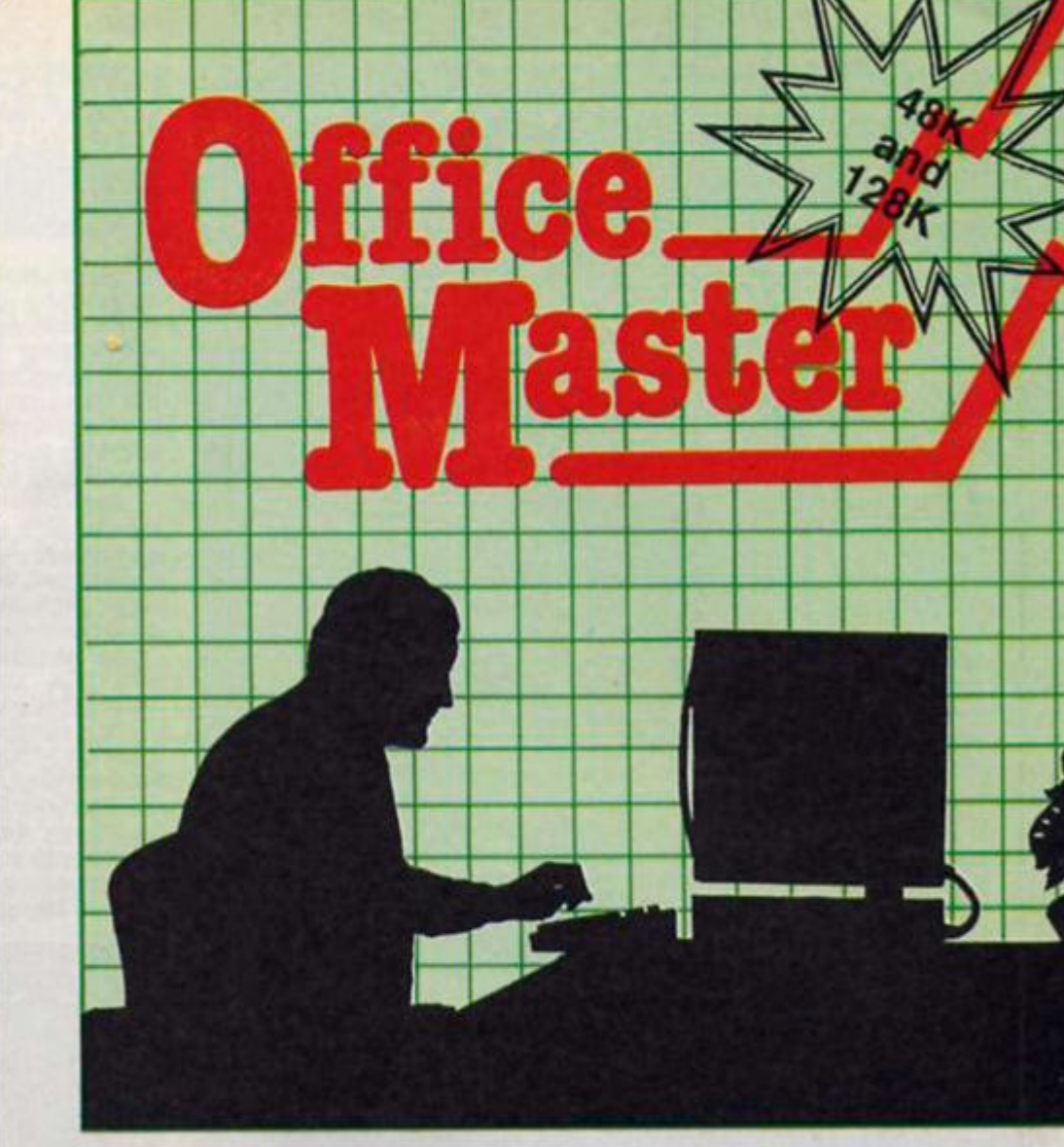

*Cash Book* 

This is a full and comprehensive cash book accounts system designed to REPLACE your manual ledger entirely. It will take you from the 'shoebox' situation of sheaves of invoices, cheque book stubs, petty cash vouchers and bank statements etc. to a property constituted trial balance. You may then take your FINAL -ACCOUNTS package and produce profit and loss account and balance sheet ready for audit A REAL money saver when it comes to your accountancy bill!

## *Final Accounts*

Using the data file on microdnve or cassotte prepared by Ihe cash book program, this software will produce comprehensive end-ol-year reports ready lor audit by your professional adviser. The Gemini cash book and final accounts system is now in use by many thousands of businesses and as a classic' professional program has been translated for a wide variety of micros. Cash book and final accounts alone warrant the purchase ol this OFFICE MASTER program pack.

## *Home Accounts*

Designed as a complete financial and budgeting package for home affairs, this program allows the user to set up a budget for items of household and family expenditure and compare actual expenditure with budget as otten as required. A running lotal ol surpluses and defiots is available both numerically and in bar graph form. A complete bank account routine is included, together with suggested expenditure categories which may be simply altered as required.

## *Easiledger*

Consists ol invaluable routines to allow Ihe creation of any type of financial ledger syslem, lis usefulness lies in its ability to produce account balances instantly for debtors and creditors together with an audit trail ot all entered transactions, with dales and references. A year-to-date summary is included ot sales, purchases, receipts and payments over a 12 month period, and most importantly, a completely interactive bank account database is featured

## *Graph Plot*

At last, superb grapns, bar charts and pie charts on your Spectrum' With a complete data entry section and the ability to load and save files, this is really one of the tun programs to use. Represent numbers and data in dear diagrams with this package, and print them out on your printer to accompany reports, budgets, etc. Very highly recommended lor the office, home and school. Also includes capability to provide mathematical function plotting.

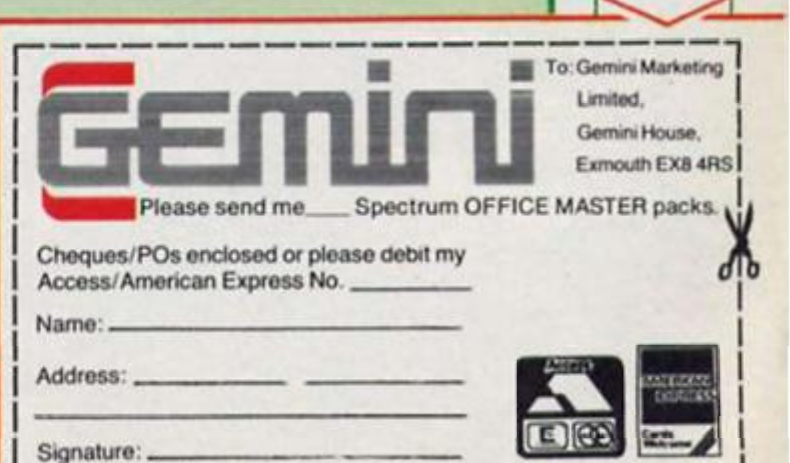

**Mail** Order to:

**24 HOUR CREDIT CARD HOTLINE - (0395) 265165 (4 lines) Trade and overseas enquiries welcome. '** 

Sole distributors to the trade: CentreSoft Ltd. Tel. 021-359-3020

# THE **MONSTER**<br>RATINGS

Introducing the Globs - a family of dedicated<br>software reviewers who will be working day and<br>night to bring you the<br>lowdown on the latest games. Each month<br>software is diriifled to the gomes. **Solution 14**<br>Towers, where it is<br>rigorously tested for enter-<br>tainment value playability<br>and value for money.

The ZX Monster Hit The ultimate accolade, a<br>surefire hit that's essential for<br>your games collection.

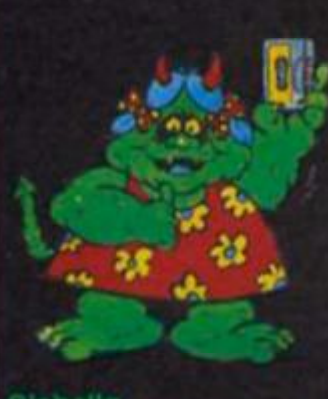

Globert

Globella A special game with addictive<br>leatures: Miss it and miss out

An average game with limited<br>appeal

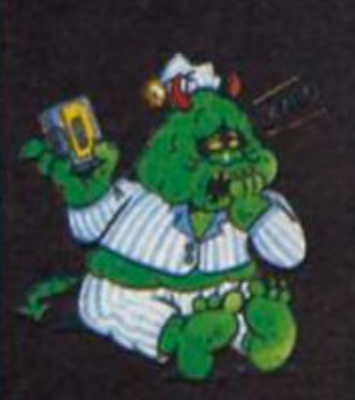

Glob Minor isomniacs

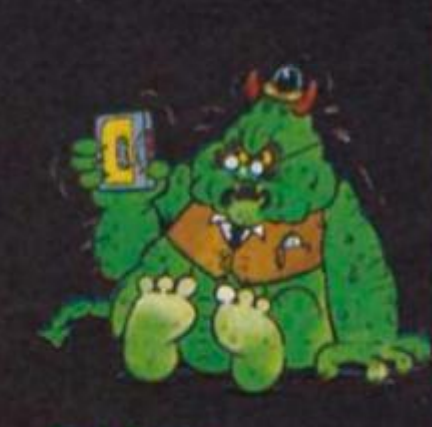

Glob Senior exasperating game well<br>low the accepted standard

## **CAVERNS OF KONTONIA**

## Alantis<br>£1.99

This is a underground caverns maze type game which has<br>some interesting features. By<br>scrutinising the inlay card I<br>discovered that I was searching the caverns beneath the surface of the planet Kotonia in an<br>effort to find the key and the sword and then escape.

The screen is simply de signed with an action window in the centre and pictures of<br>objects above it. Once you find<br>and pick up one of these<br>objects the word "held" appears beside it and it is automatically used in situations where it is required.

This means that the 'trial and<br>error' method of playing this kind adventure game is negat-<br>ed and your task is simplified to finding and collecting objects in order to progress.<br>Some objects wear out and

have to be replaced periodic-

ally. The animation is reason-<br>able and playing by either key-<br>board or joystick is comfortable<br>and responsive. Colour is well used and sound is unobtrusive.

Action is rather uninspired, the axing of some cute little<br>allen is done by a disem-<br>bodied chopper not attached to your character at all! However the animation of the various sprites is acceptable.

There is not a lot to say about<br>this game, against it are the<br>factors that it is uninspired,<br>limited in scope and relatively plain in presentation. On the<br>positive side is that it is cheap, relatively easy to play and interesting enough to provide pleasurable hours of entertainment.

I would recommend it to relative newcomers, plaers who<br>find the "Wally" games incom-<br>prehensible or games men and<br>women who still think space<br>invaders is difficult.

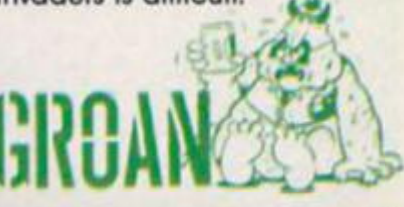

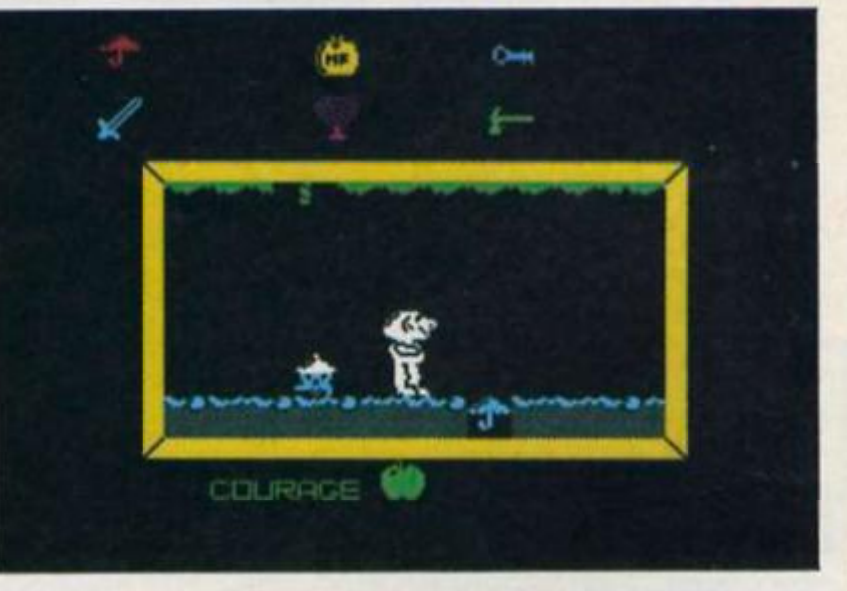

## **SPIKE**

**Firebird Silver 199 Range** £1.99

To begin with, I can see no<br>relationship between the cover<br>picture, a Vampire or Zombie<br>type being in front of an old gothic building, and the game.<br>You control Spike, a small

averagely animated graphic creature, as he moves left or<br>right or jumps. From the first screen he moves and jumps<br>across a series of platforms in<br>the caverns of the Golden Dream World.

As you wander you collect keys to open further doors and<br>jump to press buttons to enable you to progress or to reach<br>different platforms. Eventually,<br>provided terminal boredom doesn't strike, you will come upon the Dream Sphere which will follow you back to the Hall<br>of Dreams. This sometimes<br>breaks away and leaves you<br>forever – end of game, very *irritatina* 

The usual variety of sprites try to cause your demise and you<br>have five lives to succeed with.

There are many spin-off games from the original "Manic<br>Miner," some are even better,<br>most are indifferent. This one is poor

Admittedly there is the challenge of working out how to<br>cross the screen and timing the jumps is often critical, but somehow it is all rather tired and flat band uninspired.

Sound is very basic, colours<br>clash and detection of collis-<br>ions appears to be at attribute<br>rather than pixel level.<br>There is nothing actually

wrong with the game as such<br>but compare it with say "Spiky<br>Harold" a similar style game<br>from Firebird at the same price, and it suffers considerably.

As a supporter of Firebird and all responsibly priced games it pains me to have to say that it is not worth the money unless you are an avid platform games junkle desper-<br>ate for a fix.

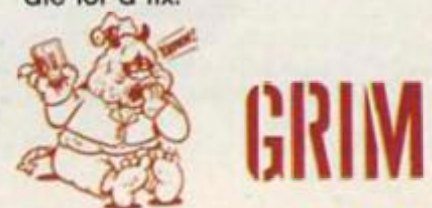

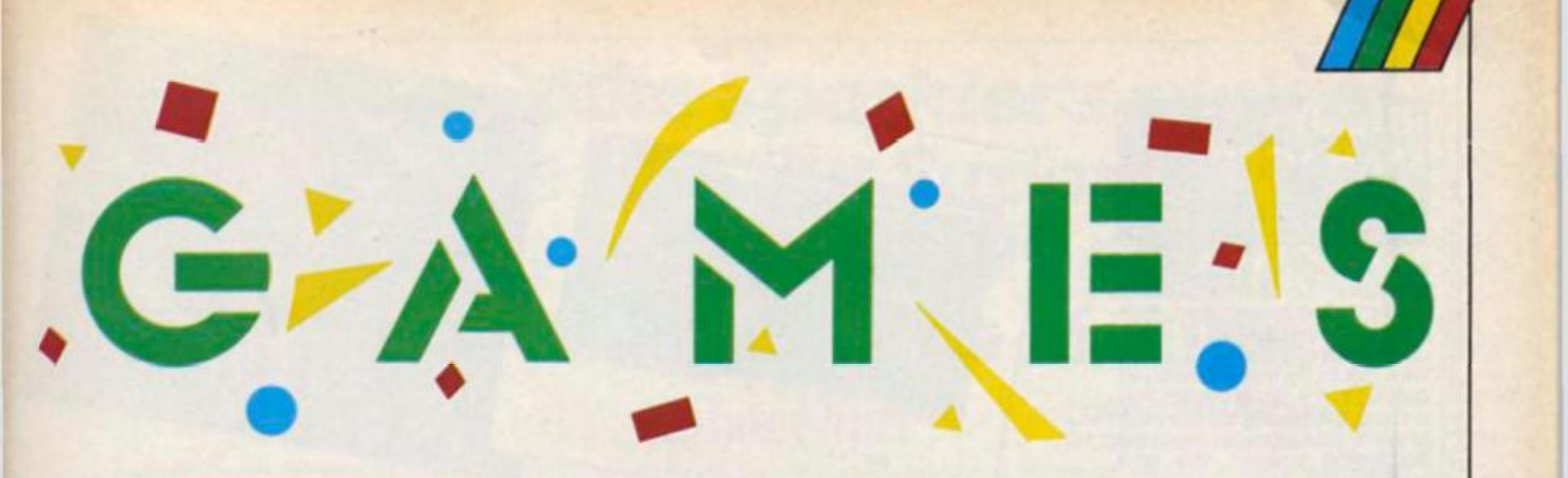

#### THE MASTER **Artie Computing £1.99**

**Attic Computing, once one of the big names In the Spectrum software marketing, have recently launched their own budget label and like Creative Sparks, have kicked off with a**  platform game.

**The master has you chasing after a number of crosses in order to defeat a vampire who lurks somewhere In the final screen ot the game The crosses are situated on the many levels ot platforms on each screen and, of course, these platforms are patrolled by an assortment of deadly beings who stand between you and the crosses. Once you've collected all the crosses on each screen you can then make your way to the**  exit which leads onto the next **screen.** 

**All the screens that I've been able to reach so tar have been named after and based upon well known science fiction films**  **such as Blade Runner. E.T. and Raiders of the Lost Ark. So on the E.T. screen there are platforms patrolled by little extra-terrestrial type creatures and men in space suits.** 

**The best thing about The Master Is that the screens have clearly been well thought out in order to present you with a real challenge It took me ages to get past Just the first screen, but the game was sufficiently addictive that I enjoyed the process of trying to get through even though I was having to tackle the same obstacles over and over again.** 

**The adalctlveness ot the game makes up for the tact that the animation is a bit flickery and the colour combinations on most of the screens are a bit rough on the eyes. There's atso one sneaky little feature In that the crosses you're trying to collect are themselves deadly from time to time Every now and then they burst Into tlame and I otfen found that I was so busy working out how to reach the crosses that I didn't notice when they were on fire and lost** 

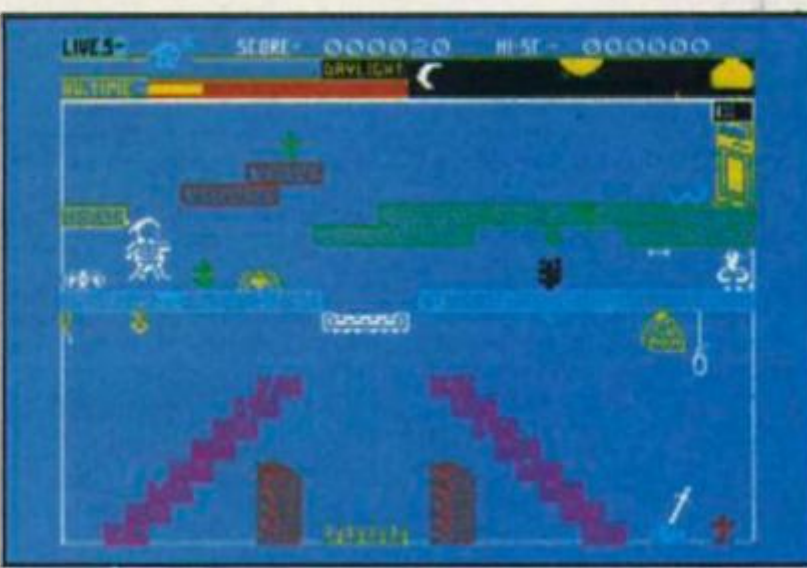

several lives as a result, just **when I thought I'd managed to clear the screen.** 

**The only less than addictive feature of the game Is that you have to go through the screens In a fixed order, and after a while going through the early screens time alter time could get a bit boring. But at £1.99 this Is an enjoyable budget title**  **and will probably be good fun tor the younger Spectrum owners.** 

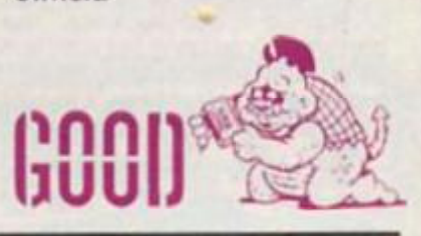

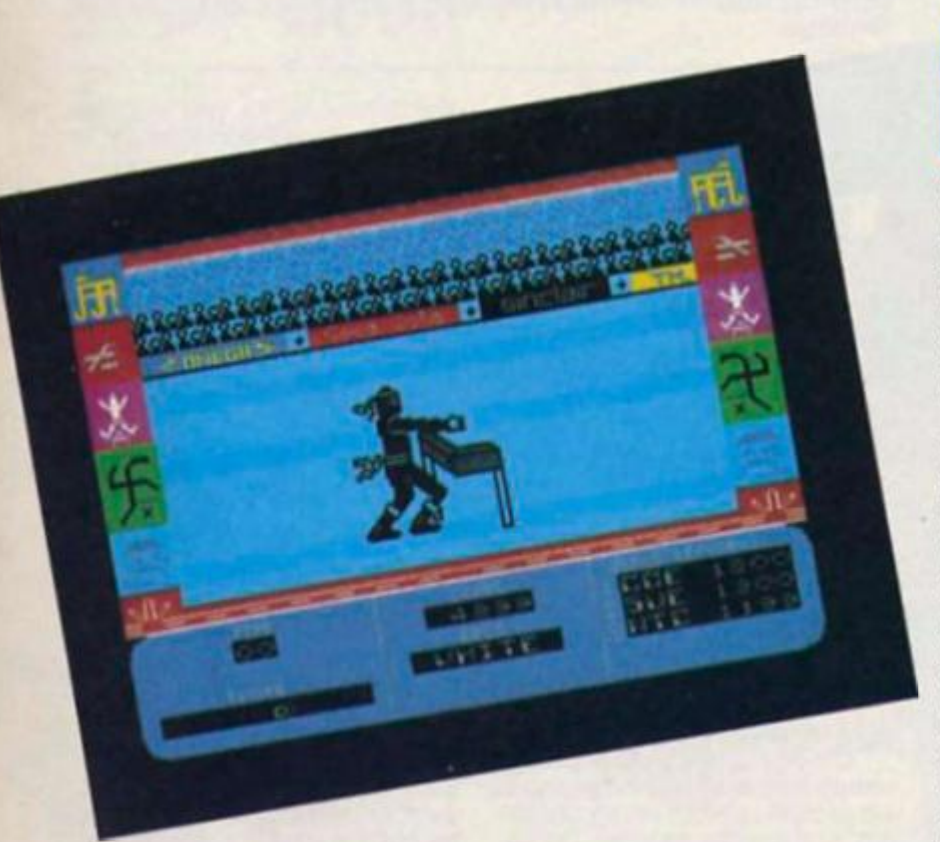

#### NINJA MASTER **Firebird**

**£199 What could make more sense? Take two successful game formulae and blend them to**this seems to be the idea with **ather to torm a third, A least**  this game, it could be called **Way Of The Track and Field or** 

**Warrior. Actually the main format is that o( the track and field type of game and you progress though the grades by reaching qualifying scores In each of the four different events. The events are:** 

**Hyper Sports meets Fighting** 

**1. Defend against arrows by punching and kicking them out of the way.** 

**2. Build up power by pressing left/right In order to karate chop a log.** 

**3. Use a sword to defend against flying Shuriken stars. 4. Use a blow pipe to fire at flying cannlsters.** 

**The graphics are acceptable but not realty In the same**  league of similar programs, the **number of events Is likewise limited but having said this the program is also a lot cheaper than Its contemporaries.** 

**The game Is enjoyable to play, it has a charm ot Its own and is fairly addictive Backgrounds are well drawn and colourful while the animation Is**  reasonable.

**Sound Is Interesting, if you connect up to a beep booster or other sound enhancement**  system then your Ninja char**acter yelts a passable "HAH" every blow he makes or when struck.** 

**A high score or 'record' Is kept for each event and an overall score is used for a hall of fame at the end.** 

**Though limited, I enjoyed this game and at the price 1 would recommend It, especially if you do not aleady own any of Its predecessors. If you are already a master ot a similar game then you may tind this one a little to easy. One final**  gripe, between each screen **the computer does a good Imitation of a system reset. Very unnerving.** 

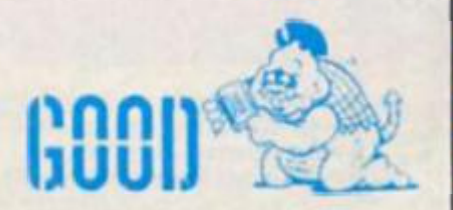

#### **RUGBY MANAGER**

#### **Artic C2 <»9**

**Rugby manager is an attempt to emulate the all time tavourtte football manager and has mony similar features.** 

**You have to pull your team from the bottom ot the second division to the top of the first. This is done by buying and selling players, picking your team by balancing players skill and energy.** 

**To liven up what would be a fairly straight forward textual display ot options an animated sequence of match "highlights" are featured showing the scoring (and near misses).** 

**You have options to enter your own names for players**, **select your own team from a list of teams, sell players, buy**  players, see the league table, **change players, finances, view status, quit, save game or play new game The last nine are**  selected from an icon control**led menu and an arrow controlled cursor.** 

**The screen layout is well designed and easy to understand. all the options I could think ot are provided and you soon become engrossed in the problems of survival.** 

**I like the easy to operate selection system and the well prompted input sections. The animated graphic section Is a little elementary but as Ihe game does not 'ely on It to any great exlent It isn't Important.** 

**Overall the old power still works in this game and anyone**  with the J.R. Ewing complex will **be In their element. The cheap price adds to its attraction as well!!** 

**CONTINUES OF THE OWNER.** 

**DARROU** 

**One problem I found with the copy I had was there was a few bugs which cause fatal crashes. Selling player number two seems to cause this and on other occasions an 0 O.K, message appears or even a system reset occurs.** 

**i hope this will not be the case with the tapes in the shops.** 

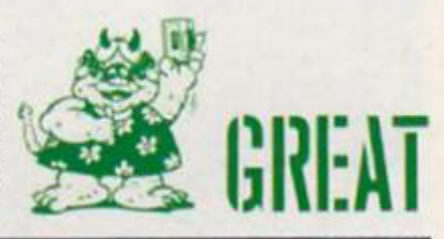

## **LUNA ATAC** Atlantis<br>£1.99

**HANSPIELD** 

UE'LL PLAY The ball!

**Now here Is a platform game which, though not breathlaklng and state of the art, is good,**  solid and enjoyable.

**Its tunny how a little thing c a n mean the difference**  between boring and enjoyable, **In this case It was the animation of the character's feel which lickled** my fancy.

**So here we are stuck on a multi-level space station searching for fuel barrels and computer terminals — Well, It makes a change from caverns,**  keys and jewels.

**There are booby traps and wandering robots which deplete your AC power (another way of losing a lite) and your overall time (TM) Is limited. Once either of the AC or TM level indicators reaches zero then It's the end of the game.** 

**Your task Is to collect nine fuel barrels, three each of Ihree colours and collect, through trial and error, the six letters of a jumbled word by visiting the appropriate computer terminal.** 

**Once all ihe above tasks have been completed then It's off 1o Ihe emergency shuttle launch chamber where the unscrambled word has to be entered to escape and so complete the game.** 

**OK, so maybe it's not the most original or creative variation on the Manic Miner type of program, but some thought has gone into this game and an attempt to add new features to an old format has been tried.** 

**The end result Is a game which is very playable provides enough of a challenge to make you keep on playing and Is fun, Animation is good, and screens are well designed and generally uncluttered with unnecessary detail. Colour is used well but sound is used sparingly. Nol a masterpiece in the Spectrum games field, but worth the money and will occupy an idle hour (or two),** 

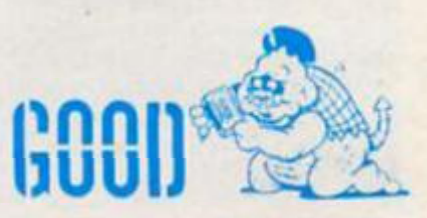

**the bonuses. As you Improve these bonuses can boost your score greatly.** 

**A further hazard Is the bomb block which gives you five seconds to reject it or douse It with a dripping tap tor more points. Pieces of Ihe puzzle can be pushed off the board when sections of the side walls slide open.** 

**The pictures are all of**  famous people, I got to see **Reagan, Thatcher, Klnnock, Sir Cllve, Alan Sugar and Price Charles before losing all three of my lives and after several attempts.** 

**Considering this is not an animated arcade wonder, I**  found it very addictive, reac**tions have to be very fast and most Importantly you have to think!** 

**A marvellous combination of strategy, puzzle and reactions The pictures are all recognisable and well drawn, control is sensitive and I found it easier** 

**using a joystick.** 

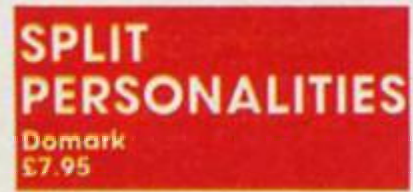

**At last! A gome from Domark that lives up to their publicity! Based loosely on the old picture puzzles where you slide** 

**blocks around, this program shows Inventiveness and Ingenuity, and by adding a time limit and other related factors they have created a fast, furious**  and fun game.

ever-01

96

**The basic task Is to move pieces of a picture to their correct position on the main screen. This is done by positioning your cursor over it and**  'pushing' it up, down, left or

**right until It is where you want It. Other pieces of the puzzle** 

**which appear may have related pictures which, when paired correctly with another piece, will give you a bonus. For**  example, a bullet goes with a **gun.** 

**There is an overall time limit so at first you tend to concentrate on getting the puzzle together correctly and ignore** 

**CO**  5

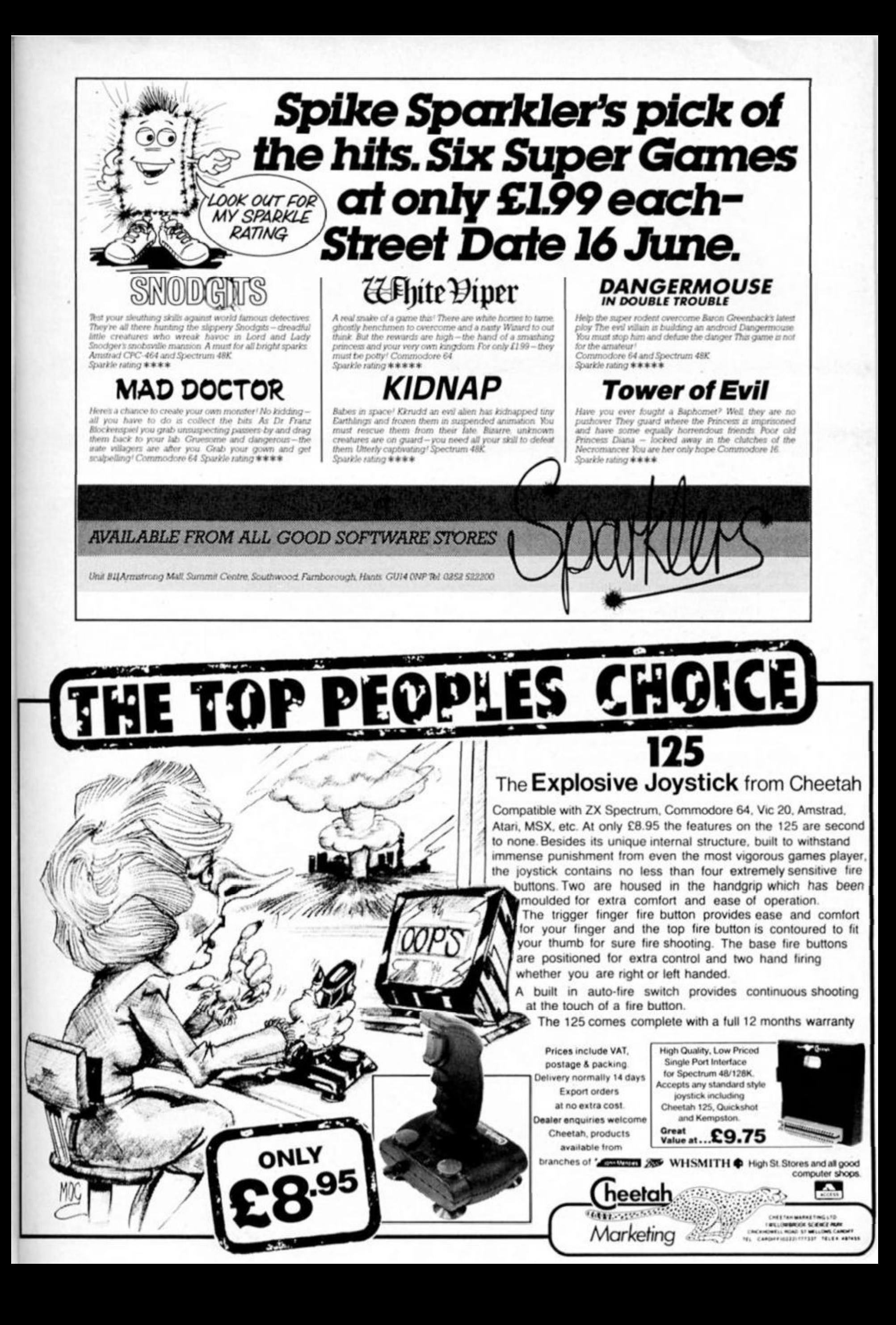

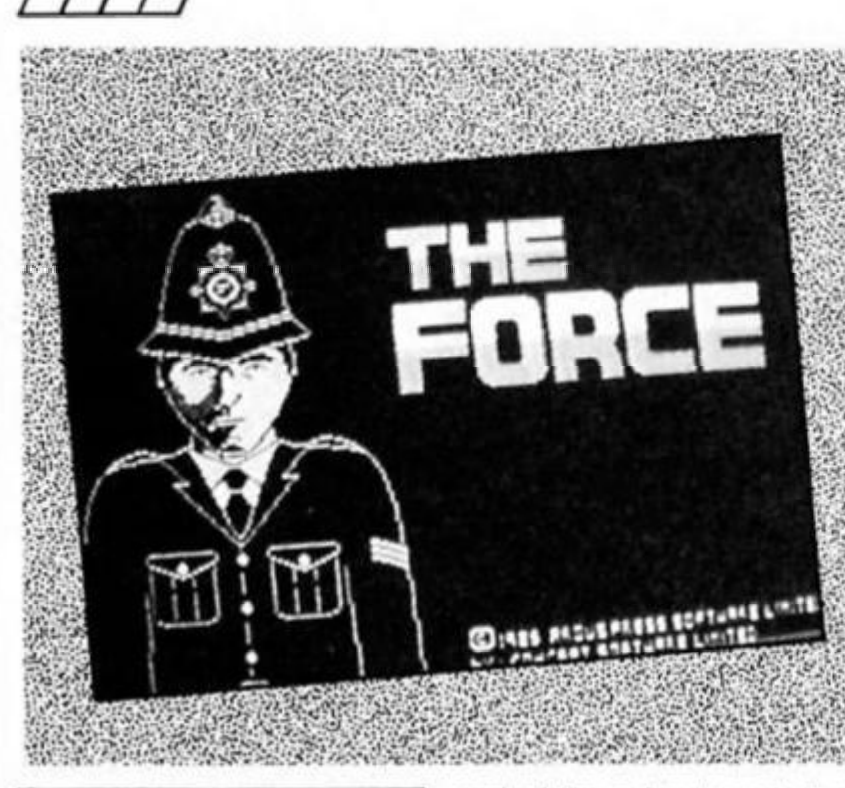

## **Argus Press Software £9.95**

**Congratulations, Sir, on your promotion to Superinlendant. Afler countless years plodding (no Joke intended!) around the streeis telling people where Ihe**  Gents are, you have finally **made Ihe grade. In your new role you wlil have less contact with the general public, nor will you be able to spend hours at Ihe pub during lunch time!** 

**As Super, you must both maintain a satisfactory level of community goodwill, and police your area elflclently enough to stop any massed rioting. Thankfully you have been provided with three manuals, each ol which give you clues** 

CUFF HANGER

**New Generation** 

**£7.95** 

**IGHTMM IFFORCE** and davice on how to make the most of your precarious **and advice on how to make the most ol your precarious position.** 

**Argus Press Software's latest game, The Force. Is not one that will appeal wildly to arcade tans, yet it can be really lascinaling to play. Your first task Is to plan ahead lor the weekly shifts. Although you cannot be expected to control each otllcer on a minute by minute basis. you are expected to have made sure lhal there are enough men to cope with any eventualities** 

**In each dilferent area that you control there are areas where more police are likely to be needed at specific limes; Saturday afternoon at the lootball ground needs crowd control, and you will be expected to have checked your diary and planned ahead.** 

**need his head examined!** 

**What makes the game slightly enjoyable to play is that the author, James Day, has managed lo capture some of the feel of the original cartoons At certain points, such as when you roll a boulder at the bandido and It rolls back and flattens you, you realise how much potential this game had. That said, the graphics are** 

**really not up to a standard that** 

**You must also be able to differentiate between when you**  will need certain types of **police. I found thai cars were needed most during Ihe night shift {4pm to midnight), presumably to cope with the drunken drivers!** 

**As well as coping with thefl, muggings, burglaries, and Ihe like, you must take on the more mundane tasks such as ensuring the traffic flows smoothly around town, and for this you will be rewarded In the way ol popularity — as long as everything keeps moving.** 

**Thanklully your predecessors have left you a series of notes which detail the most efficient ways ol crime prevention, but sometimes a compromise is necessary, and Ihe decision rests on your head . ..** 

**Using a Joystick/keyboard driven pointer, a la Macintosh, means that playing is very**  simple, and this combined with **reasonable graphics means The Force Is one ol Argus' best recent releases II you do well, something I never quite managed, I am assured thai you receive promotion — but unlortunalely the public never look a liking lo me. is this a rellection on my policy of banning football?** 

**If you fancy a game lhal stretches more than your joystick. The Force could well be**  for you, I found it enthralling, **though fortunately I can't vouch (or ils realism!!!** 

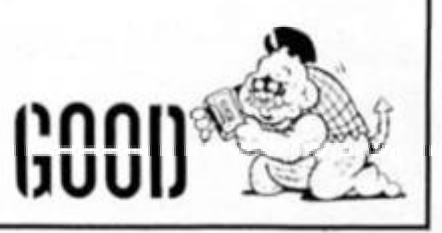

**you would expect Irom a well known software house such as New Generation (and being bought by Virgin Is no excuse), with the men looking more like matchsticks, and Ihe animation being reminiscent ol a ZX81.** 

**Overall, Clill Hanger is a great Idea, badly executed. If New Generation had spent more time trying to develop a plot, and then programmed ihe graphics and sound well, this** 

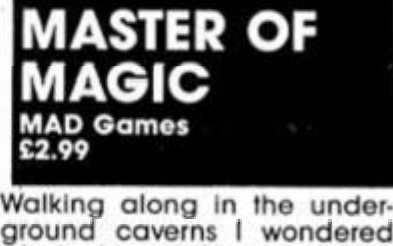

**ground caverns I wondered what adventure I might confront this time. As I reached the deep black pool, my mind was thinking ol other things.. .Suddenly a hand slid out of the water and B obbed me. As I slowly sunk to e bottom of the lake I realised I was entering a new world, and that I had been attacked by no less than Thelrlc, the Master of Magic** 

**Once In this new world, Thelrlc explains that the only way for you lo gel home alive Is to retrieve the lost Amulet of Immorlallty for him. To give you a chance. Thelrlc has given you the ability to cast spells, but apart Irom that you are on your own, in a very strange world Indeed.** 

**When the game has finished** 

#### **NTERNATIONAL** MATCHDAY **Ocean £9.95 Spectrum 128**

**Spectrum 128 owners patiently waiting for 128 software will be heartened by the arrival ol that old favourite Matchday. which has been internationalised and Improved to use the full potential ol the machine The most Important extra is the Inclusion** 

**game would have received a really high rating. As It stands however it has just loo many bad points (Including a bug or Iwo). I'll just have to wait lor Loony Tunes'!** 

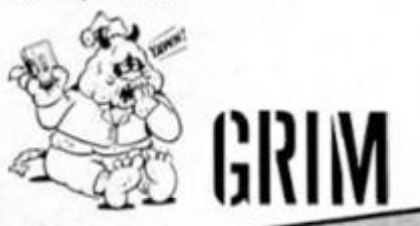

**Everyone who has ever (ound themselves In hysterics as Coyote talis, yet again, lo catch the Road Runner will undoubtedly leel as disappointed as I** 

**did when playing this game. Set in Ihe wild west you play Cliff, Ihe hero ol this tale, and you must stop the bandit (or bandldo to his chums) Irom rushing up the canyon, guns blasting. This might sound incredibly easy, but you can't just shoot him. oh no, you have lo use various techniques that only someone as dumb as Coyote would try.** 

**On the levels I got through, this included dropping boulders on him. throwing boomerangs al him, chasing round a railway track and then dropping boulders, etc. Apparently there are 15 levels ol difficulty, each with between three and live dillerent screens that appear randomly. To graduate Irom one level to another you must kill the bandido a certain amount of limes; though anyone willing to play the game through all 15 levels would** 

-92

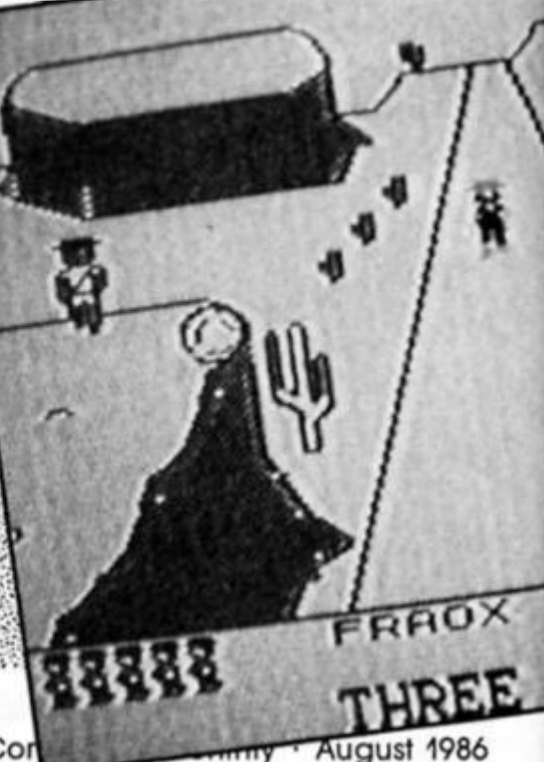

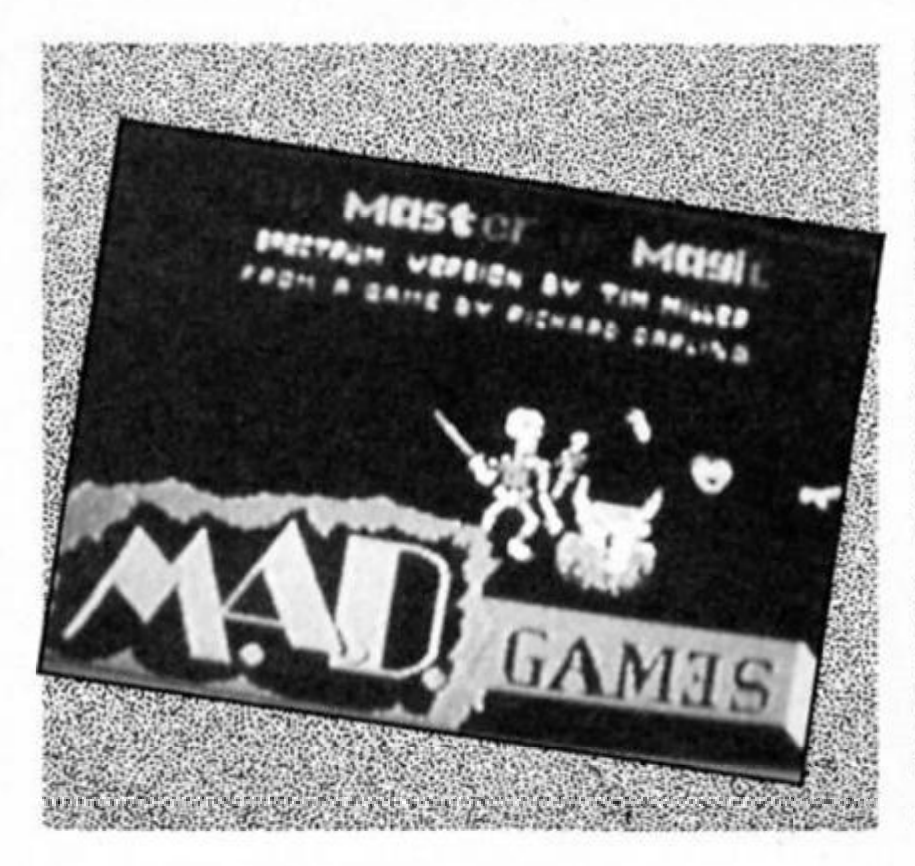

**loading, you are presented with three distinctly different areas. The lower half of the screen shows what crealures or objects are within your range (irrespective of whether they are alive or dead), and It is also used as the area in which you choose your spells and actions.** 

**The top left of the screen is an independently scrolling area which shows a section ol your progress through the maze Most Importantly however Is the top right "Scroll', which shows you what action you have decided to take, and what — if any — crealures are attacking you.** 

**If you are unfortunate enough to be attacked, you can use one of your spells to kill your opponent, or if you have picked up a weapon, you can use that. Of your spells, the Magic Missile tends to be pretty useiul against everything excepl the most hardy opponent.** 

**Your status Is displayed on two meters, one tor your life** 

**force, and one lor your magic ability — both of which diminish disturbingly quickly!** 

**What makes the game even more annoying is that some of the monsters, especially the Vampires, have limited intelligence. In practice this means that they chase atler you for hours!** 

**The Master of Magic is a true arcade adventure, and although its graphics and sound are not outstanding, the game is extremely playable, and at £2.99, you must be MAD not to buy it!! (Sorry, but I had to gel that in!!)** 

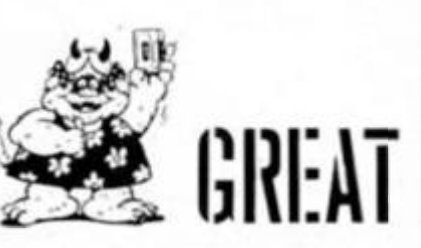

**of an International knockout tournament where, starting from Ihe quarter finals you can take on your friends or the computer In a three stage compeition.** 

**Overall the graphics are most impressive and the game play is very smooth and yes, Ihere Is a rousing three channel rendition ol the Match of the Day theme as well as authentic sounding crowd noise during the matches.** 

**What singles out Matchday from most other simulations is the range of options so that you** 

**can vary difficulty levels when playing the computer (amateur, professional. International), game length, team colours and border colours A neat addition to the original is a handicap feature so If you are scared of getting a trouncing you can give yourself a few goals head start which may not be realistic but does buffer the humiliation ol double figure defeats againsi the compuler at the top level.** 

**When you score a goal your forwards go loopy and charge around celebrating, which is a**  **nice louch and the scene shifts to the crowd, a screen of well animated fans jumping up and down with delight. The goalmouth scene remains in Ihe top right corner of the screen where those forwards are still galloping around.** 

**With so many options combined with an excellent simulation of the game itself International Matchday will be welcomed by all football fanatics with a 128. The Inclusion of the tournament feature makes It a winner as a com-**

**petitive game with friends and with the extra option ot being able to select your own team names you can fulfil all those fantasies about mighty Brazil being humbled by your local team.** 

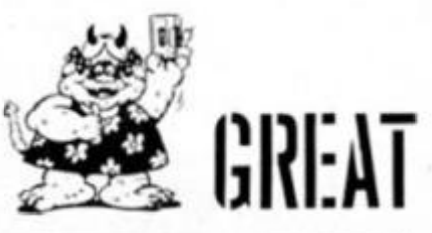

**need a key to get through them and some locked doors have to be bashed down with a hammer.** 

**Graphically the game Is fairly simple 1o look at — and looks a lot like any decent platform and traps game — with lots of large colourful sprites and some quite good animation, particularly In Ihe movement of the ball itself. There is no set number of lives as you play against a lime limit, but each time you get punctured you receive a time penalty so you've got to try and make some quick decisions and you don't always have time to stop and work out exactly what your next move Is** 

**Action Reflex Isn't going to win any awards tor tne most**  original game of all time, but it **Is an addictive and tricky game that needs a combination of arcade reflexes and a little bit of planning and judgement. My only doubt about it Is lhat three mazes might not be sufficient lo give the game a very long lifespan.** 

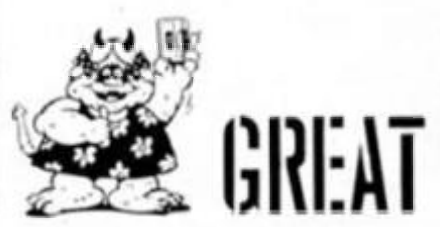

#### **CTION REFLEX Mlrrorsoft £7.95**

**This Is an odd little game. I'd seen a couple ol pre-production versions of the game and** 

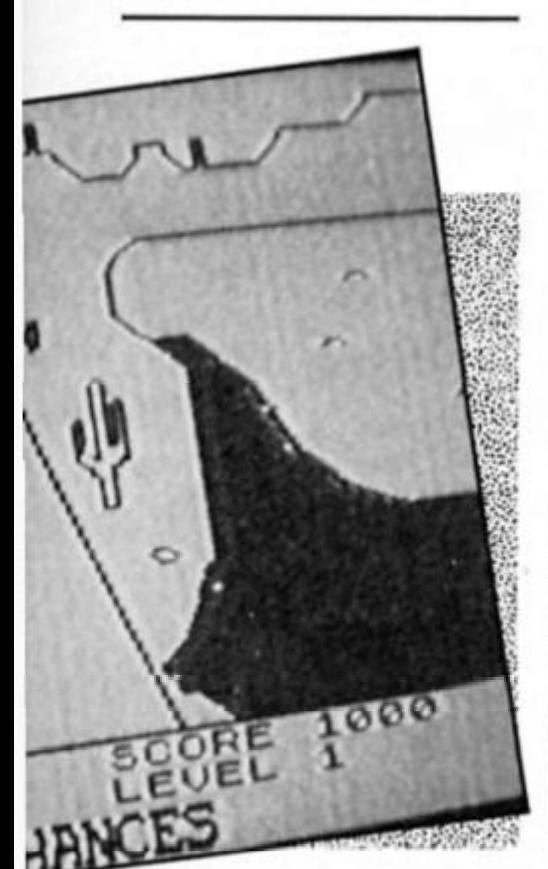

**It seemed like a fairly ordinary dodge-the-obstacles type program with a bouncing ball instead of a jumping Jel Set Willy character. However, when I finally got my hands on the finished version It turned out to be quite a bit more challeng-**

**ing than I expected. You control a chequered bouncing ball that has to be guided around an obstacle course Your controls are Just lelt/rlght and jump, and to begin with the ball is left lying on the floor of the first section of the course. The motion of the ball is quite tricky to handle, and although this isn't an enormously fast game It can be quite challenging working out how to get past all the dillerenl types ot obstacles — especially as getting past one tricky spot can send you hurtling out of control Into an even deadlier one just a little further along ihe way.** 

**The movement of the ball is**  fairly realistic, in that it has **Inertia which causes the ball to accelerate and decelerate quite slowly at first then the speed change Increases more rapidly. To get the ball bouncing you have to stop moving telt/right and press the bounce button to build up the height of your bounces The longer you hold the bounce button, the higher the ball will bounce (though obviously this Is limited** 

**by the height of the screens Ihemselves) and once you've achieved the height that you think you need you can then bounce oft along the course.** 

**This requires good judgement on your part, since once the ball is bouncing it's quite easy to misjudge the speed and height lhat the ball will be moving at, and If you hit something accidentally you can find yourself bouncing helplessly all over the place and getting killed by one of the traps lying In wait. There are three mazes to complete, each containing 25**  screens full of traps

**obstacles, and each harder than the last. The course contains some goofy green monsters which wander back and forlh and a variety of fixed traps that can destroy you in all sorts of ways There are lakes that you can sink into, tubular tunnels that need to be smashed open with a hammer, flame throwers,**  magnets, flying darts and many **other devices guaranteed to deflate both the ball and your game-playing ega** 

**There are also some obstacles which can't just be bounced past. These require you to collect objects that are scattered along the course (and normally in inaccessible corners guarded by monsters). The lakes can only be crossed II you've found a life raft, tunnels**  SPECTRUM GAME REVIEW

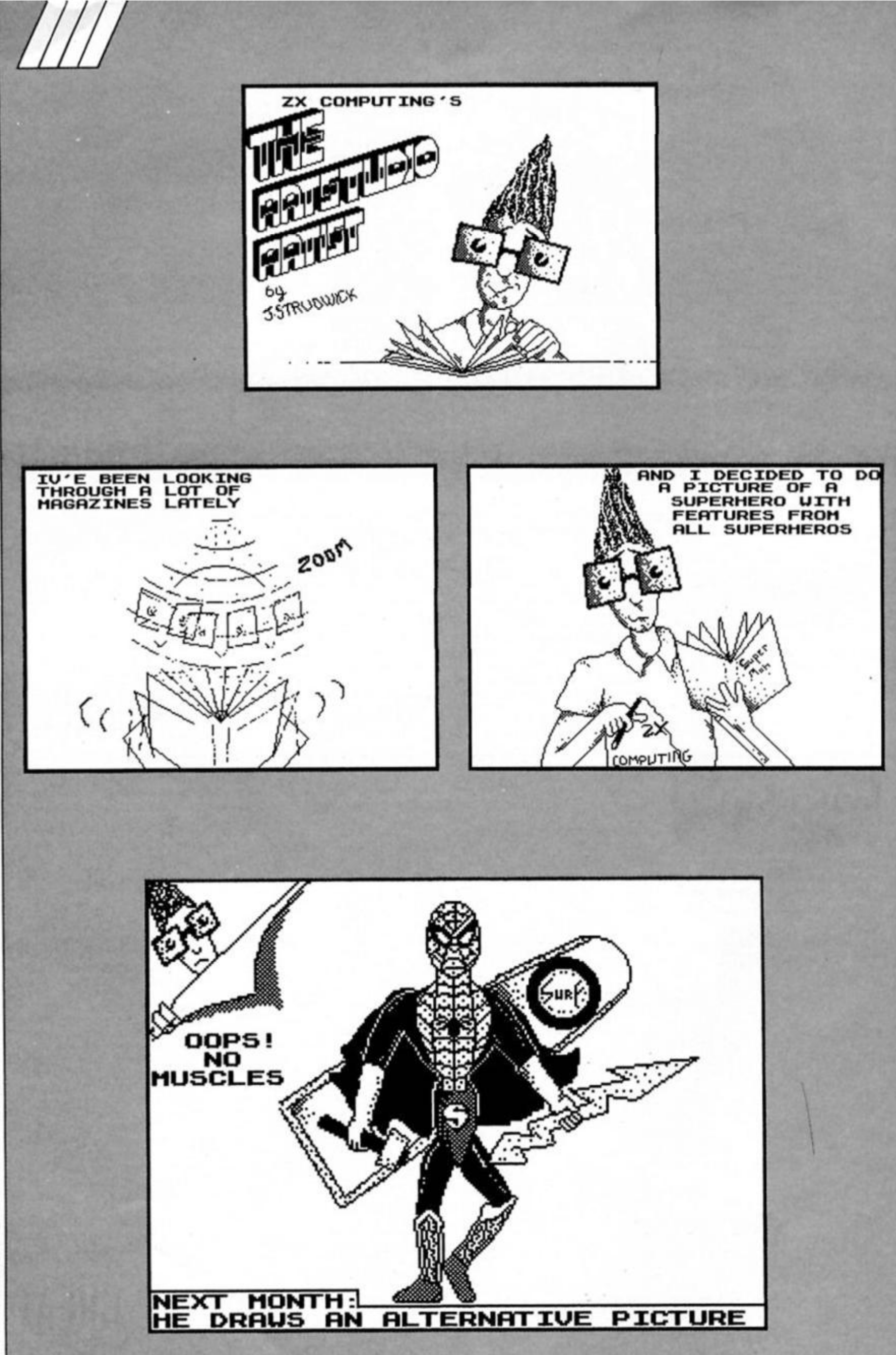

**ART STUDIO ARTIST** 16

## "AT LAST YOU CAN REALLY FLY **RAF PILOT**

etter)

F-12.95

Đ

**THE** 

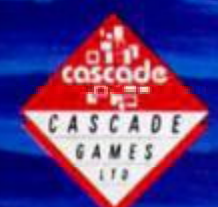

CASCADE GAMES LTD. HARROGATE, HG1 5BG,<br>ENGLAND,<br>TEL (0423) 504663

FREE POSTER WITH EVERY COPY

"I JUST COULDN'T BELIEVE HOW MUCH THERE WAS IN IT" ZZAPL64 "ACE IS ONE OF THE BEST SIMULATORS I HAVE EVER PLAYED" call "THERE ARE FLIGHT SIMULATORS AND THERE ARE FLIGHT **SIMULATORS - AND THEN THERE'S ACE''** 

**COMPUTER AND VIDEO GAMES** 

creen shots are taken from the CF 64 version

**The Pumpkin returns as hero In the sequel to Cauldron** 

#### **Cauldron 2 Palace Software £8.99**

*n* 

The Pumpkin Strikes Back! If you played the original Cauldron game you'll remember that it was the witch's task to destroy the Evil Pumpkin in order to become Queen of the Witches.

But now, In Cauldron 2, the tables are about to be turned as the last of the pumpkins enters the witch's castle in an attempt to cut off a lock of her hair and drop It Into the cauldron hidden In the depths of the dungeon,

But before you can cut off the witch's hair you'll need fo find the scissors which are hidden somewhere in the castle, as welt as collecting a number of other objects that will be needed if you're to find your way safely

get through If you're frying to go up from the lower levels.

Pumpkins don't have legs (in fact they don't have much except heads and a big grin) so the only way to get around is by bouncing. This where most of the fun lies, as controlling the pumpkin's bouncing is an art in itself. There are three different heights of bounce that can be used in conjunction with the usual left/right controls, but unlike most platform games where you just jump and stop, the pumpkin continues to bounce all the time, and if you misjudge a single bounce you can end up shooting out of control and ricocheting from platform to platform. If something like this happens in the wrong place you can find yourself hurtling out of a window at the top of the castle, only to fall into the grounds beyond the moat at ground level.

In addition to the problems of bouncing your way around all the rooms, there are all the monsters wandering around to deal with as well. One or two monsters are deadly upon

Spectrum's sound, with nice little sproingy noises accompanying the bouncing action. And just watching the pumpkin bounce around Is fun, especially as the squishy little fellow squeezes through some of the tight spots In the rooms

If you enjoyed Cauldron the first time around, you'll certainly enjoy Cauldron 2. It doesn't really break new ground, being a descendant of the long line of platform games, but It Is welt designed and puts the emphasis on fun and playablllty rather than enormously complex Icon menus and suchlike. I haven't come anywhere near finishing It, but I'll be going back to Cauldron more than I do with most games these days.

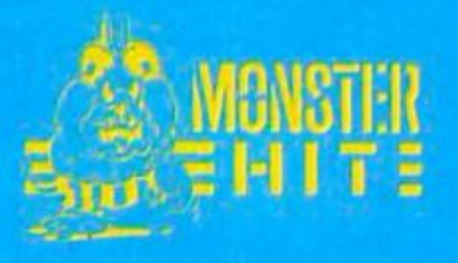

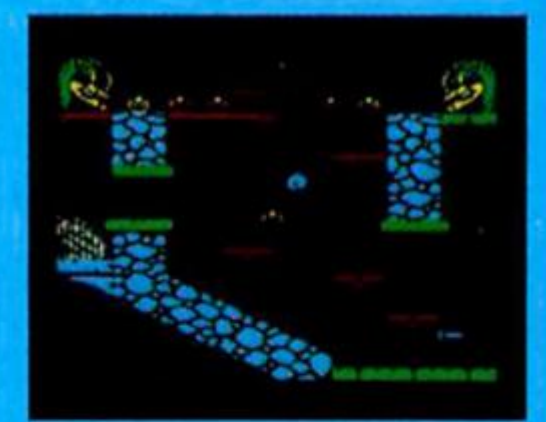

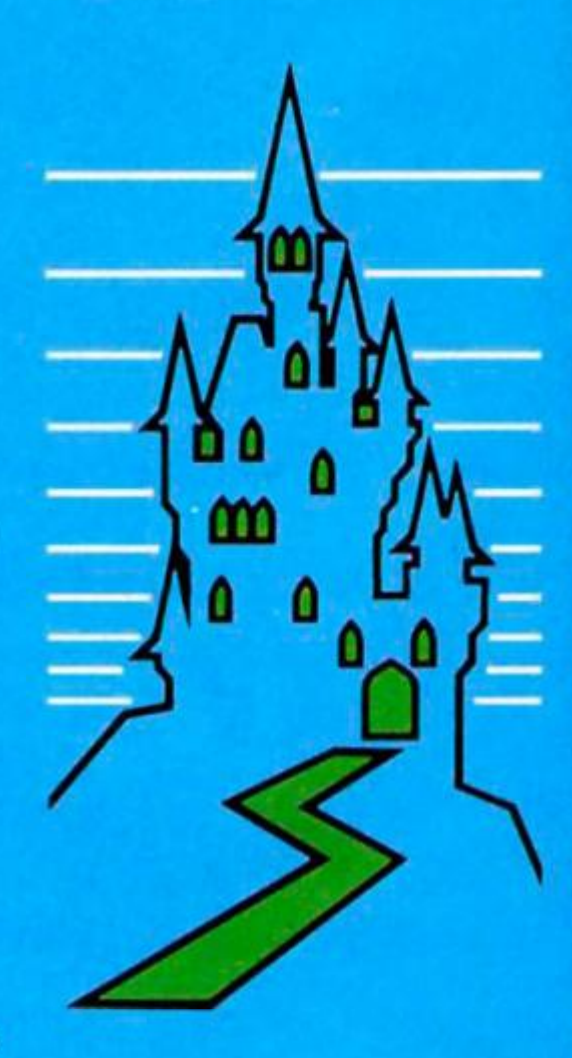

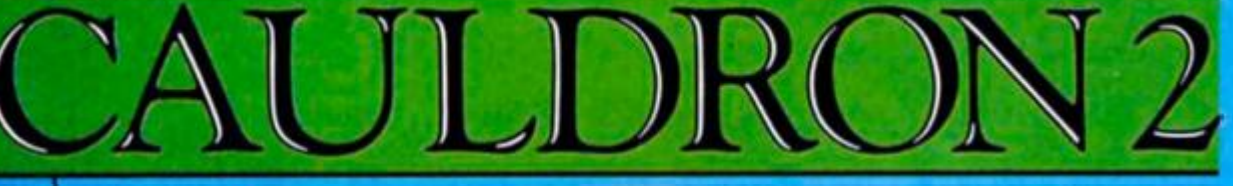

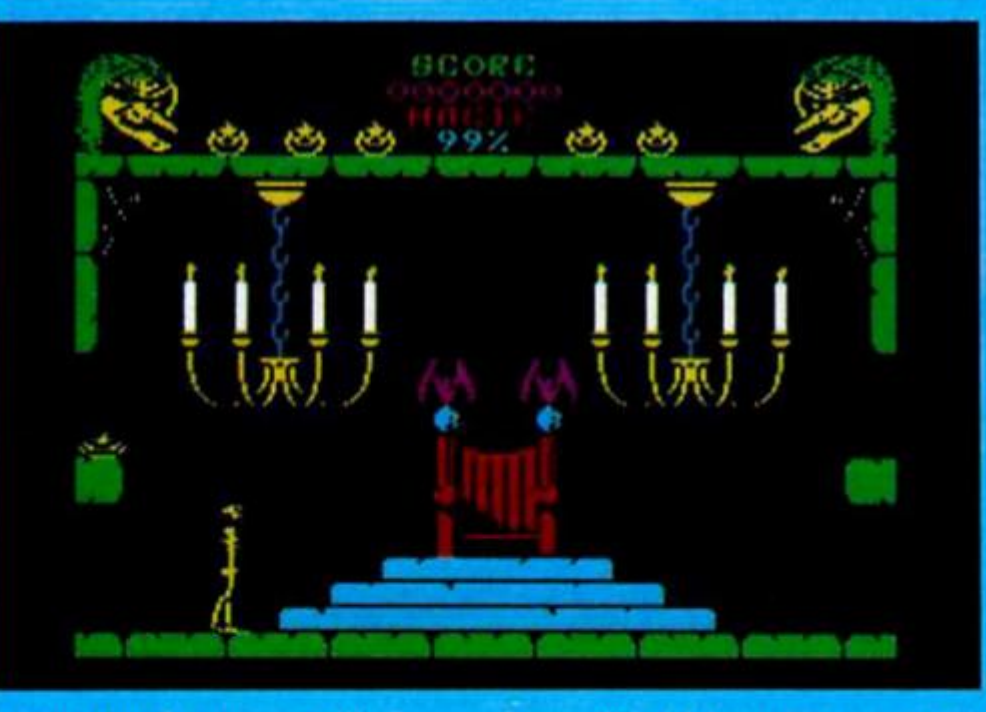

#### through the dangers of the castle

Each game starts In one of six possible locations within the castle and you have to guide the little pumpkin through Ihe corridors, stairways and halls in search of the objects and the room where the witch lies sleeping. The 127 rooms are laid out in the shape of a castle, with different floors and turrets jutting out here and there, so finding your way up or down properly adds an extra level of difficulty to the game since some rooms are easy to get through if you're on your way down from the top of the castle but impossible to

contact, but most of them Just drain your energy level — which is recorded as a percentage level at the top of the screen, along with a record of all the objects that you've managed to find - and when this falls to 0% you lose one of your seven pumpklnny lives. Fortunately, there are sources of magic within the castle which allow you to recharge your magic poweqs and to blast most of the monsters that stand In your way (though at a cost of 1% of your energy each time).

The graphics and animation are excellent throughout and good use has been made of the

## **DISCOVERY** CRUSHES THE COMPETITION **NOW £99.95.**

All this for only £99.95. And now there's even more!

\* FREE TRANS-EXPRESS UTILITY PROGRAM -TRANSFERS YOUR FAVOURITE TAPE SOFTWARE TO DISC

**CONTRACTOR** 

- \* CHOICE OF DISCOVERY FOR THE 48K OR 128K SPECTRUM
- \* FULL 12 MONTH WARRANTY
- \* COMPREHENSIVE USER MANUAL
- \* OPUS DELIVERY PLEDGE

Opus.

The Opus package is unbeatable value. We guarantee you delivery within 72-hours of receiving your order and it's absolutely FREE.

To order your Discovery call the Opus Sales Hotline now on 0737 65080 or post the coupon. Dealer and Education enquiries welcomed. Special export rates available.

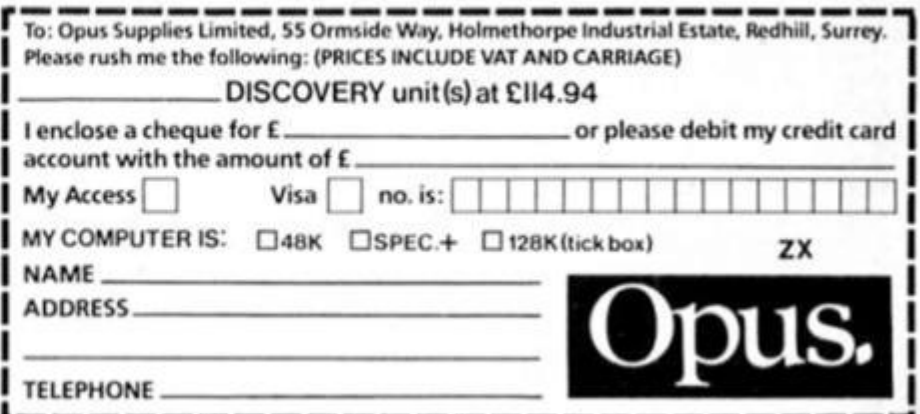

A<sup>t an</sup> amazing £99.95 Discovery deals a crushing blow to every<br>A Spectrum disc drive system on the market. Now it's not just {Spectrum disc drive system on the market. Now it's not just the best equipped disc drive you can buy, it's also the cheapest.

Choose Discovery and you'll find a system packed with brilliant features:

- **31/2" 250 K DISC DRIVE**
- DOUBLE DENSITY DISC INTERFACE
- JOYSTICK INTERFACE
- **PRINTER INTERFACE**
- VIDEO MONITOR INTERFACE
- RAM DISC FACILITY
- BUILT-IN POWER SUPPLY FOR DISCOVERY AND SPECTRUM
- **SIMPLE ONE-POINT CONNECTION**

**This time the Magic Knight has been catapulted Into the 25th Century onto Ihe decks of the USS Pisces The spaceship Is inhabited by a range of robots and aliens who can help or hinder the Knight in his search** 

**for the Time Guardians. Wlndimation is the awful name for the clever menu system by which the Magic Knight's actions can be controlled. Each menu super-Imposed upon the screen displays a selection ot options or sub-options. The options allow you to question other characters in the game,**   **and** *manipulate* **objects or save the game until another day.** 

**BRAT** 

**PHECHITICAL** 

**A few hints are given on the cassette insert to get you started on the right tack. With this knowledge and a little perseverence you'll be able to move the slarshlp to boldly go where no knights have gone befora** 

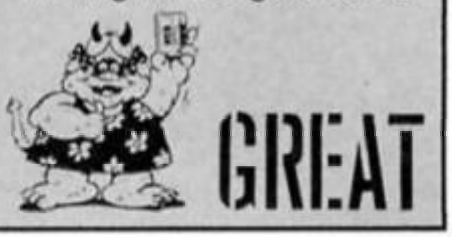

#### REBEL STAR **Firebird Silver £1.99**

**"This Is no ordinary game!",**  gushes the blurb from the inlay.<br>"There is no fancy stories" **'There Is no fancy story or scenario, just you against the computer or a friend.lt Is a fight to the death. There are no hall measures. No truces or pacts The battle will be hard fought... but the winner will be supreme."** 

**It seems an odd claim thai Rebel Star should be extraordinary because It doesn't have frivolous additions like a "fancy story". In fact Rebel Star** 

**Is very ordinary Indeed, a straightforward kill or be killed tussle between forces fighting for domination ol Moonbase Delta. It's certainly adequate considering Its limited scope but a story, fancy otherwise would have helped.** 

**The game Is keyboard only and on one side of the tape Is Ihe one player version and on Ihe other a two player option. Briefly the attackers (Raiders) have to break Into the base and destroy the central computer. The defending force are mainly** 

#### SNODGITS **Creative Sparks £1.99**

KNIGHT TYME

**THUIL** 

EBBAPHER VS & REGARES

KHIEMENINGE

**When Moslerlronic set out their**  stall in the software market they<br>were seen as a nine day seen as a nine day **wonder. No-one expected that a handsome protlt could be made from games at such low prices Thai Spellbound should have received such lavish praise shows jusl how far the company has come and Knlghl Tyme should carry on Ihe good** 

**Mastertronic** 

**£2.99** 

**work.** 

**I like a good whodunnit especially If I can solve the crime belore I reach Ihe end of Ihe book. Benlon the butler shares my enjoyment and t was pleased that we could join forces in Snodgits.** 

**Benton is an amateur sleuth who musl solve various crimes in the mansions owned by Lord and Lady Snodger. Unfortunately, he must also see to their needs while snooping about for clues** 

**Until now all of Ihe thefts have been blaimed on the Snodgits. mischievous little creatures who inhabit the Snodger houses. Various famous detectives are also working on the case and Benton must solve Ihe cases before the likes ot Miss Marbles, Inspector Clousteau or Padlock Holmes get cracking.** 

Each game is set in a differ**ent house. There ore five houses altogether each with a maximum of six floors All start off with only two floors with a new floor being added as you progress through the levels of the game.** 

**The Snodgits will tell you lhat a certain object is required by a certain member of the family. You must locate the object and deliver it to Its owner. This enables you to visit the clue table Here you can match up suspects lo the object they have stolen. If you are correct, you must then report them to a detective.** 

**On your way around the house you must avoid bumping into Snodgits or Ihe person who Is currently bellowing for an object. II you bump into one of the other characters you can exchange whatever they are**  **carrying ior the object in your possession, be it a turkey, candlestick, suitcase or rubber duck. You pay a penalty for each indiscretion and If too many errors are made you will never solve the crime.** 

**The graphics are superb, chunky 3D affairs and I've nof enjoyed a game like this for a**  long time. It's on the budget **Sparklers label toa All I can say Is thank you Creative Sparks, CDS and Martin Harris. This**  CDS and Martin Harris. This<br> **game deserves a place in the**<br> **lop Ten games. op Ten games.** 

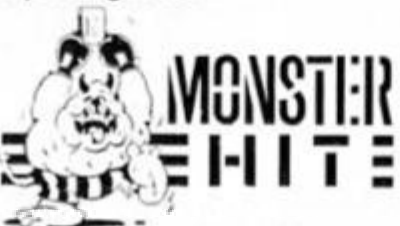

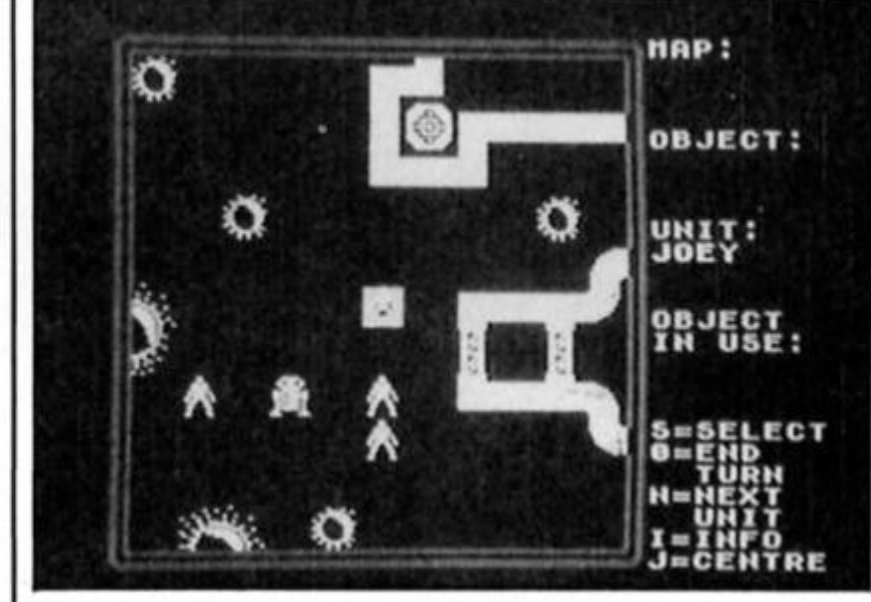

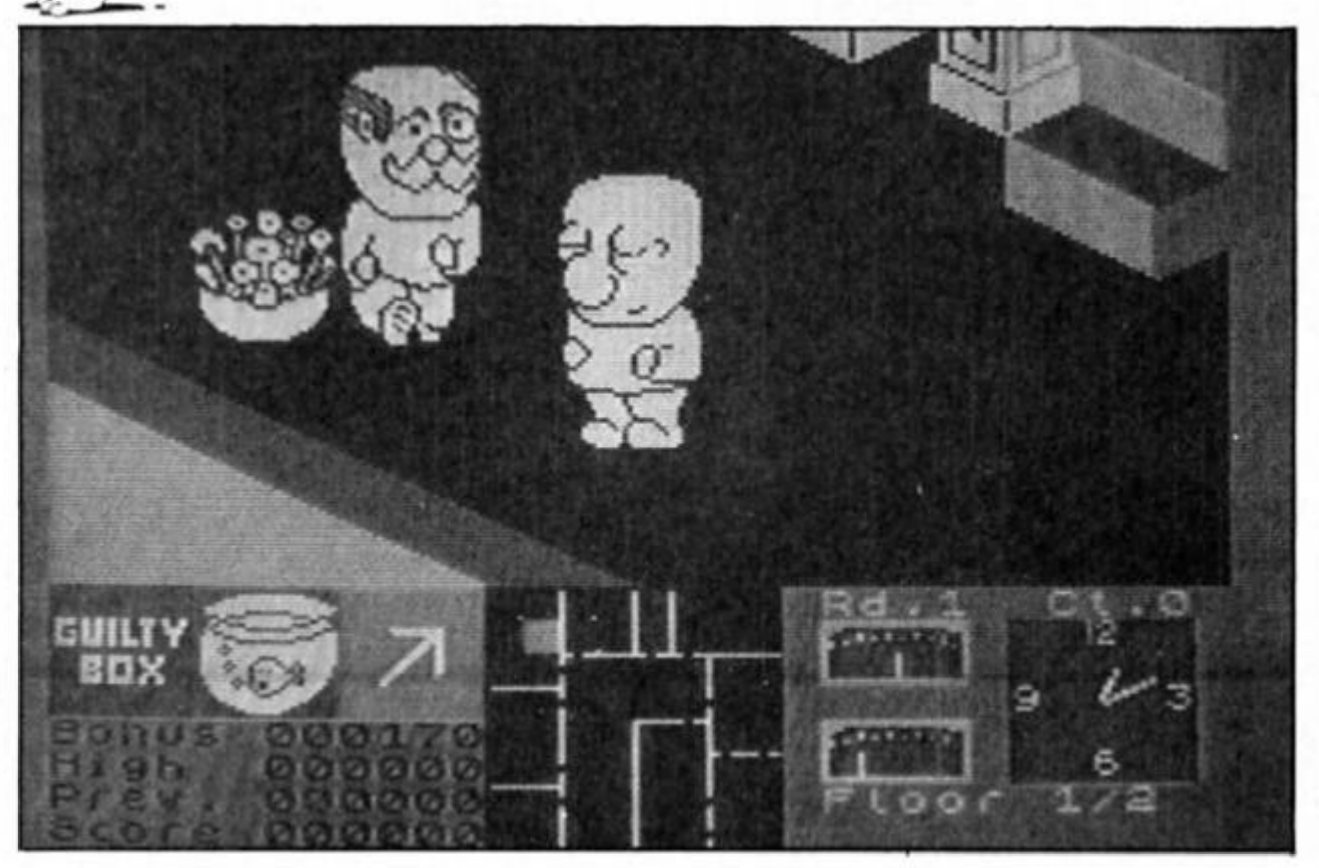

**SPECTRUM GAMES REVIEW** 

**drolds. Your capabilities revolve around the acquisition of action points which are distributed before each turn.** 

**All your actions such as picking up dropping or changing objects uses up these points Loading and firing a variety of weapons also saps your action points. You are Informed as to how many points either an aimed or a snap shot will take and there's also a mode known as opportunity tire where a shot Is delayed until your opponents**  turn. The aiming mode is a rudi**mentary shift tne cursor affair and this combined with weighing up how much each shot will cos! In energy terms makes the action very slow.** 

**It's certainly not an all action shoot-em-up and the constant need to assess what you can do with your action points makes it more a game for would-be accountants than a spree for the trigger happy.** 

**Given the lack ot arcade action one would have thought that a greater strategy element would nave been included but it's been kept to the minimum. There are things to remember il you are attacing the base such as Ihe combat droids armed with blast torches are the only ones who can destroy airlock doors and il you succeed in destroying the three laser computers In the base you will get reinforcements. These aspects however, only give a token degree of sophistication to ihe game.** 

**Although the game fails to generate much excitement or involvement It might appeal to those who like their destruction and mayhem at a leisurely pace and a budget price and don't want to get bogged down with complex game play.** 

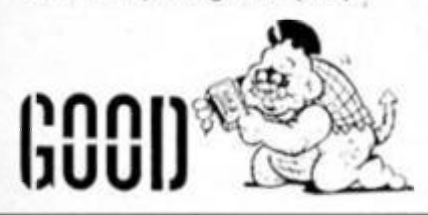

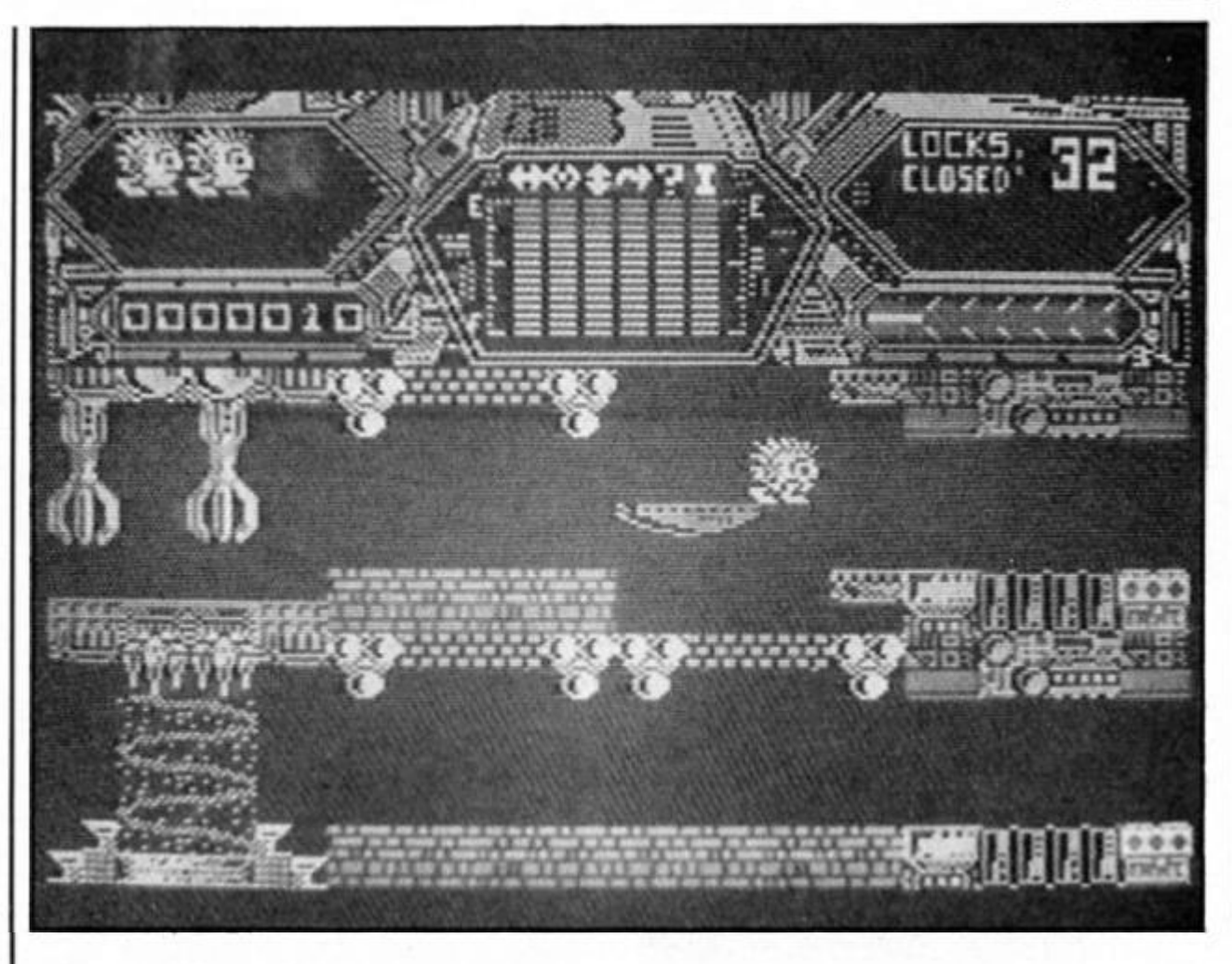

## Tantalus

#### **Argus Press Software £8.95**

**I have a dislike for the use of the word 'movie' to hype up an arcade game to a level which It doesn't merit. The sleeve notes for Tantalus makes such an elevated claim but it's no amazing new concept, in tact It's a lairly ordinary 2D maze adventure** 

**The mutants are on the rampage and there is only one enemy humanoid left. He Is entrenched on the planet** 

**tantalus with 32 booby trapped doors between himself and the attacking Spike Punkolds Four of these mutants have been given the task of attacking and overrunning the humanoids hideaway.** 

**Hidden inside Ihe labyrinthine stronghold are the switches which operate the doors to the inner sanctum. These lock aciivators are guarded by the usual range of flying, pulsating and decendina nasties** 

**The Punkoicfs can choose from six weapons. Five have distinctive tiring patterns and the sixth makes Ihe Punkoid vessel (the Prolonthrust 3000) disappear lor a few moments.** 

**The graphics deserve special mention. They are extremely colourful and well designed. The variety and detail In each screen makes this game more of a feast for Ihe eyes than fodder for Ihe brain. Apart from looks it is a very average maze game.** 

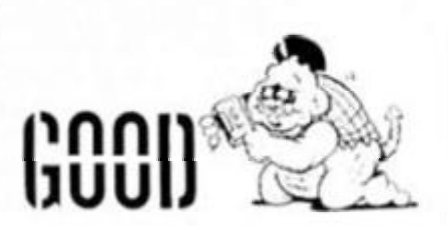

## RUPERT AND **JE ICE** CASTLE

**Rupert may be over 60 years old now. but he's still hopping abut like a good 'un In Bug Byte's latest release.** 

**Rupert's chums have been kidnapped and frozen inside Ihe Ice castle, and It's up to Rupert to slip on his Ice skates and rescue them with his special Ice pills.** 

**Inside. Ihe ice castle looks remarkably like a plaltorm game with Utile sprites of snowballs and toy cars bouncing around. 11 these touch Rupert he loses one of his pills, and when he runs out ol pills he too Is frozen and the game ends. There are also patches of Ice in all the rooms thai you can skate over, though here you have to be carelul as It's easy to skid out ol control.** 

**At first, the game looks a bit better than it actually Is. The graphics for the scenes inside are all nicely designed, and Rupert himself is a large detailed sprite. But after a short time you'll realise that there's not awful lot of game to go with the nice graphics** 

**Each of Rupert's friends are hidden in a separate screen, and there are three difficulty levels to play on. But. as poor Rupert only seems to have four friends this give you a grand total of just twelve screens to play on.** 

**Each screen seems a bit tricky at first, especially as Rupert goes out ol control whenever he collides with anything. But once I'd completed each screen and worked out a route thai works I was able to go through most of Ihem over and over again without much difficulty. The lirst level of tour screens took me about len minutes to complete, and the**  next levels, though harder, soon **started lo seem repetitive.** 

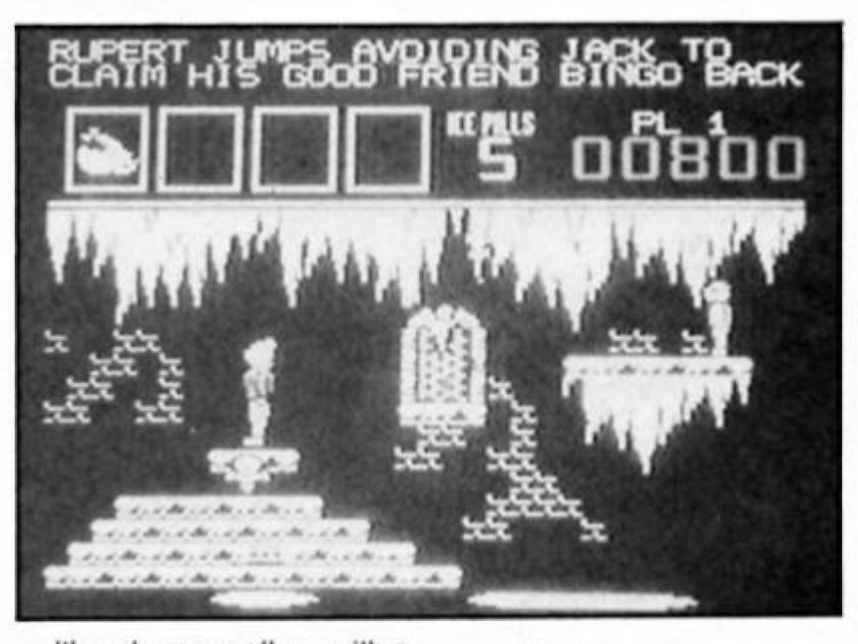

**It's a shame really — with a**  price and **graphics this could have been a good addition to the ranks of budget games, but with such a small number of basically repetitious screens there's not much of a game here lo play.** 

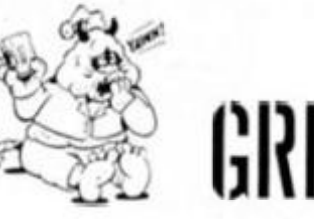

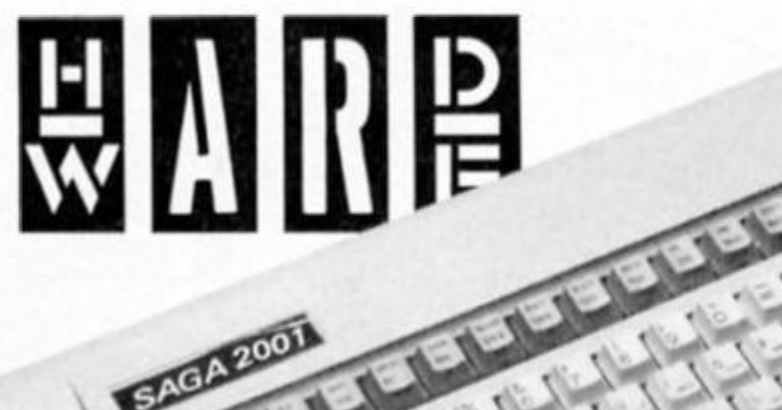

EAGLECON

## **2001 -** KEYBOARD OF THE FUTURE?

#### **Saga 2001 Keyboard Saga Systems £119.95**

Saga are currently putting the finishing touches to the latest in their range of add-on keyboards for the Spectrum — the infrared controlled 2001.

What's an infrared controlled keyboard? Well, for a start, it's one that doesn't require you to take your beloved Speccy apart and install it inside the body of the new keyboard. Work is still being done on the infrared link, but the prototype that we've been playing with gives a good idea ol how the finished version should work, and it's Impressive because of more than just the hi-tech Infrared business.

The 2001 keyboard is a complete unit in itself and requires no fiddling with screwdrivers to connect it to your Spectrum as it connects via an interface that plugs into the Spectrum's peripheral port like any other type of interface. The interface goes into the Spectrum and the keyboard is linked to the interface by infrared (just like some TV remote control units).

What this means is that not only are you spared the bother of taking your Spectrum apart (which is a business that always worries me. not being very technically minded) and also voiding your guarantee, but you can also dispense with that miserable tangle of wires that clutters up your desk and makes life so awkward for Spectrum owners whenever they want to connect the machine to anything. You just set up your Spectrum as you would normally, and Ihen. with the 2001 interface in place, you just shove it — wires, power supply, and all

— onto a shetf somewhere and then settle down to work with your nice, tidy 2001 keyboard.

Then, when you actually start to use the keyboard, you'll start to realise that there's more to the 2001 than just a load of infrared rays. Saga haven't just produced a unit with better quality keys and a few extra keys for numbers and punctuation, which is what most add-on units amount to. With the 2001 they've virtually redesigned the entire keyboard layout and entry system. The single letter and keyword entry system remains the same, but Saga have more or less done away with extended mode, and altered the fiddly symbol shift/shift plus extended mode system.

#### **Shifting keys**

Along the top of the keyboard (the rear row) is a row of keys for *all* the extended mode functions: if you want to enter commands like CODE. PEEK. TAB and so on, all you have to do is press the appropriate key there's no need to press symbol shift/caps shift or anything else. These new keys also carry the various VIDEO and symbol shift functions, but because you only have to use the symbol shift key (sensibly positioned away on the left of this row) to get at these the whole business Is much easier than on the Spectrum's normal keyboard (especially with the VIDEO functions which allow you to manipulate the attributes of what you're putting on screen — I've always found using these a horrendous business on the Spectrum, but the 2001 makes it simple). Furthermore, the way these functions are grouped together on the Individual keys has been rearranged: normally the key tor I' would carry that letter, the

keyboard INPUT, symbol shifted AT. extended mode CODE and extended mode plus symbol shift would give you IN (and that's an Indication of how awkward the Spectrum's entry system really is!). But on the 2001 the T key offers just INPUT and the letter 'I' as usual, and all the other functions normally associated with that key are arranged on other keys on the back row of the unit.

Because of the extent to which all the keys have been rearranged it took me quite a while to get used to the new layout, and I made lots of mistakes when my hand automatically went to press a key that was no longer there or did something totally different to its usual function, but the new arrangement is a definite improvement. Saga have even Improved the layout over their own earlier keyboards: most punctuation symbols have their own keys and at last they've put the Delete and Edit keys In sensible positions.

The 'calculator cluster', the group of keys on the right hand side of the board which deal with numbers and maths functions, has been enlarged over Saga's previous efforts: the block graphics characters are labelled on the number keys, all the obvious maths keys are there (/\*-+) and separate Delete and Enter keys have been included.

Mind you I would have liked the 2001 to have separate Stop and Break keys, and for one of the punctuation keys to be a litlle further from the Enter key. as I often found myself typing sets of quotation marks when I was trying to hit the Enter button Instead. The keys themselves are noticeably smaller and closer together than on other Saga boards and I found that I often over stretched my fingers when trying to hit keys, but this is really

꾾

just a matter of time and becoming familiar with the board.

#### **Overall**

Because you don't have to fit the Spectrum's circuit board Inside it the 2001 is very slim and quite flat and looks like a 'real' computer terminal board, especially with that extra row of

keys along the back. All in all. the 2001 is an impressive piece of hardware but though the £119.95 price tag isn't unreasonable considering what's gone into it, that is still a lot of money to pay for an add-on to a computer that probably only cost £140 itself. And. with Amslrad apparently ready to launch a 128 Spectrum with a 'proper' keyboard and built-in

tape recorder for just £140, existing 48K owners could upgrade to a whole new machine for just another £20. /

If you're looking for an add-on keyboard then you couldn't do much better than this (though Saga's Elite 3 is still a strong competitor), but the 2001, for all its admitted excellent features, might very well have priced itself into a very small market.

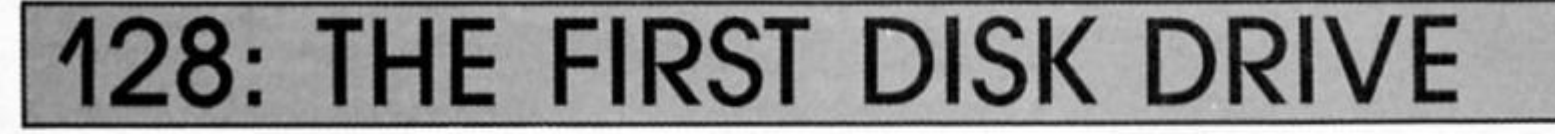

#### **Discovery Disk Drive 1 Opus £99.95**

Loading up the memory of a Spectrum 128 from cassette is rather like filling a swimming pool with a one gallon bucket, you get there eventually but it's a long haul. The Opus Discovery 1 disk drive has come to the aid of Spectrum owners in the past and the new 128 compatible version has now made its timely appearance.

Using the word 'new' is a little misleading because the only difference is the ROM controlling the machine. The Version 2.2 chip makes no radical changes to the operation of the drive and the manual which came with it is Ihe original 48K machine's document with a sheet of A4 paper outlining the few small changes to the system.

The unit is more than just a disk drive because it replaces Ihe strung out power supply, provides a Kempston compatible joystick connector, a parallel printer Interface and a through connector for peripherals. There Is also room for expanding the system Into a twin disk drive utilising 3.5 inch disks which are fast becoming the Industry norm.

In operation the computer sees the drive as a standard mlcrodrlve. The commands follow closely those long-winded phrases required for microdrlve operation but this is a syntax Imposed by the mother computer, particularly when it is in 48K mode.

#### **Good connections**

Setting up the drive requires more care than skill. The standard disk Is supplied with the new ROM in a plastic casing. After following the simple instruction sheet on dismantling your new drive's outer shell, it's simply a case of removing the old chip from its socket and slotting in the new one. When the casing is reassembled the 128 can be slotted onto the connector and the drives base plate screwed to the bottom of the computer to make a good solid connection.

This is where I encountered my first problem. I use an RGB monitor connected to the DIN socket on the back of the 128. If is impossible to fit the drive with the plug in position unless you strip off the plastic cover and remove the metal shield on the plug. Surely it would not be too difficult for Opus to fit a special connector through to the back of the disk drive to overcome this problem.

Apart from this the drive was very easily assembled and tidied up the messy collection of wires and interfaces which abound with my mircodrive connection. The other pleasing feature for me is the inclusion of an on/off switch. It's just a small improvement but somehow makes the system feel more professional.

To be honest, though I marvelled af the technology involved in the development of the microdrive system, it's never really appealed to me. I find the cartridges to small and fiddly. In contrast the rigid cased floppy disk has plenty of room for labels cataloguing the contents of the disk, access to information Is much more direct and places less strain on the recording medium.

From my own tests, a typical loading time is 25 seconds tor loading a multisection program which takes almost 5 minutes from cassette. In a year this will probably mean that the modest cost of £100 will be recouped by Ihe reduction in my weekly consumption of coffee (what else can you do while a program loads from tape!).

#### **Overall**

The main advantage of disk over tape is random access of files. This is like the difference between cassette and disc use in the audio world. A piece of music is easily played on an LP record by moving the stylus directly onto the chosen track. A cassette relies on fast winding to the selected area and then hunting up and down for the beginning. With a computer disk the recording head is like the stylus. In a database record disk the individual entries can be loaded, modified or stored in a way which is inconceivable with a tape based system. The Discovery 1 turns the 128 into a plausible small business machine rather than a games computer.

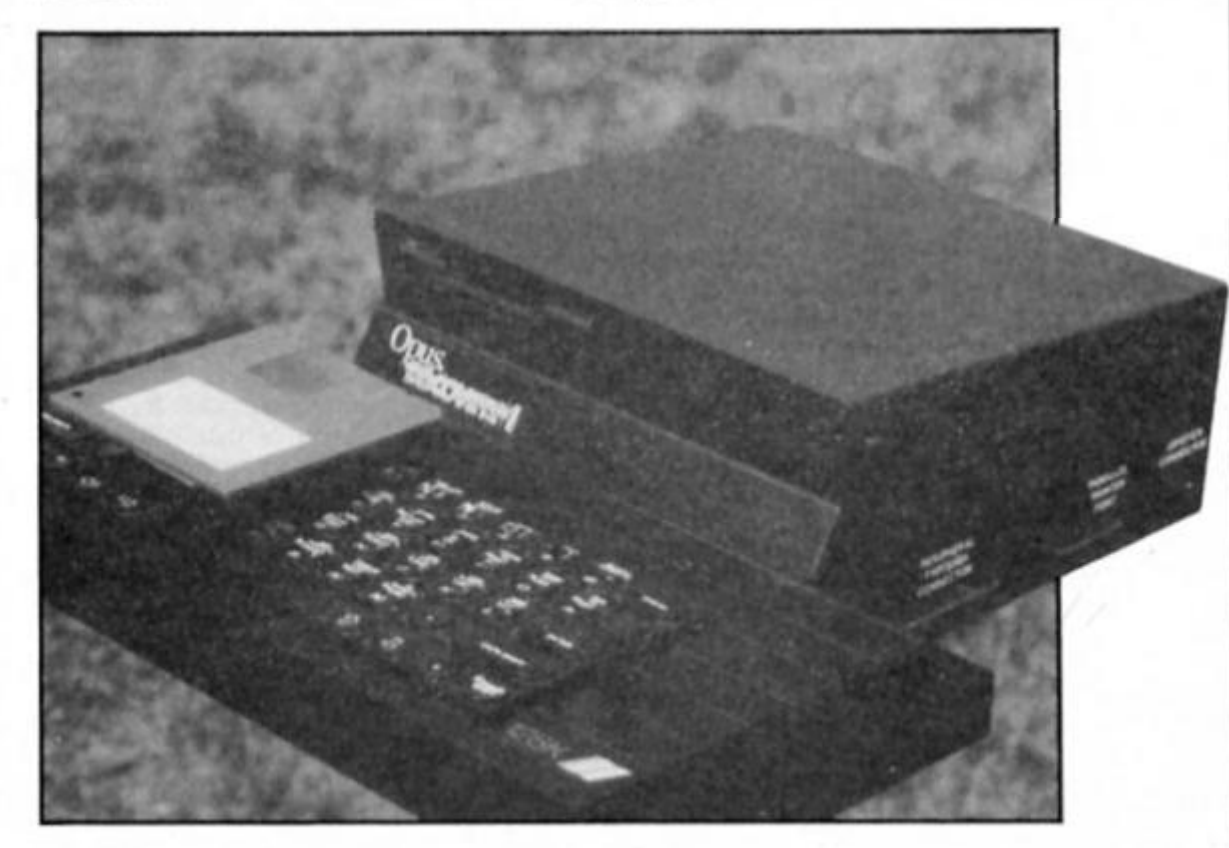

23

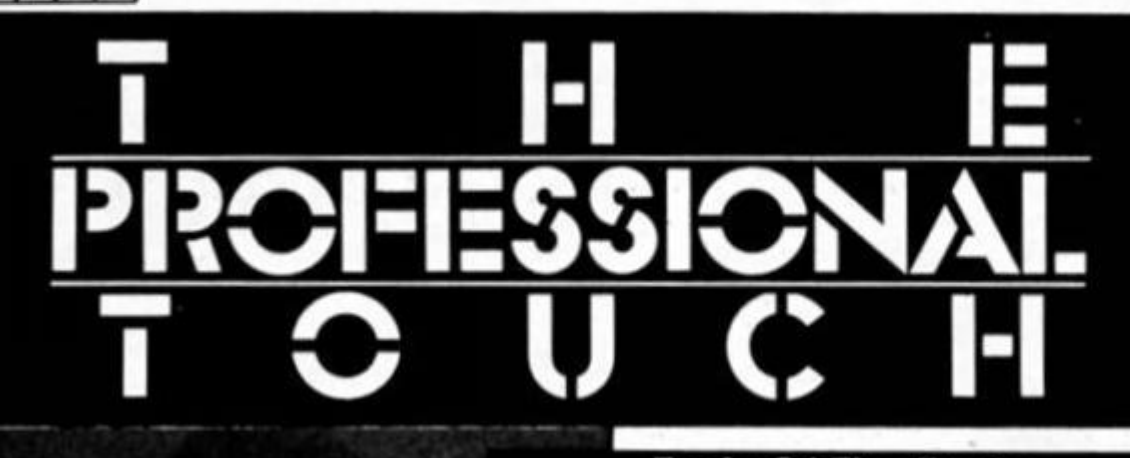

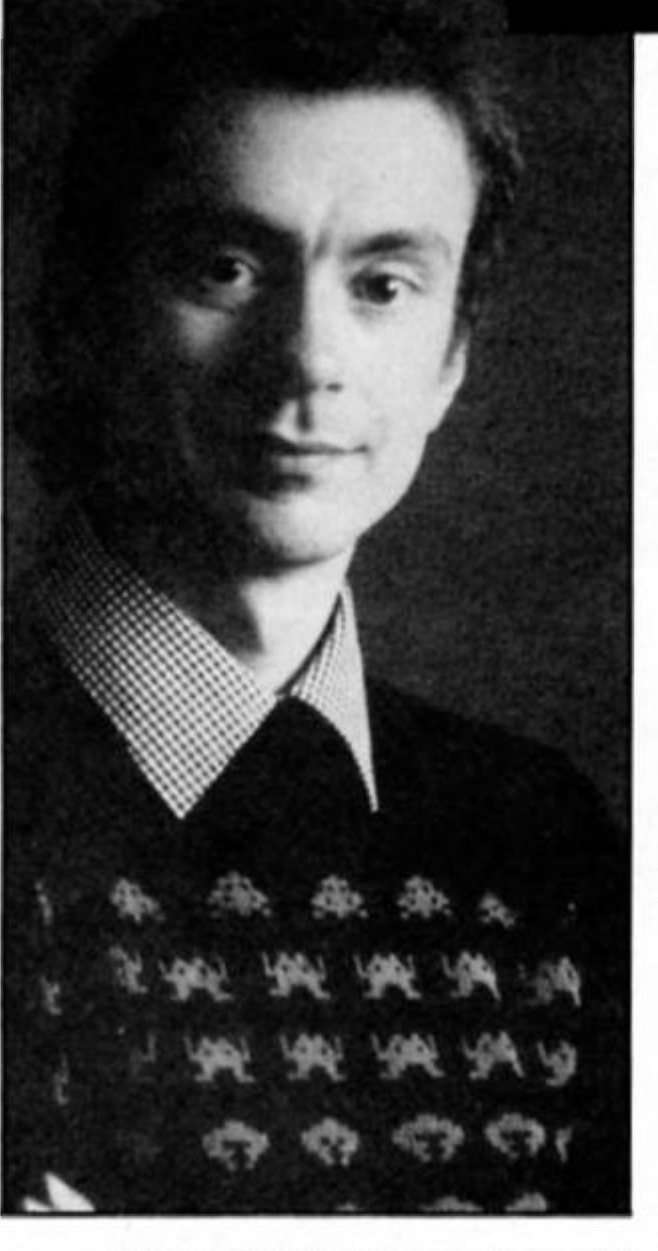

**P**rogramming in machine code is essential to realise the full potential of any micro. The Spectrum can execute on overage 300 thousand machine code operations every second. BASIC is never really executed by the machine — the program that runs Is the Spectrum BASIC Interpreter, a machine code program hidden away in ROM. It may take thousands of Instructions to decode and "run' a BASIC line.

But most people find the transition from writing BASIC to programming in machine code a formidable task. Using BASIC we are looked after by the Spectrum. Using machine code we are on our own and one wrong instruction can crash the machine. These obstacles I call the Machine Code Barrier'. Like the sound barrier it can be overcome using technology and correct design.

#### **Tools Of The Trade**

**1. Assembler/Editor.**  Most people who want to learn assembler start by using BASIC to sef up machine code routines with Pokes and data lists of cryptic codes. While this is an easy way to Include a fully working routine in a BASIC program, it is no way to develop even a small routine. Numbers and codes are for the machine to understand, using a decent Assembler, a machine code program can be made easy to follow. If you use meaningful labels instead of those ridiculous BASIC line numbers you have the chance of making an Assembler listing clearer than BASIC itself (eg. CALL SOUND is a lot clearer than GOSUB 9700).

When choosing an Assembler look carefully at Its editing system. Sadly it seems that few micro programmers know of the superb standard of a typical mainframe system. Entering and editing a program should be as easy as typing a letter on a word processor. Desirable features to look for are block moving, block delete and block copy. Without these features it is a laborious and error prone process writing a large program. I recommend a full page editing system where you type all over the screen and the editor formats your work Into the conventional columns. Cursor, delete and insert control should be the good old spectrum monitor standard or you will be forever using the wrong keys. It is surprising how many packages ignore this common sense approach.

Another feature to look for Is that the Assembler does a proper listing after fully assembling the code. The Assembler should provide an object listing of a similar format to that used in this month's example routine. Essential features are the addresses printed on the left with the assembled object code. The source line should appear alongside. Some assemblers print the listing before all labels are resolved Into addresses and these are not so good. The line numbers of the source (five digit numbers in the middle of the example list) are not really necessary. (Line numbers are a

**Steve Turner, author of Hewson's** *Quazatron,*  **with advice for budding games writers. This month — The Machine Code Barrier.** 

carry over from when we used to Input programs on punched cards which could get out of sequence.)

Finally, consider what hardware you wish to use. This may limit your choice as few packages cafer for non-standard drives. Tf you own a disk drive the manufacturer is the best person to advise you about a compatible Assembler,

#### **2. Monitor**

Although I do know some games programmers working without a monitor I strongly advocate their use. The machine is there to be used so why not let It help debug your programs! It Is best to look for an Assembler that has a sister monitor so you can easily get from one to the other (It Is best if the monitor can be loaded on its own). If the monitor and Assembler are in one part it does not leave much space for your own program. I prefer a monitor that is as small as possible as my programs fill the machine.

Essential features are a register display, memory display, memory change and breakpoints. Breakpoints allow you to run your program up to any point so you can check register and memory contents. Their use is rather like using the STOP statement In BASIC to halt a program at a particular point to check the variables. A disassembler is advantageous especially If you have not got a printer, since when running your assembled code there may be no room to hold the Assembler and source program In the machine at the same time.

#### **3. Storage Medium**

If you want to develop large programs a fast storage medium soon pays for Its cost. In writing Quazatron I saved over six hundred versions of Its ten modules. I dare not count how many loads I made when testing the program. When the machine crashes, be It from code or a hardware or power problem, you need to have the system up and running In a few seconds to prevenl you from loosing trace of what you are doing. Incidentally I suffer from about two crashes a day from typing causing the connector at the back to wobble. This makes frequent saving very necessary.

*urn* 

Mlcrodrives are adequate and cheap and you will have several software packages to choose from. Floppy disks are my favourite but I had to customise my assembler to work with my drive, which was no easy task.

#### **4. Printer**

Printers seem to be available at a lower price every year. For programming, cheap ones wilt surflce as print quality does not have to be that good. Speed and low noise are more important unless you like to program with headphones on. An 80 column print width is best so that there is room across the page to print a line of Assembly listing. Choose an Interface that matches your assembler. Find out how much new ribbons cost. I get through one for each few inches thick of listing. At anything up to £12 a time the cost of the ribbon is many times that of the paper (£9 per 1000 sheets) that I use for any project.

#### **5. Z80 Books.**

There are many books printed about Z80 machine code. The kind you need as a reference guide devotes one page to each instruction and includes details of times of execution. A good reference manual is Z80 Assembler Language Programming by Lance Leventhal.

In order to learn machine code a different kind of book is needed. Visit your local library and you will find many to choose from. Look for a book that is written for your level of understanding and has lots of example routines explained.

You will also find that your good old Spectrum manual has a wealth of useful information in the appendices. Using machine code requires a knowledge of the machine's organisation. There are some good books written for the Spectrum expanding on areas like screen layout, keyboard addressing etc.

#### **Program Development**

My own method of program development is based on professional training by both ICL and IBM. The development process is the same whatever the language or application. The actual way each stage of

development is tackled differs depending on the tools that are available on any machine and to some extent the type of program being developed.

#### **Stage One: Program Definition**

What is the program going to do? For a games program there are several important decisions to be made at this early stage. Which method of screen presentation is going to be used? What is the theme of the game? What is the size of the game, and how much room is required for graphics and data storage?

If you are developing any sort of routine try to define Ihe following.

#### **Outputs.**

These may be screen layouts, print formats, tape or disk saving, and also sound. How often I see "not applicable" in reviews for use of sound. ANY program that communicates with the user benefits from useful sounds. Not that I list outputs before inputs. You cannot decide what to put in a program until you know what you expect out ot it. For games programs you could also consider less obvious outputs like colour, speed of play, excitement... Draw a list up of everthing you would like to see in a game and when you have a design go back to your list and check each feature.

#### **Inputs.**

These include keyboard and joystick use, and possibly tape or disk loading during the game. Files and tables set up before the game are also Inputs and are discussed below.

Keyboard and joystick use, together with the control methods for the main figure in a game, make or break the playability. Joysticks are a limiting factor because there is only one button. If joysticks had two function buttons we could do so much more with them. One button becomes a "DO THIS" button and the olher a "CHANGE FUNCTION" button. Alas, we are stuck with single button sticks so if the main character has several things to do we must design methods to

squeeze other functions onto the joystick. It is easy to go too tar and make a game difficult to learn. Plan your control method carefully and be prepared to change it if people can't manage it.

#### **Files And Tables**

At this stage only an outline of what data tables the program will use is needed. This is developed in the next design phase. Consider what data is needed, its size and the 'lookup' method. For example in a game using rooms what is the numbering system, how will doors link to the next room?

At this stage you should be getting a firm idea of whether your project is possible or whether a rethink is needed. I usually end up with a desk full of scraps of paper which are used to prepare Ihe next stage. Sometimes I play about with BASIC or an old program to test preliminary ideas. I have found paper cutouts useful. You cut out a tele screen in cardboard and run sketches of the characters behind it. I designed Avalon like this.

#### **Stage 2: Program Design**

Now you must decide HOW you are going to program what you have come up with in the first stage. It starts with the job ot adding the detail and tidying up the first stage. I like to end up with clear file and table layouts to which 1 will add variable names. Your design of the data should be done before the actual program procedure design. Then you can set about the important job of splitting the program into smaller manageable parts. These are split into routines, each with a particular purpose which you can just summarise until you are ready to code.

The program design is critical to the success of a project. Bad or undesigned programs take much longer to get working and often never do completely! It Is a costly mistake to neglect this stage. I shall cover the methods used in detail in the next part of this series. It is the crux of machine coding to be able to split a problem into component parts, each simple to program.

#### **Stage 3: Coding**

Now comes the task of coding each routine, it is very important to build a reference guide on the program as you proceed. You may think you can remember what each variable is used for but unless you have a photographic memory many time consuming mistakes will be made. For each variable used write down its name, format, and contents. Record any codes or special uses of a variable. Eg.

FIRON DB 1=ON 0=OFF Set up by GETKEY routine.

For each subroutine you write record the registers that It sets up on entry and exit, the variables used and what It does. This can all be Included In the source but I still like to have a quick reference sheet on each routine.

You need not code all the program at once. Start with the small self-contained routines that can be independently tested.

#### **Stage 4: Testing**

I like to try each routine as soon as I have written it. Sometimes this means writing a few lines to provide the data the routine expects when executed. Sometimes it entails coding many routines that support each other. Remember, the chance of something not working seems to be related to the square of the size of the coding. The more coding tested at once the longer it takes to find the problems.

By the time every routine Is tested you should be confident that each routine works at least on its own. It is then a question of Ironing out communication problems between routines. If you have defined each routine's inputs and outputs these problems wilt be minimal. I like to add each routine to the other completed routines as I finish them. The trusted routines form the test bed for the routine under trial.

#### **Good and bad coding**

Clear coding means fewer errrors. Remember that you may need to go back and improve routines so try not to leave traps for yourself. Here is a list of things I consider to be poor coding. Very rarely is the use of an unclear method Justified. Exceptions are when speed is absolutely critical, as in the main plot routine in a Spectrum games program.

006C **£0908000 0070 78**  00/1 **Ftbd** 

**ED!S365C** 

**103C** 

**OUb/O O0O00 00690 00/00 00710 00/20 00/30 00740 00/60 007/0 00/00 00730** 

**L8HK** 

**BP 2ok!0** 

**2V** 

**13** 

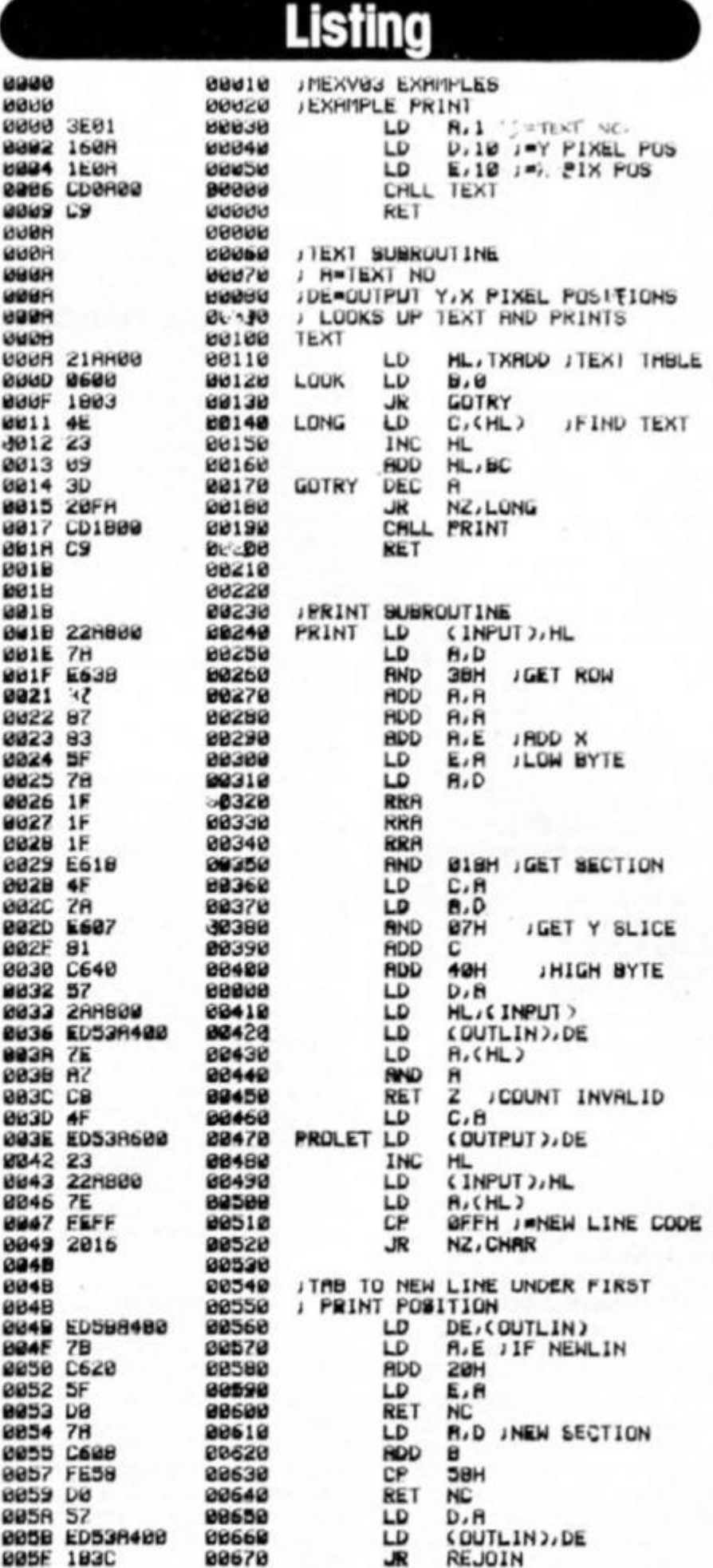

**SCREEN MAP** 

LD H<sub>2</sub>D JONLY IF ON

**LO L/8 JFINO CHHR** 

**REJOIN** 

**LO OE, (CH8SET)** 

**LO DE/COUTPUT?** 

**LD H.B**<br>**LD** H.B **800 HL/HL**<br>800 HL/HL **800 NLjHL \*X> 8L,8L** 

**800 8L,0E** 

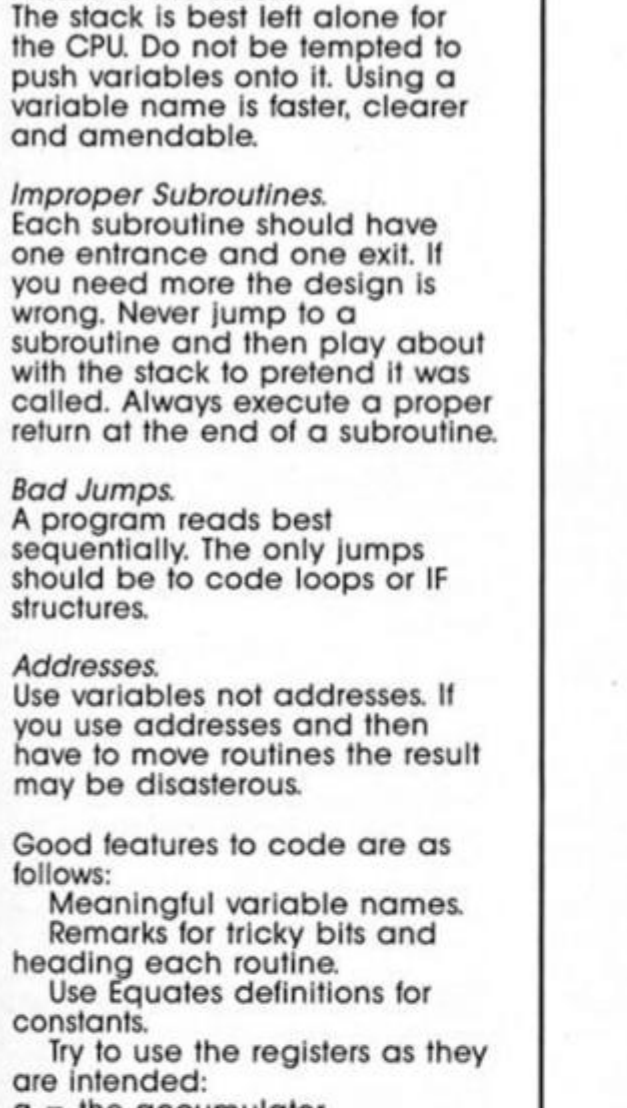

- $=$  the accumulator.
- $b =$  the count register.
- $c =$  backup count or

Misuse of the stack.

accumulator

 $hl = Primary 16 bit data access$ reg pair, 16 bit accumulator.  $de =$  secondary 16 bit register.

#### **Machine Code Constructs**

To illustrate how easy machine code is I have converted some key BASIC commands. There is always more than one way of doing something with machine code and these examples are just one way of achieving the equivalent BASIC.

**BASIC:** LET LABEL=1 **MACHINE CODE:** LD A,1 LD (LABEL), A LABEL DEFB 0 Note that you have to define the label somewhere. The DEFB command says this byte is called "LABEL'

**BASIC:** FOR  $Z=1$  TO 7 NEXT<sub>z</sub>

DDR4 0000 **GBAL** 8000 **GOAS 0000 5036 ØØRA DURH** иинн **DORR 07** 4556414D **UUHB** 504045 **UGRF** UBBZ BU 30B3 4F462054 80B7 45565420 UBBB 54414240 **DUBF 45** 

**NONE M TNC GOOD**  $14$  $01000$ 10E4 **NEXTSL** DJN<sub>2</sub> 0090 01010 8892 EDSBR608 01020 LD NEXTLT **INC** 0096  $1C$ 01030 2004 0097 01040 **JK** 0099 7A 01050 LD **HERR C608** 01060 **RDD ØR9C** 57 01070 LD **2ARRDIA REJOIN LD**  $0.0991.$ 01080 DEC **DRAG**  $Q(1)$ 91090 **@081** 209B JR 01100 01110 EHOO C9 RET **ØØR4** 69669 **OUTLIN DW** 01240 01250 **OUTPUT DW** INPUT DW 01260 01270 CHRSET EUU  $01280$ HUDRESS-256 STORED BY SPECTRUM ийски **JTEXT THELE M1290** 61300 **DEFB TXHDD** 01310 DEFN 'EXHMLE' 01322 DEFB 13 DEFM 'OF TEXT THELE 01330

88888

88818

**GRR20** 

88838

88848

88858

88860

88878

00880

00890

88988

00910

00928

88938

88948

00950

00960

00970

88988

88998

RET

LĐ

 $\overline{1}$ 

LD

LD

**INC** 

**RND** 

INC

CP

JR

**AND** 

LD

LD

LD

LD

JŔ

**RDD** 

 $\overline{0}$ 

LD

**RDD** 

**EIGHT** 

**NC** 

 $B, B$ 

HL.

87

Ĥ

Ĥ

 $H<sub>2</sub>$ 

**RFBH** 

 $D, H$ 

 $H.E$ 

20H

 $E, A$ 

 $H, D$ 

 $D, H$ 

 $H, D$ 

 $H, B$ 

 $D, H$ 

EIGHT

 $\mathbf{a}$ 

б

 $H, D$ 

**BICHLY** 

 $(DE), B$ 

**NZ, NJNEW** 

**NC, NEXTSL** 

DE, COUTPUT)

**NZ, REJOIN** 

HL, (INPUT)

NZ, PRULET

**0 JLINE START**<br>0 JPRINT ADDRESS

**B** JTEXT HDDRESS

22606; CHARACTER SET

**JOUTPUT** 

**JSLICES** 

**JCHRRACTER** 

JEIGHT

J DF

8073 1/8

9978 23

**887A E687** 

**0070 FE08** 

8874

8876

0077

8879

**007C** 

007F

8881

8882

**PR64** 

 $0085$ 

8886

**BRRB** 

8889

8988

**B980** 

**GOBF** 

**0688** 

**7E** 

 $12$ 

 $\overline{2}$  $\overline{B}$ 

ЭC

2Ĥ

57

78

 $5F$ 

 $7R$ 

57

**200E** 

EGFB

C620

3005

C608

**BRURG TOTAL ERRURS** 

**MACHINE CODE:** LD B7 LOOP

 $\sim$ **DJNZ LOOP** 

**BASIC:**<br>GOTO 9000 **MACHINE CODE: JP NAME** 

**BASIC:** IF LABEL=1 THEN **MACHINE CODE:** LD A,(LABEL)<br>CP 1 JR NZ, DIFF

DIFF

#### **BASIC:** PRINT "TEXT"

Not so easy this one. This month's example routine allows you to print at any PIXEL position on the screen. You define all text in a text table. Each text is

preceeded by a byte containing its length. Call the routine text to find the text and print it. The text number is passed in the A register. The y and x pixel positions are passed in D and E registers. Alternatively you can set up the position in DE and point HL at a text area you have set up. For example to print the score of a game set up the score in a number of bytes the first containing the number of characters in the score, eg.

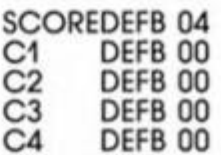

Then set up the values of C1 to C4 and load HL with the address<br>of SCORE. Then call PRINT directly.

LD DE, 1010H LD HL, (SCORE) **CALL PRINT** 

**If you're bored with Basic but not yet up to machine code, there are alternatives. David Nowotnik looks at the increasingly popular 'C1 language.** 

IN

PROGRAMMING

 $\blacktriangleright$  nce the basics of BASIC have been mastered, then the programming enthusiast often looks for a fresh challenge. One of the main motivations for this is for speed. For fast action games, BASIC Is frustratingly slow. This sluggishness is a result of the fact that BASIC Is a translated language. In other words, a BASIC program exists in memory in a form which is relatively easy for us to understand, and this program is then translated by the routines in ROM to machine code, In run-time (while the program is in operation).

It would be better for this translation process to be carried out before the program is in operation, simply to save time. Doing the translation this way is called compilation, and Ihe result is a machine code program (or something close to machine code) which runs very much faster than the original translated program.

#### **Compilers**

You can buy BASIC compilers for both Spectrum and QL computers, which convert your BASIC programs to machine code. However, these compilers are never fully compatible with all aspects of BASIC, so, more often than not, alterations have to be made to BASIC programs to allow them to be compiled and to run smoothly. Furthermore, BASIC was not designed to be compiled, and the machine code produced by BASIC compilers can still be rather slow and wasteful of space.

Learning machine code (or assembly language) to achieve fast machine code programs is a daunting task for amateur programmers. For those with neither the time or patience to devote to mastering the complexity of machine code, there are high level' languages which are designed to be compiled.

Over the relatively short history of microcomputers, the fashionable alternative to BASIC has changed a few times. Pascal was the favoured language in the 70s, but gave way to FORTH in the early 1980s. Now, top of the charts Is the language of 'C'.

The attraction of 'C' is that It adopts a structured style similar to Pascal, and allows close interaction with the machine operating system. C" is machine language orientated, compiling to fast and space efficient machine code, yet It Is relatively simple to learn and to write in 'C

'C' originated in 1972 as the systems language of the UNIX operating system, designed by Bell Laboratories. Like many other languages, 'C\* developed because of deficiencies In other languages: 'C' was based upon BCPL and 'B'. The former is still used, but the latter appears to have faded into obscurity.

#### **Lure of the 'C'**

The attraction of 'C' is its size. It has very few keywords, so it is easy to learn. Routines can be small, but very powerful. Many of the operations adopt a shorthand which save on typing, and enhance readability (e.g. ++i is equivalent to LET i=i-1 in BASIC).

Its structured style will be very familiar to SuperBASIC programmers on the QL. Programs are built up in a modular fashion using routines, called functions, which can be independent of each other. Each function can be written separately and tested independently before building into a program. By tradition

there are no functions built in to the 'C' compiler; all compilers are supplied with a 'standard' library of functions, and routines are 'borrowed' from the library in compiling a program. Like most libraries, new functions can be added by Ihe user, or the supplier. This is also a feature of SuperBASIC, but 'C' has the advantage that all functions remain in the external library (rather than occupying ROM or RAM space), and are included only when required by a program.

C' Is not without certain disadvantages. Being small and powerful, it can be very difficult to de-bug. A particular problem lies In the multiple use of operators such as \*,+,=, etc For example '=' and '==' mean quite different things, but a simple typing error could enter the wrong operator, which might take some time to spot and correct.

It Is beyond the scope of this article to provide a detailed description of C. Due lo its popularity, there are a number of books available which provide a tutorial on the language. The 'C' programmer's 'bible' is "The C Programming Language" by 'C' designers B. W. Kernlgham and D. M. Richie, which sets the standard for the language. Good lower price options are "C at a Glance" by Adam Denning, and "Practical C" by Mark Harrison; both cost £7.95. However, to give a flavour of the language, fig. 1. conlains a listing of a simple *'C'* program, with its equivalent in BASIC. The BASIC listing was designed to run on both QL and Spectrum, and Is a simple test of speed. The 'C' listing was typed into two C compilers, one for the QL and one of the Spectrum, to determine how much faster the compiled program will run compared witn the BASIC versions. More on that test **later** 

Notice in the 'C' listing, there is one defined function called "main'. This function appears in all 'C' programs, and is the starting point for all programs (other functions can be called from 'main'). The body of the function is contained within 'braces' (curly brackets); braces are also used to group together blocks of statements which combine logically together, e.g. the do.. .while block. Variables can be defined as local (as in SuperBASIC) to the function, and these are normally defined at the beginning of a function. In the example, the keyword 'int' defines the variables a, b and c as integer. The mathematical expressions used in fig. 1. are very similar in both languages. The 'printf' command is a standard function of formatted output to the screen.

LANGUAGES

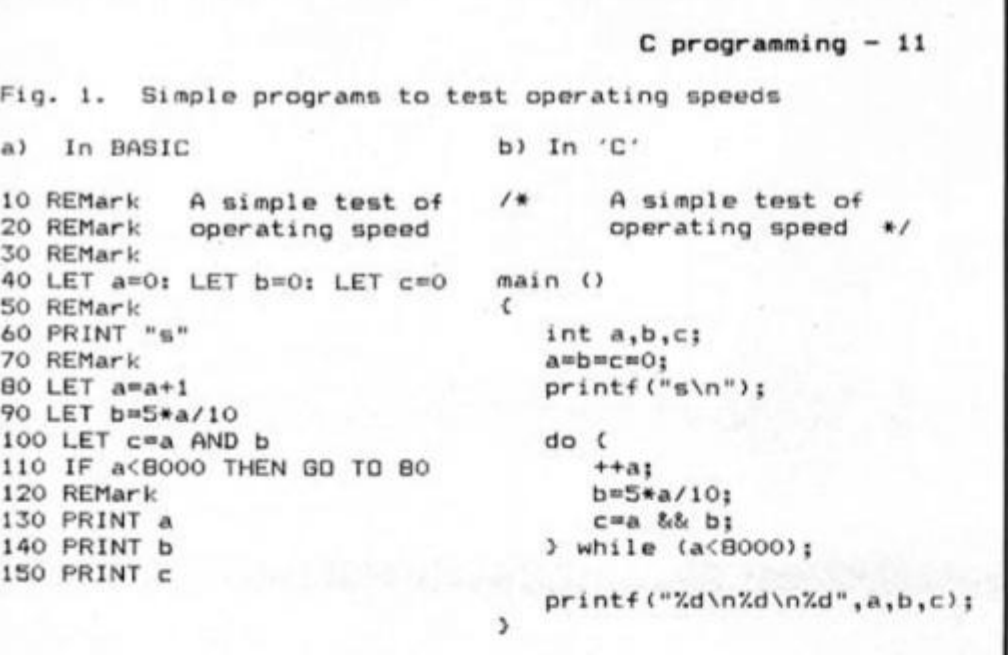

#### **Hisoft C Hisoft £25**

**120 REMar k 130 PRINT a 140 PRIN T b 150 PRIN T c** 

**a> In BASI C 10 REMark 20 REMark 30 REMark 40 LE T a=0: 50 REMark 60 PRIN T "a" 70 REMark**  80 **90 LET b»5«a/t O**  100

Hisoft's compiler costs £25 and consists of a tape cassette with the compiler on one side, the "C library on side 2. and two manuals. The main manual. 78 pages in length, provides instructions on how to use the compiler and text editor, with a reference section giving differences of Hisoft's Implementation of 'C' to the standard of Kernigham and Richie. There is also a chapter explaining error messages.

The second booklet explains upgrades of version 1.3 (the second Issued version of this compiler) and responds to deficiencies reported by users in the original version.

Once the compiler is loaded, the user is given the option to save the compiler to mlcrodrive. The library routines on side two can also be transferred to mlcrodrive once in the editor routine.

The compiler is very simple to use, and Hisoft's package is Ideal If you are learning to program In 'C' Pressing 'EDIT' takes you into the text editor. When typing In a program, the text editor assigns each line a number. Line numbers are not part of the language of 'C', but they are used to simplify text editing. Once a program or routine Is complete, compilation Is simply a matter of returning to the compiler (pressing 'c'), then typing ' Include'. The compiler appears to operate, unusually, in a single pass. Many of the standard 'C' routines are built in to the compiler so there's often no need to access the library. If the compiler finds any errors, It stops to present an error number, line number, and short error message, of course, the actual error may not be on the line indicated (and the compiler did sometimes gets Its line numbers

mixed up), but with very few key presses the programmer can return to the text editor, edit the offending line, then back to the compiler for another try.

Once all bugs are removed, the programmer indicates 'end of file', and the compiler asks if you want to run the program, and If the reply is yes, the compiled program is executed.

In this mode, the compiler, text editor, text file and compiled code all exist in RAM at the same time, so the amount of space for 'C' programs is rather limited. The object code generated in this manner cannot be saved independently; to use a 'C' program in another session, the text file must be saved to tape or cartridge, then compiler and text file loaded at the next session, then the source file re-complled and run.

Alternatively, use of the translate' command in the source file causes the compiled code with run time routines to be dumped to tape, for use Independent of the compiler. Compiled code can only be used when loaded to a start address of 25200, leaving just enough space for a short BASIC boot program.

A feature very useful for beginners is the library; as It Is In source code, the library can be loaded into the text editor and many lessons learnt from examining the routines. User routines can be added to the library, and Hisoft promise to add routines periodically. Library routines are added to the user programs with the

include' command. A special variant of this command. ?lnclude?' searches the library, and only includes routines which are required by

the user program. Hisoft's compiler offers integer arithmetic only, but otherwise it is an excellent, easy-to-use package, ideally suited to both beginner and computer professional.

Before moving onto the QL compiler, it's worth making the point that neither package offers any tutorial on 'C'. Both manuals make frequent reference to Kernigham and Richie's book. This is a must for professionals, although beginners may find one of the cheaper books, mentioned earlier, easier to use

#### **Lattice C Metacomco £99**

At £99. the Metacomco Lattice 'C' compiler, called the 'QL C Development Kit', is much more up-market; not only in price but In the extra facilities on offer. It is a professional package for professional users.

In its smart case, this package provides a plug-in ROM. software on three cartridges, and a 248 page manual. The ROM is the system's security mechanism, providing a few extra keywords essential to the operation of the system, and allowing the cartridges to be backed-up freely.

The compiler uses Metacomco's highly-rated fullscreen text editor, with a wideranging set of immediate and extended commands to make program development very easy. Once complete the source file is saved to disc or mlcrodrive with a '\_C' suffix, required for recognition by the compiler.

Compilation Is carried out in a two pass process, followed by use of the GST 'Linker' (Included in the package) to add library and run-time routines; all three steps are required to produce code suitable for running with the QL's EXEC OR EXEC commands. First pass compilation is Initiated with the new keyword 'LCT. Several arguments can be added to this keyword to provide a very wide range of options for the compiler, including adjusting workspace, producing list files, and setting the stack reserved space. The compiler, loaded from the first mlcrodrive cartridge, displays any warning or error messages, automatically halting compilation with fatal errors.

In a similar way, LC2' Initiates the second pass, loading the compiler routine from the second cartridge. Again, many compile time options are permitted. The second pass compiler signs off with a message providing information on code size, and the sizes of blocks for Initialised and uninitialised data.

Having called Metacomco's 'C' compiler a professional system, it must be said that it really needs a professional QL system for ease of use. With a standard QL, with no added memory it can take over 10

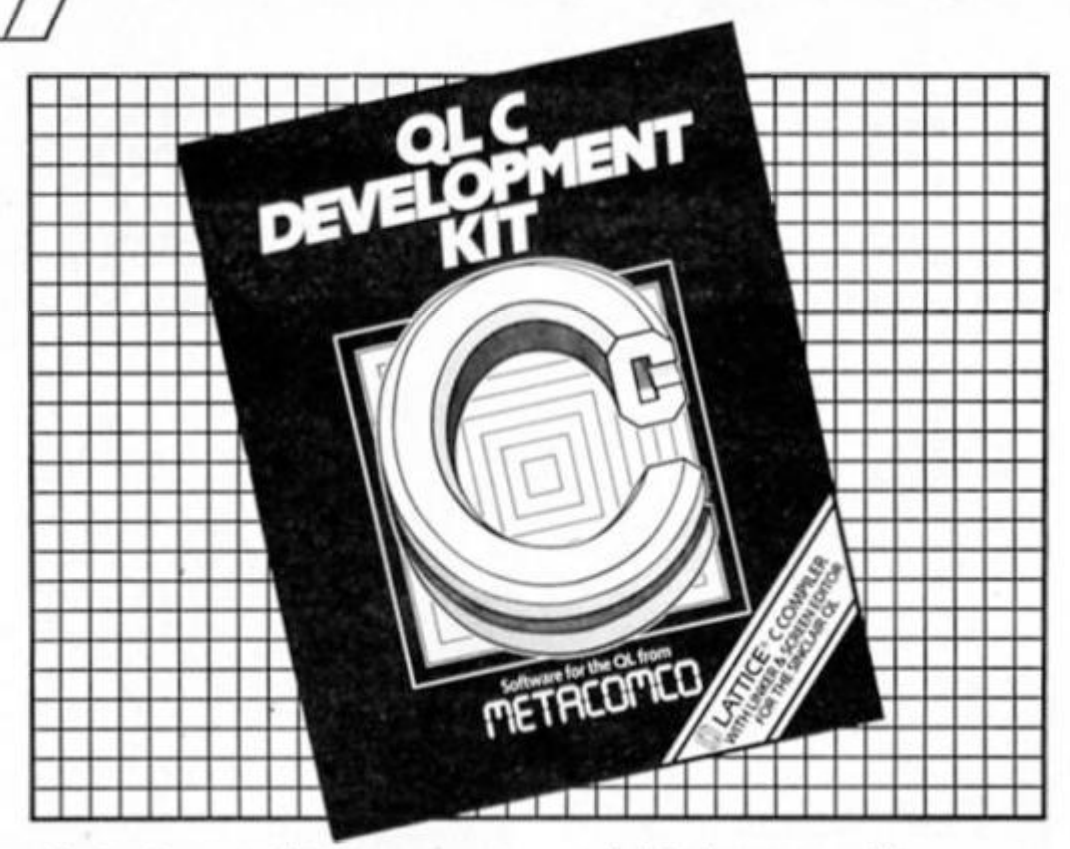

minutes to compile even a very short routine, such as shown in fig. 1. With 'only' 128K of RAM. the compiler needs to use part of the screen display as workspace, producing some interesting coloured screen displays Most of that 10 minutes is devoted mlcrodrive access, and the longest operation is using the linker. With added memory and discs total compilation time and linking can be less than a minute.

A lot of space on the microdrives provided with 'QL C' is devoted to library routines, and a comprehensive set of Unix, mathematical, and QDOS functions are available to the user. When Including any library routines, all the library is incorporated, giving rise to very large files, even with short programs (the object code compiled from the program in example in fig. 1. occupies 29 sectors on microdrive).

Machine code functions can be Included, provided they follow the standard explained in the manual. The compiler closely follows the Kernlgham and Richie standard with full floating point arithmetic; and It also supports Macros. The compiler was designed by Lattice, so code written on the QL should be compatible with other Lattice compilers for 68000 and 8086/88 micros. 'QL C" may be expensive by home computing standards, but it is well worth the investment for those taking up 'C' programming seriously.

#### **Speed test**

So what of the operating speed, mentioned at the beginning? Here are the results of the test programs in fig. 1. The Spectrum took 164 seconds to work Its way through the BASIC version; In 'C the program ran in just 9 seconds. The corresponding times for the QL are 82 and 7.5 seconds. Quite a saving!

As a footnote to all those tempted to take a look at 'C', It Is worth bearing in mind that many established software houses now program almost entirely in 'C', and it is predicted by some that 'C' will eventually take over from BASIC as the standard for microcomputers.

## ARE YOU A BUDDING PROGRAMMER?

 $\overline{\phantom{a}}$  **X** is always looking for top **quality games and utilities for ^PIvPP**  publication. If you have a top **notch game or a useful utility for MjKm L the Spectrum or QL why not Million Million Million Million Million Million Million Million send it to us for appraisal on cassette or microdrive complete with a listing if possible.** 

**There is also our new feature \ ^ ^ Short Cuts to showcase your practical, novel or imaginative short routines with cash prizes for published listings. For longer programs we pay competitive<sup>1</sup> rates, and if you have an idea for an article or series for ZX drop us a line or phone Bryan or Cliff on 01-437 0626 to talk it over.** 

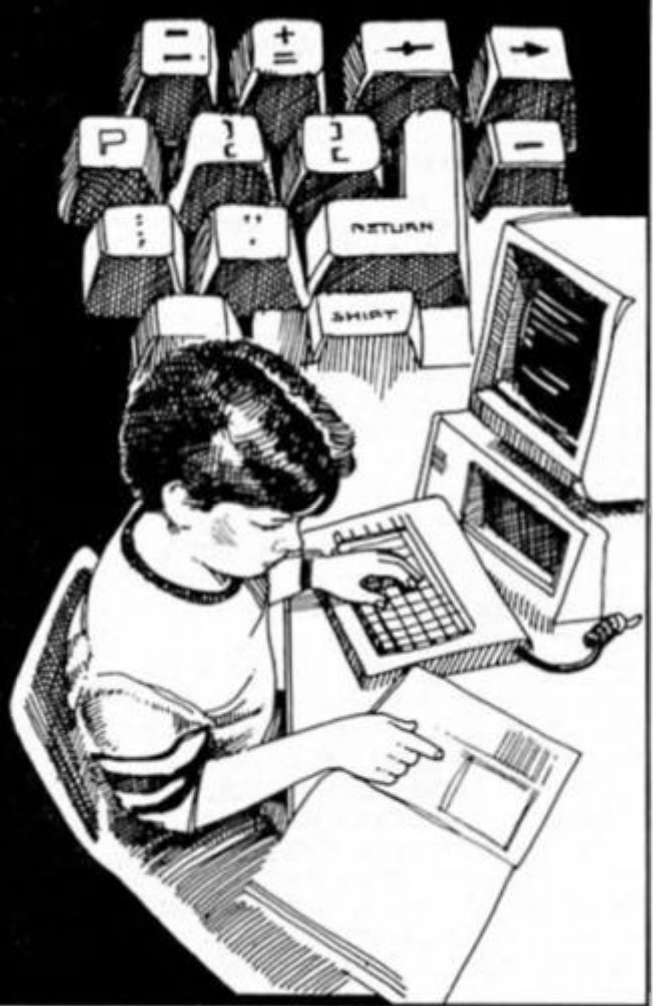

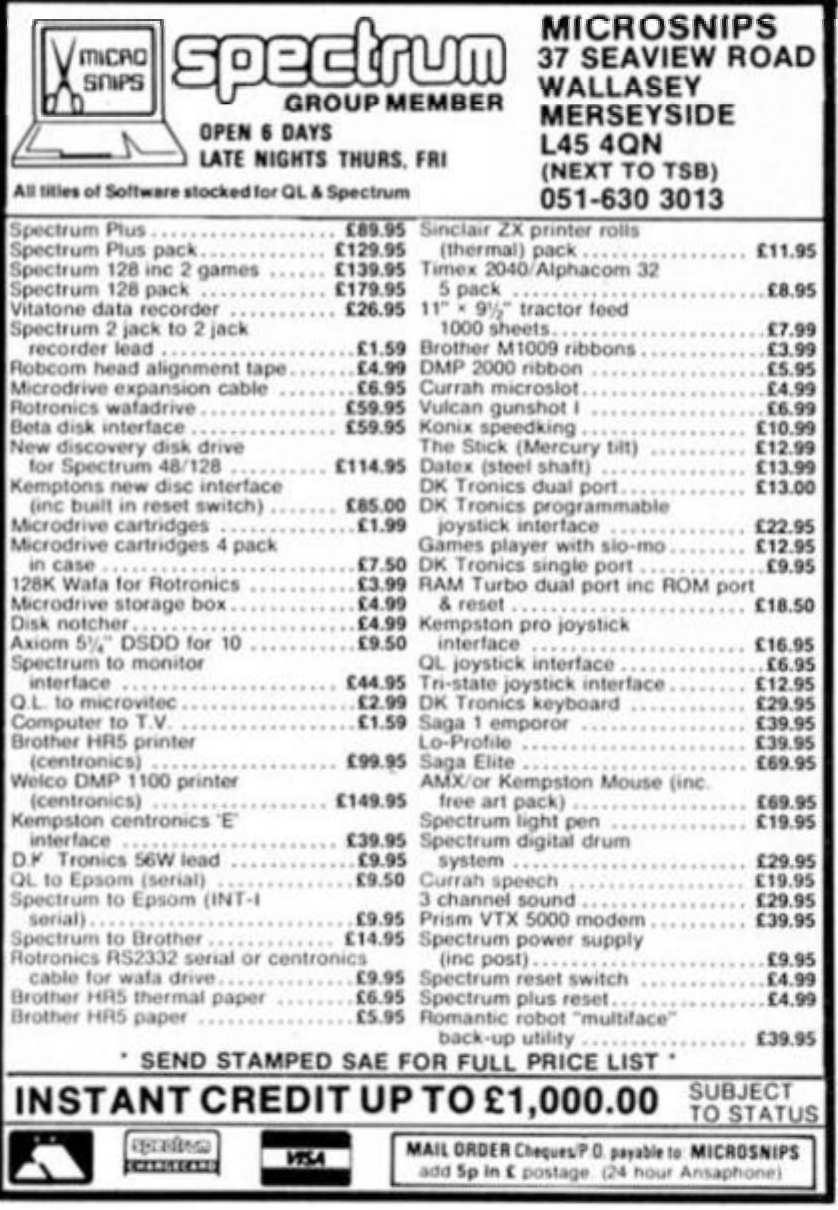

## **SPECTRUM REPAIRS**<br>A Better Deal from Micro-World

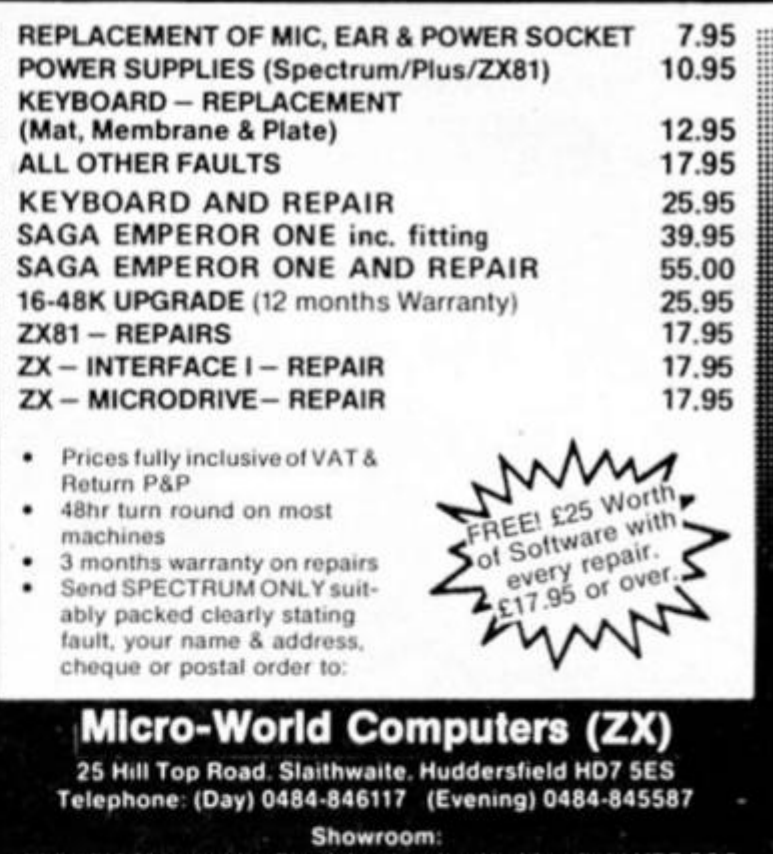

1006/1010 Manchester Road, Linthwaite, Huddersfield HD7 500 Open 9 to 5.30, 6 days

#### **FOOTBALL MANAGEMENT STRATEGY GAMES FROM E & J SOFTWARE**

#### **48K SPECTRUMS**

3 QUALITY FOOTBALL GAMES FOR SERIOUS ENTHUSIASTS, EACH GAME USES THE FULL AVAILABLE, MEMORY, OF YOUR SPECTRUM OR SPECTRUM + AND IS PACKED WITH AVAILABLE MEMORY<br>GENUINE FEATURES.

#### PREMIER LEAGUE

OUR COMPREHENSIVE AND EXCITING LEAGUE GAME - FEATURES INCLUDE: Training, Team Selection, Substitutes, Half-Time Scores, Full Squad Details, Named Goal Scorers, Team Styles, Save Game, Financial Problems, 5 Skill Levels, Tr

#### **EUROPEAN TROPHY**

A SUPERB EUROPEAN COMPETITION STYLE GAME WITH THESE FEATURES: Home & Away<br>Legs, Away Goals Count Double, 2 Substitutes Allowed. Extra Time, Penalty Shoot-Outs (with<br>sudden death), Match Injuries, Injury Time, Match Penalti

\*\*\*\* SPECIAL FEATURE \*\*\*\*\*

Transfer your PREMIER LEAGUE winning side into EUROPEAN TROPHY.

Both these games can be played separately or as COMPANION games

\*\*\*\*\* Games £5.25 each \*\*\*\*\*

SPECIAL TWIN PRESENTATION PACK OF BOTH GAMES AVAILABLE AT ONLY £9.95.

#### AND NOW! **WORLD CHAMPIONS**

An exciting World Cup Football Management smultakon biking you from the first warm up friendlies<br>through the qualifying stages, Tour Matches and onto the finals. LOOK AT THESE FEATURES:<br>Select Team from Squad of 25, Pre-Ma

WORLD CHAMPIONS features a superb comprehensive feat match simulation including the following-Match Timer, Named Goal Scorers, Goal Timer, Corners, Free Kicks, Injuries, Bookings, Penalties, Sending Off, Injury Time, Extra

\*\*\*\* ALL THIS AT THE UNBEATABLE VALUE OF C6.95. \*\*

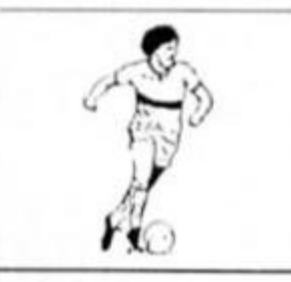

ALL GAMES NOW IN STOCK FOR IMMEDIATE FANTASTIC VALUE - ORDER ALL THREE GAMES FOR ONLY £15.95. ALL PRICES INCLUDE POSTAGE AND PACKING (ADD £1.00. OUTSIDE U.K)<br>AVAILABLE BY MAIL ORDER ONLY. E & J SOFTWARE, Room 4<br>37 Westmoor Road,<br>Enfield, Middx,<br>EN3 7LE.

## DEMONSTRATE TO AUNT EDNA THAT THE COMPUTER CAN DO SOMETHING

AM LERFLETS (real ones, not just an expanded screendump), INVITATIONS, BUSINESS<br>CARUS, UP TO A2 POSTERS, LETTERHERDS, ENSROIDERY PATTERNS, ARTWORK FOR<br>ADVERTISEMENTS, EVEN BASIC PCB DESIGN! THERE'S SUNETHING FOR EVERYONE. USE IT FOR MIGAZINE PAGES, POSTERS, TICKETS, ETC.

#### DESIGNER C8-95

Three fasts, and 100 graphics, Boes  $\hat{m}$  screendowps (and normal ones if you want), supports CDPY (for EPROM interfaces and  $\overline{2}k$  Printer etc.) or printer-buffer suftware, and has full attribute control on screen.

#### CHARACTER DESIGNER £4-50

floother 40 graphics and 10 fonts PLUS design your own (graphics RND fonts). PLUS other facilities, including choose your own. load address, Probably the wost comprehensive design software on the worket.

To get the best from the two

#### **DUMPY 67-50** (Bradway Software)

Allows you to produce your own screendump software via simple menus. It supports many printer/interface combinations to give lots of print height/width/density options.

**ARREL THREE PROGRAMS FOR £10-95KKK** 

All three programs are menurdriven. There are MO commands to learn - virtually everything is single key-press. And they are all microdrive-compatible. They can<br>all be used independently, but they make a great combination! DESIGNER and<br>CHARPACTER DESIGNER have fUTO backup, and DUNPY has a backup optio

#### **LINY SHOULDN'T YOU HAVE A BRCKUP? THEFTER**

CUMING SOUN - THE QL UERSIUM! You won't helieve what it does! Ring or write and<br>we'll let you know when it's ready. (Scheduled for flogust- don't send money yet)

GAP SOFTWARE, 11 ST, JOHN'S TERRACE, LONDON, E1 88X

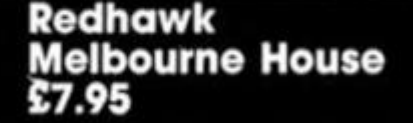

**Bedhawk is a highly** original adventure game that attempts to recreate the format of a Batman or Superman style comic strip on your computer screen. In it, you play the part of Kevin Oliver, a mild mannered chap who wakes up in hospital one day, unable to remember what's been happening to him. For some reason the only thing that he can remember is the word 'kwah', which, when uttered turns him into the ultra-dynamic superhero, Redhawk,

Redhawk has superstrength and the ability to fly, which is probably just as well because Kevin's a bit of a wimp and doesn't even have enough strength to fight an uncooperative librarian.

At the start of Ihe game Kevin is carrying an unloaded camera which can get him a job as a news photographer. This will keep him in louch with all the criminal goings on in his home town, and as you go through the game you can choose between playing Redhawk as a superhero or a supervillain, according to your actions at various stages. If you do your best to defeat criminals and solve the main problem of the bomb hidden in the power station, then Redhawk's popularity (measured by a bar meter) will Increase and people will be more likely to trust him and offer help. However there is always the option of running amok and beating the living daylights out of everyone you come across, but this is likely to get you arrested and slung in jail (though there is a way out of this if you time your identity changes properly).

In some ways Redhawk is a fairly traditional adventure in that you enter all your commands as text in the lower section of the screen, but the elements of originality lie in the way that the game responds to your input.

The top half of the screen is divided into a row of three cartoon drawings which elect the actions that you make Kevin/Redhawk carry out. The right hand cartoon is updated to show what happens after a command and this then scrolls left leaving the right hand position for the next cartoon. When, for example, you decide to switch identities by saying

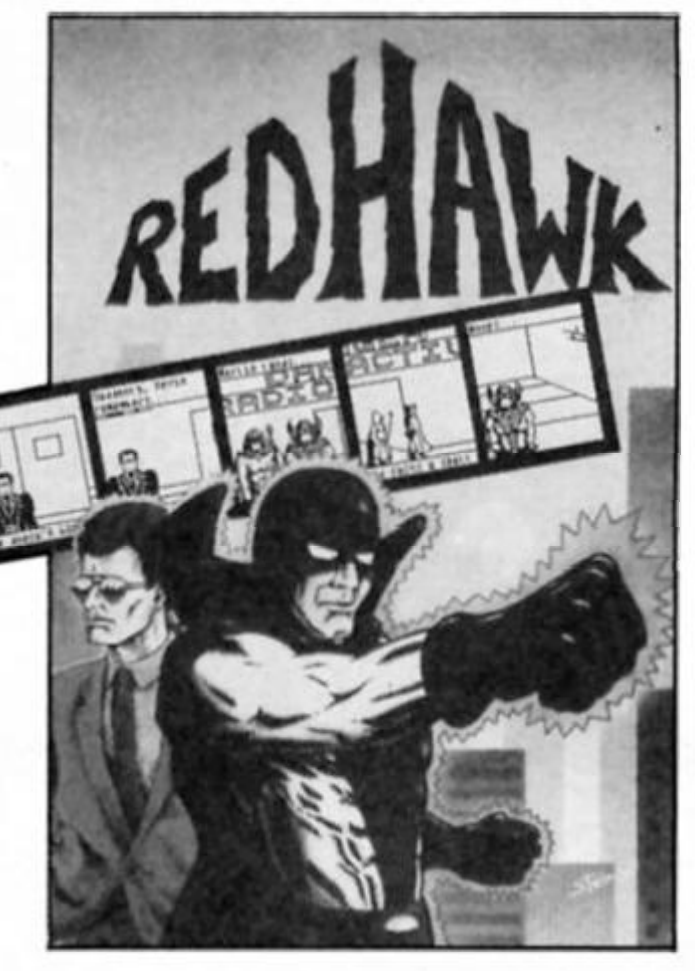

**There have already been games based on existing comic strip heroes, but now Melbourne House have created the first original superhero for the Spectrum.** 

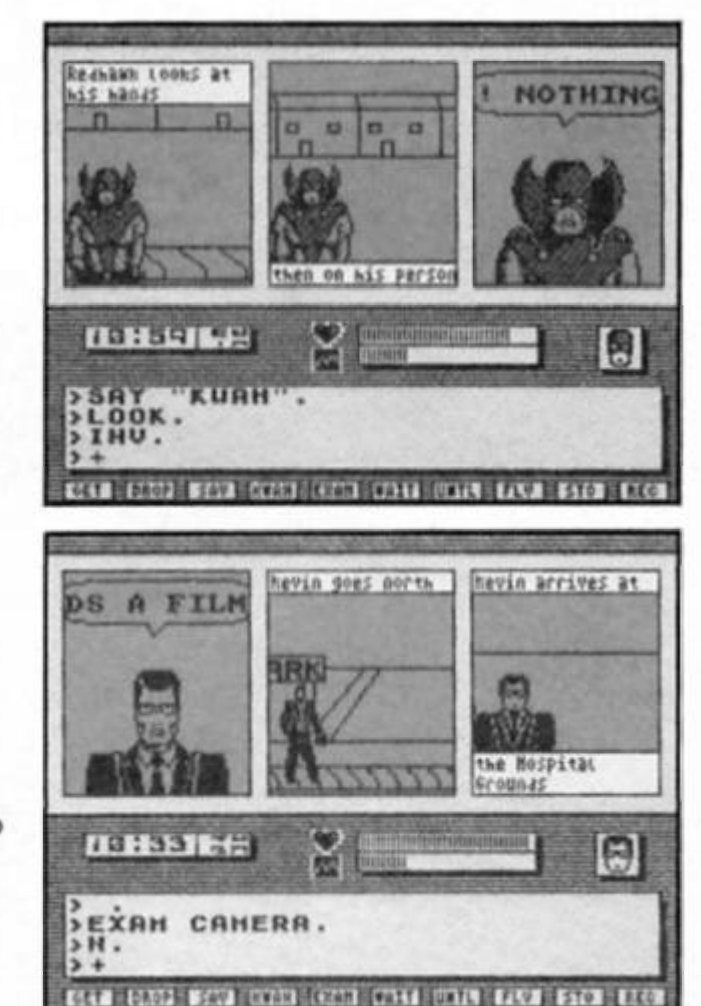

'kwah', one cartoon will show a close up of your face and the word 'kwah' In a speech balloon, the next will be a flashing block of colour representing the transformation, then the final cartoon will show our costume crusader along with the caption 'Redhawk appears'.

The text editor Is very sophisticated, and allows you to store up to ten lines of commands at a time, as welt as accepting a fairly wide vocabulary. This saves you having to type out commands over and over, so lhat if you wish to enter the same command more than once within a short space of time you can just scroll the text display back to the first time you typed it and use it again.

There is also a series of single key entry commands for the most often used adventure words (examine, get, say, save, load eta) which can save a lot of time.

The text area also has status displays for your current Identity, strength, popularity and the time of day, all of which can come In useful during the course of the game.

There are a number of characters and objects in the game that you can manipulate and deal with as you would In any ordinary adventure, but the sophistication of the cartoon strip style of presentation does seem to have eaten up quite a lot ot the Spectrum's memory so that the game itself doesn't really match the level of complexity and problem solving that more conventional adventures might offer. After playing Redhawk for a while I began to feel that I was going over the same ground time quite a lot of the time, and this format would probably benefit from the extra memory of a 128K machine.

In the end It's hard to judge Redhawk as It's something of a hybrid. As an adventure it's not as challenging as a Level 9 game might be, neither does It have the sort of dazzling graphics and action that might appeal to the arcade player. But It does have Its merits, and as a sort of eccentric one-off game it could well be worth a look if you'd like to have a break from the more conventional games that are cluttering up the shelves.

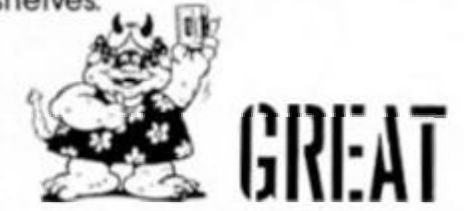

 $ZX$  Computing Monthly  $\cdot$  August 1986

**Not just ghosts 'n goblins but gargoyles too In Elite's medieval rescue mission!** 

#### **Ghosts 'n Goblins Elite £7.95**

**Well first of all Elite ought to** consider supplying some sort of Instructions for the game along with the packaging. The outside of the cassette inlay claims 'full instructions inside', but the little leaflet that comes with the game only tells you that you can move left/right and so on. In half a dozen languages. There is a bit of self congratulatory blurb along with this that tells you what a terrific version of the original arcade game Elite have produced, and the assumption seems to be that everyone will know all about the original because there's absolutely no explanation of the plot, the purpose of the game, scoring system or anything else. As a result it took me ages to even figure out the game mechanics - admittedly I began to enjoy it once I'd worked out what was going on but It was a bit of a chore getting there.

It seems that your girlfriend has been captured by some sort of winged gargoyle and it's up to you to fight your way through haunted cemeteries and castles to rescue her. You are equipped with a suit of armour, one of several possible weapons, and a total of nine lives to help you achieve your goal within the time limit.

The first section of the game is a bit like a medieval version of Green Beret. You run across a scrolling landscape (in this case a cemetery) being chased by zombies who rise from beneath the ground. Some of these are fairly harmless, but others will rob you of your armour and causes you to go back to the

Further into the graveyard there are birds that swoop down on you as well as plants (?) that hurl fireballs at you. Some fancy footwork can get you past these and all the creatures that attack you can be destroyed with the weapons you carry. If you get far enough you'll then be faced with the gargoyle who stands between you and the later sections of the game.

CORE<br>3800

These later stages of the game combine elements of the Green Beret format with the good old fashioned platform, and throws In a bundle of additional monsters for you to cope with. Despite the relative age of the platform game by now. this one. along with the combat element that's been added, is enjoyably addictive. It's not as sophisticated as some games these days, but it's still fun.

The graphics are good, though not outstanding, and the colours tend to be a bit on the dark side — but this is probably dictated by the game scenario, ghosts and graveyards and the like. The scrolling landscape works well, and the controls respond quickly and smoothly which adds to the game's payability. I did find the 'front end', the choice of joystick/keyboard controls, and redefining option a bit fiddly. On several occasions I redefined the keyboard controls only to find that the game was still on joystick control, so I had to wait until I'd lost all nine lives and then start again. This could have been avoided If more detailed Instructions had been Included.

Once more Elite have done a good job in converting a popular arcade game onto a home micro, but it's a little unfortunate that a bit more care could't have gone into the presentation. Ghosts 'n Goblins Is a good game, but one or two easily recitified flaws have crept in which mean that It doesn't quite match the heights of boggle-eyed addlctiveness that Elite's recent conversion of Bomb Jack achieved.

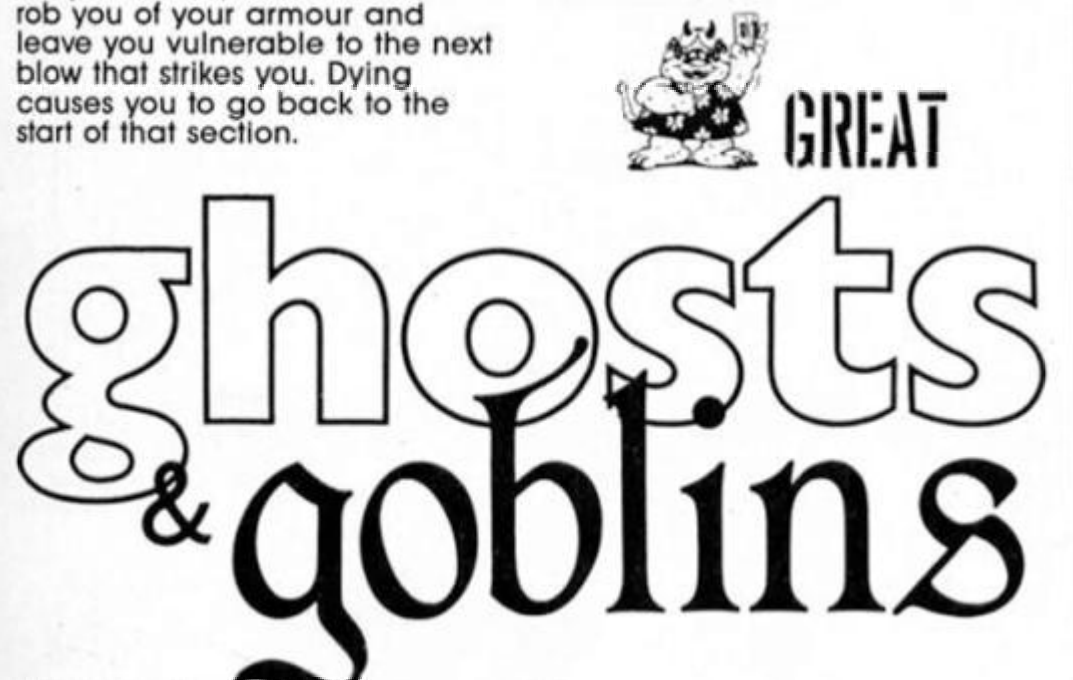

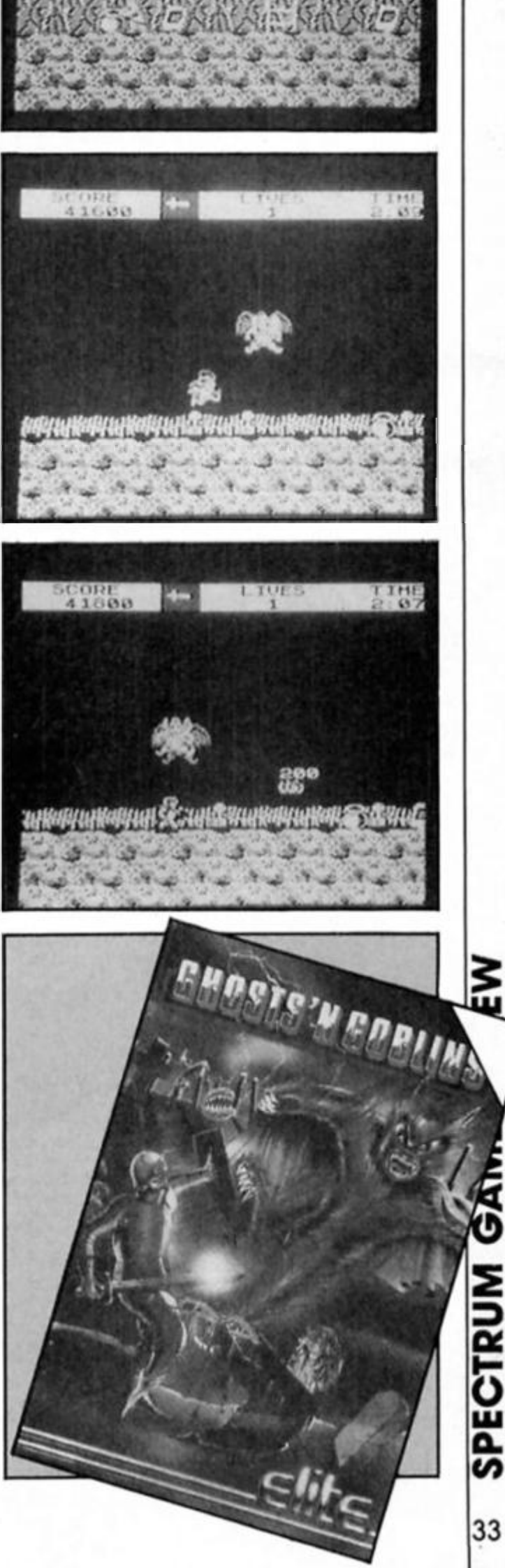

**A veritable spate of letters on Ihe eternal problem of using a full sized printer yet again dominates our postbag. but this time there Is a lair smattering of Spectrum 128 queries.** 

**First I would like to thank Dr. G.J. Waterink of the Netherlands who sent us an Interesting letter with his views on Ihe ever faithful TASWORD and ends with the quesllon, "Why doesn't Sinclair come out with his own full sized ZX Printer which obeys Ihe LUST and COPY commands?"** 

**He quite rightly complains that the ZX Printer is alright for hobbyists but a pain for anyone else who simply wishes to use the machine and not have to tuss with adapting and customising.** 

**Well, the answer to that one Is easy. Sir C Inlended his ZX80 and ZX81 for ihe fringe of the computing fraternity, moslly the hobbyist. The Spectrum was produced on the back of the Incredible success of ihese machines wilh the general populace and was also Intended as an answer to the BBC computer. I suspect that people taking Ihe Spectrum seriously and using It lor applications which previously needed a dedicated machine surprised even Sir Sinclair. And here**  we come to problem number one.

## **Dixons' pack**

*I Dear Mr. Elder, I purchased a Sinclair Spectrum 128 computer and a serial 8056 compact printer from Dlxons as a starter pack. They gave me the following line to type in to get it to work: FORMAT "P";1200* 

*This works but I cannot use the printer control codes, ie. LPRINT CHR\$(14). which should print whatever follows at double width, but does not. Dixons can't help me. can you? Andrew Warwick Tyneside* 

*And again...* 

*Dear Sir.* 

*Can you please advise me on a problem with my Spectrum 128 and serial 8056 printer which came with the computer In a Dlxons package.* 

*Alter several frustrating hours trying to get the printer to work. I went back to Dixons and was given a handwritten note to enter FORMAT "P";1200. This would get the printer working!* 

*I* now *find that this will operate the printer In 128 mode — trying to use it In 48K mode the computer will not accept the FORMAT entry. Similarly, my old Alphacom printer will only work In 48K mode and not In 128 model It would appear that the onboard RS232 Is disconnected In 48K mode and the expansion port Is disconnected In 128K mode.* 

*Can you tell me if this is correct or are there some other commands to enable me lo use both the serial 8056 and the Alphacom In both 48 and 128 modes. BT. Heat ley* 

*Stevenage* 

**I published both letters, and we have others In a similar vein, so that neither they or anyone else will leel silly al being caught out by this problem. ft was once said to me by a** 

**famous computing character {well,**  fairly well known anyway) that it **wasn't what Sinclair said about his** 

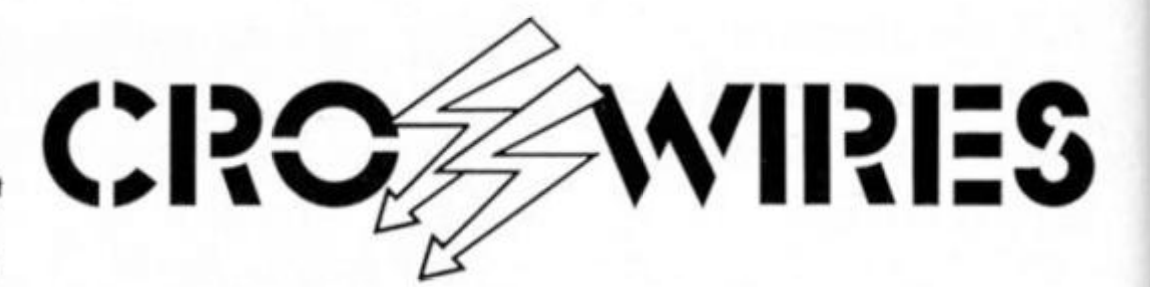

#### **Ray Elder tackles more readers1 problems**

**machines that was clever, but what he DIDN'T say. And this is a classic example of something he conveniently forgot to mention. As to a solution I'm afraid there is no simple and cheap one I can offer, so I phoned Sinclair Research.** 

**Now we are all aware that Sir C Is no longer in charge and his customer service, at best chaotic, Is now modelled on Dante's Interno sheer hell! Eventually I got through to a technical advisor, who said "Ah. yes. We're aware of difficulties In this aspect and we are going to circulate an advice sheet sometime, but we are not sure what is happening,.." He then went on for about ten minutes about the problems he was experiencing due lo the change ot ownership.** 

**In the meantime the way to at least use your 8056 with the 48K Is to invest In an RS232 unit such as Ihe Interface 1 at around (Iffy pounds or a device such as the ZXLprint 3 from Euroelectronlcs at around forty pounds.** 

**Amstrad of course are primarily Interested In selling Spectrums as games machines and pushing their 8256 and 8512 machines as Wordprocessors/Buslness machines. So, we are back to Sir C's original concept and the answer to Dr. Westerllnk's question...** 

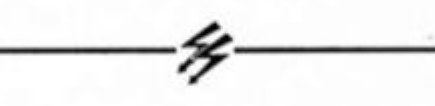

#### **More printers**

**Q** *Dear Sir I recently bought an OPUS discovery and a BRC fOTHER M1009 printer and I have several questions that I hope you will be able to answer.* 

*1. How do I get the printer to COPY, particularly graphics. I have several programs which are ZX Printer compatible, but do not state other printers. Does this mean that I will be unable to use my printer with them? 2. I am getting a VTX 5000 modem and wonder if I will be able to use this with the disc drive connected, or will I have to remove this every time I want to use the modem?* 

*3. How do I get my microdrlve version of TASWORD 2 to load Into my disk drive? When I tried to transfer it to tape It didn't work, and instead of getting the usual screen I didn't get anything but a blank screen. Janet Watson Tyne & Wear* 

**Well now, with the recent drop ot OPUS disk drives to around a hundred pounds they represent excellent value Indeed. I rang Opus and explained our problem and they were very helpful, but unfortunately It does seem you cannot use the ZX Printer options wilh the Opus and the M1009.** 

**However, In answer to question 2, they assure me that there should be no problems with VTX 5000 compatibility as only systems which take control on power up will clash with the modem (eg. Spectrum 128\*sl).** 

**The answer lo question 3 Is a little more complex but you were on ihe right track. Once TASWORD 2 has loaded go to the STOP screen and EXIT Tasword (or press break). Now modify lines ???? to ???? by changing all the microdrlve SAVE commands to TAPE SAVE commands — !e. leave out the \* "m'|1; bits. Restart by GO TO 25, connect a tape recorder and use the SAVE TASWORD option from the STOP screen to make a lape copy. Now disconnect the Interface 1 and mlcrodrlves and atlach the Opus (alter switching the machine off first of course).** 

**Load the tape copy of TASWORD 2 and again BREAK or use the EXIT Tasword option. Now change the lines back fo mlcrodrlve commands (or the Discovery variation), GO TO 25, and from the STOP menu use the SAVE TASWORD option to make a copy onto disk.** 

#### *^*  **ADAPT unadaptable?**

**Finally, we had a very long and Irate letter from H.G. Carrlngton of Boulder, USA, who explained at length the problems he was experiencing with the ADAPT RGB monitor Inlerface and the company.** 

**Apparently their unit will not work In the USA. 1 assume that It was the same "polite lady" he phoned who answered my queries, and Indeed she was very polite but nol very enlightening. I gathered that they were working on a version of their interface (or him as he could see It was the only way of operating his British Spectrum in the USA.** 

**Allowing for postal time and development time he should have his unit by now. 1 would very much like lo hear If he encounters further difficulties or from anyone else with service problems. All my own dealings with Adapt at both personal and business level have been very satisfactory.** 

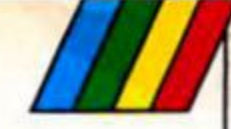

#### **Merlin and Co start to take on a life of their own In this Installment of Alan Davis\* adventure series.**

Readers who have been patiently typing In the routines from earlier articles In the series might well be forgiven tor wondering just when the *real*  action was going to start. Wonder no longer, my friends the time has come. It you'd like to get cracking straight away, then load in the program and code you saved last, BREAK, and odd the mogram

**v** 

. *L* 

*V >,* 

**. f/ » • ...** 

**,** •« . Jf- 1. # <sup>v</sup> » \

lines in Listing 1. Notice that the old line 2000 (which contained only a RETURN Instruction) is no longer needed — If you don't delete this, then nothing will happen at afll When you've added the new lines, save the complete updated program and code (GOTO 9998 will do the job tor you) and then type **GOTO 8010** to get the program started.

As usual, you'll find yourself in control of Merlin, though since the program doesn't have a proper command analyser your control Is only partial, of necessity. You can move him about or check his inventory, but he'll perform all other actions of his own accord, as the Inclination takes him. If you just sit back and watch, you'll find that things start to happen as the real-time operations take over. When you're tired of his Interactions with Tlmbrll (who starts oft at the same location) you can make him wander off In search of fresh adventures with other characters. For the present, the other people will remain immobile: Independent movement Is something we'll be dealing with next month. It's probably a good idea to

type In Listing 1 as it stands, at

raction

*m.'* 

 $\mathcal{U}(\mathcal{U})$ 

*k* 

 $\frac{1}{2}$ 

least In the first instance, so that you can get a good idea of the kinds of interaction which are taking place. But these are really no more than demonstration examples of the sort of thing that can be achieved, and I hope you'll be able to develop the routines to devise other Interactions of your own. For this reason I want to go through this month's listing In some detail, describing precisely what has to be programmed to achieve the desired ends. Deep breath... here goes.

#### **Objects**

Line 60 defines a new function FN o(x), which returns the address in which the i coordinate of the "xth" object stored. There's going to be a I of manipulation of objects, and In each case we'll need to modify the appropriate object location coordinates. The function FN o(x) makes this just that little bit easier. Incidentally, if you were writing a full,

*s /* 

*/* 

*l* 

**ADVENT** 

working adventure you wouldn't need lines 2500 and 2570. I've included these to make the program loop twice through the Interaction routines so that some kind of interaction is more likely to occur, keeping up a more interesting screen output. (After all, without a full adventure to play there's not much for you to do once the program is runningl) There's a small price to pay for this In that the program doesn't run quite as fast as it would otherwise do.

The real meat of the programming starts at line 2510, which begins by initialising the important variables. These variables will each be assigned a numeric value corresponding to one of the characters or objects, as follows: fk1: the "active" character fk2: the "passive" character ob: object just lying about ob1: object carried by "fk1"

ob2: object carried by "fk2" r1 and r2 are a couple of independent random variables used mostly to provide variety In the text output.

The first job Is to determine which characters are present at Merlin's location and to choose one of them at random (see line 2510, where the relevant instructions are let  $m = \text{USR}$ who: LET fk1 = PEEK (pres+INT (RND\* m)) ). This defines which of the characters is going to "act", and fk1 will always be non-zero simply because Merlin, at least, will always be present. If there are two or more characters present (l.e. m is greater than 1) we dive back in again to assign a value to fk2: a character which can be "acted upon" if necessary. The last statement in line 2510 checks to see If the same character has been picked twice — and resets fk2 if It has.

## **Listing 1**

b(l t 99/ 1998<br>1999<br>2000 *.'\*<>/*  . 490 • < . scan Willi inrou'jli independent action **rout•nc**a tier<br>REM REH<br>REH<br>REH<br>REH<br>REH 2499 REN<br>2500 FOR<br>2507 REN<br>2508 REN fOR 3=1 TO 2<br>REH<br>REH. lNitial  $M = 11 - x3 + 20$  in  $X + 12 - 12$ • •• l .idr pendent net i on **Delete line 2000!!** 2508 AEH Initiatise interaction<br>
2508 AEH Initiatise interaction<br>
2510 LET obsets and characters<br>
2510 LET obsets and characters<br>
2510 LET rapid LET C2-RND): LET rapid<br>
2510 LET rapid Tierrell (2-RND): LET rapid<br>
2520 LET LET FK2=PEEK<br>LET FK2=FK2 2520 LET A=USR what: LET Ob=PEEK<br>- (Pres+lHT (RHO:m); HHO m<br>2530 POKE char, rkl: LET m=USR li<br>5t: LET Obl=PEEK (Pres+lHT (RHD: n)) AHO M<br>2540 IF TR2 THEN POKE char,fk2:<br>LET m=U5B list: LET ob2=PEEK (Pr<br>es+1HT (RHD+m)) AHO M<br>2550 IF ob AHO rl THEN LET z\$=FH<br>n\${fk1}+" picks up "+FH t\$(Ob);<br>POKE FH o(Ob),lOO+fk1: GO SUB I<br>2552 BFH 2558 REM<br>2558 REM + Select Randon Action<br>2559 REM<br>2560 GO SUB 2600+50+1HT (8=RHD)<br>2580 RETURN<br>2580 RETURN<br>2580 REM +++ Conversations<br>2590 REM<br>2600 LF NDT FK2 THEN RETURN<br>2600 LF NDT FK2 THEN RETURN<br>POLITELY to "AND NOT F1) H<br>2647 REM<br>2648 REM <del>(\*\*</del> Drop object<br>2650 IF HOT obl OR ri Then Retur<br>2660 Let Z\$=fH n\$(fkl)\*" acciden<br>H 0(obl),io: POKE oble+1+(ob1-1)<br>M 0(obl),io: POKE oble+1+(ob1-1) " 2,30 - 60 506 100: RETURN<br>2697 REM<br>2699 REM<br>2699 REM<br>2699 REM<br>2700 IF NOT obl OR NOT FK2 THEN<br>2710 LET z\$=fH n\$(FK1)+" asks "+<br>2710 LET z\$=fH n\$(FK1)+" asks "+<br>5" n\$(FK2)+" says: Yes please!": 60 5<br>UB 100: LET z\$=fH n\$(F \* 102 SOMMAN PURE PH DIUBIT,100<br>2747 REH<br>2749 REH<br>2749 REH \*\*\* Swap object<br>2750 IF HUI RETURN<br>2750 IF HUI RETURN<br>2760 LET Z\$=FN N\$(Fkl)\*" asks "\* drop object Ob1 OR C1 THEN RETUR

IH ns(Fk2)+" to swap "+FH ts(ob2<br>)+" for "+FH ts(obl): GO 5UB 100<br>2770 LET zs=FH n\$(Fk2)+" says."<br>: IF r1 THEH LET zs=zs+"Ho thank s" <sup>:</sup> GO SUB 100 : RETURN<br>2780 LET zs=zs+"Very well then":<br>"GO SUB 100: LET zs=FH ns(rk2)+"<br>hands over "+FH ts(ob2)+", and<br>"+FH ns(rk1)+" gives him "+FH ts (obi)+" in exchange": "60 SUB 100<br>- POKE FH 0(obi),100+FE2: POKE F<br>- 2797 REH<br>2797 REH +++ Request inventory<br>2798 REH +++ Request inventory<br>2800 IF HOT FE2 THEH RETURN<br>2810 LET 25=FH nS(Fk1)+" Says to<br>"+FH nS(Fk2)+"?"<br>"FE 2798<br>2799<br>2800<br>2810 1 •• »i<sup>h</sup> ntU'1.2) • i t uarryiny, cu ->us loo<br>2020 Let zs=FH n\$(fk2)+" replies<br>: I'm carrying<br>2030 POKE char,rk2: LET n=USH Ii st: IF HOT A THEN LET zs=zs+"not<br>hing, rool!": GO SUB 100: RETURH 2840 GO SUB 1130: RETURH<br>2847 REM<br>2843 REM ••• Examine object<br>2849 REM<br>2850 LET ZS=FN nS(Fk1)+(" examin<br>2860 LET ZS=FN nS(Fk1)+(" examin es " AND HOT rllil" studies " AN<br>D rllifn ts(obl)+(" curiously" A ND NOT rain to with interest" AND<br>r2): GO SUB 100: RETURN<br>2899 REM \*\*\* Steal object<br>2899 REM \*\*\* Steal object<br>2899 REM \*\*\* Steal object<br>2899 REM \*\*\* Steal object<br>082 TMEN RETURN<br>0910 LET ZS=FM nS(Fkl)\*" looks e<br>nviously at 100<br>2920 LET ZS=FN ns(fk2) +" cries ese Let 23-1<br>
out angrily, but too late. "+FN<br>
ns(fk1)+" has gone": GO 5UB 100;<br>
POKE FN 0(0b2),100+Fk1: POKE Fk<br>Let(Fk1-1)+2,io-1+(2 AMD io=1):<br>2949 REN<br>2949 REN<br>2950 IF PEEK FN 0(1)=101 AND PEE<br>2950 IF PEEK FN 0(1)=101 A o (4) =101 THEN RETURN<br>IF PEEK FN 0(1) <>101 THEN L PEEK FH 0141<101 THEH L 2948 REH \*\*\* Cast Spell (Herlin)<br>2948 REH \*\*\* Cast Spell (Herlin)<br>2949 REH<br>K FN 0(4)=101 THEN RETURN<br>ET 00:1 THEK FN 0(1)<101 THEN L<br>2960 IF PEEK FN 0(1)<101 THEN L<br>2970 IF PEEK FN 0(4)<101 THEN L<br>2970 IF PEEK FN 0(4)<101 9S4d REM +-- Surprise free Girt!<br>9S49 REM<br>9S50 OATA 6,0,197,33,10,O,17,3,0<br>,6,20O,229,213,197,205,181,3,193 , 1000 FOR 1=65250 TO 65276: READ<br>X. POKE 1,X: NEXT i<br>9998 SAVE "Herlin" LINE 8000: SR<br>VE "MO"CODE 64500,446

18

#### **On Location**

The next job is to check through the objects present on the ground at the current location, and pick one at random (line 2520). If there aren't any. then "ob" will be reset.

Carried objects are dealt with next: line 2530 checks through the active character's Inventory, choosing an object at random (obl). Again, if the character is empty-handed (i.e.  $m = 0$ ) then ob1 is reset — and if a "passive" character Is involved then line 2540 does a similar job tor him, assigning a value to ob2. This leaves everthlng set up ready tor action.

Nine possible activities are provided for, and the first Is the simple one which involves the picking up of any object which happens to be lying around. This is done in line 2550, and since this line is scanned every time the interaction routine is called, It's unlikely that any object will be left lying about for long! Here, by the way, you can see the power of the string handling functions we dealt with in an earlier article. It doesn't matter who picks up what — this line will generate the approrlate text. Finally, since the object has now been picked up, we need to change its "I" coordinate to register its new status as "carried by fk1" - and the POKE in line 2550 does just that.

The main bulk of the interaction options comes next, each one with its own subroutine, and line 2560 selects one of these at random. It's worth noting that each subroutine needs its own errorchecking system, as there will be times when a certain kind of action simply won't be possible. For example, you can't have a conversation if there's no one to talk to (line 2600), you can't drop anything If you're empty-handed (line 2650), and you can't thieve if there's nothing to steal, nobody to steal from, or If you're a morally upright citizen like Merlin! (line 2900). Remember too that in an actual adventure you'd almost certainly want to impose other conditions — like preventing unfriendly characters from giving valuables to each other, for example.

Once the error-trapping is out of the way, each of the subroutines consists really of only two parts: first, It generates the text which needs to be printed to the screen; and second, it shuffles the location coordinates around as necessary. Just one detailed example should be enough to help you sort out the others, and since the swapping routine (lines  $2750 - 2780$ ) is fairly representative we'll use that. Line 2750 checks that there *is* another character present to bargain with (fk2), that the active

횩

ADVENT
/

character has something to offer (ob1), and that the passive character has something to swap (ob2). Line 2760 generates the initial conversation and prints the text. Line 2770 gives the passive character the option ot refusing the deal (depending on the value of rl). If the deal goes ahead, then line 2780 prints up the appropriate text and transfers the "I" coordinates of the two objects so that ob1 is now carried by fk2, and ob2 carried by fk1.

### **Spell-casting**

As I've written them here, the Interactions are pretty random but logically consistent of course. I've Included the spellcasting routine, however, as an example of the way that the actual plot of a particular game might influence things. Here the staff and the book of spells are assumed to be under Merlin's command so that he can recall them by magic if they're lost or stolen - or if he's just too lazy to pick 'em up! In a case like this the error trapping needs to be very specific, and so lines 2950

- 2970 must be included to check on the whereabouts of these particular items. If Merlin is already carrying both these items, for example, then there's nothing to cast the Spell of Retrieval on (line 2950). Oh yes. jusl one more thing — I'll leave you to find out for yourself what the USR 65250 call does. Spell casting, after all. is a pretty mysterious business...

You'll notice that there's a fairly important type of activity which Isn't dealt with at all here: combat. Obviously it would be easy to add a simple routine of the "Tlmbrll hits Merlin with the magical staff" variety, but this wouldn't be enough on its own. The truth is that combat would really need a whole article devoted to It. but here are a few suggestions which you might like to develop. Probably the simplest way to start Is to consider the Individual characters as either "friendly" or "hostile", perhaps using an array to store this Information for all the characters  $(eg. 0 = friendly; 1 = hostile).$ Error-trapping would then ensure that friendly characters don't attack each other. On top of this you'll need an array to store the "strength" of each character, and another to store the "hit points" for each object when used as a weapon. When a character is attacked by another, the result can be worked out by comparing the strengths of the two combatants, taking info account the hit points of any weapon used. The strength of the loser is then reduced by an appropriate amount. Death can be said to occur when a character's

strength falls to zero, and a dead character can be eliminated from the game by setting his location coordinates to some "impossible" value say 200.

Something like this, together with suitable text description of the battle, would really be the bare minimum needed for convincing combat — and you could of course go very much further. The Idea of "friendly" and "hostile" characters could be used In other ways — so that friendly characters don't steal from each other, for example.

What you do will depend very much on the particular adventure you're writing.

Next month will see us Involved In a little machine code again to that we can get our characters moving about independently, but in the meantime you might like to try improving on the various routines I've suggested here, replacing them with some of your own. Be careful though — if you start to hear screams of protest when you switch off your Spectrum, then you're probably doing just a little TOO well...

fierlin the flagician is standing<br>by a chatched coccage, looking<br>north cowards a pine forest. Cinc posses. Cinbril arrives.<br>Merlin the Macician is scandinc<br>by a thatched cottage. Looking<br>cust towards. a pine forest.<br>He can see Cinbril the wood

**SBYTCC. BOW CITCLE IO.**<br>Cintuit looks enviously as she<br>flacon of wine in fierin's hand.<br>Suddenly he crabs is and runs **m**<br>Dorlin cries out aperily, but 100 lace. Cimbril has cone.<br>Derlin nove<sub>:</sub> cas*t*. Derlin che Nagician is scanding<br>in a pine foresc, looking casc<br>couards a pine foresc,<br>He can sec Sir Godfrey of Lea.<br>Cimbril arrives.

 $Line$  passes.

Sir Godfrey accidencully drops<br>ghc\_broadsword. fieri in pickb (im mm: hrootJswn-d.

Cinbril asks Deriin if be'd like<br>Derlin says: Bes please!<br>Derlin says: Bes please!<br>Cinbril gives the flagon of wine<br>to Derlin.<br>Sir Godfrey says to Cinbril:<br>Ubat's chat you're carrying.<br>Cinbril?<br>Cinbril replies: I'n carryin  $\zeta$ **1-NC passes.** 

Cine passes.

t.mi . PU66CS .

Icrlin accidencally draps the nacicul scaff.<br>Sir Godfrey chacs policely co<br>Cinbril abouc che sicuacion.

 $C$ *ine* pusses.

Cimbril says co Merlin: What's<br>that you're carrying. Nerlin?.<br>Nerlin replies: I'm carrying a<br>broadsword, a book of spells.<br>and a flagon of wine.<br>Cimbril picks up the magical<br>staff.

Cinc pussos.

Sir Godfrey looks enviously at<br>the eagleaf scaff in ciebril's<br>band. Suddenly he grabs ic and<br>runs off. .<br>Ciebril cries out angrily. buc<br>coo late. Sir Godfrey has cont.

 $\overline{L}$ *ini:* posses.

flerlip casse the Spoll of<br>Restieval.<br>Chere is a flash of light, and<br>the nagioal staff returns<br>miracuiously to his hand.

Cinc posses.

Cimbril chacs policely co Norlin<br>abouc che ueacher.<br>Derlin examines che flaçon of<br>uine curiously.

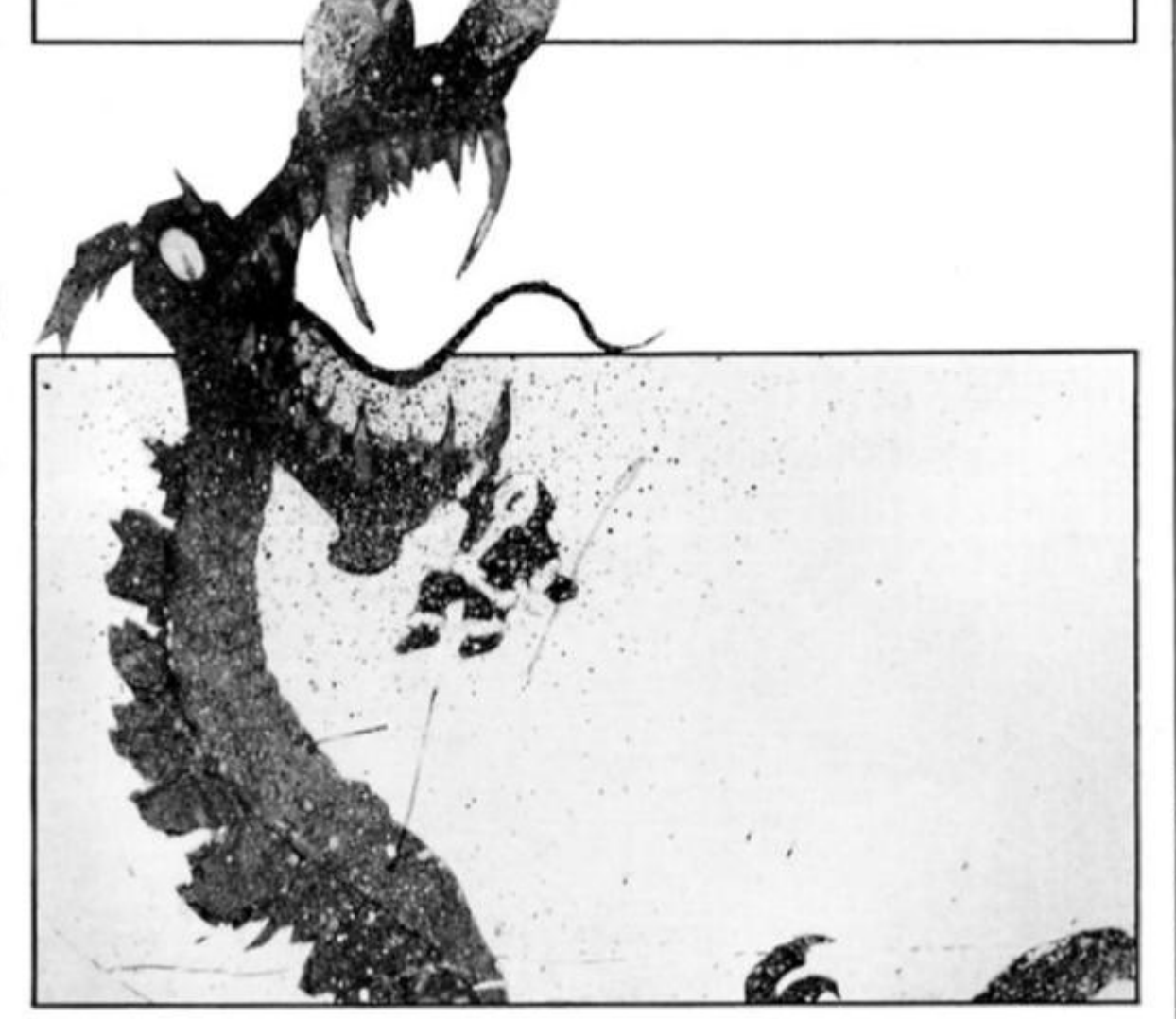

**ADVENTURE** 

## MINDPLAY

### **Peter Sweasey enchained and engrossed in the adventurer's dungeon**

Sod's Law is how I would describe my current situation, as well as dismal, damp and depressing. Regular readers will know how I have been whingeing about the lack ot good adventures since I started writing this column. Then this month **Everyone** seems to be releasing adventures. And can I review them? No, I flipping well can not. For one month I find myself with too much other work to do. So someone else is given all the lovely new games someone who hasn't suffered down her in the dungeons tor years. My savage editor Bryan would no doubt be chortling despicably at the thought of it. but he is away, probably on a torture and torment training course; so instead his "assistant editor" — i.e. evil henchman who calls himself Cliff has been chucking down the cold custard this month.

Anyway. I did manage to see one or two adventures which are reviewed here, along with a somewhat shortened helpline and a look at adventure clubs. Normal service will be resumed next issue!

As tor the continuing saga of Hunchback The Adventure — the nice lady at Ocean says it should be released by the time you read this. But then it should have been released in mid-January. so who knows whether she is right?

### **Knight Clubbing?**

Such is the nature of the peculiar bests known as adventurers that they like to group together in clubs. This issue I'm taking a short look at what three have to ofler.

**The Adventureline Club** is run by Roger Garrett, an adventurer of considerable experience. A ears subscription costs £12.00, for which you receive the monthly magazine of the club. "The Guiding Light", and a helpline service. This latter is very good; seven days a week there is a phone number which you can ring for instant solutions from extremely well informed

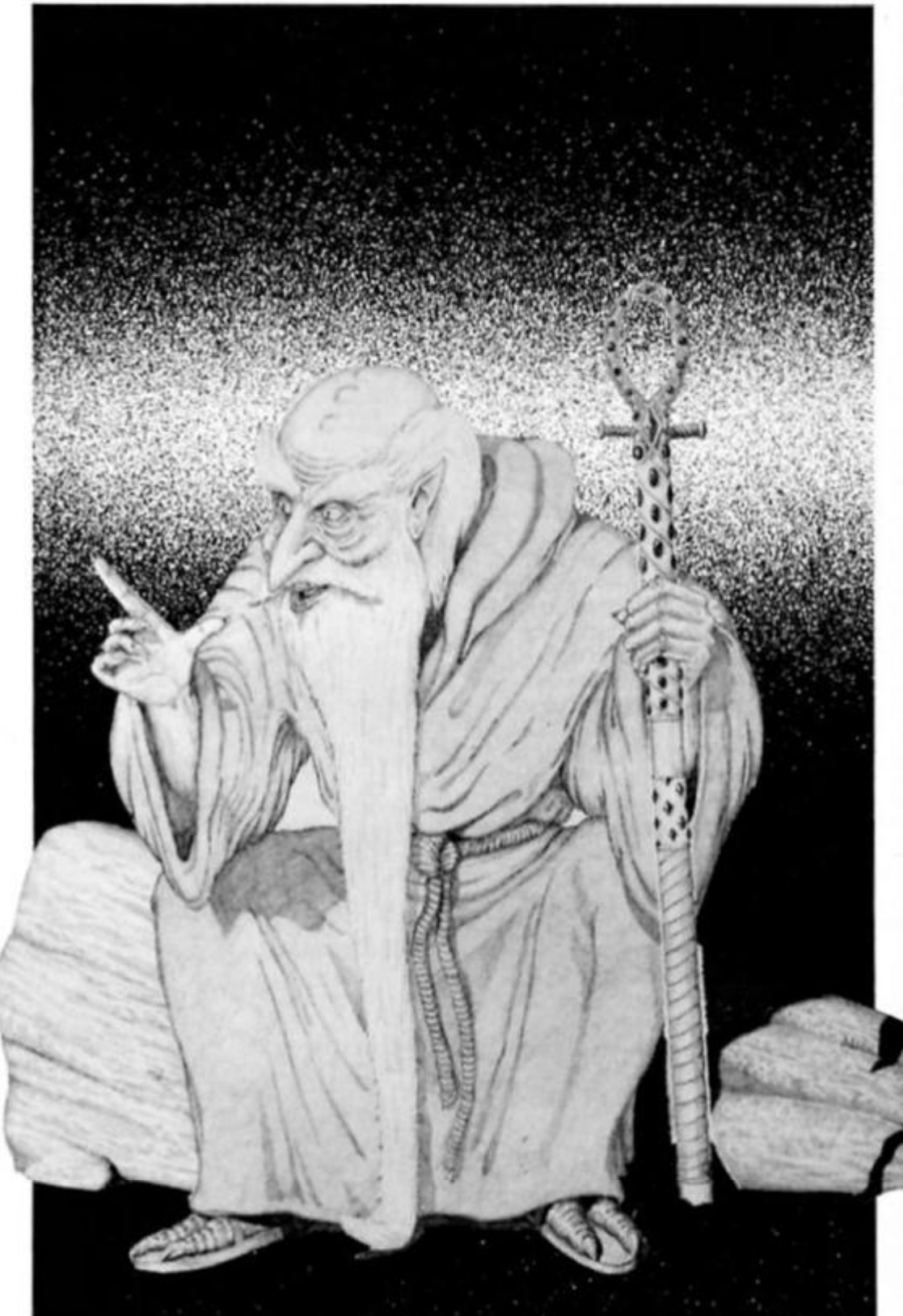

adventurers. The magazine is reasonable: it contains medium length reviews, views on games from adventure writers and players, complete solutions and other assorted hints, competitions and discounts on selected adventure software. It is short considering the pound price though, and not professionally or attractively produced (nearly all text); also someone at ADLC cannot punctuate text to save their life, which makes some of it hard to read. Adventureline is a good club, but pricey. Information or membership from Roger Garrett,

52 Micawber Way. Newlands Spring. Chelmsford, Essex CM1 4UG.

**Questiine** is run by another certifiable adventure nut, Tony Treadwell, a man with a frequent, long laugh. Annual membership is £6, for which you receive a monthly newsletter (consisting of brief tips, news and plugs for club services) and a bi-monthly magazine, The Questiine Chronicles. This is half the cover price ot The Guiding Light but is over twice as long (about one tifth of it is adverts though, from companies like Ocean and Melbourne House). It

•

too has reviews (but with the added attraction of screenshots, albeit fuzzy ones); loads of tips and several complete solutions, plus lots of maps and a few puzzles, It's a bit more professional than Adventureline's publication, but presentation could still be improved; both clubs use extremely grotty photocopiers. One of the Questllne reviewers also has a similarly fatal lack of punctuation.

Questline offers a couple of telehelpline numbers, although their service is not as slick or as large as Adventureline's. They publish their own software too: the first game on the Questline label, Trollbound, should be reviewed next month. I'm very

impressed with what this club offers: certainly recommended to the adventure freak. Questline is at 17 Headley Way, Headllngton, Oxford, OX5 OLR for more details.

Both these clubs have a lot of enthusiasm and good ideas behind them. I wish them both a lot of luck for the future: I hope there will be some friendly competition between the two before long.

The Spectrum Adventure Exchange Club offers rather different services. The club has realised the limited lifespan of adventures — i.e. that when you've finished them, you cannot really play them again. Their worthy Idea is to build up lists of games which members want to

swap, and arrange this for them at a modest handling charge. A monthly newsletter is also produced; the sketchy details I obtained about this (SAEC is a mere fledgling organisation) mentioned a helpline service, reviews, news and support for titles from lesser known companies. I'm not sure how much of this will materialise, but since membership is free, it's worth joining if you are a keen venturer. Send to 4, Kilmartin Lane, Carluke. Lanarkshire ML8 5RT.

None of these clubs are large, profit making organisations, so give these kind-hearted enthusiasts a hand by enclosing a stomped addressed envelope when you write.

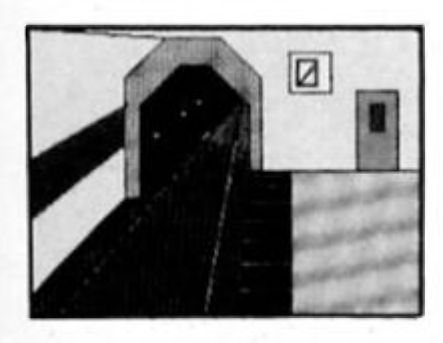

### SEABASE DELTA **Firebird £1.99**

**"Ontvlucht de vljandelikje Zeebasis" commands Ihe Inlay in one of six different languages; In English, that means escape from the enemy's seabase. This is Ihe sequel lo popular budget game Subsunk, and again you play wittily named reporter Ed Lines. The briet Instructions tell you little more than the sentence given above; If you had never played an adventure before this would be very confusing.** 

**The game has some fairly attractive lull screen graphics, drawn with The llluslralor; and reasonably descriptive, though not really Booker Prize winning, text. Vocabulary is very friendly lor a quilled game; in particular EXAMINE Is surprisingly responsive, and olten gives somewhat blatant clues (tor example, examine the dead**  **man and you're told "No sign of life — perhaps his pockets,..") These contribute to making Seabase apparently fairly easy: my initial impression is that it won't provide much challenge to the experienced adventurer. The puzzles are entertaining enough though, and mostly logical. It's a very nicely constructed game and you feel a real sense of progress as you play.** 

**As well as the friendly vocabulary there is a good range ol messages as a result ot various actions. Unlortunately though, there are some unnecessary, lengthy pauses when messages are revealed, which the player cannot speed**  up. Also, presentation could **have been improved, perhaps with a redesigned character set.** 

**Generally though, good tun lo play and worlh Ihe asking price. It's particularly aood for ihe novice adventurer, (hope to see more cheapo adventures of this quality in the luture from Firebird,** 

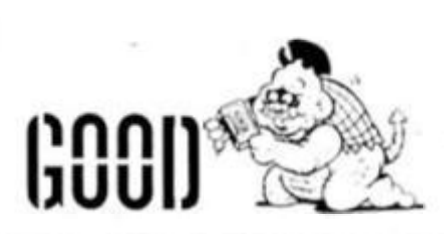

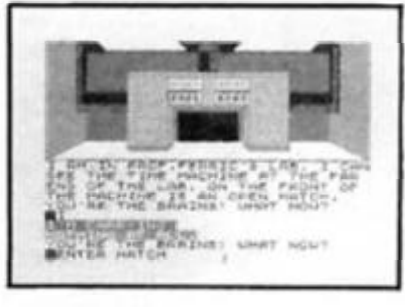

### THE DOOMSDAY PAPERS **Matand Software £1.95**

**Just before the destruction of the earth by the warring superpowers. all the people deemed necessary to the survival of humanity (eg doctors, scientists but not. unfortunately, adventure reviewers) were sent lo Alla-Ren, a distant planet. Untortunatety among them was an obligitary megalomaniac who promptly destroyed the new planet when it wouldn't let him rule. Bui a goodie scientist had invented a time-machine beforehand, and now you. his apprentice, must go back In time and stop the nutter by finding' and destroying the plans ot the title.** 

**This amateur adventure is Quilled and Patched, and so has some split screen graphics** 

**which are sometimes rather good. The text untortunately, isn't; very clumsy considering how little it actually tells you, sometimes badly punctuated, and written entirely in capital letters which looks extremely primitive** 

**Although I liked the plot, it's been wasted really and much ot the game is very run ol the mill science fiction. The "problems" aren't very inspired, lend lo be similar, and are incredibly easy — I solved this in two hours! There are a tew bugs too, and a stupid piece ol (il)logic at the end. The vocabulary Isn't too bad. but limited nevertheless, and tacking EXAMINE which should be standard these days.** 

**The shortcomings I've outlined could have been easily avoided; but with them the game Is sadly not worth the effort. It is cheap however, so maybe it you're an absolute beginner, you might like it. Malt order only trom: 29 Moorland Road. Mickleover, Derby DE3 5FX.** 

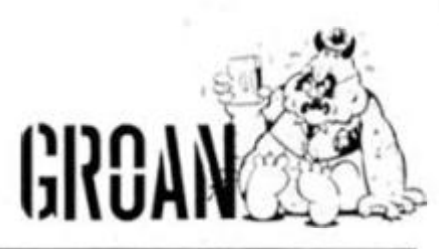

### TIME OF THE END **Mandarin Adventures £3.95**

**No I'm not going mad; I'm perfectly aware I reviewed this**  game several months ago. But<br>this is a "new, improved" version, **is is a "new, Improved" version, and very welcome it is too.** 

**Why? Because one of Ihe main faults I moaned about In my review has been correcled, namely the unprofessional presentation. The garish colour.** 

**over-long pauses and mindless**  beeping have all been **removed; now we have a very readable redesigned font and polished appearance.** 

**The good points I**  commended remain: the **scenario Is reasonably original and the problems you face are varied and unusual. Description Is atmospheric, lengthy and impressive; and there Is a pleasantly off-beat sense of humour.** 

**The game still has a few faults. Although the vocabulary Is friendlier than many games**  review, at points it is

**nonetheless a bit limited, and pedantic about word combinations. I would have liked il to be more responsive at points. The program also repeats messages after every move when in certain locations, which Is poor use of the Quill.** 

**These are relatively minor points though. Time ot The End has raised its status trom sadly flawed amateur effort to a worthy product, particularly at what Is basically a budget price. Definitely worth considering If you have a few pounds to spare. It's available**  mail order only from

**Langton Close, Woking. Surrey GU21 3QJ. Mandarin is a company that certainly shows promise, and their next release. The Bottomless Pit, sounds most Inlriguing And of course they come trom my home town, a definite advantage...** 

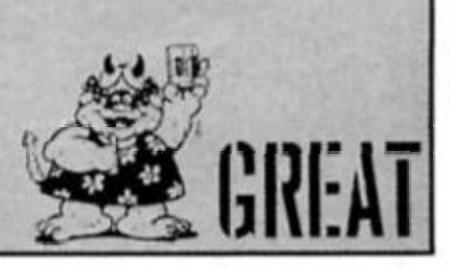

**NENTURI** 

INDPLA *E L P L I N E* 

> Amongst this month's mail were missives from Norway, South Africa and America — good to see that adventuring is a worldwide pastime. But our first problem this Issue comes from Middlesex: Cathy Maher is having problems with the perennially puzzling **Splderman.**  n answer to her questions: to take the bio-gem, SHOOT WEB -AT EGG from the corridor outside the room. To stop the fan, use your web to continually press the button. And to reach the basement, enter the maze of vents behind the fan and head down.

> Peter Butcher from Surrey is having difficulty progressing in Ocean's **Never Ending Story.**  Unfortunately I haven't caught up with this popular game yet, so I rely on master-adventurer John Wilson's invaluable help (as I have done for some of the problems answered on this

page). Peter wanted to know what the lit branch is for. Take it to the tunnel in the mountains and LIGHT THORNS, then head downwards. He also asks where to fly Falkor, You can use him to cross the great desert; FLY SOUTH from its edge.

Norwegian Jan-lvar Hansen-Bergli writes from Tofte about Artie's grim nuclear warning. **Ground Zero.** To get to the shelter you should CUT CONIFERS with the axe; you will then need to cut the fence with the wire cutters. He asks where to find the

battery for his radio: you don't have to in fact, Jan-lvar, as the tranny is only used for trading for bread. In the shop. You'll find another radio when you enter the shelter. W. Booth in Nottingham writes "I cannot get out of the sea" In Mastertronic's **Slnbad and The Golden Ship.** Presuming you are at Ihe start, you need to SWIM

NORTH then CLIMB UP. In water elsewhere in the game, you need the command form SWIM the direction.

M. P. Shovelton has what at first could seem a simple problem in Incentive's **Temple of Vran.** He can't get the bow and arrow from the hole. Well, "M", this takes a little time. You need to climb up a stepladder, which is found at the bottom of the cliff. To get this, you need to tie the rope to the elephant, who will need bribing with an obvious food. Feed him at the clifftop. Then take the ladder to the wart's caves. You will need to take it through the trapdoor, as it won't fit through the normal way down. But, you can only open the door from below, so advanced planning is needed... Then you can use the bow, vine and cane to cross the quicksand, as you suspected.

There are loads more problems to be dealt with, but that's simply ail I have the time for this month.

### **Write to me. . .**

Told you it was a short one! 8ut as I say, back to full length next issue, when I'll be catching up with all your problems and the adventurers that need dealing with. Meanwhile. I hope to receive loads more mail. Having that baffling adventure puzzle solved is as easy as filling in the coupon printed here. Don't forget to enclose a SAE for a personal reply. I must also ask that you be as specific as possible about the problem: If necessary, send me a supplementary sheet giving full details of where you are in the game. Sometimes your requests are simply too vague for me to give an effective answer.

The address to write to is: Mindplay, Dismally Dank Argus Press Dungeons, No. 1 Golden Square, London W1R 3AB Until we next meet, happy venturing, my friends...

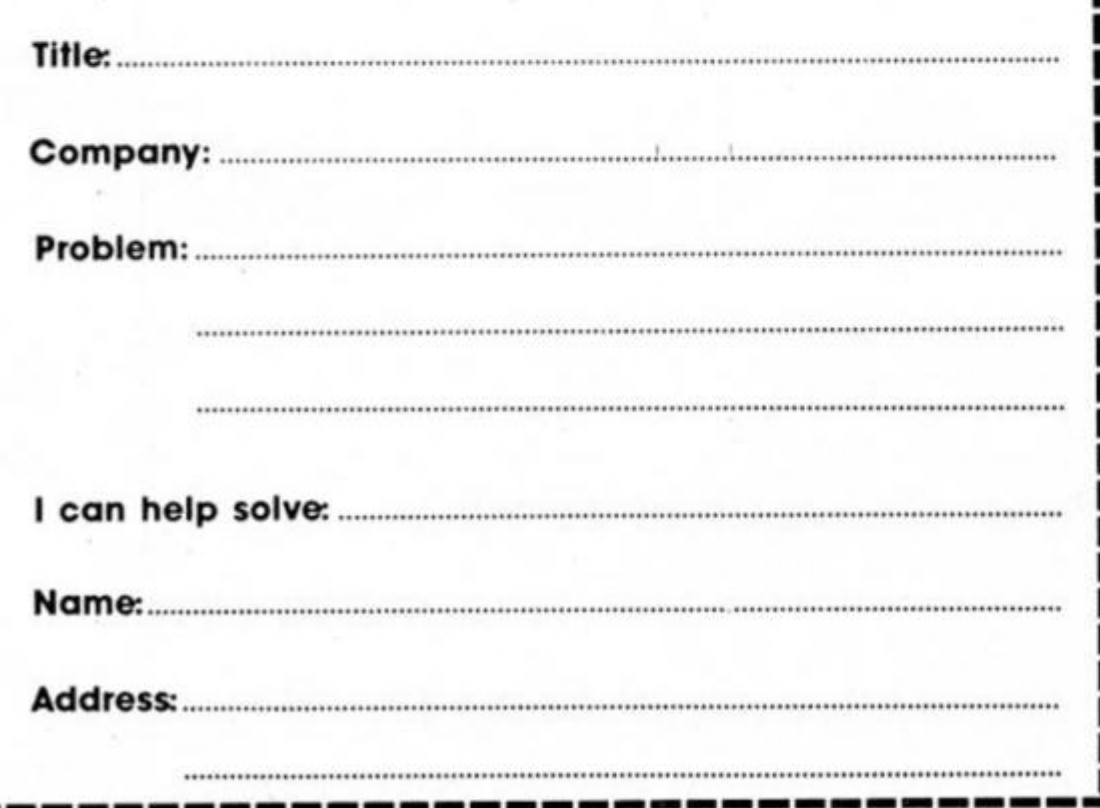

**ADVENT** 

40

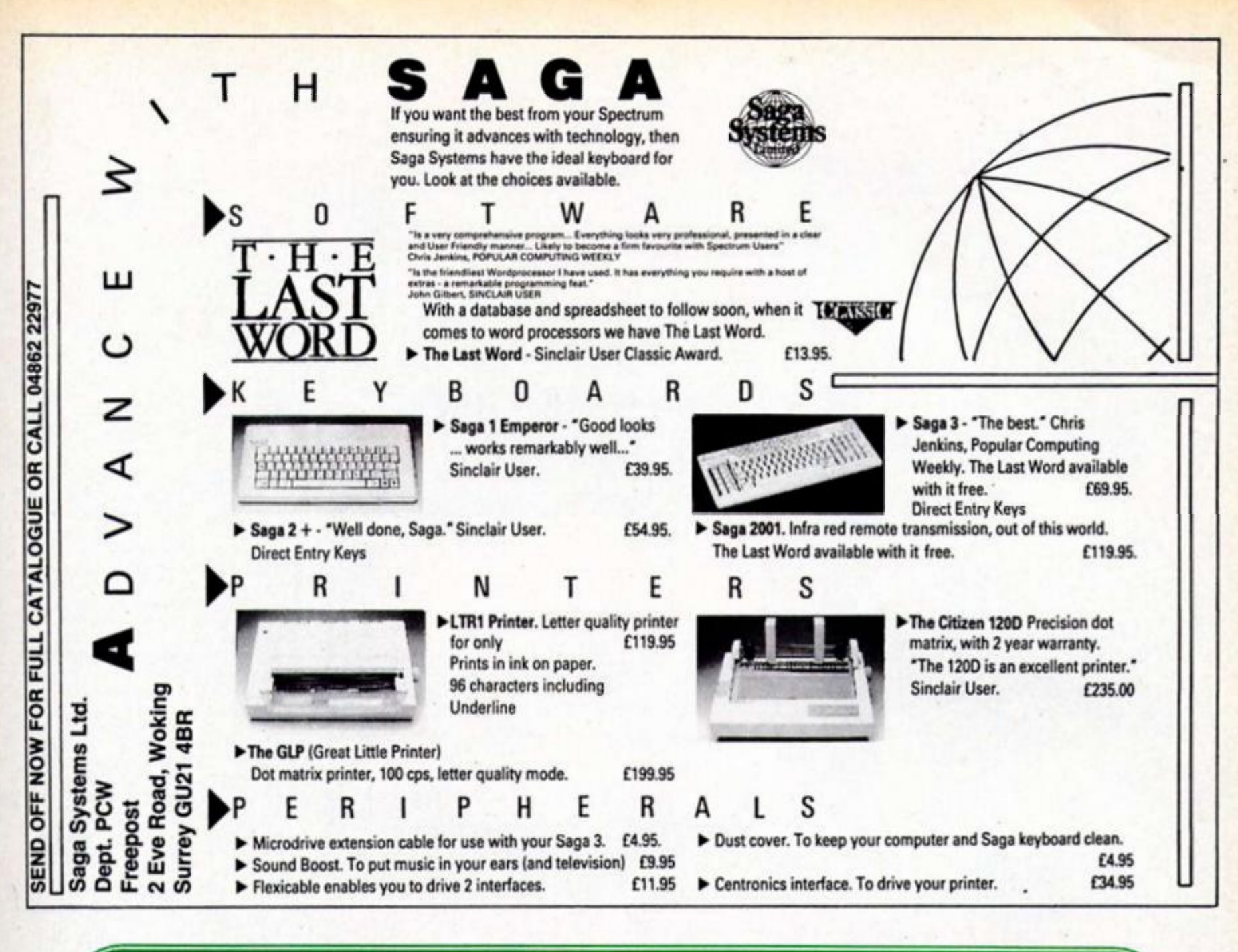

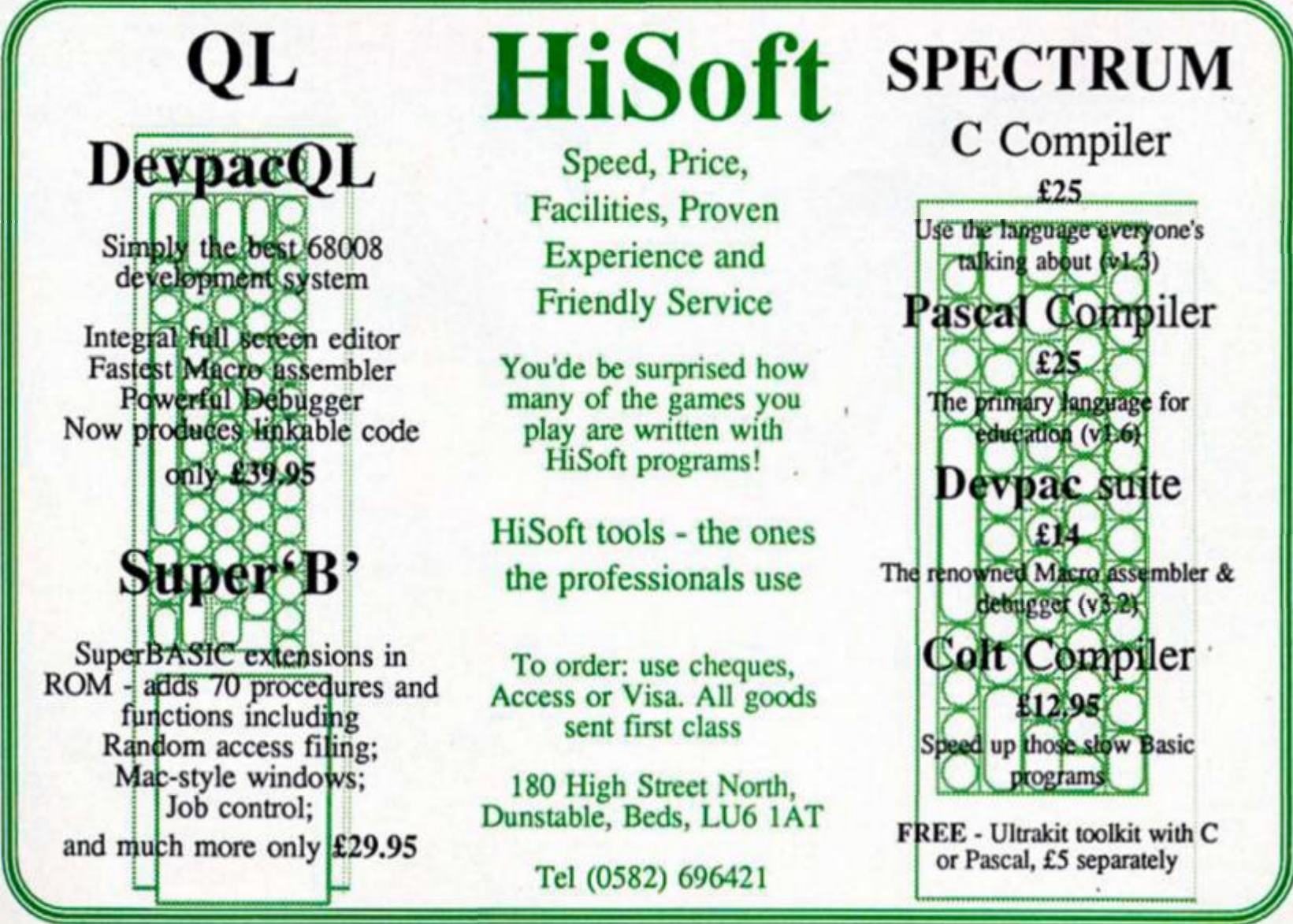

![](_page_41_Picture_0.jpeg)

### **CONFRONTATION** Lothlorien

£9.95 **Spectrum 128** 

**By pure coincidence, two warames specifically for the Spectrum 128 arrived on my desk on the same day. As both are by the same company and one Is very good and the other very bad. It Is useful to look at them side by side The company Is Lothlorien and the two games are Confrontation and Austerlltz.** 

**Confrontation is a game for two players and attempts to cover scenarios from all over the twentieth century. Seven**  scenarios are **Included in the package and there Is also the facility to create your own mini games by first of all drawing up a map from various terrain types and then populating It with tanks, paratroops, flak guns and** 

![](_page_41_Picture_5.jpeg)

![](_page_41_Picture_6.jpeg)

**inlantry eta The seven scenarios Included are Poland, Greece, Desert War, Crete; Afghanistan. Slnal and Angola.** 

**The main problem with the game Is that it was originally wrltlen back In 1983, In Basic; and Is now showing Its age in that It Is extremely user unfriendly compared to similar products released today. Drawing your map is done by moving a cursor round the screen and positioning towns and hills eta Unfortunately, the cursor keys (remember that they are separate keys on the 128) donl work as the Instructions claim. Only keys 5-8 (the cursor keys on Ihe original Spectrum) worked. Another problem was that when I loaded a scenario the Instructions left me unsure as to what I was supposed to be doing and my first attempt caused an "Integer out of range" error message whilst my next key press reset the** 

**machine The only differences between the 48K and 128K versions appears to be that the scenarios sit in RAM In the larger model instead of having**  to be loaded in separately. **you otready have the 48K version, doni bother with the update and if you don't have the earlier version, dont bother anyway.** 

![](_page_41_Picture_10.jpeg)

**Austerlltz on the other hand shows how a good wargame should be presented. A large clear display with a well produced instruction booklet and an excellent game to boot. In 1805. Napoleon had manoeuvred his army to Austerlltz where; although heavily outnumbered, he sought to Inflict a decisive defeat on the combined forces of the Austro Russian army. That he did, mainly because his army was** 

**much more highly trained and he had better commanders, Is a matter of historical record. What you must do Is prove that you too possess the strategic and tactical skills of Napoleon. And In case you get too confident. there are three different skill levels to test you even further.** 

2 K

 $.........$ 

**There are two main features In the game that make It notable The first is that you have Intelligent corps commanders** 

**and so can leave a lot of the minor tactics to them (you can also assume total control If you so desire or any combination o( the two). The second major feature Is that In order to simulate the confusion of battle; there Is hidden movement by the Austro Russian forces. Thus, whilst you can see their Initial disposition of forces, as soon as they move; you hove no Idea of their whereabouts until you rediscover them by combat or Intelligence** 

**The mechanics of the game ore fairly standard and feature different terrain types, morale factors and victory conditions Terrain is important for two main reasons. Firstly It affects how fast a unit can move through It and secondly, It can also affect the results of combat — It Is a lot easier to defend a ridge than a frozen lake or marsh. Morale too Is a vital factor. Combat strength Is worked out on a basis of 500 men = 1 strength point so that a unit of 4500 men would have 9 strength points. If morale ts absolutely abysmal, there Is no adjustment, but If It is excellent, then that parllcular unit can get a +6 strength bonus which effectively means another 3000 men.** 

**Austerlltz Is a superbly pre**sented game. The instructions **are clear and the booklet also provides a brief summary of the actual historical situation, pen pictures of Napoleon's commanders and a reading list for people who get realty interested In the historical aspects. If Napoleon had had this game to play, I can certainly see why he would be saying "not tonight Josephine".** 

**Confrontation rating** 

![](_page_41_Picture_18.jpeg)

**Austerlitz ration** 

![](_page_41_Picture_20.jpeg)

![](_page_42_Picture_0.jpeg)

### **THEATRE EUROPE** PSS<br>£9.95

One of the most controversial One of the most controversial<br>computer games ever written<br>has at long last been released<br>for the Spectrum. Theatre<br>Europe is a wargame set in the<br>near future and features a con-<br>flict between the Eastern Bloc<br>countries and the fact that players have the<br>facility to launch a nuclear<br>attack if they so desire. CND<br>were alarmed and the issue were didmed and the issue<br>was debated in the press and<br>on the radio. What no-one<br>seemed to notice was that the<br>game was in fact an anti-war<br>game and that using these<br>weapons was a losing tactic weapons was a losing tachet<br>leading to defeat not just for<br>your forces but for civilisation in<br>general. With all the publicity,<br>the actual game Itself tended<br>to get forgotten.

**Alliance. The map shows Europe and Western Russia and** 

![](_page_42_Picture_4.jpeg)

**displays the initial disposition of the forces, as well as major features such as cities and mountain ranges. The game starts with the Warsaw Pact** 

**moving first and a turn consists of one side moving, attacking, rebuilding and the air phase followed by a similar sequence by the Nolo forces.** 

**Movement and combat are very straightforward and there are optional arcade sequences If you want lo participate In them. Rebuilding allows you to top up both army and olr strengths. The amount ol reinforcements that you receive depends on which day ot the battle It l& The air phase allows u to make reconnaissance lights, seek air superiority or launch raids on the enemy supply tines. There Is then the opportunity to make a special attack. This might be a chemical attack, a limited or a full nuclear strike Before you can launch a nuclear attack, you need to input the proper authorisation code and there Is a phone number tor you to call In order to receive the code as well as get a message about the probable effects.** 

**Politics aside Theatre Europe Is a superbly chilling game and extremely well presented. Let's Just hope that It never becomes a reality.** 

![](_page_42_Picture_9.jpeg)

### IWO JIMA **PSS £7.95**

**Every regiment or fighting unit takes Inordinate pride In battles in which they have distinguished themselves In the case of the US Marines, one of their finest hours was undoubtedly when they coptured the Island of Iwo Jlma, It was an extremely bloody battle with some 24,000 American casualties over the 36 days of battle Because of their reluctance to surrender, only 216 Japanese troops survived from an original garrison of 22,000. In this beginner's level wargame from the author of folklands 82, you play the part of the American forces as you attempt to eliminate every single Japanese unit within a certain number of game turns (this varies according to the skill level selected).** 

**The game starts with all your forces otlshore and you must land them at one of five beaches. As you land or move, the position of any Japanese forces that are within range are revealed. Not all your units land at turn one Reinforcements ore** 

![](_page_42_Picture_13.jpeg)

**available from turn three providing the seas are calm. Control of your forces Is done entirely\*through three keys, Keys 1 and 3 scroll through your options whilst key 2 selects a**  **specific action. The three baste commands are land, move and attack.** 

**Each untt Is assigned lour different values. These are an aggression factor which reflects** 

**firepower, morale and the reputation of the unit and o defence factor which Indicates how well the unit can look after itself and Is also dependent on the current terrain — It Is easier to defend a mountain than open land. Movement determines how far a unit can travel In a particular turn, again terrain dependent whilst range Indicates how tar away an enemy force can be before you can attack It. When attacking an enemy unit, you can also summon up supporting naval gunfire in certain situations and It is advisable to concentrate this initially on the Japanese coastal batteries.** 

**Iwo Jlma is an excellent Introduction to the noble art of wargamlng. It is very simple to play and provides o reasonable challenge Experienced wargamers will no doubt prefer something a bit meatier though.** 

![](_page_42_Picture_19.jpeg)

![](_page_43_Picture_0.jpeg)

![](_page_43_Picture_1.jpeg)

• *I* 

![](_page_43_Picture_2.jpeg)

### **Toadrunner Ariolasoff £8.95**

**A warty hero in search of a princess to give him a magical smacker.** 

**f** you are an ambitious toad wanting to be returned to your princely form you can't just hang around on the nearest lily pad waiting for a smoochie princess In Toadrunner the animated amphibian has decided to take some positive action and makes off to find the royal antidote.

In his way are many hazards, enemies and problems strewn through over 50 locations, which may not sound very many but

this is plenty to keep you occupied on the way and the triple exits between some screens add an extra element instead of Just wandering from scene to scene. There may be three exits to the next screen but only one is passable, the other two lead to swift termination. At first these exits must be tried at random, which can be infuriating as the safe exit may change every game. There are however subtle clues in the rocks around each entrance to give you a hint on which exit to take, but it takes a while before you can read these signs with confidence.

Many potentially useful objects are scattered around the locations and any four can be carried at one time. Using an object is simplicity Itself — just make sure it's placed in the toad's "fourth pocket" and hit the fire button. An axe-wlelding toad Is especially effective in dealing with some of the

creatures who guard entrances.

Afler a while (six toad units we are told) a flitting thief appears in order to spread confusion by stealing any objects that might be around. He can only hold one and can drop what he's filched any second to nick something else. He's a nuisance but not Indestructible, killing him takes up a lot of your energy and make sure he's not carrying something vital to finishing the game before you finish him off because in his case he can take it with him.

Toad death is a little complicated. He Is given five lives and loses one each time his energy runs out. Taking the wrong triple exit and getting squashed do. however, mean the wiping out of all lives, which seems a bit harsh and means you face a lot of annoying restarts before you really get Into the game.

A screen display at the top of the screen shows the objects you are holding, toad units ticking away and percentage of the game completed. I managed to complete 15 per cent and It kept me busy for a good while so don't be put off by the apparent low screen count — it's not quantity but quality that counts and Toadrunner offers good value. It may not be the most original game In the world and spotting the forerunners to Toadrunner could be a game In itself but despite this it's an enjoyable game with enough perplexing problems to keep you on the hop.

![](_page_43_Picture_13.jpeg)

**CO** 

![](_page_44_Picture_0.jpeg)

The Boggit is the prequel to Bored of the Rings and follows<br>the adventures of Bimbo Faggins an obese and lazy Boggit who<br>grudgingly gets involved in all sorts of scrapes in the faraway country that is Muddle Earth.

His exploits take him across Berkwood, the Great Anadin<br>River and the Plastic Hills. In his path are perils aplenty<br>especially the dreaded "horrid squelchy things". In all this graphic adventure frundles over<br>100 screens of spoofery tomfoolery and wacky encounters with comically distorted Tolkien characters.

### An epic competition

What you have to do to be able to join in the Boggit trail is show that you are one of the world's authorities on Tolkien and answer three excessively testing questions.

1. What was The Hobbit's real name?

2. Name the wizard who features<br>in both The Hobbit and Lord of the Rings.

3. Finally what was the name of the creature who talked in riddles and was fond of saying "precious" when anyone gave<br>him the chance?

Fill out the coupon below and<br>send it to Boggit Competition, ZX<br>Computing Monthly, No 1 Golden Square, London W1R 3AB<br>to arrive by September 5th. All ZX readers can enter except employees of Argus Specialist<br>Publications, Alabaster Passmore and CRL. The editor's decision is final and no correspondence can be entered into.

![](_page_44_Picture_104.jpeg)

Send this coupon to Boggit Competition, ZX Computing Monthly, No 1 Golden Square, London W1R 3AB. The closing date is September 5th 1986. Please write your answers on the outside of the envelope.

ZX Computing Monthly · August 1986

45

**Carol Brooksbank gets Into the Code Machine and finds it a good vehicle for machine code programmers.** 

### **Code Machine Discovery Software — Gremlin Graphics £12.95**

This Editor/Assembler, Monitor/Disassembler suite, first marketed as two separate programs by Picturesque, is now sold by Gremlin as a single package for £4 less than the old combined price.

The two can be used separately — both are fully relocatable — or can reside together in memory, providing a complete environment for developing and testing machine code with room to assemble 6K — 7K of code. Longer programs can be developed in modules and assembled in sequence automatically to produce one block of code.

For some extraordinary reason, the Editor/Assembler accepts decimal or hex entries, defaulting to decimal, so you must put H" after hex numbers, while the Monitor/Disassembler only accepts hex numbers, rejecting any with the 'H'. This is infuriating when you use the programs together. I found myself accidentally entering decimal numbers instead of hex every time I went from Monitor to Editor because I forgot that I had to switch back to adding 'H' to the numbers.

All listing can be sent to screen or **printer,** and both programs will drive the ZX printer. Interface 1 RS232 port, or one of seven popular **Centronics**  interfaces — but look before you buy. There are some equally popular interfaces it does not support, notably Kempston '\$'. After customizing, you can save a backup copy to either tape or Microdrive, and listings and code can be saved and loaded with either storage system. Backup **copies** can be made on Wafadrive, but the Editor source text and object code save and load routines are machine code

Jum

driven from within the program, so it is not possible to use Wafadrive there.

The Monitor allows you to examine memory locations; change the contents of RAM addresses; Insert or delete code; fill blocks of memory with a single byte; copy blocks of code to other locations; and search for a sequence of up to five bytes. Text strings can be entered direct. A hex dump of any section of memory can be sent to either screen or printer.

### **Passing the test**

The testing facilities are very good. Breakpoints are available, and a display of registers and flags can be called up at any time. In trace mode, the program will single step through a sequence of instructions. The screen display, updated after each step, shows a disassembly of the last and next instructions; the contents of all the registers which can be changed — and the first five bytes at the addresses to which they point; the state of the flags; and the top five entries on the stack. If you use a previously tested subroutine you can speed up the operation by fast running to RET. It is virtually impossible for the program to crash In trace mode. The Monitor has its own stack, and if your operations corrupt the normal one, you can correct the Sfack Pointer simply by going into BASIC and then reentering the Monitor.

The Disassembler will operate on any part of the ROM or RAM, except that it coyly refuses to disassemble itself. It has no objection, however, If you copy the code to somewhere else in memory where it will happily disassemble It.

ACFI N *f ^* 

**ANY** 

The Editor/Assembler has a 40-column screen display divided into fields for line number, label, operator and operand. You must use the correct fields. If you put 'QJNZ' into the label field, It will be taken to be a label, not an operator. Line numbers, which can be generated automatically, work tike BASIC line numbers but there can only be one instruction per line. All or part of your listing can be renumbered.

Notes can only be entered In separate lines, rather like BASIC REM statements. This seems a pity. It Is often helpful to make notes on Individual Instructions, and the listing is clearer if these can go on the same line as the instruction they explain. Labels can have up fo six characters, can be permanent or redefinable, and their high and low bytes can be used separately. LD A, LOOP, for example, will put the value of the high byte of the label address into the A register. The table can be carried forward after assembly, so that later modules of a program can refer to labels used in previous ones.

The program accepts all the standard Z80 Instructions, and the normal pseudo-opcodes like DEFB and ORG. JR and DUNZ instructions are accepted with arithmetical displacements or label addresses. Addition and subtraction are permitted in operands, so you could use Instructions like LD HL.LOOP+42H. A very useful feature is that the program will accept the unofficial instructions — the ones which work on all Z80 chips, but which Zilog do not list or describe. They Include SLL and a group of Instructions which operate on the high and low bytes of IX and IY individually.

**INSIDE**  The handbook is excellent, clear and straightforward, with lucid explanations of technical terms and plenty of well documented examples. This makes The Code Machine a particularly good package for someone fairly new to machine code programming. It will not tell you how to program, but al least you will have a test and development environment that you can understand and use easily. It probably does not have the sort of exciting features which would make someone already using a similar package rush to change to this one, but it is a good workmanlike program and well worth considering If you are still using a hex loader and the crash-and-try-again method of testing.

**Budding adventure writers are well served by The Quill and GAC, but now arcade fans can get in on the act with The Arcade Creator.** 

The Arcade Creator is the first title in the new Creator range of programming utilities, and it's a reasonable, if not outstanding start for the new range.

Arcade Creator is quick and easy to use. but it does have very clearly defined limitations. The programs in this two cassette package are designed to help non-programmers to create their own arcade games, but for this purpose the word "arcade" is defined as basically meaning simple platform games or shoot 'em ups. This isn't necessarily a criticism — remember, some of the most addictive games ever released fall into these categories — but just don't expect to produce your own version of Knight Lore with these programs.

Tape 1, Side 1 is mainly concerned with designing your own UDGs and sprites. Programs for designing these things are probably familiar to most of you by now — grids of different sizes in which you define the shapes of your graphics by filling in squares on the grid which represent pixels on the television screen. This aspect of the Creator is fairly standard, but is well thought out and the option of joystick control makes It much quicker and easier to use than most similar utilities that I've come across. I managed to knock up a few simple sprites in just a couple of minutes using this program, whereas designing sprites normally takes me ages and uses up stacks of graph paper, so Creator gets good marks for 'user friendliness'.

The sprites that you can design can be two character squares high by two wide, and there are also options allowing you to rotate, Invert and produce mirror images of sprites. The program comes with about two sets of sprites built in, and there are four variations on each of these which can be used to produce animated sequences in your games.

This side of the tape also allows you to 'manufacture' sound effects for use within the game. This is also made quite simple as you can choose between 'Beeps' and 'White noise' (explosion type noises) and for each of these you can vary ihe frequency, starting and ending tones and number of

![](_page_46_Figure_7.jpeg)

repetitions. This won't allow you to create music as In the way that dedicated music utilities can, but it's perfectly adequate for 'spot' sound effects, explosions, collisions and the like.

Again, the ease of use is quite Impressive and clearly this has been considered as a major part of the package's design. The manual Is just 10 pages long and not at all intimidating (I can remember reading the thick, incomprehensible manuals of some other games-designing utilities and wanting to give up before I'd even got started).

Game screens can be built up simply by entering the screen editor option. Once In this mode you can position a cursor anywhere on screen and then just drop the appropriate UDG into place. All the UDGs available (either your own designs, or the Creator's own built-in files) are displayed at the bottom of the screen and correspond with the keys A-U as normal. The type of screens that you design need to be kept to under 1000 bytes, and of course the simpler the screen design the more of them that you can fit into the available memory up to a maximum of forty. The sample screens that come with the program occupy about 600 to 800 bytes each and some are quite complex, so the memory limitation Isn't likely to be much of a drawback.

Side 2 of this tape contains a demo game called Nutty Gnome, set In a garden and featuring a little gnome sprite who bounces around collecting things and trying to avoid deadly butterflies and plants. As the instruction manual tells you, It's a simple example of what you can do, but it's as good as some of the budget games that are around these days. The colours are a bit garish, and the layout of the platform seems to have been done in a bit of a hurry but It wouldn't disgrace most budget software ranges (Mastertronic might think twice, but some of their budget stuff is streets ahead of the competition).

Once you've designed your graphics and screens, or chosen to use the Creator's own predesigned files, you then go onto the second tape which allows you to program the game's mechanics'.

Here you first choose between the platform and shoot 'em up type of game, and then decide on the allocation of points and bonuses. For each screen you are asked to choose the number of items to be collected, the number of "aliens' (sprites that are out to get you) and the effect of collisions on your own player sprite. For all of these sprites you can also define the

![](_page_47_Picture_6.jpeg)

![](_page_47_Picture_7.jpeg)

speed and direction of movement.

All the way along the program gives you prompts and indicates the options available, so all you have to do is press the appropriate button. This makes game design quick and simple, but you are limited to just the few options available (for instance the number of objects to be collected on each screen is limited to 0, 1 or 2).

I haven't looked closely at how this program is actually written but it does seem to include a chunk of BASIC, and on a couple of occasions I've caused it to drop back into BASIC and then crash when I've accidentally returned a wrong reply to a prompt. Potential buyers are unlikely to have a lot of programming knowledge (or else why buy a utility of this sort?) and can't be expected to iron out bugs in the

programming, so this should have been ironed out before now — it doesn't make the programs unusable but it is an irritating and fairly sloppy mistake to let through (mistakes in input have to be expected with this sort of utility).

The only drawback with Arcade Creator lies In the relative simplicity of the games that you will be able to design. If you think back to the days of Manic Miner and Jet-Pac those games represent about the level of complexity that you'll be able to achieve. As I said earlier, some of those games were enormously addictive and spawned vast hordes of imitators, so the potential is definitely there for you to produce a miniclassic but you shouldn't expect to create a game that is anywhere near "state of the art' by today's standards (or last year's for that matter).

**n the summer of 1986 the crew of VIRGIN ATLANTIC CHALLENGER once again attempt to win the coveted BLUE RIBAND title for Britain by crossing the ATLANTIC OCEAN in the record time of 3 days and 10 hours.** 

**Virgin Games brings you the VIRGIN ATLANTIC CHALLENGE GAME. This arcade game is a fun simulation of RICHARD BRANSON'S part in this exciting and dangerous event. You must guide Richard at BREAK-NECK SPEED from one piece of equipment to another to keep the boat ON-COURSE and in good time and take vital MONEY-MAKING (or breaking) decisions that are telexed to him from all parts of the VIRGIN EMPIRE.** 

SPECTRUM 48/128

AMSTRAD CPC 464/664/6128 COMMODORE 64/128  $r_{\rm r.p.}$  and  $r_{\rm r.p.}$  and  $r_{\rm r.p.}$  and  $r_{\rm r.p.}$   $r_{\rm r.p.}$   $r_{\rm r.p.}$ 

Available from all good Software Retailers or directly from Virgin with the tear-off slip below **Available from all good Software Retailers or directly from Virgin with the tear-off slip below** 

*Cake up the* 

**Please rush me my copy of the Virgin Atlantic Challenge Game!** 

**NAME.** 

ADDRESS.

**• Spectrum 48/128 £7.9 5 • Amstrad CPC 464/664/6128 £8.9 5 • Commodore 64/128 £8.9 <sup>5</sup> Tick appropriate box** 

Please make cheques and postal orders to VIRGIN GAMES LTD and post to the address below Please do not post cash. VIRGIN GAMES MAIL ORDER, 2/4 Vernon Yard, Portobello Road, London W11 2DX.

**Creator Graphic Adventure Creator Incentive Software £22.95** 

*ii* 

 $\bullet$  nce in a while a programming utility appears which makes a major impact on the games-writing world, and undeniably The Quill was one of them. It opened up the art of adventure writing so that anyone with the necessary patience and Imagination could turn out a professional and polished game regardless of his or her programming ability. Of course it's true that a great number of Quilled adventures leave much to be desired, but the best of them (remember the superb Tower of Despair?) show just what can be achieved.

Although The Quill has dominated the adventure scene for some considerable time It does have its limitations, and now It has a serious competitor in fhe shape of The Graphic Adventure Creator, designed and written by Sean Ellis and Brendan Kelly for Incentive Software. You'll have seen the ads already: on paper the GAC looks very promising indeed, offering complex sentence analysis, multiple commands, text-compression, a wide range of graphics facilities, and much more besides. What really counts, of course, is how it performs in use, and the potential quality of the adventures you can write with it. At the time of writing this I've been beavering away with a copy for several days; this isn't long enough to completely master the program, but it's enough to get its measure. Quite simply, it's the most exciting utility I've encountered for some considerable time. It isn't without flaws, and it does suffer tom its own inevitable limltatloos, but there is no doubt that the GAC has enormous potential for the budding adventure wfiter.

### **Getting starte^/**

The GAC package includes the Adventure Creator itself, plus a useful "Quickstar**y**" data file, a sample mini-adyenture and, as might be expected for a utility which offers so much, a fairly lengthy instruction manual. I'd

*6rapl)fc Jitotntutt*  recommend several readings of the manual before you even load in the program. There are a few points which remain obscure, giving rise to much head-scratching when you're using the program, but virtually all you need Is In there — It's just a matter of finding Itl Unfortunately there are no instructions for transferring the program to disc or microdrive,

THE BOX CAREFULLY. (Personally I view this with some misgivings — I foresee a spate of games whose solution depends entirely on the correct use of obscure adverbsl)

Entering location descriptions and messages is sheer delight. Gone are the days of fiddling about with your text to get It formatted correctly on screen. You can Just bash In your text as

![](_page_49_Picture_8.jpeg)

and neither are we told where an alternative character set could be safely stored In memory — two pieces of Information which many users will very sensibly require. It's not difficult to sort this out yourself  $$ but personally I don't see why you should have to be put to this trouble.

On loading the program Itself you're presented with a comprehensive menu of options, and if you're wise your first choice will be to load In the "Quickstart" data file which is provided on the cassette following the main program. This gives you a useful base from 'which to start work, as it contains a basic vocabulary of common verbs which all adventures need (GET, INVENTORY, LOOK, EXAMINE and so on) together with a set of basic system messages without which the program can't operate (YOU CANT, WHAT NOW?, YOU ARE CARRYING etc.). All of these can be edited as much as you like.

r

Vocabulary is added to the program In three separate files for VERBS, NOUNS and ADVERBS (yes folks, ADVERBS!), a process which is made admirably simple by the excellent editing facilities. Each verb, noun, or adverb Is assigned a number between 1 and 255, and synonyms are catered for by assigning the same number to each synonym. The ability of the program to recognise adverbs (or adjectives) as such represents an advance on The Quill, since It allows you to distinguish between commands such as EXAMINE THE BOX and EXAMINE

it comes, ignoring the effect of words breaking at the ends of lines, since *GAC* sorts all this out for you when the adventure is running, word-wrapping where necessary. That's the good news. The bad news (which caused me much loss of temper) Is that it doesn't always work properly! Although It's standard practice when typing to leave a space after a punctuation mark, the program doesn't seem to know this and fails to cope with It when punctuation marks fall at the end of a line. The result can be a messy, Irregular left hand margin, necessitating either a fresh editing of your text description or the omission of the obligatory space as a matter of course (which gives the text a rather cramped appearance). Neither is really satisfactory.

At every stage the program prompts you in an Intelligent manner. After completing a location description, for example, you are asked to enter the connections between this and adjoining locations. If going north would take yeu TO location 15 for example, this is simply entered as NORTH 15 - and in this way the map of your adventure world can be built up quite painlessly. Modifications be made with great ease.

### **Logic**

Once your basic text descriptions, messages, map, objects and so on have been entered, It's time to start building up the logic of your adventure. This Is where the real strengths of

![](_page_50_Picture_0.jpeg)

![](_page_50_Picture_1.jpeg)

this program become apparent, and it's also where things can get rather difficult. There are basically three types of conditional actions available, the files for each type being<br>separately accessible from the main menu. High priority conditions are checked before the player types a command, low priority ones are checked after his command is entered. and local conditions refer to events which take place in<br>specific locations. The logical operators available for all this gre so extensive that it would toke considerable time to explore their potential fully, and I con't pretend to have done more than scratch the surface so face in the structure structure is<br>face 255 flags or "markers" are<br>provided so that you can keep as whether doors are locked or unlocked) together with the means for testing just about everything you'll ever want to test<br>- weights of objects, whether objects are present, carried, or In some specified room. This is all accomplished using a simple. language - well explained in<br>the manual - which is used to describe both conditions

١

U

(entered in brackets) and subsequent actions. One specific example should illustrate the power of the program here. In the little adventure I wrote to test GAC the player encounters Nasty Nick the burglar, who is armed with a<br>gun. On typing TELL NICK TO<br>GIVE ME THE GUN, the player

needs to be given an<br>appropriate mesage, and to have the gun (which in fact<br>doesn't yet 'exist' as an object)<br>added to his list of possessions. The condition line needed forthis was:

### NOUN 5 AND RES? 6 AND HERE<br>3) SET 6 MESS 6 5 TO 3 GET 5<br>END

Roughly translated (!) this means: if the player's command contains the verb "tell" (24) and<br>nouns "Nick" (3) and "gun" (5), if<br>flag 6 is reset, and if Nick is present (HERE 3), then set flag 6 (so that this action can occur only once), print a suitable<br>message (MESS 6), create the gun in this location (5 TO 3) and put it in the player's inventory (GET 5).

Multiple commands work beautifully without any special effort on the part of the writer,<br>and "IT" is automatically understood to mean the last noun used.

As long as each separate<br>command has already been programmed, a sentence like<br>"UNLOCK THE DOOR, OPEN IT AND GO IN" is easily accepted, with each command being executed in turn. The only notable omission is "DROP ALL" and "GET ALL" which, sadly, are not catered for.

### **Graphics •**

Adventures can be written to incorporate graphics, of course,<br>and any pictures can be turned on or off at will when the finished adventure is played. The pictures are drawn in a window which occupies the top 3/3 of the screen, which I thought was rather excessive. It leaves relatively little room below for<br>text, and I found I often had to amend a location description to prevent the top lines scrolling<br>out of view before they could be<br>read. Facilities for drawing<br>ellipses, rectangles, lines, dots,<br>solid filling and shaded filling<br>are all provided, together with very good editing facilities, and<br>one of the screen shots here<br>represents the result of my experiments with these. Not a masterpiece, I'm afraid - but it should give you some idea of the sort of thing you can turn out in half an hour or so, once the

graphics commands are mastered. This picture takes up about 450 bytes. A help in this respect is the facility for merging pictures together, so that you could use a 'standard' tree for instance, stored as a picture on Instance, stored as a picture on<br>its own, and merge this<br>whenever it's needed. The value<br>of this feature is limited by the<br>fact that the tree would have to<br>be drawn in the same place.<br>every time in the graphics<br>window — th moving it about.

Overall the program is such a<br>joy to use, and its potential so great, that my chief criticisms might seem like nit-picking. I've already mentioned the wordwrapping problem, but there are<br>other rough edges which I'm sure could be very easily put<br>right, and these do affect the polish of the final adventure that can be produced. The worst of these concerns the way in which inventories and objects are listed<br>- instead of "You are carrying a aun, a hat, and a letter.", you gun, a hal, and a letter, you<br>actually get "You are carrying a<br>gun, a hat, a letter" without a<br>full stop at the end. I could ignore the omission of "and", but the omission of the full stop really does matter if a high<br>priority message is printed immediately afterwards, giving<br>rise to output like "You can see<br>a *letterNick* arrives." You can fiddle a way around this (and I did so to produce the screen<br>shot) but things can become rather messy. I also found it hard<br>to get consistency in the printing of blank lines to space out the text pleasantly: an unconditional 'line feed' as a high priority instruction works most of the time but not when you move between locations.

Finally, despite the claims for ext compression in the current Incentive ads, I confess that I'm unable to find evidence for any such thing. Free memory is displayed constantly on the menu screen, and so it's easy to keep track of what's going on. If<br>you type in say, 500 characters<br>of location descriptions, free<br>memory seems to reduce by<br>considerably *more* than 500 bytes! Am I missing something, I wonder?

If you've never used an adventure generator before, then I suspect you'd find The Quill easier to use. Because The Quill attempts to do less, it's naturally<br>easier to work with. But if you<br>want to boldly go where no Quill has gone before, then the **Graphic Adventure Creator must** come very close to what you're probably looking for. Even as it<br>stands, the program is a superb<br>addition to the game writer's<br>armoury; and if incentive can sort out the minor presentational defects mentioned earlier, then it could very well prove unbeatable.

![](_page_51_Picture_0.jpeg)

### **Pyracurse Hewson £9.99**

**Four intrepid explorers take on the tomb dwellers in Hewson's latest 3-D scroller.** 

**CO** *p* **p** in the jungles of South **b America is Hie tomb of Xipe Totec and deep in tho tomb Is an English explorer who has**  been captured by the grotesque and deadly inhabitants. Your **objoct is to guide a team of four Daphne Roger, ace reporter Legiess' O Donnoll and their dog Frosble on o rescue attempt But this Is no abandoned burial ground It\* teeming wltn scorpions, skulls, headless guardans, mechanical men and other assorted nasMes nfent on making the tomb your tnai resting place** 

**Pyracuree Is similar in style to Hewson\* previous games Ava'on**  and Dragontore and sprawls **pleasingly ever three levels of approximately WO screens each The scrolling l£ ettorlless and the**  **action avoids the tone room per screen' format by giving tho ployer a slightly elevated viewpoint that allows peeks Into the rooms by the side of your chosen path While this makes it easier to gain an Idea ol the layout It also creates corners fhal are hidden and whoro various hideous foes can conceal themselves** 

**Each ot the four controlled characters have their own personalities and some are botter than others at throwing or collecting objects and access to some ol the rooms Is open for just one character so there is the usual trial and error stage before you get mto the game lor real. It is, though, quite possible to move around a great doa! of**  the tomb without hindrance and **a nice feature that cuts down on characters just doing the legwork from ono area to anolher is the LEAD feature You can opt to doplov your charade' In SOLO mode in**  which case the other characters **will remain stationary, but if you use LEAD they will gravitate towards the lead character under your control [unless of**  course they are trapped, which **tended to be tho fa»s ol my 'earless loam}.** 

**There aie uli sorts ol oojects lo pick up and each character can carry Ihree (ot course some characters ore quite Incapable o' picking up some objactsj. Ono object worth collecting fo prolonging active lllo is the goblet of reluvenallng lluid which can be used to bring members of Ihe heroic foursome back from iho doad. But the giant vases which contain many of the objects may also contain a itirhal scorpion so beware** 

**One big advantage with Pyracurse <s thai II Is easy to play with either Joystick or keyboard and II does not take long lo become acquainted wltn what you can do and how**  to do it. This simplicity combined **with Ihe sophisticated 3 D graphics, the expansive scrolling scenario and involved gameplay makes Pyracurse a game well worth the money. II doos lack that certain something fo make It a classic** 

![](_page_51_Picture_9.jpeg)

**but Ills only a near miss.** 

![](_page_52_Picture_0.jpeg)

**George Duval looks at the latest 3D offering from The Edge.** 

### **Bobby Bearing The Edge £7.95**

within the last four months, three different games based on the Marble Madness theme have been released. First came Gyroscope, and the less said about that the better! Next was Spin Di2zy. a game I personally thought was great. With Bobby Bearing, the Edge have stretched the Spectrum to its absolute limits, and in doing so have produced an all time great.

You play Bobby, a small and immensely cute little bearing who is getting lonely having no company. Upon hearing that your cousins are not too far away, you set about attempting to find them, and return them to the safety of your home. Unfortunately, they are immobile, and you must therefore push Ihem everywhere!

Bobby Bearing is played in about two hundred and fifty screens, each of which has different entrances and exits. Getting from A to B is fraught with difficulties, and to be even slightly successful, you must learn your way about. To succeed in Bobby Bearing you must be prepared to make a map! To help, as well as hinder, there are a series of lifts and mobile blocks. These can either take you to a new section ot the map, or more often squash you. After a couple of hours play, it soon becomes apparent that certain 'tricks' must be employed.

As far as hazards go, the game revolves more around the

![](_page_52_Picture_7.jpeg)

difficulty of play, rather than deadly enemies; although there are a few 'baddie bearings' complete with fangs and  $Ieers$   $$ who chase you around various screens. To counter this you must rush them. American Football style, and then dive out of the screen.

Graphically. Bobby Bearing is stunning. Using a technique the Edge call 'Curvispace 3-D', the realism created by the rolling of the bearings is quite remarkable. What makes this game so superior to all the other Marble Madness games I have seen is the animation and backgrounds. No longer are the backgrounds flat facets with sharp angles. Bobby Bearing has curves, loops and bends all of which you roll around with unreal accuracy.

Once Bobby has managed to locate a cousin, the first of which is called Barnaby (ahh!), you must push him through the maze back to the original start screen. It is only when you attempt this that you realise what all the banking around each corner is for; you try pushing a bearing round a ninety degree turn!

In all, there are five different cousins to rescue — or to get

squashed! — all of whom are spread at the extremeties of the massive maze. Only when you get near the edges of the maze do you discover all the really clever little touches, which include switches which make you Immune to all dangers for thirty seconds. Of these, my persona! favourite are the hot air blasts which throw Bobby into the air, enabling him to reach higher ledges. If I had to criticise the game, a map similar to Spin Dizzy would have made life a great deal easier although I'm not sure if that is what The Edge would have wanted!

Otherwise. Bobby Bearing is very nearly perfect. This may sound a bit over the top, but this game deserves a whole string of superlatives. If you want to buy one game this year, and as yet you are undecided, buy Bobby Bearing and help him save his cousins — you certainly won't regret it!!!

![](_page_52_Picture_14.jpeg)

![](_page_53_Picture_0.jpeg)

**Sinclair meets Sinclair! Anita Sinclair of Magnetic**  Scrolls presents Sir Clive with a copy of The Pawn.

**Spectrum 128 adventurers can look forward to the intricacies ol the Magnetic Scrolls parser and will soon be able to "plant the pot plant in the plant pot with the trowel" with The Pawn.** 

uvnbrokers

**EVE** agnetic Scrolls are taking The Pawn onto machines that other adventures can't reach. No less than eleven conversions of the saga are being fine tuned at the moment. And it all began on the QL, in the dim distant past of 1984.

"The Pawn was designed for the QL as we wanted a very powerful machine with which we could write a parser that was better than Infocom's," said Magnetic Scroll's managing director Anita Sinclair.

The Pawn was originally a six month project begun by Anita and a group of friends but constant improvements and the complexity of text recognition meant it wasn't finished until earlier this year.

"Once we had the scenario written other things became tempting to do. We would say let's make it understand this particular construction and sit

down and write it. I would think that The Pawn has taken four to six man years up to now."

Magnetic Scrolls came into being once The Pawn was complete and Sinclair Research marketed the product. Now Magnetic Scrolls have signed a marketing deal with Rainbird to produce six adventures over a wide range of machines in the next two years.

### **128 Pawn**

A text only Spectrum 128 version of The Pawn will be released at the PCW show in September. "That conversion is not particularly difficult," said Anita, "except that the memory management in the 128 is spread around and can be slightly nasty to handle."

Many of the conversions will feature graphics but Anita considers that text only

**5** 

**w** 

**O M** 

**o** 

adventures allow the adventurer to teel more closely involved with the created world.

"The whole idea is to get people closely involved in the plot. If you have graphics it takes it away from your own imagination and dilutes the imagery. Also graphics can mean you lose a lot of text and what we have tried to do is include as much text as possible so that if you examine something you get a vivid description. It may not be helpful but it does give the idea that there is a complete world to walk around in."

As welt as the feeling that you are inhabiting a real world, the QL Pawn impressed because ot the range and complexity of what you could do — as shown by the example, "Plant the pot plant in the plant pot with trowel," which The Pawn accepts without any problems.

"The difficulty here is coping with nouns that are also verbs With our parser it is possible to recognise the meaning from the construction of the sentence so that three part, two noun sentences can be used.

'Also it is possible, for instance, to tie two things together with a third. One thing we hope to be able to do in the future is accept relative phrases so that you could say 'you wanted to examine the box that was furthest away'."

Another aspect of adventures that Magnetic Scrolls have worked hard on is responses from characters.

"I think that characters should display an intelligent response to almost anything you say to them and the parser will work out the gist of a sentence and you will see a response that has some bearing on what you've said. For instance if you tell a character that the weather is nice today he may respond with 'lhat's what you think'.

"That sort of response cuts down the feeling of distance from the program and plants the idea that maybe the characters really are clever. I always like it when I find people talking to the screen as it they were talking to a real person."

### **Vocabulary**

The size of an adventure's vocabulary is often taken as an indication of its complexity but this can be misleading.

"There is a trade-off that has lo be made between the vocabulary and the amount of text you can use. We prefer to give depth to our descriptions so that you can discover things about the world rather than odd to the vocabulary.

"The vocabulary of The Pawn is about a thousand words and sometimes because it won't

![](_page_54_Picture_12.jpeg)

accept a particular word people criticise the parser, but it doesn't have anything to do with the parser itself, just the extent of the vocabulary."

While the parser may be the star turn of adventure programming, impressing you as it accepts complex phrases, the whole created world depends on skilful database management.

"I suppose writing a parser is about as complicated as writing a routine to rotate a 3-D cube in space but it's creating the database that is the most complex challenge. Every object has to be defined within its own world, what it is made of and what it can do. as well as cross referencing everything so that you don't have a situation where say. keys can cut shirts or gloss is unbreakable."

### **Guild of Thieves**

Magnetic Scrolls' next adventure is Guild of Thieves which, like The Pawn, is set in the land of Kerovnia.

"It's a very simple plot, but extremely devious," said Anita. "You have to steal 19 treasures in order to gain admission to the Guild. There will be lots of puzzles and some ot them are very funny."

Guild of Thieves will come complete with a 43 page novella, and will be released before Christmas. Beyond this lies a third part to the chronicles of Kerovnia but Magnetic Scrolls will also be taking their parser onto adventures in different genres.

"We would very much like to do a murder mystery and science fiction adventures and also very humorous adventures, perhaps in conjunction with top comedy script writers."

The Magnetic Scrolls parser has been developed almost to its limit within the constraints of home micros.

"We know we can take it further but we need 300K for the memory to live in so I think we will have to wait until larger memory machines have become the norm.

In the meantime QL users will be glad to know that future Magnetic Scrolls adventures will appear for the machine.

"We will continue to support the QL with adventures because it is a nice test market."

If the mysteries of how a parser operates appear a bit mind boggling, boggle no more because next month we will be presenting a basic parser writlen by one of Magnetic Scrolls' own programmers.

Multi-User Game is basically an adventure which more than one player can take part in at any one time. It is not merely a game where people take turns to play. Instead of being confronted by some totally dumb monster as you would be in a normal adventure, your opponents in a MUG are other players, apart from dumb monsters, which are known as mobiles. You actually play the adventure together with all the other players who are 'logged-ln'.

In most MUGs you can communicate with other players in three ways. Firstly, you can SHOUT messages in which case all the olher players will get your message, with the possible exception of those with a hearing problem as a result of being magically deafened or some similar spell.

Secondly, you can communicate on a one-to-one basis with another player by typing NAME, message. Nobody else apart from Ihe player at whom the message is directed will receive anything.

Lastly, you can SAY message. This is similar to SHOUT, but only players in the same location as you will get the message. This can be used by a group of players who wish to work together, or to form alliances, or maybe even to declare war on each other (although this is rare — for most attacks you will receive no warning!). This is what really makes MUGs so addictive. They are interactive. Players can tight together against a common enemy, fight each olher. chat together, co operate with each other, and generally help one-another out it they so wish. Maybe you have a magical item that a fellow player needs, so you might strike a deal. "You give me the wand, and I'll tell you how to get past the Dragon" is a pretly good example. Of course, you might tell him the answer, only to be killed by him (or her — there's no sexism in MUGs) with that very wand, but after all, it's all in the spirit of the game!

### **Multi-user death**

This leads nicely on to the subject of death, of which there are usually two forms. If you are merely suffering a mild case of death resulting from being crushed to pulp under a waterfall, or maybe entering a

gaseous area whilst carrying a fit brand, then you only lose a few points. This is known as being deaded, and Is not very harmful. However, if you are dead-deaded, then that's it. Finito! No more character; back to the start etc. Bang goes your hard won 100,000 points and heaven knows how much time, phone bill, and effort in a puff of smoke. Being dead-deaded for the first time is absolutely devastating, especially If your persona was of a high rank. But life goes on, and you soon get used to It!

When you've finished playing for the day, you just type QUIT, and your current status (score, stamina etc) is saved for use In the next session. In some MUGs, certain possessions are also saved, and In Image MUG, your position is saved as well. MUGs are reset every few hours as the Items and treasures are used and collected. When you log in after a reset, all objects have been returned to their starting positions, and all puzzles restored.

In most of the present MUGs, the object of the game is to get to an all powerful rank (normally a Wizard). Once you have achieved this rank, you can, in a small way. control what happens in the game. You can kill mere mortals by a Finger of Death (FOD) or its equivalent. You can teleport to anywhere in the land. You can go invisible, snoop on other players to see what they are doing, change players' scores, summon them to any location, such as Limbo from which they can't even Quit unless you remove them from that location. In some MUGs, such as Image, Wizards can even create their own locations, monsters and puzzles, thereby creating mini MUGs within the game. The Wizards can then summon two poor, unsuspecting mortals into this home-made area (some of them are quite good!) give them each a weapon and make them fight it out to the death, purely for their own amusement. The victor is normally rewarded with some points, and the lower, may, at the Wizard's discretion be resurrected, it is all very medieval and vicious!

To get to that much coveted rank of Wizard, you have to collect treasure and depending on the game, drop it in the swamp, offer it to the gods, or just find It, to gain points. As you

USCI STRAND TO POINT ON THE COLUMN TO POINT AND TO POINT AND TO POINT AND TO POINT AND TO POINT AND TO POINT AND TO POINT AND TO POINT AND TO POINT AND TO POINT AND TO POINT AND TO POINT AND TO POINT AND TO POINT AND TO PU acquire more and more points, you will rise through the ranks, being given more and more powers as you do so. These powers may be spells, or just new commands. Normally you will also mature physically. Your strength, dexterity and stamina will rise, giving you a better chance of winning when you fight. Your strength and score may also determine which weapons you can use. A Novice in MUD cannot use the Longsword because (s)he is not experienced enough. Only on rising a few levels up can the Longsword be used.

### **Revenge is best**

If you get into a fight, it is to the death. In almost all MUGs, with the exception of GODS, you get a percentage of your opponent's points when you kill him or her. Of course, when they die, they may take revenge by attacking you ceaselessly until your stamina has been worn down low enough for them to bump you off. It is unwise to kill someone unless you absolutely have to.

Some of the more powerful and cunning players form a

"I used to be human 'till I **discovered multi-user games."** 

**A'• •>;** 

 $\ldots$  sfinite

**Contact** 

![](_page_56_Picture_1.jpeg)

THE TIME OF THE OWNER.

*MmMiim* 

**RANGER** 

m.

 $\mathcal{D}_\mathcal{S}$ 

*<b>f*  $\frac{1}{2}$ 

**ZX Computi** 

'private army'. In return for being protected by these players, and being able to command them to kill someone, they hand out Ihe occasional treasure. Desertion is pretty widespread though, because the risks are pretty high!

Although Wizards are allpowerful, they will help out struggling players so long as they receive courtesy, and provided that the player is worthy of help, and is not just trying to get as much help as possible. Be very careful what

you say to a Wizard, and how you treat him/her. It they feel you can trick them, or are making fun of them, they can FOD you in a matter of seconds. If a Wizard is angry with you, you would do well to make amends, even If it involves grovelling — which is frequently does!

To play MUGs, you'H need a modem that can handle 1200/75 baud. Spectrum owners can buy one of these almost anywhere; but you will also need some simple terminal emulation software. Once you have

**George Duvall takes you into the intrigues of Multi-User Games or MUGs as the insiders call them.** 

purchased the hardware and software, you will have to subscribe to whichever game you wish — and set up your character — name, sex and password — after which you are away!!

One problem with MUGs is that they can get very expensive!! At up to two pounds per hour of play, it pays to limit your time to late at night and early in the morning! To see If you like the idea, most MUGs gave a guest account, on which you can play free for about 15 minutes.

Overall, Multi-User Games are a lot of fun. and give you a chance to lose your 'real world' identity. It's also one of the few places you don't get in trouble for killing real people!!! **Contact:** 

**MUSE (MUD II): 01-608 1171 CNET MUD: 01-965 8866** 

**\* Bthink there's going to be more** and more demand for multiplayer games," Micronet's Peter Probert told me when I visited their London offices recently. And, starting in August, there's going to be a new multi-user game available fo Micronet subscribers when SHADES goes online {and If you're not a Micronet subscriber you should be, after all ZX ran a special subscription and modem offer just the other month — where were you?).

After a few unkind words about British Telecom's MUD game (which I shan't repeat here), which did admittedly suffer a few delays in going online, Peter took me upstairs to meet Mike Brown, Micronet's Technical Manager (and resident Genius, according to Peter) for a look at the new game

### **Hot in the Shades**

Like MUD, Shades is set in the sort of Tolkienesque Middle Earth environment that most adventure game players should be familiar with. There are castles, forests, caves and swamps all hiding treasure and deadly traps for the unwary player. The aim of the game is simply to stay alive and, by collecting treasure, forming alliances and/or stabbing other players in the back, to amass enough wealth and power to join the ranks of the game's elite players, the Arch Wizards.

"The game's just about finished," Mike told me as he rang through to the game on East Grinstead's Prestel number. 'There's just some software needed for the interfacing between Prestel and Micronet which should take about four weeks.

"Shades has been running for some months now. It's been run from Neil's home — it seems to have quite a following." Neil is Neil Newell, the game's author and the person who will run and continue to improve Shades now that it has been taken up by Micronet.

As Mike logs on to East Grinstead, a warning appears on the screen telling us that while the management will try to ensure fair play they cannot be held responsible for whatever may happen to players in the game. In other words we're on our own as we find ourselves in a dark cave In control of a character called Arthur the Novice — Novice being the level at which all new players join the game.

### **The Saga of Arthur The Novice**

*The cave in which Arthur finds himself Is cold and dark, and In the distance there Is a fluttering noise like the beating of many wings. Arthur goes west only to find himself confronted by a bat, which, being only a humble novice, he Is unable to defeat. From a long way away a voice calls to him - "Want any help?"* 

Like most adventure games, Shades has its own vocabulary. The full extent of the vocabulary Is for you to find out on your own, but there are some standard words that will come in handy and Mike calls some of them up on the screen to see If we can get some help for Arthur. All the usual adventure commands are there (GO, GET, TAKE, and so on), but Shades has some unusual commands such as CRINGE, BOOGIE and QUAKE, and there's also a WHO? command that can be used to find out who else is playing the game at the same time. Using this command Arthur discovers that his offer of help comes from Fink the Sorcerer. Using one of his few spells, Arthur SUMMONS Fink to his aid.

*Fink appears, summoned by Arthur's spell, and with his Sorcerers powers despatches the bat that has been causing Arthur so much aggro. Kindly Fink offers Arthur a key and a pewter goblet — small items of treasure to boost his score a little — then goes off to find some more treasure for Arthur. "Terrific," he thinks to himself. "What's the catch?" Fink returns empty handed. "Well, I don't want to give you too many points," says Fink. "Scumbag," thinks Arthur.* 

There are, according to Mike, some very complex rules to follow in the game and already there is a large area on Prestel devoted to advice for players of multi-user games, Including those who have already started playing Shades.

One aspect of the game that might seem unusual to Micronet users Is the way that the game manages to duplicate a Viewdata' method of presentation. What this means is that most of the top of your television screen will be given over to the controlling computer's output whilst the bottom two lines of the screen will be for the player's own commands to be typed into New information will be highlighted in white whilst older information will 'fade' into cyan, and commands from the player

![](_page_57_Picture_13.jpeg)

will be highlighted in yellow as they are acted upon. Quite a lot of work has gone into the presentation of the game, and Mike claimes to be pleased at the effect that they've achieved as It should enhance the game's playabllity.

Eventually Shades should be able fo cater for some 60 players all at once

"The number of players Isn't a problem. We could go up to 50 or 60 but we won't start off with that number. We'll test the water at first, but we can expand at any time." Already, a questionnaire about the possible popularity of a new game has brought a great response from Micronet users, so Mike has few doubts about Shades' chances of success.

Once the game is online 'We're not sure when in August, but It will definitely be August.") there will be no registration fee and the charge for playing time will be 99p an hour, which will be itemised and added onto people's Prestel or Micronet accounts at the end of every quarter. Having seen just a glimpse at what Shades will be offering I can see that there are going to be plenty of people with healthy Micronet bills before the year is out.

*Arthur walks through caves full of fetid odours and dripping water. Unknown to Arthur, a thief enters the cave behind him and springs to attack. Arthur, without the help of Fink, is unable to fend off the attack and snuffs It. But In Shades death Is not the end. It means the loss of half his points but Arthur will return, If he can afford the Micronet bill...* 

**MUD has competition. Very soon Micronetters will be able to enter the world of Shades, a multi-user game set In a world "where magic works and logic are really rather unreliable..."** 

/

### **Nell Newell on Shades**

**Before Mlcronet became Involved, Neil Newell had been**  running Shades on his own for **some six months, although in a simpler form than it will be In once Mlcronet get the game online** 

**According to Neil, Shades "started as a hobby. It's not rigidly structured and grew as people suggested things Some people wanted a castle, so one got put In. It was incredibly simple to begin, and only got this rich and complex since Micronet became Involved"** 

**At present the game takes place above ground for the most part and contains about 500 locations, though Nell will continue to expand and Improve the game in the future and Mlcronet members will be able to make suggestions toa He has also Included a number of 'mobiles' In the game These are computer generated players whose main rote is 'lo attack people", though they hove varying degrees of Intelligence and some of them can be quite useful to players if you can work out how to deal with them.** 

**At present the main geographical features In the**  game are the Swamp, Castle, **Forest and the Ruined City to the south of the game world. When Neil ran the game from his home he had some 400 regular players, though the phone facilities only allowed six at a time to get Into the game But some of the players were incredibly dedicated and would keep on trying the phone lines until another player left and allowed them to get In. Joining Mlcronet will allow more players access to the game, though Nell Intends to keep the game under control so that too many players don't start stumbling over each other:-**

**"We'll have thirty two players to start off with on Mlcronet, then sixty four. We'll probably have four games ot sixteen players to stop It getting too busy."** 

陈小

田田

 $\mathcal{L} = \mathcal{L} \left( \frac{\partial \mathcal{L} \mathcal{L} \math$ 

同風 同同

o jiha

59

ER GAME

# **laoe s**

![](_page_59_Picture_0.jpeg)

**Get on the trail of Interstellar villains with the bounty hunting robot Mantronlx.** 

### **Mantronix Probe Software £7.95**

**Vou'v e tlnalty done It — at long lost you've managed to achieve Legal Combat Status and qualify as a galacttc Bounty Hunter.** 

**So like all budding bounty hunters you're ready To track down all Ihe bad guys in the universe and rake In the rewards (not that you're doing II for the money ot course, the chance to tight tor truth. Justice, and all that tosh Is Its own reward afler all).** 

**The nice thing about being a bounty hunter In 2001 AO is that you can get your remote controlled Mantronlx robot to do all the dirty work for you. The Mantronix is equipped with a pulse laser for combat, and you con control Its movements and actions via the Mark 1 Autoscan that allows you to observe the Mantronlx at ail limes** 

**When you're hunting villains the planet Zybor Is** *the* **place to be The entire planet Is populated by defence humanolds whose only purpose In lite is to defend the tour criminals who are hiding on the planet Information about each of these criminals Is presented on your communications console, and consists of the**  criminal's name, nature of his **crime and the bounty on his head.** 

**The surface ot the planet is seen as a series of grid-like**  surfaces, presented in the 3D **Knlghtlore style graphics that are so popular these days. As you walk across the planet's surface the screen display switches quickly to show the latest section ot the grid that you've moved onto The display from your autoscan is in just two colours** avoid attribute clashes, though **the background colour varies from screen to screen.** 

**The defence humanolds ore easy to spot as they're the only things moving. They bounce around the screen, slowly homing In on you, but If you're** 

![](_page_59_Picture_9.jpeg)

![](_page_59_Picture_10.jpeg)

**quick on your leet you can outmanoeuvre them and get Into position and blast them with your laser.** 

**Also scattered around the planet are various obstacles, many ot which are harmless in themselves, but which can stow you down If you're being chased by one of the humonolas. as well as Items of treasure thai can be collected to increase your credit rating. Some sections of the planet surface are Impassable so you have to find alternate routes, whilst other parts conceal conveyor belts that send you trundling along, unable to change direction.** 

**Added to all This are the power packs that are needed to fuel your craft when you leave and also to neutralise some of the oblects that can kill you.** 

**Though the animation is nice and smooth and the graphics themselves are all large and clear I must admit that I had quite a lot of trouble when it came to moving around and shooting at these things. The** 

**choice ot control keys was a bit odd. and even when a Kempston joystick was used the directional controls still took a bit of getting used to, with the** result that at first I had to play **an awful lot ot games without getting anywhere Just to familiarise myself with the controls. But once I became more used to the controls the pace ot the game started to pick up as I oof closer and closer to tracking down my quarry.** 

**Mantronix puts less emphasis on problem solving than the Ultimate games, but it Is a good tricky shoot em up with a large playing area that should keep our trigger finger flexing for a** £ **ong time.** 

![](_page_59_Picture_17.jpeg)

## **SI-IOIRTHITS**

**If you've got an amazing chunk of code or some dazzling short routines lying around, why not send them in to Short Cuts —** 

### **and earn yourself £10!**

### **Fade Out**

M. Waters of Slough sent us the first program, a great way of clearing the screen in games, It really gives that professional touch to your programs.

It works by removing pixels to give a dissolve effect and uses a 50 byte machine code routine. As it is printed here, it is loaded to address 30000 so that both 16K and 48K owners can use it. To relocate it higher in memory and make it more practical for 48K users Just change the '30000 to 30049' to the address of your choice (l.e. 60000 to 60049) and call it with RANDOMIZE USR your address.

### **Scrambler**

One for the newcomers sent in by Niclas Carlenius of Sweden is a version of the ever popular scrolling games. Notice that use of USR 3582 to scroll the screen one line.

To adapt the program to your own taste should not be that difficult a task for even the least experienced, and to adjust the speed of the game vary the number 20 in line 150 and you can adjust the road width by modifying the number of spaces in line 90.

The aim of the game is to drive as long as possible along the road as it scrolls towards you using keys 5 and 8 to move left and right, NIclas tells us his highest distance/score is 1900 — OK, get driving!

![](_page_60_Picture_625.jpeg)

 $10$  RESTORE : FOR n=30000 TO 30 **0 49 20 READ a: POKE n, a: NEXT n 30 FOR n=0 TO 21: PRIN T "12343 670901234567890123456789012" : NE XT n 40 RANDOMIZ E USR 3000 0 50 DATA 17,254,8,123,7,7,7,95 ,** 

**33,0,64,1,24,0,126,163,119,35,1 6 ,250,13,32,247,21,32,233,50,141 , 92,119,84,93,19,1,192,2,237,176 , 50,72,92,119,14,63,237,176,201, 0 ,0,0** 

### **Hacker Basher**

One of our most frequent requests Is for ways of making your programs hacker proof (personalty I feel pleased that anybody would want to see how I wrote a program). I. J. Rogers has sent us the method he uses.

One method Is to make a program unmergeable and this can be done by POKING the line length of the first line in the program with 255. When the program is saved and someone tries to MERGE It the computer thinks It hasn't enough memory and refuses to accept it!

Due to the way in which Sinclair BASIC is stored you have to add a little more to your program than a simple POKE, but this isn't a lot and It is very easy. The secret is to include the following lines:

### **1 POKE 23758,0: GO TO 5 5 main program starts here 9999 POKE 23758,255: SAVE "PROGRAM" LINE 1**

SAVE your program by using the instruction GO TO 9999 and verify it with VERIFY "" as per usual. Now NEW your computer and try to MERGE the program. Mind you It Is not much use on its own as you can still load it and BREAK the program to list it. To make It completely foolproof you will have to use one of the POKEs which cause a crash if anyone tries to break it as the first line of your program. I.e. **5 POKE 65364,0: POKE 65365,0** 

And, Just to make life really difficult, you may have to use a bit of extra code to find the start of the BASIC line if you have a microdrive or disk unit attached. i.e **POKE (PEEK 23635+256'PEEK 23636)+3, 255 or 0** 

### **ZX81 Screen Print**

Here Is a short, six byte routine which will let you COPY as many lines of the screen as you like (up to a maximum of 24)!

Dennis Clinton of California sent us this one and it should work on machines both sides of the Atlantic. The second POKE line determines how many lines of the screen will be copied on the ZX/Alphacom/Timex type printer, so change the number 24 to suit your needs.

Once the code has been poked Into the line 1 REM statement, the other lines can be deleted one at a time. The COPY routine can be used at any stage in the program by RAND USR 16514 8UT the line 1 REM with the machine code must still be there. The program makes use of the fact that the 81's own COPY routine expects the register pair to contain the number of lines to be copied before calling it. We simply set It fo the number of our choice.

### **ZX81 COPY 1 REM 10 POKE 16514,22 20 POKE 16515,24 30 POKE 16516,205 40 POKE 16517,107 50 POKE 16518,8 60 POKE 16519,201 100 REM RAND USR 16514 TO USE.**

ပ

**SHORT** 

![](_page_61_Picture_0.jpeg)

![](_page_61_Figure_1.jpeg)

### **Ton! Baker continues her graphics series with a look at the layout of the screen display.**

**En this article I want to talk** about the possibilities of creating graphics by directly POKEing the screen, Instead of "printing". To master this art we must first understand how the screen works. The mysterious layout of the TV screen is therefore today's topic. Let us proceed.

### **The screen display**

The area of memory which is normally used for the TV screen lies between addresses 4000 and 5AFF. Those between 4000 and 57FF store the 'black and white' version of the picture (ie

with all the colour taken out), whereas addresses 5800 to 5AFF store the colours. Those of you *without* a 128K Spectrum are restricted to using these addresses only — the screen area cannot be moved. Those of you with a Spectrum 128 will find that there is a second area of memory which may be used to store a screen image (addresses 7C000 to 7DAFF) and we'll be looking at that possibility later on in the article. For now though, we'll just take the simple case of the 48K machine.

The first (hex) address for the screen is 4000. In decimal this is 16384. Type **CIS** followed by POKE 16384,255 (Spectrum 128 owners would be advised to use the Screen option from the menu to move any program to the bottom of the screen first, if they are operating in 128K mode). Watch what happens — you will see a little bar appear in the top left hand corner of the screen. Now type **BORDER 5** so

that you can see where the middle part of the screen begins and ends — you should notice that the little bar you've just printed is in the very fop left hand corner. Now try typing **POKE 16384,15** - this will give you a little bar half the length of the first, and not quite in the corner.

What you have to do to understand this is to think of the numbers In binary. If we imagine that the zeroes are blank squares, and the ones are filledin squares, then we can easily see the picture given by Figure One. According to this Figure One, the instruction POKE 16384,85 should give a speckled bar in the top left hand corner (if it doesn't then try tuning your TV in a bit better).

In other words, each *bit* of the screen memory corresponds to one pixel on the TV. Have a look at Figure Two — this contains two machine code programs (very short), and a BASIC program (also very short), which I'd like you to try. The first of these prints a symbol on the screen, but without using RST 10; the second prints a lower case letter "a". The third program in the set is in BASIC, and this too manages to get a whole character-sized symbol on the screen — and all without using PRINT.

### **Graphics in ROM**

All of the keyboard characters are stored in pixel expansion form in the ROM. To find the pixel expansion for any given character just multiply its character code by eight and add 3C00. For instance, "a" has character code 61h, and 8\*61 + 3C00 = 3F08. This is the address we gave to DE in the program in Figure Two.

You may have noticed that the machine code programs used INC D (and INC H) to

locate the next row of pixels on the screen. Now this is very interesting because INC H increases the value of H by one, and therefore increases the value of HL by 0100h. Also the BASIC program used an increment of  $256$  (note  $256d =$ 0100h). This tells us something about the layout of the screen. If HL contains the address of the first (topmost) pixel-row of a character square then the other seven pixel-row addresses can all be obtained by an appropriate number of INC H instructions. (See Figure Three.)

So now we know the effect of adding 100h to the address, what about adding one? Try typing in the following BASIC program and running it to see what happens:

### **10 LET x = 16384 20 FOR i = 0 TO 7 30 POKE x,255 40 LET x = x + 1 50 NEXT I**

You should see a thin bar lining out across the top of the screen. Changing line  $20$  to **FOR**  $i = 0$ **TO 31** extends the line right across the full width. So far It seems simple, but is there more to it than that? Change line 20 again to read **FOR I = 0 TO 255**  (after all, we already know what happens If we add 256). Try it and see:

All well and good — the first eight rows of characters are lined out. But — surely there's something wrong here? After all, we've added 255 to the original address to get the last address, and yet we know that it we odded instead 256 (ie if we added one more) then we'd be one pixel-row down from our original position. You can try it if you like (Just change line 20 again). Common sense, on the other hand, would lead us to expect that the next pixels would be at the left of the screen, one more character square down. Common sense, unfortunately, doesn't mean much in the world of the Spectrum. Change line 20 to read **FOR I = 0 TO 2047** and see what happens.

If you can imagine that the first eight lines of character squares are a completely Isolated and separate *part* of the screen, having no relation to the rest of it. then the problem disappears and it all seems rather boring and sensible once more. Adding one moves you one character square to the right (skipping down to Ihe left hand edge of the next line of character squares if you go off the right hand edge), and addng 256 (100h) moves you down by one pixel-row (provided you don't try to move down below the bottom ot a character square). Figure Four shows that if we write the address of any screen position within these top

![](_page_62_Picture_565.jpeg)

**50 NEXT i** 

 $60$  DEF FN  $h(x\$ ) = CODE(x\ - 7\*(x\) - 48

RUN this then input (for example) "F", "81", "BD", "A5", "A5", "BD", "81", "FF".

**Figure 2.** 

eight rows in binary, and assign such a number to HL then it looks very sensible indeed, with H recording the row number within a character square, and L recording which character square. If you split the value in L into two parts, as I have done in Ihe diagram, then we actually come up with the PRINT AT coordinates of the character square in question. This is just one way of looking at the correlation between what you see on the screen, and what the Spectrum sees in its memory.

![](_page_62_Figure_13.jpeg)

![](_page_62_Figure_14.jpeg)

### o **EE Q . <**  o

*LLLLA* 

### **Screen lines**

Figure Four also shows us a second picture. You see - so far we've only looked at the first eight lines of the screen. We now need to look at the other 16. The first eight lines use up all the addresses from 4000 to 47FF. The next eight lines are organised in exactly the same way! They occupy addresses 4800 to 4FFF. Finally, the third eight-line segment occupies addresses 5000 to 57FF, and once again is organised in exactly the same way. What this means in practice is that we have to envisage the screen as being divided up into three 'thirds' or 'segments', with segment zero being the top eight lines, segment one being the middle eight lines, and segment two being the bottom eight lines. Thus - although in

general adding one to a screen address will move you one square to the right (or onto the left hand edge of the next line) the procedure will not work if you try to cross from one segment to the next. For instance, the last square in segment zero has address 40FF, whereas the first square in segment one has address 4800. Confusing though this may seem it is still very straightforward if we look at the address in binary. The second diagram in Figure Four gives the general picture the address of any pixel-row on the screen.

I use the terms 'square', 'row', 'line', etc with precise meaning. Figure Five shows you the best way to visualise this breakdown.

Now this way of representing screen addresses is fine for computers, since computers work in binary, but it's not all

![](_page_63_Figure_5.jpeg)

Use numbers in brackets for attribute file.

Figure 6.

that good for humans. The diagram in Figure Six looks at screen addresses directly in hex. All you have to do is read off the first three hex digits from the left or right edge of the screen (whichever is closer) and the<br>fourth digit from the top. Thus the square on the diagram which is filled in has address 509A. I hope you can see how to read this from the picture. This means that the eight addresses which together comprise this square are 509A, 519A, 529A, 539A, 549A, 559A, 569A and 579A

And now, a quick little subroutine to turn PRINT AT coordinates into screen addresses. This is the subroutine in Figure Seven, which assumes that B contains the screen's y coordinate, and C contains the x. The final address is left in HL.

### **Attribute bytes**

Now that we've looked at the screen in black and white, we need to consider the colour aspect of it. Consider the following BASIC program:

10 PAPER 6: INK 0: BORDER 6: CLS 20 FOR  $i = 1$  TO 22

30 PRINT, "SYNCHRONICITY" 40 NEXT i 50 FOR i = 22528 TO 23295

60 POKE 1,15 **70 NEXT I** 

Watch what happens when you run it. First of all some text is printed on the screen (in black on yellow), and then, one square at a time, the screen changes colours (to white on blue) without altering the text.

To understand exactly why the program works it is much easier to think in hex. The area of memory between 5800 and 5AFF is called the attributes file (as opposed to the display file which is the screen area). The contents of the attributes file determine the colours on the screen. It's very simple. Every character square on the screen has one attribute byte all to itself. The contents of such an attribute byte determine the colours of the corresponding square. This means that if you POKE an address in the attributes file then you will change the colours of one character square. We discussed attribute bytes in last month's article, so I won't go over them here in too much detail, but just a reminder: an attribute byte stores the FLASH status (off or on), the BRIGHT status (off or on), the PAPER colour (0 to 7), and the INK colour (0 to 7). The byte value is  $128'F + 64'B + 8'P + I$ , or in binary: FBPPPIII.

In machine code, of course, it is useful to know precisely which byte in the attributes file corresponds to which square on the screen. You can work out the address of any individual

### RY GRAPHICS ∢ ELEMENT

attribute byte in BASIC by the formula **22528 + 32'Y + X**  (where X and Y are the PRINT AT coordinates of the corresponding square). You see. unlike the main screen, the attributes file is laid out completely sensibly — left to right, top to bottom! In fact — if you go back lo Figure Six I'll show you an easy way to visualise It, Pick a square (for instance the one marked), and read off the first three digits from the left or right of the screen (whichever Is closer), *but use the figures given in brackets!* Finally read the fourth digit from the top This gives the full address in hex — for Instance the attribute byte for the square marked has address 5A9A. Got It?

### **Changing the BORDER colour**

There are essentially two steps involved in changing the colour of the screen border in machine code. This is because the ROM uses the border colour In two different ways. The *actual* border colour is the colour you see on the screen, right now, with your very eyes. The *recorded* border colour is a separate record kept by the Spectrum amongst the system variables. Every time you press a key whilst in command mode the actual border colour Is changed to that of the recorded border colour. The problem for the programmer is that changing the actual border colour does not alter the ROM's permanent record — so you may find that the border colour changes back to what it was before, the next time you press a key. Alternatively, simply changing the permanent record will not affect the actual colour on the screen (not Immediately anyway). You must change *both*  of Ihese.

To change the actual border colour on screen you may use either the BASIC Instruction **OUT 254***,colour* or the machine code **OUT (FE),***colour.* These instructions look Identical — In

fact they are.

To change the permanent record you must POKE the system variable BORDER (address 5C48) with an attribute byte for the border. It Is the PAPER colour of this attribute which will be used for the border. The rest of the attribute byte is used to specify the colours of the lower part of the screen used for INPUT etc.

There Is, as always, an easy way of doing both jobs at once: the machine code instruction **CALL BORDER A** at address 2297 (In hex CD9722). This will change both the actual border colour and the recorded border colour to whatever colour you desire — the choice of colour must first be loaded into the A register.

### **Additional information for Spectrum 128 owners**

The Spectrum 128 has not one. but *two* areas of memory which may be used to store a screen image. Ordinarily addresses 4000 to 5AFF are used, but the second possible location is addresses C000 to DAFF on RAM page seven. The first region is called screen zero, and the second region is called screen one. Obviously only one of these screens may appear on the television at any one time.

The addresses of individual bytes within screen one are obtained by calculating the address for the corresponding byte within screen zero and then 'setting' bit fifteen (Ie change the initial 4 Into a G or the 5 Into a D). Remember though that this screen area resides in RAM page seven, *not* RAM page zero (the normal page). Note that it Is possible for screen one to be active irrespective of whichever RAM page is paged in — in other words. It Is not necessary for page seven to be paged In for screen one to work.

Changing from screen zero to screen one (or vice versa) may be achieved by calling either **label SCR\_.0** or **SCR\_1** from the machine code program of Figure Eight. Note that the ROM is only designed to print onto screen zero, not screen one. Neither PRINT nor RST 10 will work on screen one. nor will PLOT or DRAW, neither will the automatic listing, and neither will command editing or INPUT. You *must* select screen zero before the end of a program.

Another word of warning. The Spectrum, being a machine of very many bugs, not only displays a complete lack of ROM software to use screen one (not even In the new ROM), but worse  $-$  the software it does contain clashes directly with any possibility of using screen one. The problem Is this: whenever you **SAVE!** something into RAMdlsc using the new **SAVE!**  command, the files saved are

stacked one above the other. The first file saved will begin at address 1C000. and the stack will build upwards through consecutive memory areas: 1C000 to 1FFFF, 3C000 to 3FFFF. 4C000 to 4FFFF, 6COOO to 6FFFF. then 7C000 upwards At the same time a *second* stack is built, beginning at address 7EBFF and growing downwards — this stack stores the NAMES of the files saved (as used by **CAT!)**  and other information about the files. These two stacks are not allowed to meet — if there is any danger of this happening then error report "4 Out of memory" is given. Furthermore, the directory stack is not allowed to grow downward beyond address 7C000 (this is why it is Impossible to **SAVE!** more than 562 files, even if they don't add up to 69K. It turns out that even though these stacks are not allowed to meet, they are allowed overwrite screen one. In fact, screen one may be overwritten by either the file stack, or the directory stack. me sluck, or me uneclory sluck. are **SAVE**'d in RAMdisc then it is are **save** in Kamaisc men in Into screen one may corrupt some of the files — a far more some or me mes = a lar more serious prospect. Machine co Screen one may *only* be used *if*  you don't save too much Into you don't save too much into RAMdisc. You can safely save 64K or 216 files, whichever comes first and still make use of screen<br>one.

Well that's it for this month. Next month I shall conclude this short mini-series by telling you how anything BASIC can do, machine code can do better and faster. Happy Lughnasadh — see you next month.

![](_page_64_Picture_766.jpeg)

![](_page_64_Picture_767.jpeg)

![](_page_64_Picture_768.jpeg)

**ARY GRAPHICS ELEMENT** 

**Here's a chance for budding artists to prove their talents and design their own cassette artwork!** 

*m* 

**Mantronix is the latest game** from Probe Software — a three dimensional combat game set in outer space, In which you have to hunt down a group of deadly galactic outlaws and collect tne rewards that have been put up for their capture.

On this page you can see the artwork that is used on the cassette of the Mantronix game. What do you think of it  $-$  terrific? awful? Would it catch your eye if you saw It In a shop or turn you away in search of something else? Whatever your reaction to it, here's your chance to show whether you could do any better because Probe Software want to see what you would come up with if you were designing the artwork tor Mantronlx. Elsewhere in this issue there's a review of the game which should give you some idea of the theme and the style of Mantronix, and once you think you've got an idea that would suit the game it's Just a matter of putting it down on paper.

You can submit your artwork In whatever form you want pencil sketch, water colours, anything you like And remember, the idea behind the artwork is as important as the skill that goes into drawing it, so a rough pencil sketch with a good Idea In It stands as much chance as an elegant but dull oil painting.

### **The prizes**

The first prize is the chance to go along to the studio and see the designers at work on the artwork tor Probe's next game And you'll even be able to get Involved and offer ideas of your own when you meet the designers!

And tor fifteen runners up there are copies of Mantronix on ofter, so you don't have to be in the Picasso class to stand a chance of winning something. Send your masterpieces in to Mantronix Competition. ZX Computing Monthly, 1 Golden Square, London W1R 3AB and entries should arrive by September 5th 1986.

The competition is open to all readers of ZX Computing Monthly, except employees of Argus Specialist Publications, Alabaster Passmore and Sons and Probe Software, and the Editor's decision is final.

![](_page_65_Picture_8.jpeg)

![](_page_65_Picture_9.jpeg)

![](_page_65_Picture_10.jpeg)

## **CROSSFIRE**

**Let off steam, blow your top or shower a game or manufacturer with compliments. It's what Crossfire is for.. .** 

### **Small is beautiful**

*Come on. let's have some praise lor the little guys out there In Speccy land.* 

*When my Issue 2 Spectrum came down with a severe headache I sent him to H.S. Computer Services. 2 The Orchard, Wharton, Preston. This was on the Thursday, I telephoned them on Saturday and was Informed that they had received it that morning and would post It back on Monday. It duly arrived on Tuesday fully recovered and with a totally new character, he* wos *an Issue 3. this means no more colour drift problems on my TOSHIBA TV, all for fifteen quid. Now, how's that tor service?* 

*All too often It seems that companies recommended In magazine editorial are those who pay the most for advertising while the smaller, sometimes better, companies go unnoticed. David Pluse. Washington. Tyne and Wear.* 

### **Writing for ZX**

*I am writing to you because I would like some Information on how ZX Computing Monthly operates* 

*If I want to write some articles what kind do you require? For what type ot games Is there the highest demand? Since I am a programmer could you give me some guidelines of what you require?* 

*Paolo Barbalonga. London NW3.* 

![](_page_66_Picture_10.jpeg)

**ZX is always on the took out tor** 

**articles on using Sinclair machine s In new ways or pushing the accepte d limits ol what the**  machine can do, be it in the field of graphics, sound, utilities or games **programming. If you think you have a**  good idea for an article drop us a line **explaining what you want to write about an d how you will approac h the**  subject. We do receive articles "on spec" and occasionally they are of a **very high standard but It is wise to contact us before you put pe n to paper lo avoid wasted effort if an article is** unsuitable.

**As regards publishe d llsilngs, there**  is still room for the well programmed game or adventure. Computer magazines began primarily as listings  $catalogues$  when commercial software **was scarce . Now their rol e has changed** but listings are still an invaluable way of learning program**ming an d ca n give a lot of satisfaction.**  As games software has become so **widely available our main objective is in providing utilities which are of wide Interest and may not be provided in your local software emporium . Tonl Baker's 128 Keypad program In the June issue was a good example. So we are especially Interested in showcasing** 

utilities and routines which can help **you get the most Irom your computer.** 

**Why nol write to us it you (eel you have something ot Interest to ZX readers?** 

### **'V' hints** *Brian Philips, Wolverhampton*

*After reading your write-up on "V" in the June issue ot ZX Computing Monthly, page 44. although not numbered. I thought you might like to receive the notes I have compiled, which should help other readers who are havina the same problem through lack ot information for playing this game, although it is Very good even without these vital notes that one needs, to achieve success* 

*The following notes will give you all the understanding to use the Communiputer. lay the explosives, break through the beams, and Tind the formula tor the Red Dust* 

First, LOAD the game, then look at the Communiputer, it has 12 buttons with *a different symbol on each one. these are explained in detail below...* 

*BUTTON (left to right, top to bottom) 1) PAUSE GAME/QUIT (Y/N)? 2) LOCATION 3) SEE NUMBERS 6 & 9 4) SEE NUMBERS 6 & 9 5) FORMULA* 

*NOTES: CONTROLS AS NOTES* 

*Tells you the Plane, Level and Sector you are presently In. Planes are changed by looking for a White Vent (oblong In shape) and pressing 6 whilst standing in front ot It. You will see yourself transported through a tube between two sides of the shipi walls, once you are through, you will be behind a BLACK BLOCK with your head just visible, press 6 after moving slightly lett or right ot this block, and move the icon to the No 2 button to find out this Location and moke a note of it. it is one way out from this Plane you are now In. although there is another White Vent to take you to another Plane Use also tor finding Important locations. Ditto* 

*Press 6 when at the Laboratory, and guide the icon to the No 5 button and you will see part of the 5 part formula lor the Red Dust (This is only possible It you have gone through the BEAM by switching It off... see No 9).* 

 $\overline{2}$ 

*6) DETONATION TIME TO BE SET 7) SEE NUMBER 6&9 8) SEE NUMBER 6 & 9 9) SECURITY LEVEL plus hash one* 

### *NOTE: See enclosed diagram.*

*10) USE COMMUNIPUTER* 

*11) SEE NUMBER 6&9 12) SEE NUMBER 6&9* 

*This Is done by looking at the row ol symbols above your SCORE LINE, and reading off the first 4 symbols trom lett to right, then moving the icon to the same symbols on the following buttons. 3.4. 7. 8. 11 & 12, press Fire to enter them in turn, then move back to button six and press FIRE again, if it is not accepted, then one ot the symbols changed while you were keying them in, just press Fire again, and you are given the chance to key It In again. Once it has been accepted, you will see the message ot confirmation. You will also see how long you have before the ship is destroyed by the explosives you have just laid there, although it won't help you very much, as It Is in symbol form. (?)* 

*Use also lor finding Important locations Ditto* 

*When this has been selected, then you will see Mode: followed by 6 symbols, and a statement at the bottom saying Circuit: on Using buttons 3. 4. 7. 8. 11 A 12. you have to put In a code that will switch-off the BEAMS, this Is done as follows...* 

*BUTTON 3: Changes symbols*  $@ 1 8 6$ *together.* 

*BUTTON 4: Changes symbols & 1 & 5 & together.* 

*BUTTON 7: Changes symbols ® 2, 4 & together.* 

*BUTTON 8: Changes symbols & 1 & 4 together.* 

*BUTTON 11 Changes symbols & 2 & 6 together.* 

*BUTTON 12: Changes symbols & 2 & 3 Changes symbols <3> 2 & together.* 

*NOTE: SWITCH-OFF is obtained by having all % (percentage) symbols as shown on No 11. allowing you lo go through the beam. Icon controlled via movement keys, or joystick.* 

*Use also tor tlnding Important locations Ditto* 

 $-1$ 

 $\overline{z}$ 

乷

![](_page_66_Picture_42.jpeg)

*Ot* 

![](_page_67_Picture_0.jpeg)

### **David Nowotnik examines SuperBasic's graphics commands.**

**L**ast month, part four of this series on SuperBASIC started to examine the QL's impressive graphics capabilities. In case you missed it. we concentrated on SCALE, positioning the graphics cursor (POINT), drawing straight lines with LINE, and the LOGO-like commands ol MOVE and TURN. This month we'll be concentrating on drawing circles and arcs, filling in shapes with colour, and pixel print positioning with the CURSOR command.

### **Circles and lines**

It could be said that a circle or curve is no more than a series of very short straight lines joined together. Try the example in fig. 1a to prove the point. Type in the program lines, then type the new command 'turtle\_circle'. The routine uses the QL's turtle graphics commands drawing in sequence 180 straight lines, and turning two degrees after drawing each segment. You'll get a circle as good as the QL can provide, albeit rather slowly drawn.

Of course, the QL has a more sophisticated, and faster method of drawing circles - the CIRCLE command. In its simplest form CIRCLE requires three parameters; the x- and y-coordinates. and radius, respectively. The effect all three will have depends on the SCALE that you've set before calling the CIRCLE command. There's a simple example in fig. 1b to demonstrate the CIRCLE command. Hopefully you've kept the program lines trom fig. 1a; add the lines in fig. 1b to them, and type in the direct command 'circle\_test'. The routine asks for the circle radius; type in any positive number. It will keep on drawing circles for you until you BREAK the program with CTRL and space. In the program listing, the circle is drawn twice, once to draw it in white (INK 7) and once to draw it in red (INK 2). to match the background, and so erase it. There is a more elegant way of erasing items which does not need INK

changes. We'll see that later on. The 'circle \_ test" routine sets the scale to 200,0.0. and the coordinates of the centre of the circle to 200.100. With a radius of 100 pixels the circle just fits the display window. If you type a number bigger than 100. the QL doesn't seem to mind; you will

just see part of the circle. Small circles do look very odd. but this is due to the limitations of resolution of the QL. If you can remember how the turtle\_circle looked, hopefully you will agree that it looked just as good as circles from the CIRCLE command.

**Fig . 1. rus t o \* command s fa r Circ.lea , Ellipse s an d Are a**  a) Circle Drawn with Turtle Graphics commands **1 0 0 DEFin e PROCedur e T V 1 1 0 MOD E 8 : WINDO W 512,256,0, 0 120 PAPER O: CLS**<br>**130 WINDOW 448,2 1 3 0 WINDO W 448,200,32,1 6 1 4 0 WINDO W \*2,448,200,32,1 6 1 5 0 WINDU W 448,40, 32, 2 1 6 1 6 0 PAPE R 2 : PAPE R »2,1 : PAPE R #0, 0 I / O INK 7: IN K #2,7 : IN K «0, 7 1 8 0 CLS : CL S ttO 1 9 0 EN D DEFin e T V 2 0 0 DEFin e PROCedur e TURTLE \_ C IRCL E 2 2 0 SCAL E 200,0, 0 2 3 0 POIN T 200 , S O 2 4 0 PENDOW N 2 5 0 FO R i"1 T O 18 0 2 6 0 MOV E 2s TUR N 2 2 7 0 EN D FO R t 2 8 0 EN D DEFin e TURTLE\_CIRCL E b ) Extr a Progra m line s t o tes t th e CIRCL E comman d 2 0 0 DEFin e PRQCedur e CIRCLE\_TES T 2 1 0 T V 2 2 0 CLS t SCAL E 200,0, 0 2 3 0 REPea t LOO P 2 4 0 CL S \* 0 2 5 0 INPU T #0, " Circl e radius"; r 3 0 0 CIRCL E 200,100, r 3 1 0 PAUS E 20 0 3 2 0 IN K 2 : CIRCL E 200,100,d : IN K / 3 3 0 EN D REPea t LOO P 3 4 U EN D DEFin e CIRCLE^TES T c ) Extr a Progra m line s t o dra w ellipse s 2 6 0 INPU T #0, " Eccentricit y**  270 INPUT #0," Angle ";a **3 0 0 CIRCL E 200,100,d,e, a 3 2 0 INK 2 : CIRCL E 200, 100 <sup>t</sup> d,e,a : IN K 7 d ) Extr a progra m line s t o tes t th e AR C romman d**   $400$  DEFine PROCedure ARC\_TEST **4 10 T V 4 2 0 CLS : SCAL E 200,0, 0 4 3 0 REPea t L00P 1 4 4 " CL S # 0 4 5 0 INPU T HO, " Inpu t ar c angl e 4 6 u AR C 10,1 0 TO 250,180, r 4 7 0 PAUS E 20 0 4 8 0 INK 2 : AR C lO,1 0 T O 250, 180, r 4 9 0 INK 7 5 0 0 EN D REPea t LOOP t 5 1 0 EN D DEFin e AR C TES T** 

### **Ellipses**

So far the QL has performed in much the same way as the Spectrum or most other micros. But the CIRCLE command on the QL can have two additional parameters to produce ellipses. The first parameter is

'eccentricity', which, according to the User Guide is 'the ratio between the major and minor axis of an ellipse', the second parameter is angle; again from the User Guide, this is 'Ihe orientation of the major axis of Ihe ellipse relative to the screen vertical'. Confused? Well, add the program lines in fig. 1c to those already in your QL, and you have converted your circle drawing test to a test of ellipses. Start things going again with the direct command 'circle\_tesf. and BREAK once you've had enough. You'll need to enter radius, eccentricity, and angle. Try it enough times to get a feel for the effect of those last two parameters.

An arc is any line joining two points which follows a simple curve. So, like the LINE command, the QL's ARC command needs two coordinates, to specify the start and end point of the arc. and a third parameter which describes the angle of the curve. As the arc can curve either side of the straight line joining the two points, this angle parameter needs some way to define which side the arc will curve. If the angle is positive, the line curves one way; if it is negative, to goes the other way.

Add the program lines in fig. 1d to the ellipse testing routine, then type in 'arc\_\_test'. The routine will draw lines diagonally across the screen, curing with whatever parameter you set. You'll find that very small numbers (less than absolute 0.6) will produce no effect. The QL cannot cope with very small angles of curvature; instead of drawing a straight line, it does nothing!

Both CIRCLE and ARC have relative equivalents; CIRCLE\_R and ARC \_R. These commands enable circles, ellipses and arcs lo be drawn relative to the graphics cursor. In CIRCLE R, the coordinates of the centre of the circle are denoted as relative to the graphics cursor position, whereas ARC\_R will drawn an arc from the graphics cursor to a point relative to it, moving the graphics cursor in the process (as we saw last month with LINE\_R).

There is a lot that can be done simply by drawing line diagrams, but for more effect, sooner or later you'll want to fill in shapes with colour, to produce more striking effects.

### **Colour fills**

tf you simply want a box filled

with colour then we have already come across one way of achieving this earlier in the series; the WINDOW command. Opening a window to the screen, defining the paper colour, then clearing that window wilt give a block of that colour. Fig. 2a has an example. Again it is written as a procedure, so you can type it in with the other procedures (from fig. 1). then type the direct command 'display'. This shows one of the effects used in a lot of professional QL software, where two windows of exactly the same size are opened, one slightly displaced from the other. The first window now appears to be standing out from the screen with the second window as its 'shadow'. So any text written to this window is highlighted. For the purpose of drawing blocks, the window can be ot any desired size. But. unless you are intending to use the block as a window, a better way of creating window, a belief way of creating a block of colour on the screen<br>is with the QL's BLOCK command.

![](_page_68_Picture_776.jpeg)

BLOCK requires five parameters; the horizontal and vertical sizes of the block in pixels, the x and y coordinates of the top left point of the block, and the colour of the block. Again, the effect of the values depends upon scale. The block colour can be any value between 0 and 7 for the standard eight colours, or values between 8 and 255 for mixtures of them. In fig. 2a you'll see that the same range applies to the PAPER command in defining the background colour of a window. Fig. 2b has a listing of the procedure to allow you to try out block sizes, positions, and colours. Again, add the listing to the previous test routines, and type in 'block\_test' to initiate the routine, pressing BREAK to stop. Notice that if you define a block to extend outside the appropriate window, then nothing happens (including no error message).

You may have noticed that the graphics coordinate system varies depending on the command used. LINE. ARC and CIRCLE all use the bottom left ot a window as 0,0. BLOCK uses top left of the window as 0.0. and WINDOW has the top left of the screen as 0.0. As an example of using the BLOCK command, there is a listing of a BREAKOUT game in fig. 3. The bricks in the multi-coloured wall are drawn with BLOCK, as is the moving bat. In case you're not familiar with the concept of this type of game, the object is to keep a bouncing ball in motion by moving the bat at the base of the screen (use cursor left and cursor right keys). Every time the ball hits a brick in the wall, the brick will be knocked out ot the wall, and you score a point. A total of five balls are delivered (more if you clear all the bricks, and get a new wall), at random from either side of the screen. The object, like many of these games, is to achieve the highest score possible.

### **Fill-in**

It would be very limiting for graphic displays if the only shape we could fill with colour is a rectangular block. The QL comes to our rescue with a simple command. FILL, which acts as a simple switch. 'FILL 1' converts line drawing with LINE. ARC, and CIRCLE commands (and the turtle graphics commands) to produce shapes filled with the current INK colour. The command 'FILL 0' turns off the colour-filling facility, so that line graphics can again be achieved. You do have to be very careful in using the FILL command; you may get some odd effects Here are some simple examples:

INK 6: FILL 1: CIRCLE 100,100,50: FILL 0

FILL 1: ARC 50,50 TO 200,100,2: FILL 0

FILL 1: ARC 50,50 to 200,100,2: LINE 50,50 TO 200,100: FILL 0 FILL 1: LINE 10,10 TO 50,50 TO 50,10: FILL 0

FILL 1: LINE 100,100 TO 100.150 TO 140.20: FILL 0

Type in each as a direct command, using CLS between each; you should be in TV mode, with a SCALE of 200.0,0 (as set up by the earlier examples).

The first command draws a circle filled with yellow (INK 6). So far, quite predictable. The second command only asks for a curve to be drawn. You'll notice only part of the arc is drawn, but you get a filled-in shape with the FILL command providing a line joining the starting point of the arc to a point on the arc horizontal with the starting point. The rest of the arc is ignored. The third example joins the two end poinds of the arc in example 2 with a line; the whole shape is filled in.

/

Fig. 3, BREAKOUT Game 1 REMark week BREALOUT week 2 REMark by David Nowotosi<br>3 REMark - February, 1996 4 REMark 10 inits walls bet 7: h=5 20 REPeat main\_loop 30 delay: new bell h 40 REPeat cc 50 move bati z=move ball: move bat  $601$ IF 2=0 (HEN EXIT CO 70 END REPeat co 90 IF no wall THEN wall: h=h+3<br>100 h=h-1 IIO IF h=0 THEN EXIT main roop 120 END REPeat main\_loop<br>130 AT #3.0.24: PRINT #3,"Bame Over"<br>140 PRINT #0," Do you want another game " (y/n)" 150 REPoat 11  $\mathsf{z}\,\mathsf{F}\,\!:\!\cdot\,\mathsf{1}\mathsf{NE}\,\mathsf{E}\mathsf{Y}\,\mathsf{F}\,\mathsf{(-1)}$  $160$ 170 IF  $z1 = n\gamma^n$  OR  $z1 = n\gamma^n$  OR  $z1 = n\gamma^n$  CR  $z1 = n\gamma^n$  THEN EXIT 11 190 IF zi="Y" OR : I="y" THEN RUN 200 STOP 500 DEFine PROCedure delay 510 LOCal k<br>520 FOR k=1 TO 1000: NEXT k 530 END DEFine 1000 DEFine PROCedure init 1010 WINDOW 80,410,30,45,212<br>1020 WINDOW 81,410,192,45,20<br>1030 WINDOW 82,410,192,45,20<br>1040 PAPER 0: PAPER 82,0: INK 4: INK 82,4 1050 CSIZE 1,0: CSIZE #0,1,0 1060 OPEN #3, scr: WINDOW #3,512,256,0,0  $1070 \pm 1 = 11$ 1080 PAPER #3,4: MODE 8<br>1090 CLS: CLS #0: CSIZE #3,2,1: tot=0 1100 INK #3,0: AT #3,0,6: PRINT #3,"Score ";tot;" Balls " 1120 END DEFine 1140 DEFine PROCedure wall 1150 LOCal i, j 1160 DIM a#(19,34): fill\_array 1170 FOR j=5 TO 11 1180 FOR 1=1 TO 34  $a f(j, i)=12-j$ 1190 1200 END FOR 1 1710 EMP FIR 1 220 FDR 1-40 ID 100 STEP 10  $230 - 258 - 192 - 10$  400 STEP 24 ULOCE 25,0,1,1,1/10-3 1240 END FOR 3 8.0990.00 1260 END FOR 1 1270 END DEFine 290 REMark NAPRESPERSORSERSERSERSERSERSERSER 500 DEFINE PROCedure bat (col) 1320 BLOCK 40,8,81\*24,180,001 S30 SELect ON col  $1340 = 72 \text{ s}1(19, \text{m1}12+110 \text{ m1}+2+4) = "XXX"$ <br>  $1350 = 501 \text{ s}1(19, \text{m1}12+11) = 1142+4) = 124$ 1360 END SELect ISBO END DEFine 1590 RETUrnig expenses and assessment and reserve the server of the server of the server of the server of the server of the server of the server of the server of the server of the server of the server of the server of the HOO DEFINE PROCedure move\_bat 1410 Limial 1420 2= CODE (INLEY\$ (0)) 1430 SELect ON 2 1440 =192: IF x1>0 THEN bat Oix1=x1-1: bat /<br>1450 =200: IF x1<15 THEN bat Oix1=x1+1: bat 7 1460 END SELect 1470 END DEFine 1490 REPLACE ARRAIGEMENT-ARRESTS-EXTREMENTALMENT 1500 DEFine PROCedure new\_ball (g) 1510 LOCal i  $1520$  balls= RND (1)\*33: bally= RND (11 TO 14) 1530 AT bally, balls: PRINT "0" 1540 diry=1. AT #3,0,30: PRINT #3,g

ISSO FOR i=1 TO SOI move\_bat: NEXT i 1560 IF ballx=0 THEN 1570. dirx=1: ELSE : dirx =- 1 1580 END IF 1590 bally=bally+1: ballx=ballx+1 1600 END DEFine 1690 REMark \*\*\*\*\*\*\*\*\*\*\*\*\*\*\*\*\*\*\* 2000 DEFine FuNction move\_ball 2010 LOCal x, y, x2, y2, ball\_out<br>2020 REPeat wide\_loop 2030 REPeat check 2040 x=ballx: y=bally: ball\_out=0 x2mx+dirx: y2=y+diry: turn\_ball=0<br>IF x2<1 OR x2>34 THEN 2050 2040  $divx = divx - 1$ 2070 2080 BEEP 2000,20 EXIT check 2090 2100 END IF IF y2<1 THEN 2110 2120  $divv=1$ 2130 BEEP 2000,20 2140 EXIT check 2150 END IF IF  $a \# (y2, z2) = "X"$  THEN 2160 diry =- 1: BEEP 2000, 10: EXIT check 2170 2180 END IF 2190 IF y2=19 THEN ball\_out=1: EXIT wide loop IF  $a f(y2, \pi 2) =$  " THEN EXIT wide\_loop<br>tot=tot+af(y2, $\pi 2$ ) 2200 2210 erase\_brick y2,x2: score<br>BEEP 2000,5: turn\_ball=1 2220 2230 EXIT wide\_loop 2240 0280 END REPeat check 2260 END REPeat wide\_loop<br>2270 AT bally-1,ballx-1: PRINT " 2280 IF ball\_out THEN RETurn 0 2290 ballx=ballx+dirx: bally=bally+diry 2300 AT bally-1, ballx-1: PRINT "0" 2310 IF turn ball THEN IF balls+dirx>0 AND balls+dirs<35 THEN 2315 IF af(bally+1, ballx+dirx)=" 2320 diry=1: ELSE 2330 2340 diry=diry\*-1 FND IF 2350 2355 END IF 2360 END IF 2380 RETurn 1 2400 END DEFine 2500 DEFine PROCedure fill array 2510 LOCal k 2520 FDR k=1 10 19  $aE(k) = FILL E(-7,34)$ 25.70 2540 NEXT k 2550 END DEFine 2600 REMark \*\*\*\*\*\*\*\*\*\*\*\*\*\*\*\*\*\*\*\*\*\*\*\*\*\*\*\*\*\*\*\* 3000 DEFine PROCedure erase brick (y,x) 3020 IF INT  $(x/2) \leq x/2$  THEN<br>3030 a\$ $(y, x) = n^{-n}$ ; a\$ $(y, x+1) = n^{-n}$ <br>3040 AT  $y-1$ ,  $x-1$ : PRINT  $\frac{1}{n}$ 3060 af(y, x) = " "1 af(y, x-1) = " "<br>3070 Af y-1, x -2: PRINT " "<br>3080 END IF<br>5090 CMP IF 3090 END DEFine 3150 REHark \*\*\*\*\*\*\*\*\*\*\*\*\*\*\*\*\*\*\*\*\*\*\*\*\*\*\*\*\*\*\*\*\* 3200 DEFine PROCedure score 3210 AT #3,0,12: PRINT #5,tot 3220 END DEFine 3250 REMari: \*\*\*\*\*\*\*\*\*\*\*\*\*\*\*\*\*\*\*\*\*\*\*\*\*\*\*\*\*\*\* 3500 DEFine FuNction no wail 3510 LOCal i 3520 FOR 1=5 TO 11 3530 IF a\$(i)<>FILL\$(" ",34) THEN RETurn 0 3540 END FOR i 3550 RETurn 1 3560 END DEFine 3580 REMark \*\*\*\*\*\*\*\*\*\*\*\*\*\*\*\*\*\*\*\*\*\*\*\*\*\*\*\*\*\*\*\*

Example 4 draws two sides of a triangle, but FILL gives you a completely filled triangle, with<br>the third side a horizontal line. The last example again draws two sides of a triangle, but the expected third side is not a

horizontal. FILL does the best it can; it draws a horizontal line, and ignores the remainder of the longer of the two lines.

So, as you can see, if you give FILL a complete shape, with both ends joined, then there is rarely

any problem in getting the<br>desired result. Giving the FILL command a partially complete<br>shape to fill, it sweeps up or down and ends with a horizontal line where it runs out of two points to connect with colour.

Just try these two almost Identical examples to see how difficult it is to predict exactly what will happen to the display when using the FILL command.

LINE 20,20 TO 20,180: FILL 1: ARC 100,150 TO 100,100,-5: FILL 0 FILL 1: LINE 20,20 TO 20,80: FILL 1: ARC 100,150 TO 100,100,-5: FILL 0

The rule ot safety applies with FILL. Switch it off (FILL 0) whenever you have successfully completed a colour filling operation.

The program in fig. 4 provides an example of several of the principles dealt with so far. It draws a simple countryside scene. No doubt the artists amongst you could do much better, but if you watch the scene being drawn out. and follow the listing, It should help to explain any of the principles dealt with so far which might not have been to clear.

### **Text 'n' graphics**

There are many occasions when drawing diagrams on a micro when you want text to appear on the screen mixed In with the graphics. With most computers, using the PRINT command will not allow you to place the text exactly where you want It. With the QL. however, you have two ways of placing the print cursor. The AT' command organises the window Into a grid of columns and rows, and each character can only be positioned within one of the character sized blocks of that grid, allocated by the computer.

Finer control of the print position Is attained with the CURSOR command. Using this command, you have pixel control of the print position. This short example will demonstrate the principle, and show you an attractive way of producing program title pages.

### **10 PAPER 7: CLS 20 OVER 1 30 CSIZE 3,1 40 FOR l=2 TO 4 50 CURSOR 50+3 \* 1,60+3 \* I 60 INK I PRINT "ZX COMPUTING MONTHLY" 80 END FOR I 90 OVER 0**

In each circuit of the FOR. . .END FOR loop, the print position is moved three pixels to the right, and three down, to displace sllghly each printing of the words "ZX COMPUTING MONTHLY". To prevent each over printing erasing the previous text, the command 'OVER 1' Is used. If you omit this command (or cancel it with 'OVER 0') then only one layer of text, the final one printed will be seen. Another variant of OVER Is 'OVER -1' which also allows overprinting, except that placing an INK pixel over another INK pixel con produce some odd colour effects (try it!). 'OVER -1' can be used to erase Items from the screen. When print commands, or line graphics, or coloured shapes are repeated exatly In the same place after the OVER -1 command is used, that item Is erased from the screen leaving the background colour. Hence, erasing can be accomplished without changing the INK colour, as mentioned earlier.

### **Windows**

So far. in this, and last month's examination of the SuperBASIC graphics commands one Important feature of all commands has not been mentioned, tor simplicity. Every

### **POINT # 2,10,10 CIRCLE \* 20,20,10 LINE # 2,10,10 TO 50,60**

In the first example, the graphics cursor of window two Is moved to 10,10. This does not affect the position of the graphics cursor In any other window. The second command draws a circle In widow 0, while the third example draws a line In window 2.

The final listing to demonstrate further the QL's graphic commands appears In fig. 5. It employs most of the principles outlined this month and last, and It's a game which is fun to playl The object Is to land 10 parachutists onto a target (at the base of the screen). The closer to the centre you get. the more points you scora An aircraft travels across

Fig.4, Coutryside scene - demonstration of OL graphics io REMar<sub>i</sub> countRySIDE SCENE<br>20 REMark An example of DL Oraphics<br>30 REMark **30 WINDOW**<br>**50 WINDOW 512,256,0,0**<br>**50 WINDOW 512,256,0,0**<br>**50 SCALE** 200,0,0<br>**70 SCALE** 200,0,0 **v<> moo 310,140,0,0,1**  1 00 Mnar <sup>l</sup> *Ldtit)*  **IWlHULl 510.114,0,140,4 120 rolling milk IJO I\*\* 41 FILL 1 140 LIM o.fto TO O.I4u**  1\*> MIC **o**,l**«o** to **2oo,«o,-.»** t»0 riLL Ol Flu. I 170 LINE SOO.IOO TO rOO.BO l » j MIC iso.a o TO **300,100** ,-1. <sup>3</sup>**1\*0 wnvk 51M**  TOO INK &<br>TO CINCLE 200,170,10<br>220 NEMark ROAD<br>230 INK O 230 INK 9<br>
230 MM: 40,0 TO 170,100 TO 175,100 TO 70,0<br>
250 MM: 14<br>
270 FILL O<sub>L</sub><br>
270 FILL O<sub>L</sub><br>
270 FILL O<sub>L</sub><br>
270 FILL OL FILL 1<br>
290 INK 12<br>
200 FINC 12 300 INC 12<br>320 INC 12<br>320 Fill 3<br>320 Fill 3<br>330 PGINT 20,1801 clouds<br>330 PGINT 20,1801 clouds<br>350 PGINT 75,1151 clouds<br>360 SCALE 300,0,0<br>300 FOR 1=1 TO 5<br>390 FOR 1=1 TO 5<br>390 BCALE 200+40+1,0,0<br>400 FORNT 15+1+60,1+40-20<br>42 **430 DCFin\* cloud\* 44u II\* >| ML- 1 4V** CI«U**.t.l«** 0,0,10,7, <sup>0</sup>**4fcu** CI\*C **<sup>L</sup>** <sup>E</sup> **it 10**,10**.10**,7,0 **47n** CIIHXC. R 10,-15,10,2, <sup>0</sup>**4(IO FILL u**  480 FILL 0<br>490 *END DEFine* clouds

**SOO BEFine ##0Dedure poles**<br>520 LINE 2<br>520 LINE ft to 0,20 TO 0,-S<br>330 LINE ft to -4,0 TO 8,0 TO -4,0<br>540 LINE ft to 0,3 to -2,0 TO 5,0<br>550 END BEFine

command can be directed towards a specific window. In the examples to date, no window has been specified, and, as window one takes the default, all commands have operated on window one. To direct these commands to another window, e.g. 0 or 2 (or any other channel that you have opened to the screen), you must specify the channel. This is done Immediately after the command keyword. For example:

the top of the screen, and you have to press the space bar when you want the parachutist to jump, then press the space bar a second time to open the parachute. The wind direction and speed cause the problems; take note of those on the gauge at the top ot the screen.

Next month Is the final part of this series; we'll be seeing how the QL communicates with other devices, and how files are created and managed.

o  $\frac{5}{2}$ œ **CL C/>**  a **71** 

e90 dr.op\_pos=0: wind\_speed=0 Fig.S. Parachute jump game SOO CLS: CLS #0: CLS #3: CLS #4 510 PAPER #0,2: AT #0,0,16 S20 FRINI #0." 10 REMark Parachute jump 20 REMark by David Nowstnik 530 jumps=0 540 PRINT #4, "High =  $-2u$  and  $u$ 30 REMark SSO PAPER #0,4: INK #0,2 40 Init 560 PRINT #0, "score =  $0$ " 50 REPeat game. Start\_up 60 570 score=0 580 END DEFine Start up 70  $max1$ BO IF score high score THEN high scoremscore 590 : Update 600 DEFine PROCedure start\_plane 90. 610 FILL #3,1 IF NOT more THEN EXIT game 100 620 LINE #3,0,0 TO 150,0 TO 100,40 TO 40,40 TO 0.80 TO 0.0 110 END REPeat game 630 FILL #3.0  $120:$ 130 DEFine FuNction more 640 drop\_pos=10 650 END DEFine start\_plane 140 CLS #3 150 PRINT #3." Another game? (y/n)"  $660:$ 160 REPeat ask 670 DEFine PROCedure move plane  $170$   $24=1$ NKEY4 (-1) 680 PAN #3.6 180 IF zi="n" OR zi="N" THEN RETurn 0 690 drop\_pos=drop\_pos+6 700 END DEFine move plane 190 IF zi="Y" OR zi="y" THEN RETurn 1  $710:$ 200 END REPeat ask 210 END DEFine more 720 DEFine PROCedure jump 220: 730 POINT drop\_pos,260 230 DEFine PROCedure Init 740 CURSOR drop\_pos-5,0 750 FILL 1: INK 6 240 WINDOW 512,256,0,0 250 PAPER O: CLS 760 PRINT "o" 770 FILL 0 260 WINDOW 510,200,0,30 780 LINE R TO 0,-8 TO 0,4 TO -2,0 TO 6,0 270 PAPER 1: INK 6 260 DPEN #3, scr: WINDOW #3,510,15,0,15 790 POINT drop\_pos-2,245 290 PAPER #3,1: INK #3,2<br>300 OPEN #4, scr: WINDOW #4,510,15,0,0 BOO LINE R TO 0,6 TO 5,0 TO 0,-7 B10 END DEFine jump 310 PAPER #4,5: INK #4,0 820: 320 WINDOW #0,510,25,0,230 830 DEFine PROCedure Update 330 PAPER #0,4: INK #4,7 840 INK #4,0 340 high\_score=0 850 AT #4,0,7: PRINT #4,high\_score 350 SCALE 270,0,0: MODE B 860 AT #4,0,19: PRINT #4, jumps;" 360 SCALE #0,200,0,0 870 INK #4,7 BBO AT #0,1,8: INK #0,0 370 END DEFine Init B90 PRINT #0, score 380 : 390 DEFine FuNction test\_space 900 END DEFine Update 400 IF KEYROW (1)=64 THEN 910: 410 IF jumped=0 THEN RETurn 1 920 DEFine PROCedure set\_wind\_speed IF jumped=1 THEN RETurn 2 930 wind\_speed = RND (2 TO B) 420 430 END IF 940 wind\_speed = wind\_speed\*(RND (1 TO 2)\*2-3) 440 RETurn 0 950 SELect ON wind\_speed  $960 = 0;$  ai=" 0 450 END DEFine test\_space 970 =1 TO 10: a\$=" "&wind\_speed&" > "  $460:$ 980 ON wind\_speed=REMAINDER : a\$<sup>n"</sup> < "b ABS (wind\_speed) &" 470 DEFine PROCedure Start\_up 480 No\_planes=0: score=0 1340 ELSE : PAUSE S 990 END SELect END IF 1350 1000 INK #4,2: AT #4,0,30 IF NOT chute AND jumped THEN speed=speed+1 1360 1010 PRINT #4, a\$ IF chute THEN 1370 1020 INK #4,7 1380 PAN wind\_speed 1030 END DEFine set\_wind\_speed position=position+wind\_speed 1390  $1040:$ 1400 END IF 1050 DEFine PROCedure parachute IF height<=0 THEN EXIT main\_loop 1060 INK 7: POINT position-12, height+28 1410 IF drop\_pos>480 AND NOT jumped THEN EXIT main\_loop 1420 1070 FILL 1: ARC\_R TO 24,0,-PI 1430 IF position<0 OR position>500 THEN EXIT main\_loop 1080 FILL 0: LINE R TO -8,-10 END REPeat main\_loop 1440 1090 POINT position-12, height+28 IF position>200 AND position<290 AND chute THEN 1450 1100 LINE\_R TO 8,-10 score=score + INT ( 10-(ABS(245-position)/10)) 1460 1110 END DEFine parachute END IF 1470 1120 : 1480 Update 1130 DEFine PROCedure main PAUSE 300 1490 1140 FOR 1=1 TO 10 1150 jumps=jumps+1 Update: set\_wind\_speed 1160 jumped=0: height=245 1170 1180 chute=0: position=10 1190 start\_plane LLS: LLS #3 REPeat main\_loop 1500 1200 zz=test\_space 1510 PAUSE 200 1210 1520 END FOR 1 1220 SELect ON 22 1530 END DEFine main  $=0$ : PAUSE 5 1230  $=11$  jump: jumped=1: speed=2 1240 position=drop\_pos 1250 =2: IF height<235 AND height>50 THEN 1260 parachute: chute=1: speed=4 1270 jumped=2 1280 1290 END IF END SELect 1300 1310 move\_plane IF jumped THEN 1320 SCROLL speed .72: height=height-speed 1330

Wind:"
**Antony Stuart reports on CST's Thor micro, the main contender.** 

The Greeks used to tell a parable about the ancient equivalent of a tramp steamer plying the trade routes ot the Aegean. At every porl ol call, the ship underwent some sort of minor repair — a few planks here, a mast there and so on until every piece of the vessel had been replaced at least once. None of the crew was lost through death, disaster, desertion or early retirement but (herewith the punchline) were they aboard Ihe same ship they originally left on? No doubt the issue topped the Greeks' hit parade of philosophical conundrums and may have even rivaled the after dinner problem of whether or not a firstclass athlete could ever outrun a lortoise.

It's easy to dismiss questions like this as non-starters. After all. what else would one expect Irom a civilisation which defined Man to be a featherless biped' ( and refuted it when Diogenes threw a plucked chicken over the walls of the Platonic Academy) or tolerated a loud£1300. Apart from the problem of transfering microdrived soft-ware to disc (which ought to be solved without too much difficulty as long as the various softwarehouses cooperate). Thor should run existing QL programs with little or no difficulty.

Thor is actually the QL mark II that Sinclair was flirting with before giving up and dumping the problem on Amstrad's doorstep and promises to be a very good machine. But is stilt a QL or is the QL's heralded resurrection more a reincarnation info a higher life form? The question would be as idle as our Greek parabel were it not for Thor's price lag. An improved QL is to be welcomed — especially as existing owners will be able to up-grade their machines thanks to CST — but it's going to cost some £400 more than the price ot the old model in one of the large retail outlets. One of the main ideas behind the QL's first (disasterous) launch was to bring a high quality micro onto the market at a price just about anybody can afford. At £550. on the other hand, Thor will lie in that nevernever-land between the low cost games machines and the dearer jungle of PCs and small

certain amount of redesigning is essential. Microdrives are as dead as the proverbial doornail and a new model QL will have to incorporate a disc drive, which will obviously boost the price from its current silly-sale level but this needn't be enough to push the machine into the cost bracket already dominated by Amstrad and Atari where Ihe non-enthusiast is likely to think twice and start looking at Spectrum 128s. Popular computers also generate floods of software from profit minded companies while small but steady sellers get less attention. While quality QL software has finally reached the 'not bad' level, there is plenty of room for improvement and Thor (unless it were to really take off) is not going to provide the necessary kick up the backside to software houses.

Elsewhere, plans by various QL peripheral and soltware companies (sometimes in cooperation with each other an sometimes not) to bring out a new version of the machine are continuing but, as yet, there is little sign of anything on the horizon. One scheme masterminded by QDOS author Tony Tebby reports considerable

COLUMN

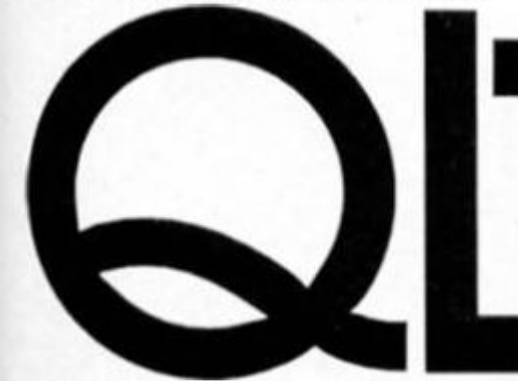

mouthed proto-hippy (Diogenes again) smugly going about looking for an honest man while

he was wanted for counterfeiting? But, never to be outdone, the wonderful world of Sinclair computers may just have come up with an up-todate contusion of near equal magnitude. Anybody unlortunate enough to run across an ancient Greek armed with questions about identity loss in sailing vessels may now retaliate with Ihe ever burning issue of 'when does a QL cease to be a QL?'

### **QL Mark II**

Recently the micro press has carried stories about the QL rising from the dead (or at least from Ihe Amslrad dust bin) in Ihe form of CST's Thor micro, which is scheduled for launch at the next PCW Show. Thor, to put things in the most basic terms, is a QL circuit board in an IBM format at an Atari price. Thor will come with a single 720K floppy disc drive. 640K RAM. Centronics and mouse ports and will cosl £550. A second version will add a 20Mb hard disc drive and cost

business machines.

To be fair, the QL was first launched at £399 and the later drop to £199 was more due to commercial desperation than a kindness to micro-hungry people with little disposable income. Given Thor's considerable number of added features and improvements. £550 certainly buys a better value machine than £399 die a couple ot years ago but price trends in micros are downwards and Thor is unlikely to capture much of the market Sinclair first envisioned for its quantum leap computer. CSt has found an adequate supply of QL circuit boards without going to Amstrad but eventually such a step would seem unavoidable if Thor is to have a long-term future. Otherwise it could prove to be little more than a clever way to turn some surplus circuit boards into a marketable product at a reasonable price. I wish the Thor well but to save the QL as we know it from the dead we need something pretty much like the old product selling at a rock-bottom price. A

enthusiasm on the part of dealers and others but (in the last few weeks) some reluctance to match this eagerness with hard cash. Again the target is a PCW launch and scaring up backing money from reluctant cheque books is a problem that lhas been overcome before. So it's quite possible that we will see a second reincarnated QL in a few months time, costing (probably) about £100 less than Thor.

But the future of the QL we alt know and love still rests with Amstrad which still looks set on letting it die off with or without dignity. Apparently Amstrad is still willing to sell its rights to the QL for some £2 million but, considering the small market appeal so far. this is probably little more than a clever way of discouraging would-be buyers from ringing up Reincarnated QLs wilt be a good Ihing but the chances of keeping a lowpriced. machine with only essential up-grading on the market stilt look slim. I suspect we will have to wait tor the PCW Show before we know for sure.

**David Nowotnik takes a look at what's new on the QL software scene including two new graphic packages.** 

**CAD PAK Datalink (Wales) £14.95** 

**TECHNIQL Talent Computer Systems £49.95** 

Computer Aided Design (CAD) Is a rather fashionable phrase to describe computer graphics aimed at producing all sorts of professional designs, from cars to buildings to maps; anything which might be otherwise assigned to a draughtsman's board. There is a rather obscure dividing line between CAD and computer graphics aimed at producing pretty pictures. This review takes a look at two recent QL releases which exemplify this point. The first under the microscope is CAD PAK; modestly priced at £14.95, by Its name, it obviously tries to place itself at the professional grade. In practise, It Is just on the borderline, but scores quite high as a graphics program.

Unfortunately, CAD PAK's 16 page 'manual' is a something of a joke! The pages are only 3x2 inches, and the contents can be read In just a few minutes (If you read slowly). These Instructions leave a lot for users to discover by trial and error.

However, as a graphics program, CAD PAK is simplicity itself to use. Having produced the obligatory backup cartridge, the ommisions in the manual can be overcome relatively easily. After loading, when the drives stop, there is a worrying 6 second pause before anything happens, then the drawing board appears on the screen.

Take a look at the sample printout in fig. 1. Apologies for the reviewer's rather poor artistic skills; instead, take a close look at the Icons and text around the drawing area. Using cursor keys and space bar (or joystick and fire button) options are easily selected by moving the usual arrow to the selection required, and pressing 'space', or fire.

Working down the icons on the left hand side, you get selections of recolour. text, air brush, select a shape, dustbin\* (to clear the screen), eraser, and various sizes of paint brush. Having made the selection, the arrow is moved to the drawing

area; press 'space' again, and start using the option selected. Moving the arrow keys draws, paints, erases as the cursor moves. Pressing space alternatively switches on and off the option, so you can move the cursor to start at a new position.

The window at the lower left is a demonstration window, which shows the type of result you should get from the selection of ink. brush, shade, etc Various window shades are shown below the drawing window. In tig. 1 the large areas of 'colour' and pattern were drawn with the window shade facility.

Along the top are another series of options; load and save pictures, add text (of various sizes), select shapes, a few simple help pages, plus print to Epson compatible printers. CAD PAK uses QL's four colour, high resolution mode, but the 'colours' option permits many combinations of these for various shade effects.

**OFTWARE** 

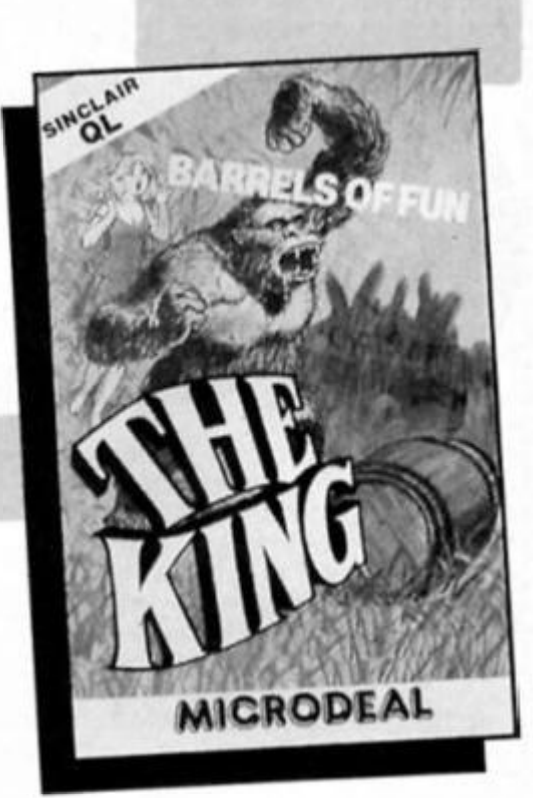

CAD PAK has a 'cut' and 'stick' option to move blocks of the picture from one place to another, or repeat blocks. This facility, coupled with ability to create shapes and specific window shades Just about justify the 'CAD' label. But for a really professional CAD package for the QL, TechniQL from Talent Software is going to be hard to beat.

### **Down in the cells**

The concept of TechniQL Is the 'cell'. Within each cell you can create diagrams, icons, and designs as simple, or as complex as you desire. Depending on available

 $\boldsymbol{\omega}$ 

**5** 

memory, you can create up to 75 cells. So, the main cell can be a large diagram with the basic framework, and within that cell are embedded smaller cells. Within limits, each cell can be scaled up or down, mirrored, rotated (90° at a time). One cell can be embedded In another several times, so easing the problem of redrawing the same item several times over.

The oblique view of a house In fig. 2 was created by the reviewer with TechniQL. The outline of the house is the main cell, small, medium, and large windows three other cells, and the door a fifth cell. After creating the simple icons In the secondary cells, embedding, scaling and positioning in the main cell are very simple.

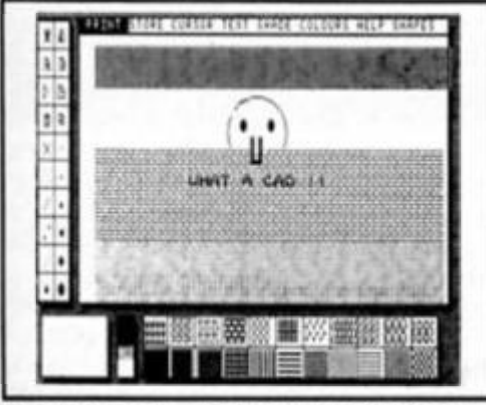

Fig. 1: Example printout from CAD PAR.

Very large pieces of 'paper' can be used in creating designs, with the monitor acting as a window over a section of the diagram. Panning across the diagram, or zooming In and out, are simple. An example tor using these facilities Is Included In this package. This demonstration is a map of the Isle ot Arran; zooming out displays the whole Island, and zooming In, and panning to the right position on Ihe Island gives a street map of Ihe town of Brodick, for those south of the border, Arran is located in the Firth of Clyde, the detail on this example is very Impressive

There are a wide range of commands to accommodate all the facilities offered by TechniQL, but Ihese are grouped into five menus, which are "pulled down' simply by pressing one of the function keys. Alternatively, all commands can be entered as two or three letter keywords.

Accurate drawing is simple using a grid facility. With 'SNAP' engaged, all drawing is accomplished by connecting points with a grid of dots. So lines, polygons, circles, arcs, and curves are created, and accurately positioned by 'snapping' to the grid. If you zoom out, the dots of the grid may disappear, but moving the cursor reveals that the arid is still active. Shapes can be filled. and ink colour varied, to provide (on the screen, at least) coloured diagrams. SNAP can be disabled, if more precise

positioning of the line is required.

Not only do you have a large piece of 'paper' to draw on, but several 'transpacencies' which can be layed over the 'paper'. Up to eight layers can be used; the user can select which of these eight layers are active, so allowing the final diagram to be created literally layer-by-layer.

Hard copy output is limited to Epsom compatible printers, but enhancements are planned which will allow output to plotters and non-standard printers. Talent currently offer a service to users In producing plotter prints of user diagrams. Other planned enhancements are cell 'library' maintenance utilities, and a font (character) generator.

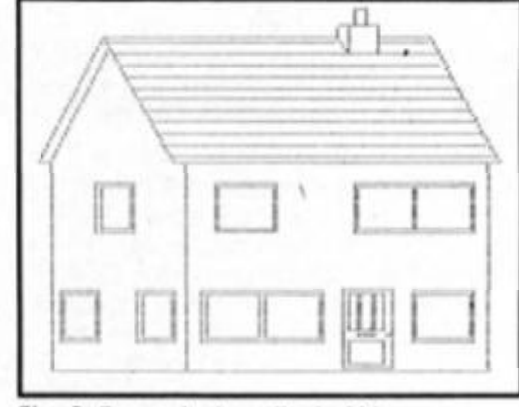

fig. *2:* Example from TechniQL.

It is unfortunate that such a superb program is not supplied with a good manual. The manual appears on the single microdrive supplied with TechniQL as a 'compressed' text file. The file has to be expanded (using software provided), then printed out by the user. Although this 'manual' has a table of contents, the printout has no page numbers. Nor are there any Instructions on page size, to ensure that the printout is correctly paginated. At £49.95, it is not unreasonable to expect a hard copy of the manual, rather than the user having to spend an hour or so producing something markedly Inferior.

In summary, CAD PAK might be fine for producing pretty pictures, but if you really want CAD of a professional standard, TechniQL Is well worth the investment,

### **Monkey business**

Despite all the uncertainty over the future of the QL, It is reassuring to see new good quality software still appearing for this micro. The Cornwall firm of Microdeal have recently launched two new titles, *'The*  King' and 'Aquanaut 471' for the QL. Both are priced £19.95, and both will appeal to quite different sections of the games market.

The King is simply another version (although the first for the QL) of the game otherwise known as Donkey Kong. This

good reproduction of the arcade classic has the player trying to rescue the fair maiden from that evil giant gorilla, King Kong. On screen one. the King is rolling barrels from the top of the screen, down ramps at our hero, who has to avoid these hazards (and fire) in making his way to the top to release the damsel in distress. For extra points, the hero can smash the barrels as they fall with hammers, but must otherwise avoid death by dodging or jumping over the barrels as they tumble to the ground.

The reward for success is a further three screens, with variations on the same theme, and other deadly hazards to be overcome by our hero. As always, the object is to score as much-as possible within three lives. There is a 12 life option to practise the game, and a 1/2 player option if two heroes are competing to save the girl.

At any other time, one might question why a past favourite should be resurrected for a quality micro like the QL. The quality of graphics are well below the QL's capabilities. But arcade game enthusiasts, starved ot material for the QL and, no doubt, worried about the tuture, will certainly welcome the arrival of The King'.

### **Underwater adventure**

Adventurers, also short of QL material, will be warmed by the arrival of Aquanaut 471. This offering is a mixture of fairly standard text adventure injected with a little arcade action. Based in the 21st century, the object is to guide Aquanaut 471 ot the Oceanic Federation to the undersea research station of Trident Dome, which is In trouble. Why this senior officer hasn't got a map explaining how to get there, goodness only knows, but you have to guide him by trial and error with the usual north, south, east and west directions.

The journey can take place on the surface of the sea, or underwater. Despite being the 21st century, the submarine appears Incapable of detecting anything under the surface while travelling on the surface. So, underwater travel is essential to find where you are going, but beware ot getting trapped, and running out of air!

For light relief, the game incorporates three arcade action situations. Sound and graphics quality are reasonably good in these sections, and the games are fun to play.

The manual recommends that you make a map to help you as you go along, as some mazes are rather complex. For those who get really stuck (like the reviewer!) Microdeal offer two help sheets for an extra £1 each.

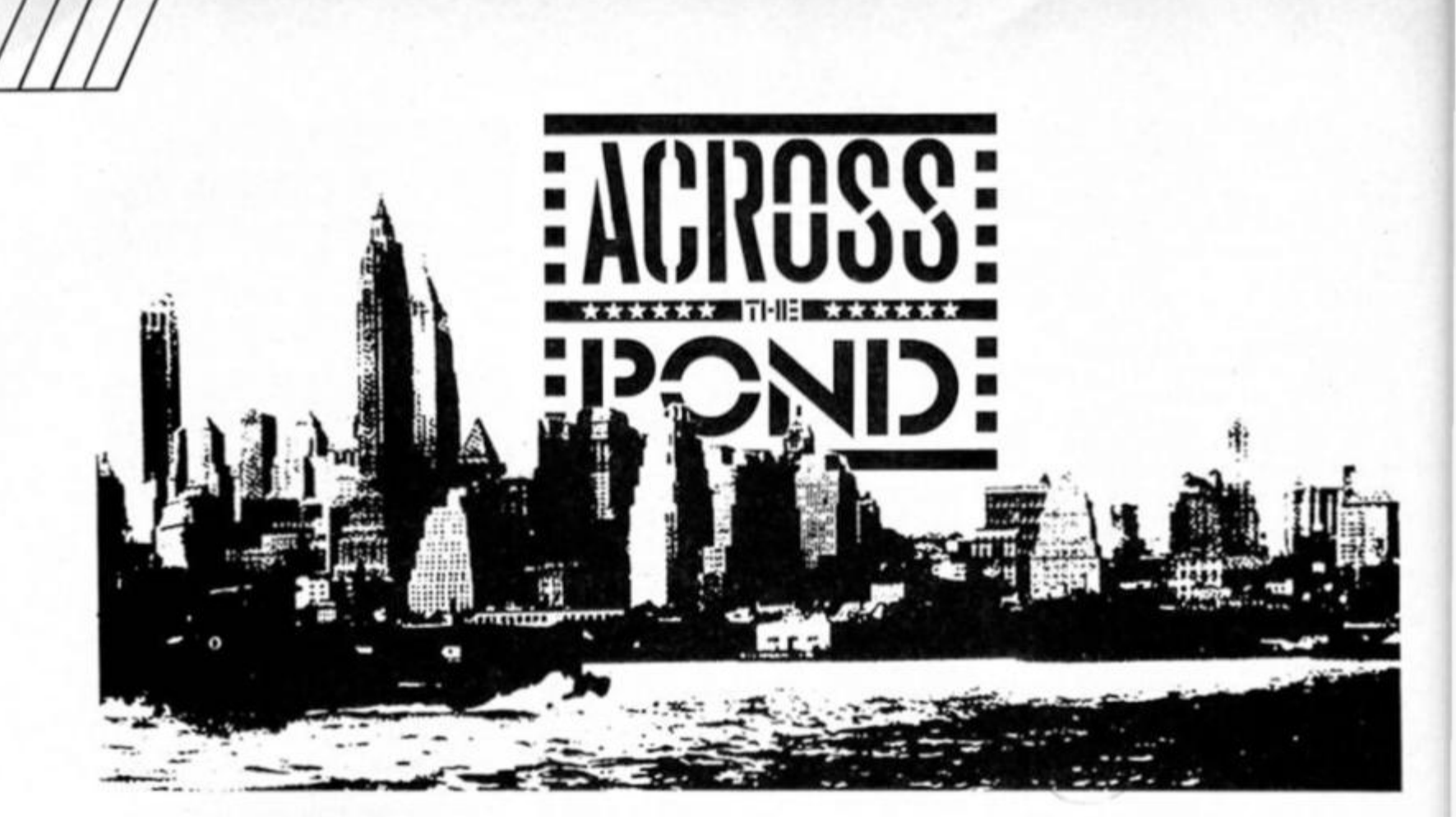

**Mark Fendrick reports on product news from the States and the QL's brightening future.** 

**For what is probably the first** time since the original ZX-80 was introduced, U.S. and UK, Sinclair computer owners have many of the same concerns. Although the future of the Spectrum line is not truly an issue in America where it was never introduced, the future of the QL is of great interest. As was reported last month, however. Ihe US. might have a slight edge with the involvement of A+ Computer Response as the new QL distributor. At the moment there are 16 authorized QL dealers as well as the many other dealers who still carry Sinclair products including the QL.

A+ is not just supplying its dealers with QL's and other Sinclair products, but is truly supporting the line in a manner unheard of for Sinclair products in this country. After the Sinclair ComputerFest in May, Carol and George Whitham flew to London to attend the ZX Microtair. Upon their return, we were happy to hear that there are many exciting developments on the horizon for the QL which A+ Computer Response will be supporting. In addition, to augment the official Sinclair line of software and hardware, A+ will be adding third party developments to their list of products available to the authorized QL dealers. The first national advertising for the QL has slarted to appear thanks to

A+ Computer Response marking the first national ads appearing for Sinclair products since Sinclair Research sold the ZX-81 by mailorder in the days before Timex acquired the North American marketing rights.

One of A+'s priorities is the acquisition of additional stock of the current model QL. Two directions being investigated are the purchase of British model QL's, or an additional production run of the American model. The first option would require that the British models be modified for use in the States (Including perhaps the substitution of a JSU ROM!). The power supply would have to be compatible with the U.S. power system; the TV display mode would have lo be modified for the NTSC standard in use in the U.S., and additional shielding would be required to pass the Federal Communications Commission (FCC) required testing. (Computers not passing FCC certification are now being confiscated and heavy fines being levied. US. owners of British models of the QL are technically in violation of this law which is currently being enforced quite vigorously. Those now considering the purchase of a QL should ascertain that they are receiving an FCC approved unit.) A+. who is supplying repair and warranty service, informs me that no warranty service is available for British units although repairs can be done tor a fee. For a list of the authorized QL dealers send a authorized QL dealers send a<br>S.A.S.E. to A+ Computer S.A.S.E. 10 AT COMPUT Street/Keene. NH 03431).

The second option would have to be negotiated with the owner of the production rights to the QL — Amstrad. This would be preferable in my opinion since

these units would be designed directly for the U.S. use. and not need any modification and would be 100% compatible with currently existing computers. A+ Is not stopping its support with the current model QL, and has investigated the next generation QL's being developed by Tony Tebby and by CST. It seems that although Cllve Sinclair's company is out of the picture, the future of the QL In the U.S. market Is brighter than ever. Not all QL action Is being undertaken by A+ however. The first two software titles written in the U.S. have now been released. They represent the beginning of a number of packages being written in the States by software authors long familiar to the American Sinclair user.

### **Upgraded war**

The first title released is the QL version of a game which has been with us since the days of the ZX-81 (T/S 1000). Written by Mark Stueber of Sharps, War In the East is now available for the QL. With each new Sinclair computer released. War in the East has been upgraded to take advantage of the increased technology. The latest version is in four parts — a master games module and three scenarios. These scenarios cover three different years of the German-Russian conflict during World War II. Scenario I {Barbarossa 1941) covers the initial Invasion of Russia during World War II. The player controls the German Army and allies while the computer directs the Russian Army. Scenario II (Stalingrad 1942) covers the second summer of the war between Germany and the U.S.S.R. After falling short of victory the summer before, the German army tries to knock out

Russia — this time through the wheat fields of southern Russia to deprive the Red Army of their food supply. Scenario III (Destruction of Army Group Center 1944) has the German army spread thin on three fronts and near total collapse as they try to hold ground and prevent the Red Army from entering the Third Reich.

You get some Idea of the quality of this product from the time you receive it just by the way it is packaged. Inside the four cartridge "book" you will find in addition to the four parts of this program a full page copy of the entire map (you only get to see a portion onscreen at any given time) as well as a card describing each scenario and its individual victory conditions. Each game will continue for twenty turns or until the victory conditions are met.

When first loaded, you will be asked to Indicate if you have any additional memory installed. At this time, however, War in the East does not work with  $512K$  added  $-$  as I discovered — so you will have to disconnect your expansion if you have added 512K. Mark Stueber has told me that he Is working to correct that and should have it licked shortly. The loading process takes quite a while, switching back and forth between the master module cartridge and the scenario cartridge. When loaded the screen is divided into three windows. Window 1 shows a portion of the map; window 2 shows the phase the game is In (movement/attack/view) and zone of control; window 3 shows the type of terrain the currently active unit Is in. In addition. Information is presented regarding the type of unit in question and the number of positions It may move. The player controls the Axis power units while the computer handles all Russian units.

This is not an arcade shootem-up type game nor Is it an adventure game. It Is In fact a very sophisticated war simulation in which you have to analyze all factors and plan strategy. Unit size, strength, position, weather (the seasons change as Ihe game procedes), and many other factors must be considered in order to meet the objective and produce the victory conditions. Be prepared to spend several hours with each scenario as this is not a fast action game. Chances are that you will find yourself using the SAVE GAME feature more than once before each scenario is completed.

If you are looking for a run of Ihe mill arcade, shoot-em-up or adventure game, War in the East is not for you. If. however, you want something which will

present a real challenge and requires thought and planning, you may consider the newest release of this classic Sinclair simulation. It is available from most U.S. QL dealers as well as from Sharps, lnc./Rt. 10, Box 459/Mechanicsvllle, VA 23111/U.S.A./(804)746-1664.

### **3-D images**

The second new U.S. release of QL software is from another programmer whose work dates back to the  $ZX-81 -$  Robert Fingerle of Tesseract Software Development. I first became aware of Robert when I received a copy of Textwrlter 1000 wordprocessor which I employed extensively in the days when my ZX-81 was my workhorse. When I first started writing my Sinclair column over here, I contacted him to see if he had upgraded TW1000 for my new Tlmex/Sinclair 2068. It turned out that he had indeed made the upgrade, and my earliest columns were written on Textwriter 2000. (A full size printer version  $-$  TW2000  $+$  and a 64 column version —  $TW2000 + 64 -$  were to follow as well.)

His first release for the QL is not a wordprocessor, though a newsroom type program is in the works. Concept 3-D Is a three dimensional CAD (Computer Aided Design) program. Concept 3-D comes with a thorough 42 page manual with many Illustrations. Even If you have never had the need or opportunity to design three dimensional images, by following the illustrations and demos as presented in the manual, you will soon find yourself creating some very sophisticated images.

The Concept 3-D screen is In three parts. Across the top in the red area you can see the percentage of memory being used, which model you are currently using (you may store a number of different creations called models), the viewing angle, and the window size. The second window, which occupies most ot the screen, is your work area. At the bottom left corner you will see the reference coordinate axes so that you can determine the orientation of your design. The final window, across the bottom of your screen in green, Is your menu of options. Your screen may be set to either TV mode or high resolution monitor mode, as well as having the option of setting your design and background colours

The manual takes you through a very complete tour of three dimensional design, in both theory and practice. There is a demo file containing a racing sailplane with which you can practice using the features of Concept 3-D. You have the ability to rotate the figure to

almost any position by speficylng the rotation around the x, y and z axes. You can zoom in or out, pan left, right, up or down. You can even make a hard copy by utilizing the print driver supplied with your copy of QL Business Graphics (Easel).

You can either make your creations completely freehand, or use the built in figures such as boxes, circles and elipses. Your figures can then be rotated to create the 3-D images which are so vividly displayed by this software. Text may be placed into the screen area in one of five character sizes and any of the solid color choices available on the QL. Models may, of course, be saved to microdrlves for future use or modification.

"What about speed?", I hear you ask. Concept 3-D Is a Supercharged program, and one which truly makes use of Digital Precision's fine SuperBasic compiler. With each reorientation, the model Is redrawn with quite bearable speed. Concept 3-D will work with any amount of memory including an unexpanded QL. It does work with 512K added. Concept 3-D is being

marketed by Curry Computer (RO. Box 5607/Glendale, AZ 85312-5607/U.S.A./(602)978-2902/Telex(via WUI):6501267701) and is available through most U.S. Sinclair dealers. Curry Computer is the exclusive U.S. distributor for many QL products including the Pyramide line of software from France whose offerings include Wanderer and Peintre.

Finally, in answer to a query by Timothy Parnell in CROSSWIRES (ZXC June, 1986 yes Bryan, I do read the whole issue each month!) both disc drive interfaces and modems are still available for the ZX-81 here in the States. For information on disc drives write to AERCO (Box 18093/Austin. TX 78760/(512) 451-5874). The Westridge 2050 modem is available from many Sinclair vendors, but the supply is not reliable as this modem was discontinued almost from the start. By contacting them you can check on availability. (Send me a letter asking about availability and I will forward it to dealers who I know currently have stock. Write to Mark L, Fendrick/RO. Box 2392/Secaucus, NJ 07094-0992/U.S. A./Telex(via WUI):6502163495). Often, uncased modems can be had for a much reduced price. The Byte-Back Company (Rt. 3. Box 147, Brodie Rd./Leesvllle, SC 29070/(803) 532-5812) Is still manufacturing their ZX-81 compatible modem/Interface/ software package. Don't forget to mention that you heard about It here in ZX Computing Monthly whenever you contact any of these vendors.

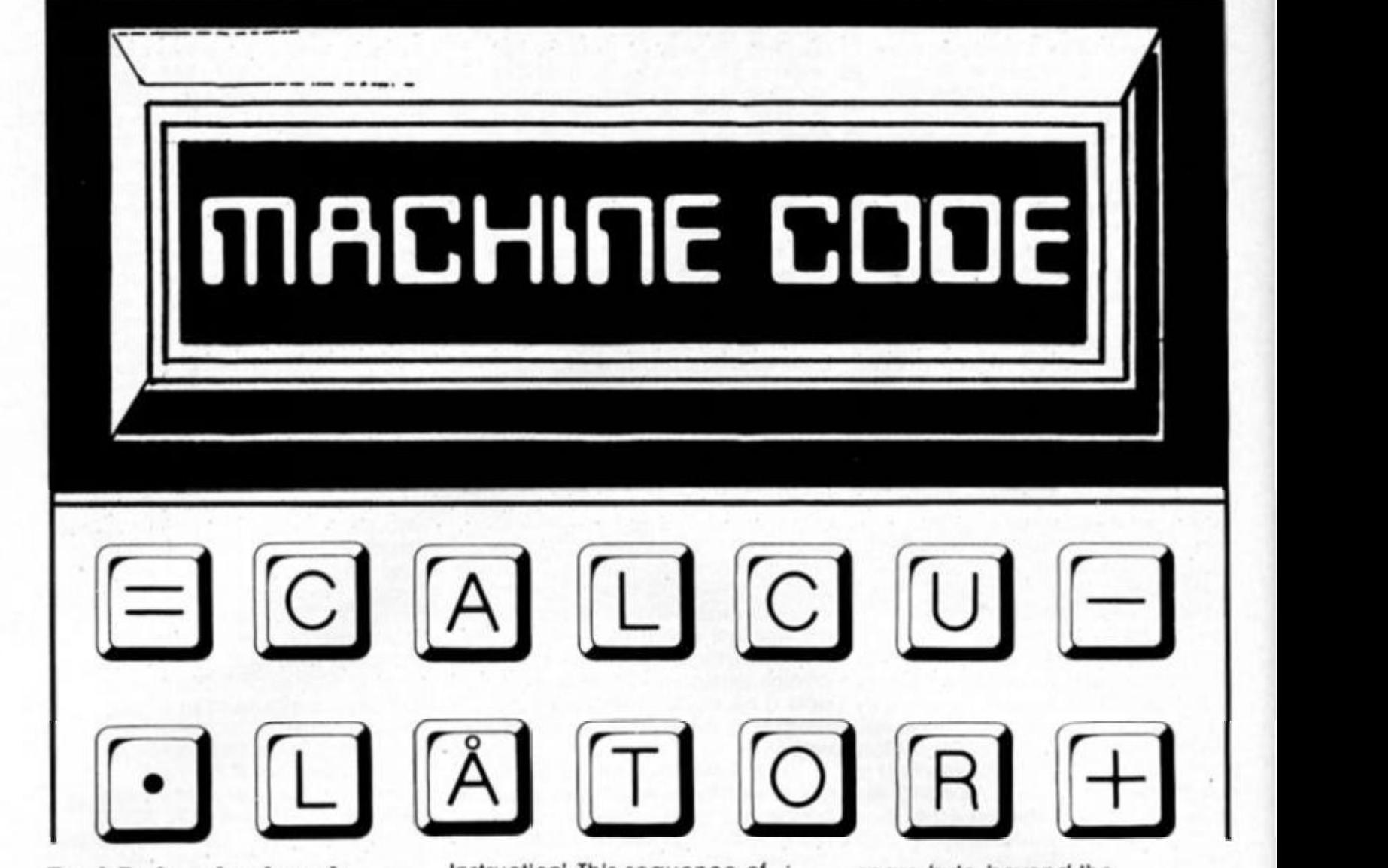

# **Toni Baker looks at some of the functions of the Spectrum's builtin calculator.**

This article is all about how to use that magical machine code instruction **RST 28.** which controls the Spectrum Calculator. We shall cover the principles, and most of the calculator functions (le the easy ones). In next month's article I shall deal with the remainder of these functions.

RST 28 is a machine code Instruction. It Is a short form of CALL 0028, which simply calls a machine code subroutine at address 0028 (In the ROM). But that's *not* the easiest way to remember it, because since address 0028 is in the ROM It means that all Spectrum users will find RST 28 working Identically (although WARNING - the Shadow ROM of the ZX Interlace One, or the New Rom of the Spectrum 128, should not be paged In when RST 28 Is used in this way). The easiest way to remember if is that RST 28 is an instruction meaning "Switch the calculator on".

### **RST 28**

A RST 28 instruction must be followed by a sequence of data bytes, each of which is Interpreted as a "Calculator

Instruction'. This sequence of bytes is therefore a sequence of calculator instructions, and, as we know, any sequence of Instructions constitutes a *program.* RST 28 thus Initiates execution of a program — not BASIC or machine code, but a *calculator code* program.

Such a Calculator Program' must be terminated by the calculator Instruction "end-calc", which switches the calculator off. All bytes following this endcalc Instruction will be Interpreted as normal machine code Instructions. The hexadecimal code for "endcalc" is 38. This means that the shortest possible calculator program is just two bytes long, as follows:

- EF DEMO RST 28
- Switch the calculator on 38 end-calc
	- Switch the calculator off

As you can see from the comments, the above program has the effect of switching the calculator on, then off again, and so effectively achieving nothing at all. It does, however, achieve one useful "side-effect" which is to assign DE with the contents ot the system variable (STKEND). and HL with (STKEND)-5. In other words, both HL and DE will become pointers into the calculator stack, which was discussed last month. HL will point to the first byte (Ihe exponent byte) of the topmost item on the calculator stack, while DE will point to the first

spare byte *beyond* the calculator stack.

Let's see what we can do with the calculator now, shall we? That is to say, let's examine what happens when we put instructions between RST 28 and end-calc.

Figure One In this article is an Appendix, which lists those of the calculator Instructions which are covered by the Information In this article. Each Instruction has a hex code (the data byte to be used In the bytesequence), and a name (which describes Its function). The first calculator instruction we shall learn is "add" which, as Its name implies, will add two numbers together. To use "add" the two topmost Items on the calculator stack must be numeric The action of this function is to remove these two numbers from the stack, and to replace them with their sum. Thus "add" will reduce the calculator stack by one Item, "add" is called a BINARY function because it requires *two*  operands (although it only produces one result).

### **Binary functions**

There are many other binary functions. As you would expect, "subtract", "multiply" and "divide". There is also "power" which raises one number to the power of another.

The calculator also provides us with UNIARY instructions. These

*ot* 

work by taking just *one* operand from the stack, and replacing it with a result (for instance "sar which will remove the topmost item on the slack, and replace it with the square root of that number). These leave the length of the stack unchanged, because the number of items on the stack is the same afterwards as it was before. Figure Two is a calculator program to calculate  $SQR(COS X + SIN X) - You$ should be able to follow it quite easily.

Some of the functions are logical ones, for instance AND and OR. These work the same way as they do in BASIC (ie X AND Y equals X, unless Y is zero in which case it equals zero; similarly X OR Y equals X. unless Y is non-zero, in which case It equals one). The function NOT is available, which produces one if the original number was zero, but zero otherwise. There are also two new logical functions: LESS THAN ZERO and GREATER \_THAN ZERO. As their names suggest. LT Z will produce one if the original number was less than zero, zero otherwise, and GT\_Z will produce one if the original number was greater than zero, zero otherwise.

There are five ready made constants which you can stack onto the calculator stack automatically. Their codes run from AO to A4 Inclusive. AO for Instance Is the calculator instruction "stk\_zero", and its action is to leave an additional Item — the number zero — at the top of the calculator stack. Similarly "stk\_one" will stack the number one; stk half will stack the number 1/2 (remember the calculator stack can hold full floating point numbers); stk\_pl/2 will stack half of pi (or 1.5707963); and finally stk\_ten will stack the number ten.

Some of the entries In Figure One may surprise you. For instance, we have two functions - "usr (string)" and "usr (number)". In BASIC there is only one USR keyword. The difference is that in BASIC the same keyword does two separate jobs. USR "J" for instance will give you the address of user-defined graphlc-J, because "J" is a string, not a number. On the olher hand, PRINT 65536-USR 7962 will tell you how many bytes of memory you've got left. The calculator is not so clever. It has no way of knowing whether the item at Ihe top of the calculator stack is a number or a string. You have to telt itl For this reason Ihere are two separate calculator functions for the two different operations.

"usr (number)" is by far the most confusing calculator Instruction of all. What It does precisely is this: one number is removed from the top of the

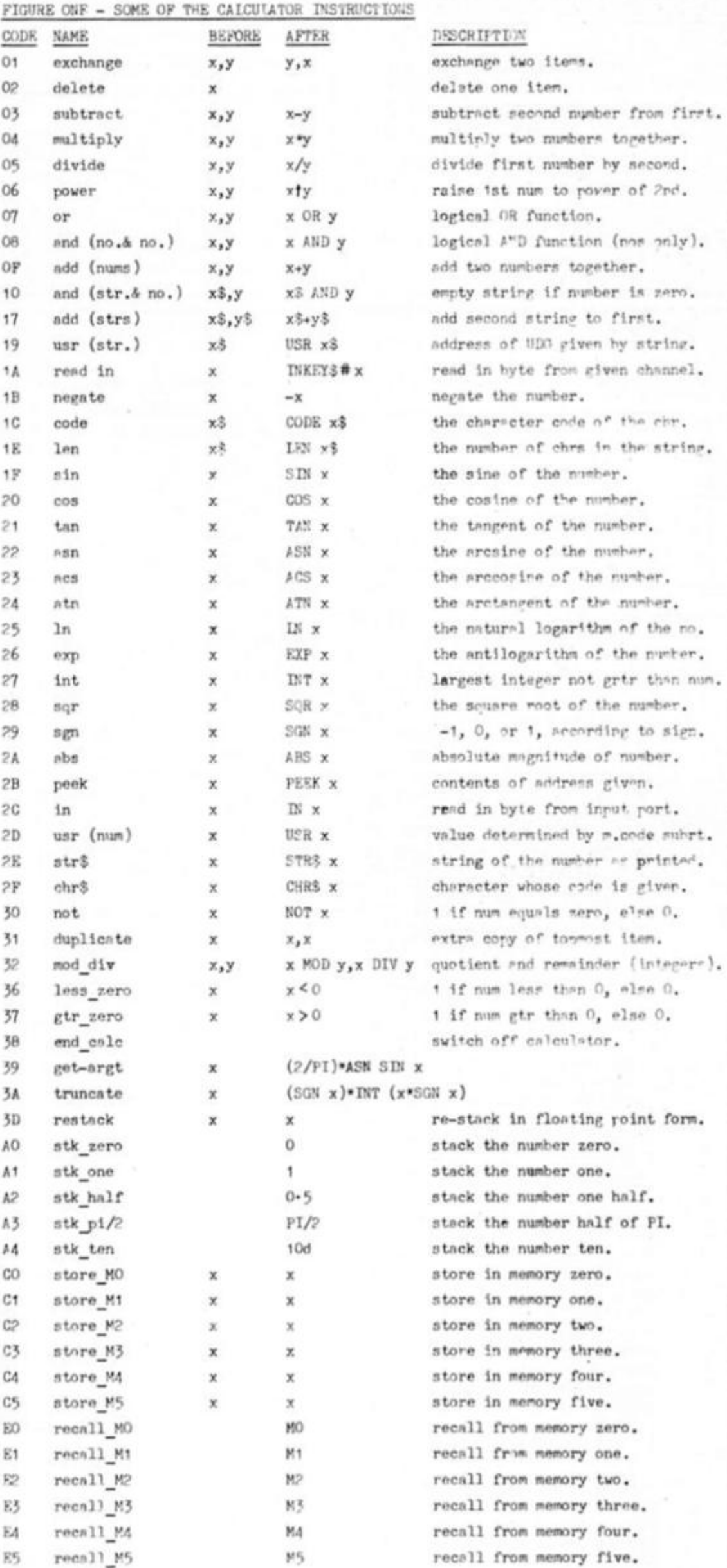

# **O <**   $\frac{1}{2}$ **o**  LU **a O**  o w **z x o < 5**

.

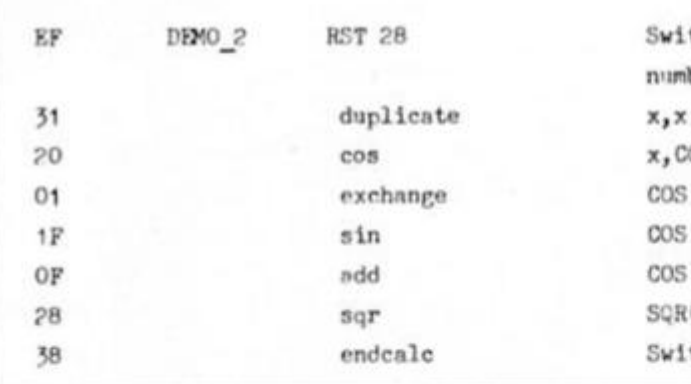

FIGURE THREE

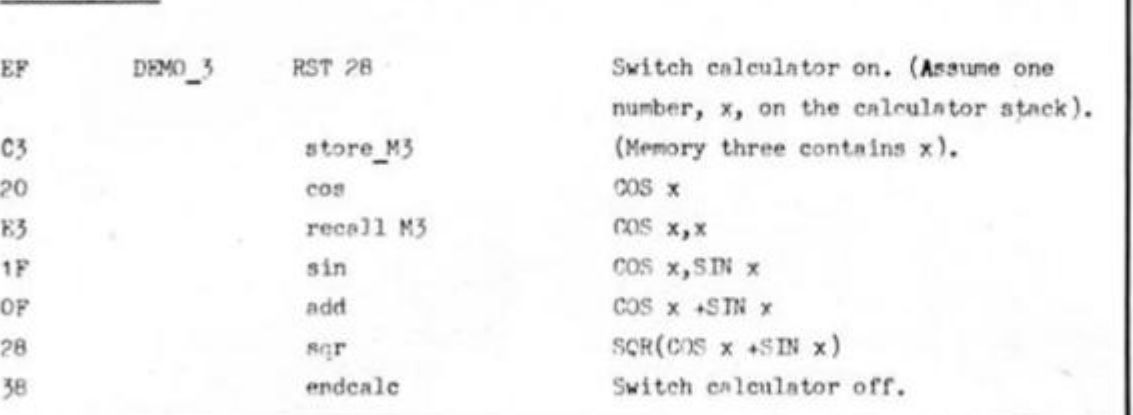

*?0* cos x, COS**<sup>X</sup>**  $COS$   $x, x$  $COS$   $x,$ SIN  $x$  $COS$   $x + SIN$  x  $SCR(COS x + SNN x)$ 

calculator stack, and stored in the BC register pair (It it will fit. of course — if It doesn't you'll get an error report). Then a machine code subroutine will be called at this address On return from such a subroutine, the value contained by the BC register pair is placed at the top of the machine stack. The next calculator instruction In

sequence will then be executed. There are other instructions

which discriminate between strings and numbers. ADD for instance has two different calculator codes: "add (numbers)" will add numbers together in the normal way (so that 1+2=3), whereas "add (strings)" will concatenate two strings (so that "CAT" + "FISH" = "CATFISH")

PEEK (byte 2B) is possibly confusing. This works by POPping an address from the calculator stack, PEEKIng there, and PUSHIng the result back onto the stack.

### **Calculator Memories**

The Spectrum Calculator has six memories (though this number may be increased, as we shall see later), each of which is capable of storing either a number or a string. The calculator instruction set includes a set of Instructions for storing the item at the top of the stack in one of the memories (codes CO upwards) — these instructions do not remove the number from the top of the stack, they just make an additional copy in one of the memories. Conversely, codes E0 upwards will retrieve a number or string from one of the

memories. Figure Three is an alternative way of calculating  $SQR(COS X + SIN X)$ , but this time using memories.

Switch calculator on. (Assume one number, x, on the calculator stack).

Switch calculator off.

Before I go on to tell you all about how you can Increase the memory space. I'd like to add a word or two of warning: The functions SIN, COS, TAN, ASN, ACS, ATN and LN will corrupt memories 0, 1 and 2. The function EXP will corrupt memories 0, 1, 2 and 3. The functions INT, MOD\_\_DIV and GET\_ARGT, corrupt memory 0. The function STRS corrupts all six memories, and the function USR (number) may or may not corrupt absolutely anything.

Also, the machine code subroutine PRINT\_FP at address 2DE3 which prints a floating point number, will corrupt all six memories, and printing any of the built in graphics characters (CHRS 128 to CHRS 143) will corrupt memories 0 and 1.

It is certainly important to remember if memories are corrupted, since otherwise the end result will be wrong. The Spectrum, being a machine of very'many bugs, gives us a ready made example of this malpractice. As I've already stated, the function INT corrupts memory zero. In point of fact It will only corrupt memory zero if the number being INTed is negative, otherwise memory zero is unchanged. The function MOD\_DIV is supposed to remove two numbers (x and y, say) from the calculator stack, and to replace them with two new numbers: x-y\*INT(x/y), INT(x/y). Unfortunately, the ROM routine fails to take into account the fact that INT may corrupt memory zero. The consequence

is that if x Is negative then MOD\_DIV will produce the wrong answer! (The first of the two new numbers will be Incorrect.)

### **Adding Calculator Memories**

Giving yourself more than six calculator memories all hinges on the system variable MEM. You see, each item on the calculator stack takes five bytes. Therefore, each of the calculator memories must also take five bytes. Memory zero is stored at address (MEM), memory one at (MEM)+5, memory two at (MEMJ+OA, and so on. The address of MEM Is 5C68, and it normally contains the value 5C92. This means that it normally points to the system variable MEMBOT. Since MEMBOT contains thirty bytes, it follows that there is room to store exactly six memories (since five times six equals thirty).

Suppose you wanted to give yourself thirty-two memories (this is the maximum number of memories possible). Firstly you would need to create six hundred and forty bytes of spare memory. You could use space above RAMTOP tor this purpose, by CLEARing enough space in BASIC Another way of doing It would be to load BC with the number of bytes needed (In this case 640d, or 280h), then use the Instruction RST 30. This will create the required number of spare bytes in the workspace. Following the use of RST 30, DE will point to the first byte, and HL will point to the last. Thus, all you now need do is to load (MEM) with the value in DE.

The calculator codes to operate the new memories will be C6 (store\_M6), C7 (store\_M7), and so on up to DF (store M1F); also E6 (recall\_M6), E7 (recall\_M7), and so on up to (recall\_M1F).

Warnings are attached to moving (MEM) as well. If (MEM) contains any value other than 5C92 then the calculator function STRS will not work, and neither will the machine code subroutine PRINT\_FP which prints floating point numbers. (MEM) must be restored to 5C92 before either of these are used.

### **More complex programs**

As I have already stated, the sequence of instructions between RST 28 and "end-calc" constitutes a *"Calculator*  Program", written in a language called "Calculator Code", but no language would be complete without controlling instructions: IF/THEN's; GO TO^S; FOR/NEXT's; and so on. These things we shall now turn our attention to. To be continued...

**This month we look at machine code inputs and a memory saving technique for the ZX81.** 

 $\sim$ e have now reached the stage where we must move away from short relocatable routines and begin to build a series of subroutines which further routines In this series will make use of. It is therefore of the utmost Importance that we use consistent addresses so that consistent addresses so that<br>future CALLS will function. I am<br>going to set these routines at<br>f6900 onwards.<br>For reaular readers who have to set these routines at onwards.

For regular readers who have been building the giant REM there are no problems as we have plenty of room and other general routines can be placed In the spare locations between the last byte used and the start of these routines. New readers will have to enter a REM ot ot LEAST 500 characters as line 1 approx. 17 lines. Quite a task!

The block of code consists of five routines and a useful application.

### **KEYBOARD SCAN - 16900**

The first routine is a general purpose keyboard scan and conversion to character code. This is not checked for any timlts and the resultant key press is returned in register A which is pretty useless if called from BASIC A=1 If no key was pressed.

This routine is 15 bytes long and is used by all the following routines.

### **NO KEY PRESS - 16915**

A routine which may appear to be pointless, it simply waits until NO keys are being pressed before continuing. When you remember how fast machine code works you will realise that If subsequent keyboard scans are required then unless the computer waits until the previously pressed key is released a multiple Input will occur. Fine for realtime games but not much else!

### **KEY PRESSED - 16923**

The opposite to the last routine and it waits until a key is pressed before continuing. Both these routines are used by other routines and can be used from BASIC as long as there is no need to know which key was pressed (i.e. a "press any key to continue" prompt).

### **GET A LETTER - 16931**

Does the same as the last routine but this time only accepts a number from 0-9. Note that the A register contains the CODE of the number NOT its value, you will have to SUB 1Ch from the returned number to get the value.

### **PRESS A KEY - 16959**

A routine to demonstrate how the inputs can be used. From 16959 to 16974 Is a piece of code to print the message held at the end of the routine.

16975 calls the 'no key pressed' routine to ensure no carry over from the last key held. 16978 calls the 'key pressed'

routine and returns. 16982 to 16992 holds the message.

Used from BASIC or machine code whenever a "PRESS ANY KEY" message is required, the text being printed centrally at position 21,10.

Next month I will tie some of these routines together to give imputs of one or more characters and make them more useful. Meanwhile if you want to check some of these routines try this as a little exercise.

Add routines to call each of the inputs, transferring the result from A to Q zeroing B and returning to basic Using LET X=USR address, you should then be able to Identity which key was pressed.

### **General tip 1.**

I well remember the joy of having a 16K rampack tor the first time Instead of only 1K — in today's 48/64/128/256+ memory machines it seems rather ludicrous now — and I also remember how quickly I used all of that memory as well!

Old hands will be aware ot the fact that when you save and load, the variables in the

### **INPUT ROUTINES**

**1 REM AT LEAST 500 CHARACTERS 9 REM ROUTINES AS PER TEXT. 10 LET A\*="CDBB02444D51143E01C 8CDBD077EC9"** 

**20 LET A\*=A\*+'CD0442FE0120F9C9**  •

**30 LET A\*=A\*+"CD0442FE0128F9C9**  •

**40 LET A\*=A\*+- CD0442D62638F9D6 1930F5C63FC9\*** 

**50 LET A\*=A\*+"CD0442D61C38F9D6 0A30F5C625C9"** 

**60 LET A\*=A\*+"1152422A0C4001C1 0209EB010B00EDB0CD1342CD1B42C953 55425656003800484262"** 

- **100 FOR 1=16900 TO 16992**
- **110 POKE X , 16-X-CODE A\* + CODE A»(2 ) -476**
- **120 LET At=A\*(3 TO )**
- **130 NEXT I**

computer are also saved and loaded, so if you type in **LET FRED=100,** although there is no line with this value if you type **PRINT FRED** then 100 Is displayed, and If saved and reloaded FRED is still remembered as 100,

Provided you never use RUN, CLEAR or NEW (start programs by GOTO 10 or whatever) FRED will always remain in the memory.

Those among you who are still awake will realise that when you enter a line such as **10 LET D\$="COSMIC CONSCIENCE"**  that not only is memory used to hold it in BASIC line form, but also in memory in the variables area, i.e. using almost double the memory.

Tip  $#1$  is that if you are running out of memory then go through your program and note all the variables that are constant (are not altered during the program run) and either remove those lines after a RUN or enter them as direct commands. As Ihis makes future alteration to your program even more difficult, a good system of note keeping is essential. I have saved some 6K In a 16K program using this system.

*r* 

ZX Computing Monthly • August 1986

 $\infty$ X N

**O z £** 

₫ *ot O O* 

# PN

by David Knight

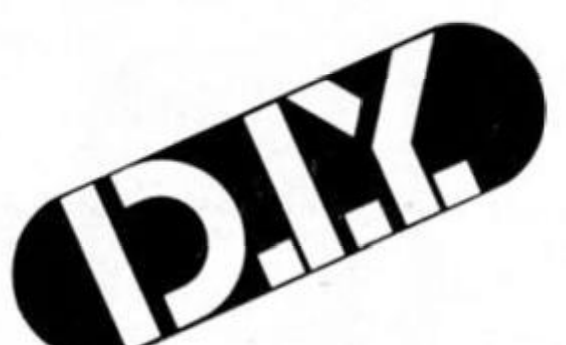

You fell asleep in class and woke to find yourself trapped! Can you escape in time to enjoy the summer holidays?

In this adventure, there are some thirty verbs which the interpreter will accept. With the open, close and unlock commands, you should type the verb, and then the direction that the door is in. For instance, to open a door to the east, you should type 'OPEN<br>EAST', or 'OPEN EAST DOOR', or 'OP E'. Most verbs are for use with a certain object. For instance 'WRAP BANDAGE' will wrap the<br>bandage. 'WRAP' will not work with any other noun. Object names must be typed out in full, but verbs may be abbreviated.

### Getting started

To type in the program, follow the following instructions.

First, type in Program 1 and save it. Type in Program 2, the hex-loader, and run it. Type in the hex listing. Now, save the loader, and load in Program 1 after NEWing the loader. Do not type USR O, as this will wipe out the machine code and data. Save the program finally by typing GO TO 9999.

# PROGRAM

O>REM Classroom Adventure 1985 David Knight

- POKE 23658.8  $\overline{z}$ 9 PRINT AT 21,0
- 10 GO SUB 9200; REM initialise

15 GO SUB 1000: REM introducti  $_{\text{on}}$ 

 $25$  LET  $ob=0$ 

27 POKE 23692, 255

30 LET d=8395+5\*room

40 RESTORE d: READ d#: LET x#m d\$(1): LET d\$=d\$(2 TO ): READ he 1p: IF  $x\overline{z} = "N"$  OR  $x\overline{z} = "Y"$  AND  $\sigma(19)$  $, 2)$  <>1 THEN PRINT ds''

42 IF ROOM=114 THEN GO TO 736  $\ddot{\mathbf{o}}$ 

45 IF x\$="Y" AND o(19,2)=1 THE  $\mathbf{M}$ PRINT "It is dark, and you ca nnot see where you are going. ou stumblein the dark on an unkn wh bbstacle and break you<br>skull."''"You finish here."': own GO TO 7360

50 LET m=64623+room\*7

60 FOR a=1 TO 61 LET r(a)=PEEK  $(m-1+a):$  NEXT a

70 LET flag=PEEK (m+6)

75 IF flag<>0 THEN LET ob=1

80 LET du=256: DIM d(4) 90 FOR a=1 TO 4: FOR b=2 TO 1

 $STER - 11$ LET du=du/2: LET d(a)=d  $(a)+(b$  AND  $flag-du>=0$ ): LET  $flag$ =flag-(du AND flag-du>=0): NEXT b: NEXT a

100 PRINT "Visible exits: 110 PRINT ("North, AND  $r(1)$   $\left\langle \right\rangle$ 0 AND  $d(1) \leq 3$  AND  $d(1) \leq 1$ ; ("South, " AND  $r(2) \leq 0$  AND  $d(2) \leq 3$  AND  $d(3) \leq 0$ AND d(3)(>3 AND d(3)(>1); ("West<br>, " AND r(4)(>0 AND d(4)(>3 AND<br>d(4)(>1); ("Up, " AND r(5)(>0); ("<br>Down." AND r(6)(>0)<br>120 PRINT '"You see:"

130 LET a\*=CHR\* 23+CHR\* 9+CHR\* 0+"a door to the "<br>140 PRINT (a#+"north" AND d(1)<

>0); (a#+"south" AND d(2)<>0); (a# "east" AND d(3)<>0); (a\$+"west" AND  $d(4)$  < > 0);

150 LET a\$=a\$( TO 3)

160 FOR a=1 TO 28: IF o(a,1)=ro<br>m THEN LET 11=7995+5\*a: RESTOR om THEN E li: READ o#, o#: LET ob=1: PRIN  $T$  a\$; o\$

165 NEXT a

170 FOR a=1 TO 22: IF p(a,1)=ro om THEN LET 11=8195+5\*a: RESTOR E li: READ of, p#: LET ob=1: PRIN  $T$  a\$;p\$

175 NEXT a

180 IF ob=0 THEN PRINT a\$: "not

hing special"<br>185 IF gas=0 AND p(22,2)=1 THEN<br>PRINT : "The gas is so thick. cannot breathe proper that you . You fall into a deep slee<br>never toawake."': GO TO 7360 ly. You

p 187 IF GAS>0 AND P(22,2)=1 THEN

PRINT ""You can smell gas" LET gas=gas-1 188 IF ank=1 THEN PRINT ""You

ve twisted your ankle. 189 LET TROLL=0: IF P(16,1)=ROO

M THEN LET TROLL=1<br>190 PRINT '': GO SUB in

- 195 LET y\$=i\$<br>200 FOR a=1 TO i: IF i\$(a)=" "
- LET  $a \neq i \neq 1$  TD  $a-1)+n$ THEN : GO TO 220

210 NEXT A

- 220 IF I\$(1)=" " THEN GO TO 20 230 RESTORE 9400: FOR a=1 TO 33<br>READ z#: IF a#( TO LEN Z#)=z#
- THEN LET voc=a: GO TO 260

240 NEXT a<br>250 PRINT '"++Sorry, pal. I'm

don't make all t afraid you

SPECTRUM PROGRAMMING

SPECTRUM PROGRAMMING

hat much sense to me ++": GO TO 190 260 RESTORE 9410: FOR a=1 TO vo CI READ subi NEXT a 270 GD SUB sub: PRINT '' 271 IF 0(23,1)=6 THEN LET P(21  $,1)=6:$  LET  $0(23,1)=255$ 272 IF  $o(6,1) = 15$  AND  $o(6,2) = 0$  T PINT "The frog sticks its **HEN** tongue out at the fly, and it is gone in a flash. The frog leap off.": LET o(6,1)=255: LET p(6  $,1)=255$ : LET  $p(6,2)=0$ 273 IF  $o(6,1)=15$  AND  $o(6,2)=1$  T<br>EN PRINT "The frog says 'Hm...<br>cook it for me.' You will have HEN PRINT to cook the fly as well."<br>275 IF TROLL=1 THEN PRINT '"Yo u are DEAD !! The troll killedyo 280 GO TO 20 999 STOP 1010 POKE 23692,255 1020 PRINT TAB 6; "Classroom Adve nture.";AT 21,6; OVER 1;"\_\_\_\_\_\_\_ 1030 PRINT 1050 PRINT " " It was the last d<br>summer term. In the av of the last lesson, English, you fell as leep. It hadbeen a long day, and some reason of his own, y our English teacher decided to t each the basics of grammar. O<br>n the last day of term as well ! Anyway, when you awoke, the<br>lights were out. It was getting dark and youcould smell gas. You had to escape. You had the hole holiday ahead of you<br>and didn'twant to be stuck in  $which$ school for the whole time."<br>1060 PRINT '"Press a key to "Press a key to con tinue.' tinue.<br>1070 PAUSE 0<br>Play this adven ture to decideyour fate. It diff ers from most adventures in the following ways:"" In ord<br>er to open, close or unlock a d oor, type the command and then t<br>he direction that the door is in<br>. For instance : 'OPENNORTH', 'C<br>LOSE WEST' or 'UNLOCK SOUTH'."<br>1085 PRINT "To repeat a command, SYMBOL SHIFT and '1 press 1090 PRINT "Press a key to star 1100 PAUSE 0 1990 RETURN 2010 FOR a=1 TO 28 2020 IF o(a,1)=0 THEN LET o(a,1)<br>)=room: LET lin=7995+a\*5: RESTOR<br>E lin: READ z\$,z\$: PRINT '"You d ":2\$:".'  $\mathsf{r}$ op 2030 NEXT a 2035 LET NUM=PI-PI 2040 RETURN 2100 REM Take all 2110 FOR a=1 TO 2B 2110 FOR  $a=1$  TO 28<br>2120 IF  $o(a,1) = r$ oom THEN LET  $o($ <br> $a,1) = 0$ : LET lin=7995+a\*5: RESTOR<br> $=$  110: READ 2\$.2\$: PRINT '"You t ake ";z#;".": LET NUM=NUM+1 2125 IF num>5 THEN PRINT "But you drop it again, because you are carrying too much.": LET num "num-1: LET o(a, 1) "room 2130 NEXT a 2490 RETURN 2500 REM Mix 2510 IF i#(LEN a#-3 TO LEN a#)<> "ALKA" THEN PRINT '"You cannot<br>mix that."': RETURN 2520 IF o(5,1)<>0 THEN PRINT " You haven't got the bottle of alkali."': RETURN 2530 IF room<>5 THEN PRINT '"Yo u have nothing to mix the<br>kali with."': RETURN  $a1$ 

2540 LET p(19,2)=0<br>2550 PRINT '"You mix the alkali into the acidpool." 2560 LET o(5,1)=255 2570 LET p(19,1)=255 2580 LET o(5,2)=0 2600 POKE 64658.4 2990 RETURN 3010 IF i\$ (LEN a\$-3 TO LEN a\$)<><br>"FLY " THEN PRINT '"You cannot<br>cook that."': RETURN 3020 IF o(6,1)<>0 THEN PRINT '" You are not carrying the fly."': RETURN 3030 IF room(>93 THEN PRINT '"Y ou have nothing to cook it w **BETURN**  $ith.$ " 3050 PRINT "Thats odd... I hope want to eat it. You<br>fly." you don't cook the 3060 LET o(6,2)=0 3490 RETURN 3500 REM Pour<br>3510 IF I\$(LEN A\$-3 TO LEN a\$)=" THEN PRINT "You cannot p ALKA" our the alkali.": RETURN<br>3520 IF if(LEN af-3 TO LEN af)<><br>"ACID" THEN PRINT '"You cannot<br>pour that !"'! RETURN 3530 IF o(4,1)<>0 THEN PRINT \*\* You are not carrying the acid."' **BETURN** 3540 PRINT "Your pour out the a cid." 3550 IF room<>2 THEN PRINT '"No<br>thing happens."': LET o(4,1)=255 **: RETURN** 3560 LET o(4,1)=255<br>3570 PRINT "The acid melts down 3570 PRINT<br>the bars." 3580 LET p(9,2)=0 3590 LET p(9,1)=255 3600 POKE 64640,1 3990 RETURN 4010 IF I#(LEN A#-3 TO LEN A#)<><br>"POOL" THEN PRINT '"You cannot<br>swim in that !"': RETURN 4020 IF room(>7 THEN PRINT '"Th ere is no pool you can swim inhe<br>re."': RETURN 4030 IF o(1,1)<>0 THEN PRINT "" You drown, because you are not wearing the diving gear."  $'$ : GO T 0 7360 4040 PRINT '"You don the diving gear, and swim across the pool 4050 POKE 64672,5-PEEK 64672 4060 POKE 64673, 15-PEEK 64673 4070 POKE 64678, 32-PEEK 64678 4990 RETURN 5000 REM Attack 5010 IF i\$ (LEN a\$-3 TO LEN a\$)="<br>FROG" THEN PRINT "You can't at<br>tack the giant frog."': RETURN tack the giant frog."; RETURN<br>5020 IF if (LEN af-3 TO LEN af) <><br>"TROL" THEN PRINT "You cannot attack that !!"': RETURN 5030 IF p(16,1)<>room THEN PRIN "The troll is not here."'; RE **TURN** 5040 IF o(26,1)<>0 THEN PRINT "You have no suitable weapon, so the troll can easily defend you rblow."': RETURN 5050 PRINT '"You slay the troll<br>with your cutlass."': LET tro with your  $11*0:$  LET  $p(16,1)=255:$  LET  $p(16,$  $2) = 0$ 5060 RETURN 5100 REM Push 5110 IF i\$(LEN a\$-3 TO LEN a\$)<><br>"CONT" THEN PRINT '"You can't p ush that !"': RETURN 5120 IF room<>>>
74 THEN PRINT '"Th e controls are not here !"': RET URN 5130 IF p(3,2)<>1 THEN PRINT ""<br>Nothing happens." : RETURN 5140 LET p(3,2)=0: LET p(12,2)=0

: POKE 64922,126

5150 PRINT ""You hear a grinding<br>in the distance."' 5160 RETURN 5200 REM Load 5210 IF if(LEN a\*-3 TO LEN a\*)<><br>"CASS" THEN PRINT '"You cannot<br>load that '"': RETURN 5220 IF room<>45 THEN PRINT ""Y ou are not by the cassette ecorder." ': RETURN 5230 IF o(9,1)<>202 THEN PRINT "There is no cassette in the recorder."': RETURN 5240 PRINT "The program loads. school history prog It is a ram. It is mostly boring, but one part saysthat there are supp osed to be secret passages bel the school, but they ha ow the ve 5250 RETURN 5300 REM Play 5300 HER FIRE 45-3 TO LEN a\$)<><br>"PIAN" THEN PRINT "You cannot<br>play that!": RETURN<br>5320 IF room(>83 THEN PRINT "The piano is not here."" RETURN<br>RETURN PRINT "The piano is not here."" RETURN 5330 IF o(25,1)<>0 THEN PRINT "You are not carrying any music.  $\overline{a}$ : RETURN 5340 LET o(25,2)=0 5350 PRINT "As you play the pia no, an amazing thing happens. The music disappears, and is amazing thing happe replaced by another piece of ma nuscript paper with writing on it."': RETURN 5400 REM Start 5410 IF room<>58 THEN PRINT '"T here is nothing in here to tart."': RETURN 5420 IF if (LEN af-3 TO LEN af) <><br>"PROJ" THEN PRINT '"You cannot<br>start that."': RETURN 5430 IF o(18,1)<>204 THEN PRINT "There is no film in the<br>projector.": RETURN<br>5440 PRINT "The film, which is very boring, is about science. I t explains that acid is the op alkali, and that wh posite of mixed together in e en they are quantities they bec qual ome neutral, which is safe."<br>5450 PRINT "The film stops" 5460 RETURN 5500 REM Clean 5510 IF i#(LEN a#-3 TO LEN a#)<> THEN PRINT "You cannot c 'SWOR" lean that, I'm afraid."': R ETURN 5520 IF o(16,1)<>0 THEN PRINT "You haven't got the sword."': R **ETURN** 5530 IF o(10,1)<>0 THEN PRINT "You have nothing to clean it<br>with."': RETURN 5540 LET o(16,1)=255 5550 LET o(26,1)=0 5560 LET o(10,2)=0 5570 PRINT '"You've cleaned the rusty sword. It is a cutlass.' 5580 RETURN 5600 REM Place 5610 IF 1#(LEN a#-3 TO LEN a#)="<br>CASS" THEN 60 TO 5650 5620 IF 1#(LEN a#-3 TO LEN a#)="<br>FILM" THEN GO TO 5675<br>5630 PRINT '"You cannot place th at!" 5640 RETURN 5650 IF o(9,1)<>0 THEN PRINT '" You haven't got the cassette."': RETURN 5655 IF room<>45 THEN PRINT '"Y ou cannot place the cassette h ere."': RETURN 5660 LET o(9,1)=202<br>5665 PRINT "You place the casse tte into the recorder." 5670 RETURN

5675 IF  $o(18,1)$  < > O THEN PRINT ' "You haven't got the film."': RE N TURN 5680 IF room<>58 THEN PRINT '"Y 6240 PRINT '"I'm sorry, but I ca ou cannot place the film here."' n't mend that"': RETURN 6250 LET  $p(22, 2) = 0$ : LET  $p(22, 1) =$ **t RETURN** 5685 LET o(18,1)=204 255: LET gas=0: PRINT '"You've m 5690 PRINT "You place the film ended the boiler."' 6260 PRINT "But you've twisted projector." into the your ankle."': LET ank=1 5695 RETURN 5700 REM Unlock 6270 LET D(27,1)=255 5710 LET b#=i#(LEN a#-3) 6290 RETURN 5715 LET 2=63569+room 6300 REM Wrap 5720 IF PEEK 2m0 THEN PRINT '"T 6310 IF  $o(13,1)=0$  AND  $o(13,2)=1$ AND i#(LEN a#-3 TO LEN a#)="BAND here is nothing here to unlock." ': RETURN " THEN GO TO 6350 5725 LET news=(b\$="N")+(2 AND b\$ 6320 IF 1\$ (LEN a\$-3 TO LEN a\$) <> "BAND" THEN PRINT "You can't w ="S")+(3 AND b\$="E")+(4 AND b\$="  $W''$ rap that." 5727 IF news=0 THEN PRINT '"I d 6330 IF o(13,1)<>0 THEN PRINT o not understand."': RETURN "You haven't got the bandage."' 5730 IF d(news)<>3 THEN PRINT ' 6340 IF o(13,2)<>1 THEN PRINT " "There is no locked door in that You don't need to wrap the direction." bandage anywhere." 5740 IF o(PEEK z, 1)<> O THEN PRI 6345 RETURN NT '"You haven't got the right k 6350 LET o(13,1)=255: LET o(13,2) ev."': RETURN )=0; PRINT '"Your ankle is heale  $5750$  LET d(news)=1  $d.$ " 5760 LET flag=d(1)\*64+d(2)\*16+d( 6360 LET ank=0 3)\*4+d(4): POKE m+6,flag 6390 RETURN 5799 RETURN 6400 REM Examine 5800 REM Unlight 6410 LET b#=i#(LEN a#-3 TO) 5810 IF i#(LEN a\$-3 TO LEN a\$)<> 6420 LET ob=0 "LAMP" THEN PRINT '"You cannot 6430 FOR a=1 TO 27: LET lin=7995 do that, I'm afraid."': RETURN  $+3*5$ 5820 IF o(19.1)<> O THEN PRINT ' 6440 RESTORE lin: READ z#: IF z# "You are not carrying the lamp." =b\$(TO LEN z\$) THEN LET ob=a ': RETURN 6450 NEXT a 5830 IF o(19,2)=1 THEN PRINT '" 6460 IF ob=0 THEN GO TO 6490 It is not lit."': RETURN 6465 IF o(ob, 1)<>room AND o(qb, 1 5840 PRINT '"You've blown out yo ><>0 THEN GO TO 6490 ur lamp." 6470 LET lin=7995+ob\*5: RESTORE  $lin: READ z*, z$ 5850 LET o(19,2)=1 **SB99 RETURN** 6475 PRINT "Examining ";z#;".""' : READ z#: PRINT z#' 5900 REM Light 5910 IF IF(LEN af-3 TO LEN a#)<><br>"LAMP" THEN PRINT '"You cannot 64B1 IF OB<>7 THEN RETURN 6482 PRINT ....... light that."': RETURN 6483 PLOT 0,0: DRAW 0,64: DRAW 2 5920 IF o(19,1)<>0 THEN PRINT ' 55,0: DRAW 0,-64: DRAW -255,0 "You are not carrying the lamp." 6484 PLOT 100,4: DRAW 100,0: DRA W 0.56: DRAW -140,0: DRAW 0,-8: : RETURN 5930 IF o(19,2)<>1 THEN PRINT DRAW -20,0: DRAW 0,-24: DRAW 120 "It is already lit."': RETURN .0: DRAW 0,16: DRAW -140.0: DRAW 5940 PRINT "You've lit your lam 0,-32: DRAW 60,0: DRAW 0,8: DRA W 20,0: DRAW 0,-16  $D.$ " 6485 PLOT 80,28: DRAW 0,16: DRAW 5950 LET  $o(19,2)=0$ 20,0: DRAW 0,-16: DRAW 20,0: DR 5999 RETURN AW 0,16: POKE 20,0: DRAW 0,-16: 6000 REM Cross DRAW 20.0: DRAW 0.8: DRAW 20.0: 6010 IF i\$ (LEN a\$-3 TO LEN a\$) <> "MUD " THEN PRINT '"Can't cross DRAW -20,0: DRAW 0,B that.": RETURN 64B6 PLOT 40,2B: DRAW -20,0: DRA 6020 IF room<>S6 THEN PRINT '"T W 0,-B: DRAW BO, 0: DRAW 0,-B: DR he mud isn't here."': RETURN AW BO, 0: DRAW 0,40: DRAW -120,0: 6030 IF o(15,1)<>0 THEN PRINT DRAW 0,-B 6487 PRINT "There is a map.""" "You go under the mud, as you ar enot wearing the boots."': GO TO Press a key."' 6488 IF INKEY \*= "" THEN GO TO 64 7360 6040 POKE 65015, 51- (PEEK 65015) 88 64B9 RETURN 6050 POKE 65016,61-(PEEK 65016) 6090 RETURN 6490 LET OB=0: FOR a=1 TO 22: LE T 1in=8195+a\*5 6100 REM Mop 6110 IF if (LEN a#-3 TO LEN a#) <> "OIL " THEN PRINT '"Sorry, can' 6500 RESTORE lin: READ z\$: IF z\$ =b\$(TO LEN z\$) THEN LET ob=a t mop that!"': RETURN 6510 NEXT a 6520 IF ob=0 THEN PRINT "Sorry 6120 IF room<>p(8,1) THEN PRINT "': RETURN "The oil isn't here"': RETURN 6125 IF o(11,1)<>0 THEN PRINT ' 6525 IF p(ob, 1)<>room THEN PRIN "Sorry"': RETURN "You haven't got the mop."': RET т 6527 FOR A=1 TO 27: IF O(A,1)=20 **URN** 0+0B THEN LET D(A, 1)=ROOM 6130 PRINT "You've mopped up th 6528 NEXT A e oil." 6140 LET  $p(8,1) = 255$ 6530 LET lin=8195+ob=5: RESTORE lin: READ z\$,z\$ 6150 POKE 65060,61 6540 PRINT "Examining ";z\$;"."" 6160 LET P(8,2)=0 I READ z\$: PRINT z\$' 6190 RETURN 6545 IF 0B=5 AND P(5,2)=1 THEN 6200 REM Mend 6210 IF o(27,1)=0 AND room=101 A LET P(5,2)=0; POKE 65044,66: POK E 65049,34 ND i#(LEN a#-3 TO LEN a#)="BOIL" THEN GO TO 6250 6549 RETURN 6220 IF room<>>>
101 THEN PRINT "" 6550 REM Inventory I see nothing to mend."': RETURN 6555 PRINT '"You are carrying :"

6230 IF o(27,1)<>0 THEN PRINT ' ; LET num=0 "Haven't got the patch."': RETUR 6560 FOR a=1 TO 27: IF o(a,1)<>0 THEN NEXT at GO TO 6600 6570 LET 1in=7995+5\*a 6575 RESTORE lin: READ b#, b# 6580 PRINT "  $"1b$ # 6585 LET num=1 6590 NEXT a 6600 IF num=0 THEN PRINT " No thing." 6610 PRINT "Press a key." 6620 IF INKEY \*\*\* " THEN GO TO 66 20 6640 RETURN 6650 REM Drop 6660 LET B\$=1\$(LEN A\$-3 TO ): LE  $TOBJ=0$ 6665 IF B#( TO 3)="ALL" THEN GO TO 2000 6670 FOR a=8000 TO 8160 STEP 5 66BO RESTORE as READ 2\$ 6690 IF z\*=b\*( TO LEN z\*) THEN LET  $obj = (a - 7995)/5$ 6700 NEXT a 6710 IF obj=0 OR 0(OBJ,1)<>0 THE N PRINT "Sorry, haven't got th at !"': RETURN 6720 LET o(obj, 1)=room 6730 RESTORE obj\*5+7995 6740 READ b#,b#<br>6750 PRINT '"Dropped ";b#;"." 6760 LET NUM=NUM-1 6790 RETURN 6800 REM Take 6810 LET b#=i#(LEN a#-3 TO ): LE  $T$  obje $0$ 6815 IF b\$( TO 3)="ALL" THEN GO TO 2100 6820 FOR a=8000 TO 8135 STEP 5 6830 RESTORE as READ z# 6840 IF z#=b#( TO LEN z#) THEN LET  $obj = (a - 7995)/5$ 6850 NEXT a 6860 IF obj=0 THEN PRINT '"Sorr y, can't take that !"': RETURN 6870 IF o(obj,1)<>room THEN PRI NT "Object not here."': RETURN 6880 LET o(obj,1)=0 6890 RESTORE obj\*5+7995 6900 READ b#, b#<br>6910 PRINT ""Got "; b#; "." 6912 LET NUM=NUM+1 6916 IF num>5 THEN PRINT "But you have to drop it again, beca use you are carrying too much .": LET num=num-1: LET  $o$ (obj,1)= room 6920 RETURN 6950 REM Open 6955 LET z\*="open" 6960 LET b#=i#(LEN a#-3) 6970 IF D(1)=1 AND b\*="N" THEN LET D(1)=2: LET B#="North": GO T 0 7200 6980 IF D(2)=1 AND b#="S" THEN LET D(2)=2: LET b#="South": GO T 0 7200 6990 IF D(3)=1 AND b\$="E" THEN LET D(3)=2: LET b#="East": GO TO 7200 7000 IF D(4)=1 AND b#="W" THEN LET D(4)=2: LET b\$="West": GO TO 7200 7010 PRINT '"Sorry!"': RETURN 7100 REM Close 7105 LET Z\*"close" 7110 LET b#=i#(LEN a#-3) 7120 IF D(1)=2 AND b\*="N" THEN LET D(1)=1: LET b#="North": GO T 0 7200 7130 IF D(2)=2 AND b#="S" THEN LET D(2)=1: LET b#="South": GO T 7200 7140 IF D(3)=2 AND b\$="E" THEN LET D(3)=1: LET b#="East": GO TO 7200 7150 IF D(4)=2 AND b\$="W" THEN LET D(4)=1: LET b#="West": GO TO 7200 7160 GD TO 7010 7200 LET flag=d(1)\*64+d(2)\*16+d(

 $3) * 4 + d(4)$ : POKE m+6,flag<br>7210 PRINT '"You ";z#;" the door to the ":b#:"." 7240 RETURN 7250 REM Help 7260 LET hel=help\*5+9100 7270 RESTORE hel 7275 IF help=0 THEN LET he=he+1 IF he=5 THEN LET he=1 7277 IF help=0 THEN FOR a=1 TO he: READ z#: NEXT a: GO TO 7290 7280 READ z# 7290 PRINT z\$ 7300 RETURN 7310 REM Quit 7320 PRINT "Sure you want to gu  $it7$ 7330 IF INKEY \*= "N" THEN PRINT " Be careful!": RETURN 7340 IF INKEY\$<>"Y" THEN GO TO 7330 7360 PRINT "Want to play again 7370 IF INKEYS-"N" THEN CLS : P RINT #0; "9 STOP statement 7370:3 ": PAUSE 0: RANDOMIZE USR 0 7375 IF INKEY \*< >"Y" THEN GO TO 7370 7380 PRINT "Want to load a game 7390 IF INKEY \*= "N" THEN RUN 7400 IF INKEYS (>"Y" THEN GO TO 7390 7410 LOAD ""CODE : LOAD "" DATA o(): LOAD "" DATA p(): LET ank=P EEK 65533: LET room=PEEK 65534: LET gas=PEEK 65535: RETURN<br>7420 PRINT '"Press a key."  $\cdot$  PAU SE O 7430 POKE 65533, ank: POKE 65534, room: POKE 65535, gas: SAVE "Code "CODE 64630,906 7440 SAVE "Datal" DATA o(): SAVE "Data2" DATA p() 7450 RETURN 7500 LET z=1: LET z\$="North": GO TO 7600 7510 LET z=2: LET z#="South": GO TO 7600 7520 LET z=4: LET z#="West": GO TD 7600 7530 LET 2=3: LET 2\$="East": GO TD 7600 7540 LET z=5: LET z\$="Up": GO TO 7700 7550 LET z=6: LET z\$="Down": GO TO 7700 7599 RETURN 7600 REM N/S/E/W 7610 IF r(z)(>0 AND d(z)=0 THEN PRINT "You go "; z\$: LET room=r( z): RETURN 7620 IF r(z)<>0 AND d(z)=2 THEN LET room=r(z): PRINT "You go ";  $z*_1$ " through a door": RETURN<br>7630 IF r(z)<>0 THEN PRINT "A d oor blocks your way ";z#: RETURN 7640 PRINT "You cannot go ";z#: **RETURN** 7700 REM U/D 7710 IF r(z) <> O THEN PRINT "You go ";z#: LET room=r(z): RETURN 7720 PRINT ("You jump, but fail<br>to fly." AND Z=5)+("There doesn t appear to be a manhole or anyt you, so you hing similar below cannot go down." AND z=6) 7749 RETURN 7750 REM Input 7755 PRINT AT 21,0; 7760 LET 1=0 7770 PRINT AT 21,1;" ";<br>7780 IF INKEY\$="" THEN GO TO 77  $\overset{\circ}{\cdot}$  ; **BO** 7782 LET i=i+1 7785 LET a\*=INKEY\* 7790 IF a\*=CHR\* 13 THEN GO TO 7 900 7793 IF a\$="!" THEN LET i\$=y\$: LET AS=CHR\$ CODE Y\$: LET I=LEN Y

\$: PRINT AT 21,0;" "IAT 21,01: RE TURN 7795 IF a#=CHR# 12 THEN LET a#= CHR\$ 8 IF a\*=CHR\* 8 THEN LET i=i-7797 2: GO TO 7800<br>7798 IF a\$<" " THEN GO TO 7785 7800 PRINT CHR\$ B; CHR\$ B; a\$; 7810 IF INKEY \*< >" THEN GO TO 7 **B10** 7815 IF i<0 THEN LET i=0 7818 IF 1>30 THEN LET 1=30 7820 GD TO 7770 7900 PRINT CHR# B; CHR# B; " " 7905 LET i\$="" 7910 FOR a=0 TO i-1 7920 LET a\*=SCREEN\* (21,a) 7930 LET i#=i#+a# 7940 NEXT a 7950 LET I\$=I\$+" 7999 RETURN BOOO DATA "GEAR", "some diving ge ar","You see the diving gear."<br>8005 DATA "KEYS","a bunch of key s", "You see a bunch of keys." BO10 DATA "GOLD", "the gold key", "You see the gold key." 8015 DATA "ACID", "a bottle of ac<br>id", "Destructive."<br>8020 DATA "ALKALI", "abottle of a<br>lkali", "Anti-acid." 8025 DATA "FLY", "a fly specimen" "Tasty to frogs?" 8030 DATA "BOOK", "a school histo ry book", "A history of the schoo  $1 -$ 8035 DATA "LARGE", "the large key ","You see the large key."<br>8040 DATA "CASSETTE","a computer cassette", "A ZX-Spectrum progra n." 8045 DATA "TOWEL","a wet towel",<br>"Appears useless." BOSO DATA "MOP", "a ragged mop", " For mopping up things."<br>8055 DATA "BLUEPRINT","a bluepri nt", "The blueprint says:-'Use the controls to raise the ladde r outof the pit.' BO60 DATA "BANDAGE", "a bandage", "For injuries. 8065 DATA "PROJECT", "a history p roject", "A part of the project s<br>ays:- 'From my research about school, I have found th this at it hasbeen said that there is a secretpassage leading from ei ther the 6th form common room or from theArt Gallery. I do not k now whichis true, however.'"<br>8070 DATA "BOOTS","some heavy bo ots", "You see some heavy boots." 8075 DATA "SWORD", "a rusty sword<br>", "needs cleaning." 8080 DATA "ARMOU", "the armoury k ey", "You see a key,' BOBS DATA "FILM", "a reel of film ","To be used on a projector."<br>8090 DATA "LAMP","a gas lamp","I is "+("not " AND  $o(19,2)=11+$ "]  $it.$ " 8095 DATA "SCHOOL", "the key to t he school", "The means of your es cape. B100 DATA "RING", "a gold ring"," Just a ring, nothing more... B105 DATA "NOTE", "a crumpled not e", "The note starts :-'Dear mum,"+CHR\$ 13+" I dowt iff this wil evva re h ach you. Iff it duz, thenl would<br>like to say ...' It just stops. B110 DATA "LADDER", "a step ladde r", "You could get something norm allyout of your reach using this 8115 DATA "GLASS", "a magnifying glass","Useless to you, now."<br>8120 DATA "MANUSCRIPT","some man

# **Claszn** uscript paper", "Has some piano m usic on it."<br>8125 DATA "CUTLASS","a clean, st

rong cutlass", "Now you've cleane<br>d it, this is akiller!" B130 DATA "PATCH", "a metal patch "To be used to mend things." 8135 DATA "SMALL", "a small key",<br>"To open a door." 8199 REM Stationary objects.<br>8200 DATA "SPECTRUM", "a ZX-Spect rum", "The greatest computer ever exist... to 8205 DATA "RECORDER", "a tape rec order", "For loading programs int<br>o the Spectrum." 8210 DATA "CONTROLS", "a panel of<br>controls", "You can use push the se controls to do something. 8215 DATA "PROJECTOR", "the school"<br>1's projector", "Run a film on it 8220 DATA "PAINTING", "a beautifu l painting", ("You find a secret<br>passage" AND p(5,2)=1)+("The pas sage is still here." AND p(5,2)<  $>1)$ 8225 DATA "FROG", "a giant frog", ("He looks hungry, and won't let you past." AND p(6,2)=1)+("He will let you past, as you arehis<br>friend now." AND p(6,2)<>1)<br>0230 DATA "MUD", "a large puddle of mud", "It looks dangerously de ep. 8235 DATA "OIL", "a puddle of oil "It looks slippery." 8240 DATA "BARS", "strong metal b ars", "They look almost indestruc  $table."$ 8245 DATA "DECAY", "a decaying sk eleton", ("You find something" AN<br>D p(10,2)=1)+("You find nothing" AN AND  $p(10, 2)$  <>1) 8250 DATA "OLD", "an old skeleton , ("You find something" AND p(11  $2$ )=1)+("You find nothing" AND p  $(11,2)$  ( $>1$ ) r", ("It is just out of your reach." AND p(12.2)=1). AND  $p(12,2)=1)+$  ("You can cli mb down it now." AND  $p(12,2)\langle \rangle 1$ ) 8260 DATA "PHOTOCOPIER", "a photo copier","For copying papers." B265 DATA "COOKER", "a cooker", "F<br>or cooking meals."<br>8270 DATA "BOOKCASE", "a bookcase<br>",("You find a book" AND p(15,2)  $= i$ ) + ("You find nothing special" AND p(15,2)(>1) 8275 DATA "TROLL", "an ugly troll ", "Don't waste time examining hi kill him quick. m. 8280 DATA "MOULDY", "a mouldy ske<br>leton", ("You find something" AND  $p(17,2)=1)+(n$  You find nothing" AND p(17,2)<>1) 8285 DATA "TABLE", "a snooker tab le","It is green and covered wit balls. 8290 DATA "POOL", "an acid pool", "It looks very acidic."<br>8295 DATA "PIANO","a grand piano "A musical instrument." 8300 DATA "PEG", "a peg", ("The sc hool key is hanging on it." AND p(21,2)=1)+("It has nothing on i<br>t." AND p(21,2)<>1)

8305 DATA "BOILER","a gas boiler ", ("It is leaking gas." AND p(22

85

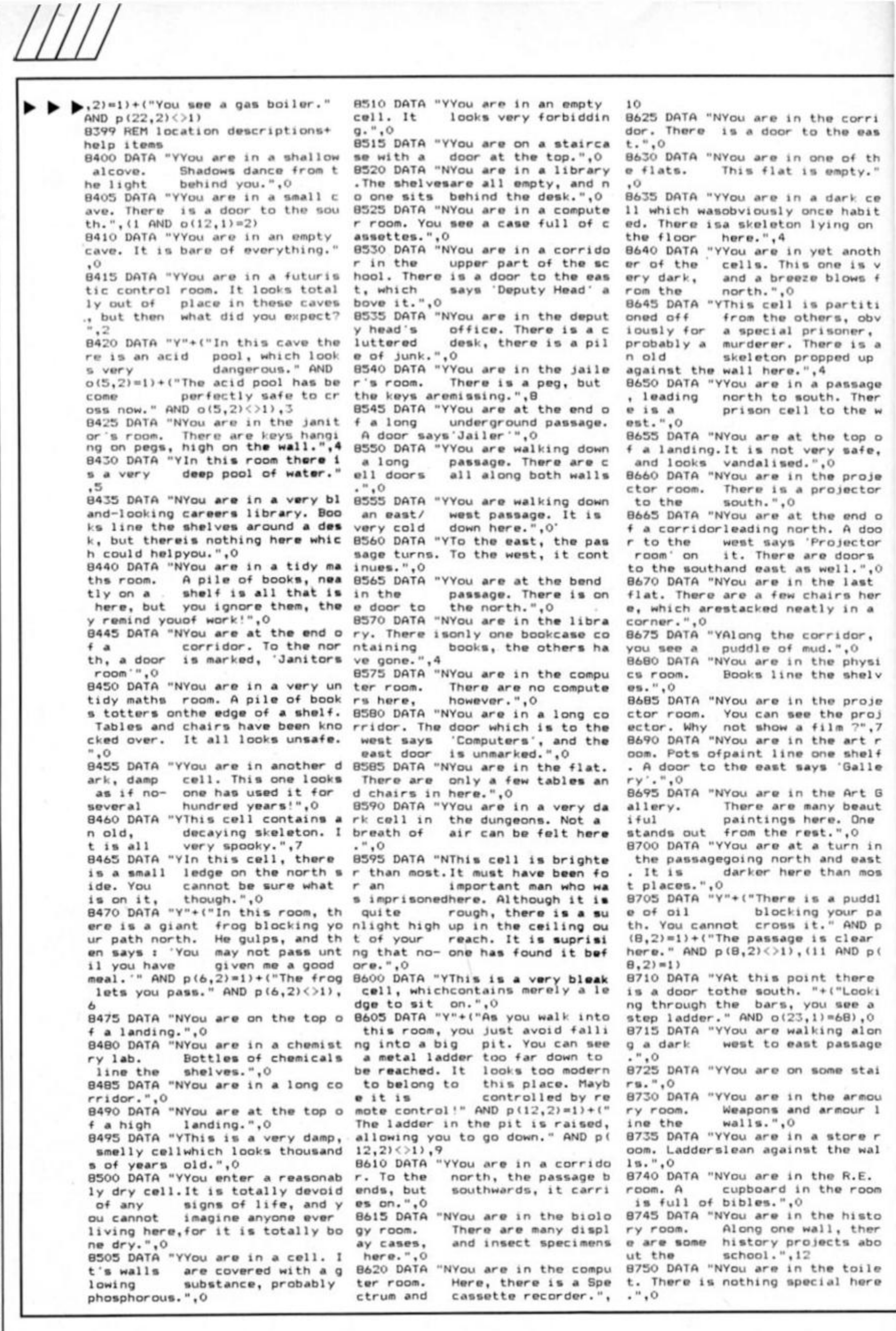

**873 5 DAT A "NYo u ar e o n som e sta i r s , leadin g up. " <sup>f</sup> O** 

**876 0 DAT A "NYo u ar e i n th e depu t y hea d s office . Ther e i s a n e a t des k i n th e middle , bu t i t i a a) 1 pape r - wort., 0** 

**876 5 DAT A "NYo u ar e i n th e hist o r y room . Ther e i s nothin g of**   $interest$  here.", 0

**B77 0 DAT A "NYo u ar e hAl f wa y u p som e stee p stairs . Ther e i s no t hin g of interes t here.", 0** 

**877 5 DAT A "NYo u ar e i n th e 6t h f o r m commo n room . A snooke r tab l e** takes up most of the room.",l<br>3

**878 0 DAT A "NYo u ar e a t th e en d o**   $f$  a corridorgoing to the east.", 0

**87B 5 DAT A "NVo u ar e i n th e cor n dor . Ther e ar e tw o door s fro m h ere. \* , 0** 

**879 0 DAT A "NYo u ar e i n a cor n d o**   $r$ . A door tothe south says 'Staf **f room ' t o th e north , th e doo r say s ' Toilet ' " , 0** 

**879 5 DAT A "NVo u ar e walkin g dow n a cor r idor . Ther e ar e stair s t o t h e north. " , 0** 

**880 0 DAT A "NYo u ar e i n a cor n d o r. Ther e i s th e deput y head' s of**  fice to the north, and the geogr **aph y roo m toth e south.", 0** 

**080 3 DAT A "NFro m thi s tur n in t h**   $e$  corridor, a staircase leads up **wards. " , 0** 

**8 8 1 O DAT A "NYo u ar e i n th e musi c room . A gran d pian o sit s i n o n e corner.",1 4** 

**6 8 1 3 DAT A "NYo u ar e i n a stor e r oom . Everythin g fro m ten n**  is balls to high jumps is stored

**here. " , 0 882 5 DAT A "NYo u ar e i n th e hall .**  ",0

**883 0 DAT A "NYo u ar e i n th e gree n hous e quad . T o th e sout h i s th e greenhouse. " , 0** 

**8B3 5 DAT A "NYo u ar e i n th e staf f room . Therei s a tabl e i n th e mi ddle with magasines on it. Com**<br>fy chairs surround it.".0 **fy chair s surroun d it.", 0** 

**884 0 DAT A "NYo u ar e i n th e gras s quad . It isal l grass.", 0 BB45** DATA "NYou are in the geogr **aph y room . Nap s ar e plastere d o n t o th e walls , an d a glob e s** 

**tand s o n thetoacher' s desk.", 0 BB5 0 DAT A "NYo u ar e i n th e cor n dor.", 0 885 5 DAT A "NYo u ar e i n th e musi c** 

**practis e room . Musica l instr u merits an d musi c litte r th e pl a ce. " , 0** 

**BB6 0 DAT A "NYo u ar e i n th e kitc h • n . Ther e is a cooke r her e fo r s c haul dinners.",1 5 BB7 0 DAT A "NYo u ar o i n th e hall .** 

**",0 887 3 DAT A "NYo u ar e i n th e gree n house . Plant s an d flower s r** 

**e s t o n benches. " , 0 88B 0 DAT A "NYo u ar e i n th e staf f** 

**room . Therei s nothin g specia l h ere. " , 0 88B 5 DAT A "NYo u ar e i n th e quad .** 

It is **totally empty**, excep **t** for a bench at one end.",0 **BB9 0 DAT A "NYo u ar e i n a T.D . r o**   $on.$  Drawing equipment can be fou **n d o n ever y desk . It ha s no t be e n** cleared up.",0

**BB9 3 DAT A "NYo u ar e i n th e cor n dor . A doo r t o th e eas t say s 'Bo H e r roo m ' " ,0** 

**890 0 DAT A "NYo u ar e i n th e boil e r room . "+("Th e boile r i s lea k i n g. Th e ga s i s gettin g unbeara b l e" AN D p (22 ,2> - 1 > • ( "Th e leakin g h a s stopped. " AN D p(22,2> < > 1 > , 1 7** 

**890 5 DAT A "NYo u ar e a t th e en d o f a corri dorwher e ther e ar e tw o door s th e on e t o th e nort h sa y**   $s$  'Kitchens'and the other says **1 s t ai d \* . " , 0** 

**891 0 DAT A "NYo u ar e i n th e cor n**  dor. To the south is the Head's **office. " , 0** 

**891 5 DAT A "NYo u ar e i n th e cor n dor . T o th e nort h i s th e hall , a n d t o th e south , ther e i s th e office. " , 0** 

**892 0 DAT A "NYo u ar e i n th e mai n foyer . Th e larg e double-door s 1 o o k promising , bu t the y a r o locked. " , 0** 

**892 5 DAT A "NYo u arriv e a t a tur n i n th e corridor . T o th e ea s t** are stairsTo the north is the **staf f room.", 0** 

**893 0 DAT A "NYo u ar e o n som e sta l r s . Thes e ar e quit e short . Th e y lea d u p to a landin g above. " , 0 893 3 DAT A "NYo u ar o i n a T.D . r o o n . All of th e equipmen t ha s b e e n pu t awa y i n th e des k a t th e b ack.", 0** 

**894 0 DAT A "NYo u ar e i n th e cor n dor . T o th e east , a doo r say s 'P hotocopier ' . " , 0** 

**894 5 DAT A "NYo u ar e i n th e phot o copie r room.Th e photocopie r lie s o n a tabl e i n th e corner", 0 895 0 DAT A "NYo u ar e i n th e firs t** 

**a i d room . Bandage s an d roll s o f planter s lin e on e shelf , The r e** is a bed in the corner.", 0 **895 5 DAT A "NYo u ar e i n th e Head '** 

**s office . Iti s th e firs t tim e y o u'v e eve r bee n i n here . H e i \* obviousl y a pot-holor , a s ther e**  is lots of equipment for this h **angin g agains t on e wall.", 0 896 0 DAT A "NYo u ar o i n th e offi c** 

**e . " ,0 896 5 DAT A "NYo u hav e escape d th e**   $school$ , andcan now go home to f **a c e th e musi c (ho w ar e yo u g oin q t o explai n all thi s 7) "**  .O

**898 0 DAT A "NYo u ar e i n th e cor n dor . Door s lin e on e wal!.", 0 8985 DATA "NYou are at a bend in**<br>the corridor.".0 **t h e corridor.", 0 B99 0 DAT A "NYo u ar e i n th o Fron c h room . Ther e ar e door s t o t** 

**h e wes t an d south. " , 0 899 5 DAT A "NYo u ar e i n th o geog r aph y room . map s an d globe s cov e** 

**r th e floo r i n a bi g mess.", 0 900 0 DAT A "NYo u ar e i n th e stor e room . Therei s nothin g muc h of i** 

**nteres t her eexcep t a fe w ol d en g 1 l s h books. " , 0 900 5 DAT A "NYo u ar e i n you r Eng l**  ish room. There is no one abou

**t." , 16 9 0** l O **DAT A "NYo u ar e i n a n Eng l i s** 

**h room . It i s all ver y mess y i n here . It look s a s if someon e**   $v$ andalised this plac **e . ", 0** 

**901 5 DAT A "NYo u ar e i n anothe r F renc h room . Ther e ar e win e bott l o s line d u p o n th e wi ndowsi1 1 . " ,**   $\ddot{\rm{o}}$ 

**902 0 DAT A "YYo u ar e i n a cave . S o m e bone s li e a t you r feet . T h e y loo k veryold.", 0 902 5 DAT A "YYo u ar e i n a pit . T h** 

**e** ladder above, which you raised allows you to go up.".0 **s e d allow s yo u t o g o up.", 0** 

**903 0 DAT A "YYo u ar e i n a tunnel .**   $sone$  *tunnelling* soun **d s , bu t justshru g i t away.", 0 903 5 DAT A "YYo u ar o i n a cave . T o the east, a door says 'Troll'.**<br>",0

**904 0 DAT A "Y"-M"Yo u \*r e i n a ca v o wit h a vor y ol d trol l h e lo o k s read y t o attac k you. " AN D** 

claszruum adventure /

i

**p ( 16,2>-1> • ("Th e trol l i s no w d ead. "** AND  $p(16,2)\langle\cdot\rangle1$ , 0

**909 9 RE M Hel p message s** 

**910 0 DAT A "I refus e t o hel p yo u here. " ,"Yo u don' t nee d M Y help <sup>1</sup> " , "What , you'r e stuck ? Ha , ha , h a . " , " O h gro w up , yo u bi g baby. " 910 5 DAT A "Tr y dissolvin g th e b a** 

**rs. " 911 0 DAT A "Pus h th e control s an d** 

**s e e wha t happens. " 911 5 DAT A "What' s th e opposit e o** 

**f acid? " 912 0 DAT A "Yo u noe d a ste p ladd e**  r."

**912 5 DAT A "Wh y no t us e divin g g o ar? "** 

**913 0 DAT A "Frog s ea t flies. "** 

**913 5 DAT A "Examin e it yo u fool! " 914 0 DAT A "Fin d th e key s t o ope n** 

the cells."<br>9145 DATA "The controls are diff **914 5 DAT A "Th e control s ar e dif f icul t t o ge t to , bu t the y ar e n o t her e !"** 

**915 0 DAT A "Tr y loadin g a progra m fro m a cassette. "** 

**915 3 DAT A "Mo p i t u p** 

**916 0 DAT A "Rea d one. " 916 5 DAT A "Hav e yo u rea d th e hi s** 

**tor y projec t ? "** 

**917 0 DAT A "If yo u hav e som e mus i c , pla y it. "** 

**917 5 DAT A "Coo k a mea l fo r \*nme o n e HER E !"** 

**918 0 DAT A "T o escape , yo u mus t g e t th e fron t doo r key. "** 

**919 0 DAT A "Patc h u p th e boiler. " 919 9 RE M Initial i s e** 

**920 0 DI M 0(28,2) 1 DI M P(22,2 >** 

**920 2 RESTOR E 922 0 920 5 FO R a- 1 T O 28t REA D o(a,l) t** 

**L E T o(a , 2)-1 1 NEX T a 921 0 FO R a- 1 T O 22t REA D p(a,l> !** 

**L E T p(a , 2)• 1 i NEX T a** 

**921 5 RANDOMIZ E US R 6370 0** 

**922 0 DAT A 84,129,29,17,17,44,21 5 , 14,26,6,6,2,11 1 , 70,84,67,125,5 7 ,112,221 ,210,253,68,217,92,255, 6 ,1 922 5 DAT A 45,45,4,58,60,15,56,6 2** 

**,2,13,50,42,1 10,93,33, 129,48,76 , 3,B3,255, 1 0 1** 

 **0 LE T room-12 2 0 LE T gas-3 0 0 DI M r(6 > 0 LE T he- 1 0 LE T in-775 0** 

 **0 LE T ank- 0 0 LE T y\*- <sup>w</sup> 0 LE T num- 0 0 RETUR N** 

**939 9 RE M Verb s 940 0 DAT A "INV,"HELP","UNLI"," Q U 1 T " , " SA V E " , " L OA D " , " CL E " , " UN L " , " PLAC" , " L I " , " TA" , "DR" , "EX" , "M0" , " M l " , "Wh" , "PU" , "ST" , "PL" , "CR" , " A T** 

**" , "CO" , "P0" ,"ME" , "OP" , "CL" , "SW" , "N" , "S" , "W" , "E" , "U" , " D " 941 0 DAT A 6550,7250,5800,7310,7 4** 

**2 0 , 5200 , 5500 , 5700 , 5600 , 3900 , 600 0 ,6650,6400,6100,2500,6300,5100, 5 400 , 3300 , 6000 , 3000,3000 , 33O0 , 6 2 0 0,6950,7100,4000,7500,7310,7520 ,** 

**7530,7540,755f >** 

**999 7 STO P 999 B CLEA R 63369 i LOA D ""COD E i** 

**R U N 999 9 SAV E "CLASSROOM' ' LIN E 9998 i SAVE "CLASSCODE"CODE 63370,1060● ● ● t BEE P 1, 0** 

**SPECTRUM PROGRAMMING** 

# **PROGRAM 2**

CLEAR X-1<br>LET X=0<br>LET a\$=""  $\mathbf{15}$ 20 30 LE: as="" THEN INPUT as<br>35 IF As="S" OR X=0 THEN SAVE 'CLASSCODE"CODE 0,0 40 LET y=CODE a\*-48: IF y>9 TH LET  $y = y - 7$ <br>50 LET  $z = \text{CODE}$  a\$(2)-48: IF  $z > 9$ EN THEN LET z=z-7 60 POKE x, 16\*y+z 70 LET x=x+1 80 LET a\$=a\$(3 TO) 90 GO TO 30

### PROGRAM 3

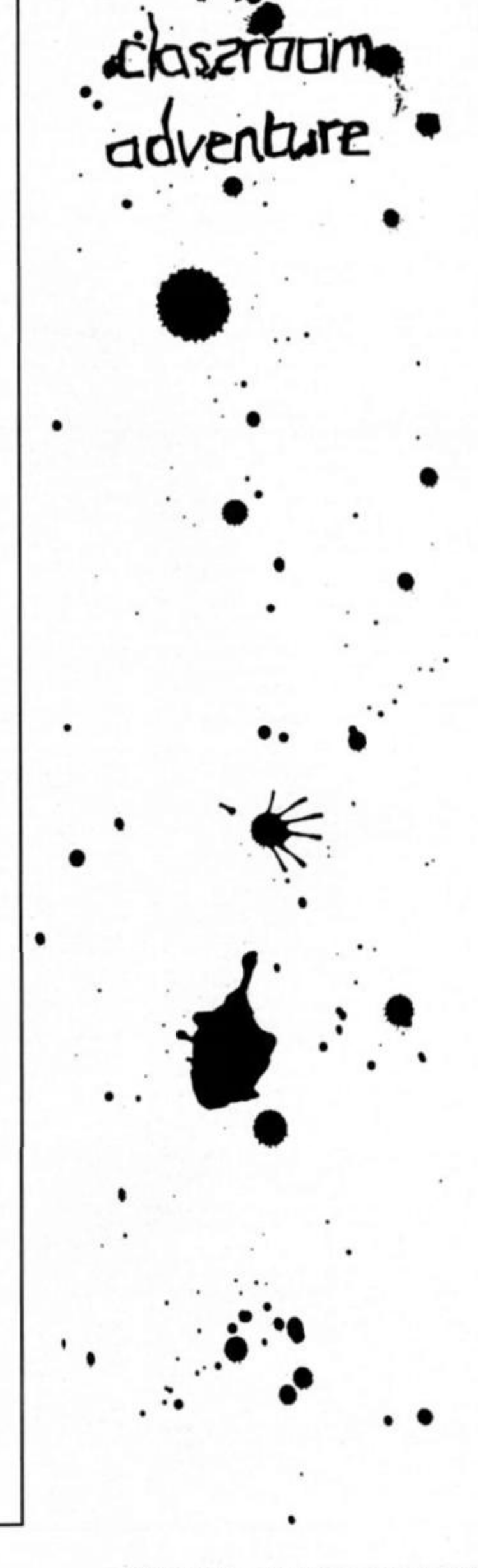

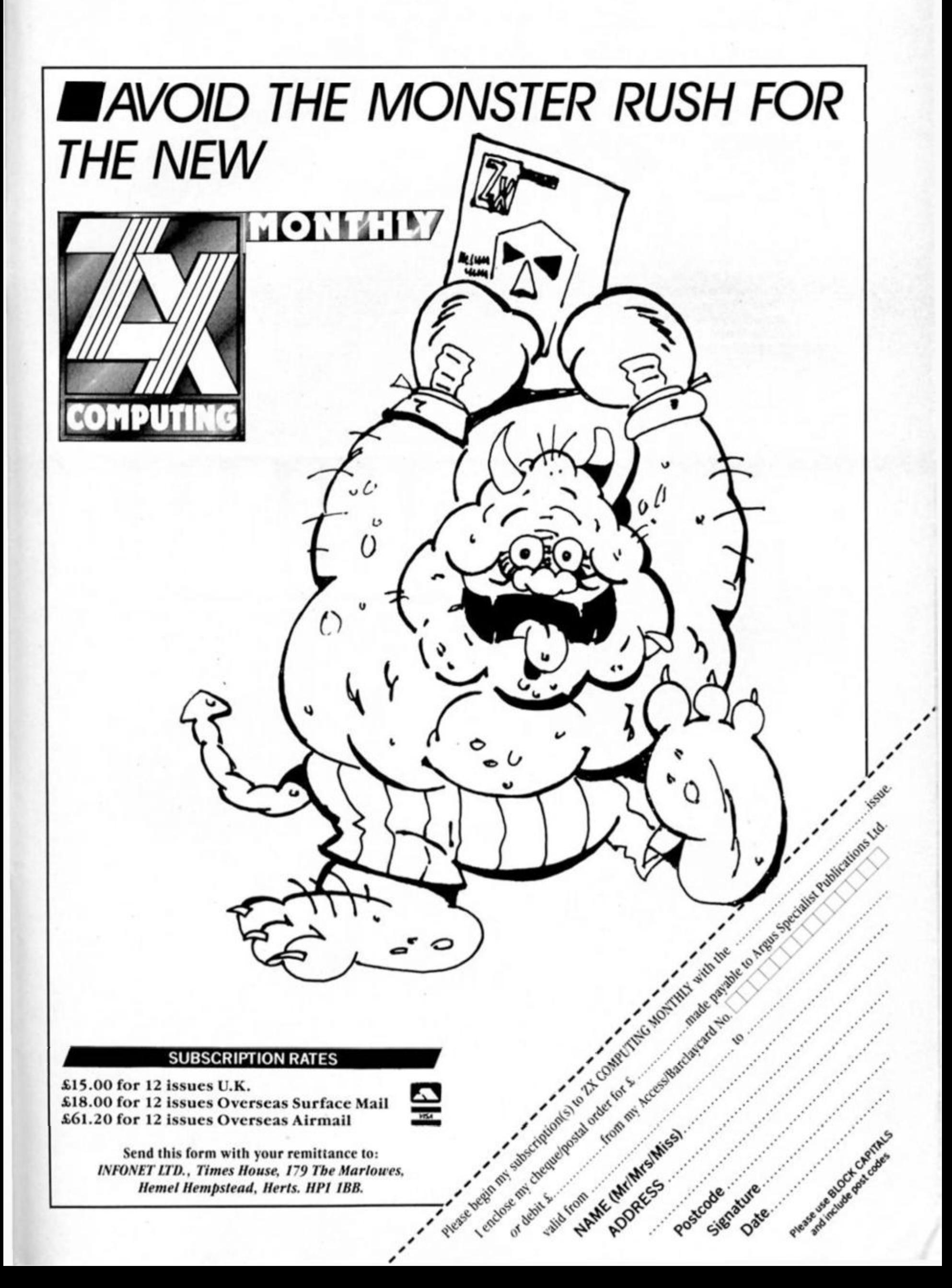

**Inside every software house it seems there is a budget label waiting to get out. Now Elite have entered the £2.99 league with Elite Classics.** 

Turn left at Birmingham, proceed tor twelve miles and you reach the oflices of Elite In Walsall where over the past few months Steve Wilcox and co have been hatching a new budget label.

The aim, said Steve Wilcox, is for Elite Classics to become "the fourth major budget label," and the strategy from mid July is to publish a title a week. Initially these will mainly be full priced games from other houses reissued at £2.99 but new budget titles will also be introduced.

Elite Classics have ten Spectrum titles lined up for release, Full Throttle (Micromega). 3D Death Chase {Micromega). Skool Daze (Microsphere), Valhalla (Legend), Pool (CDS). Chess (CP Software), 3D Star Strike (Realtime), Jasper (Micromega). 3D Tank Duel (Realtime) and Tornado low level (Vortex). "When we decided to go ahead with the label we sat down and shortlisted the games we wanted and we've now got about 50 signed up for the future," said Steve.

Why did Elite who have had some chart topping full price games In their time want to produce budget software? "It's the way things seem to be going, we do a weekly assessment of what is happening in the software market and have noticed over the past 12 months that the volume sale of budget games have been growing and that we needed to get Involved as an extention ot our present business."

### **Fierce competition**

Was there a danger that budget software would cause full price games to disappear? "Our feeling is that we see budget sales as additional rather than replacing full price games. We certainly wouldn't like to see everything go budget."

With so many software houses now opting to publish budget software is the market becoming too crowded? "I think after the C16 the Spectrum has to be the best budget market. It's fairly buoyant and I think it's here to stay. Our plan is to publish high

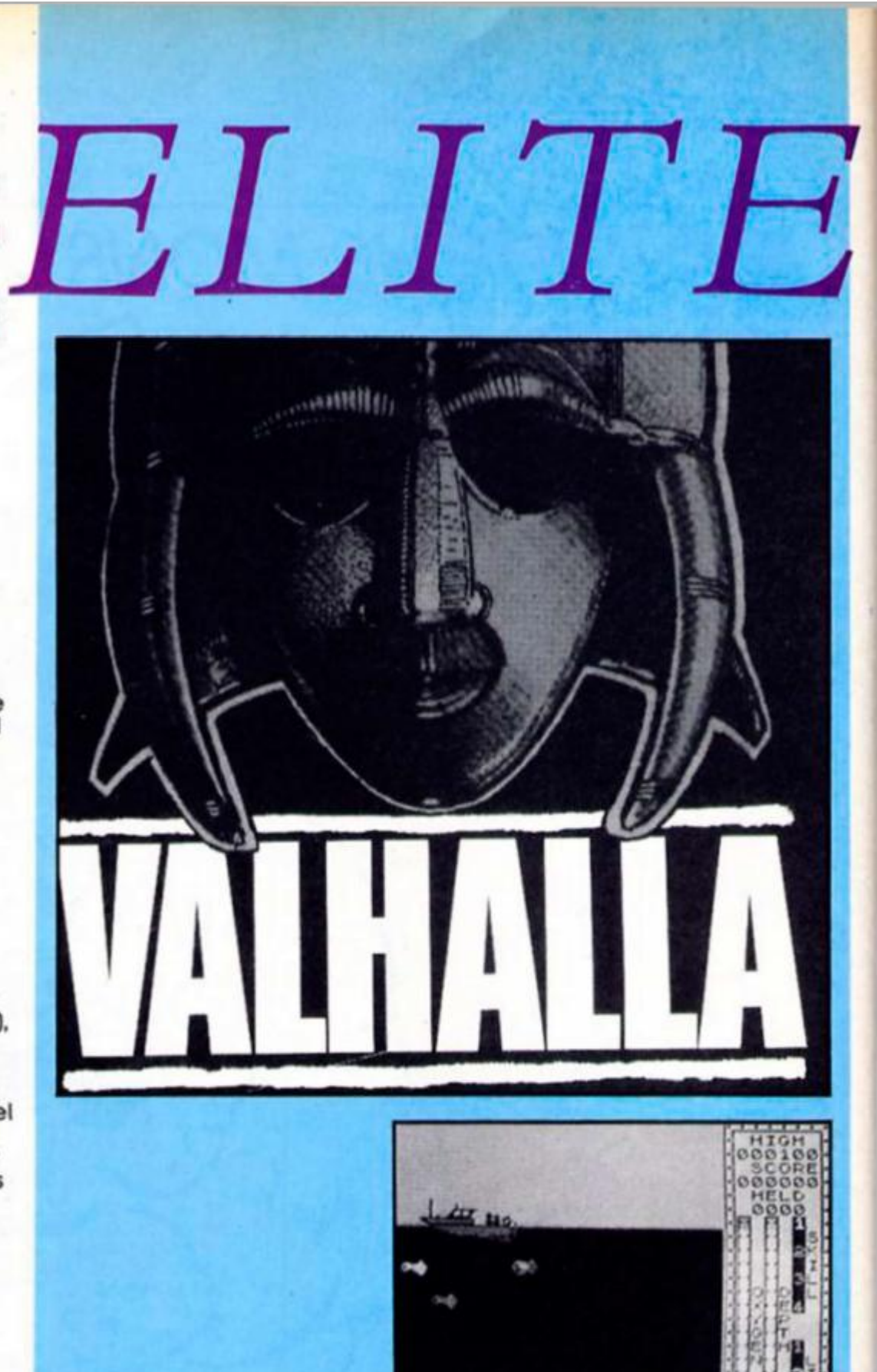

**Full Throttle TUISHOITESH** 

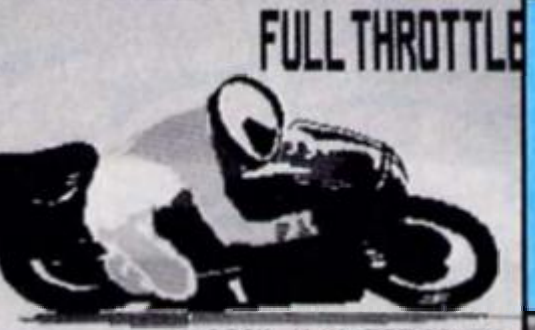

**C.106 4 M.J.ESTCOUR T** 

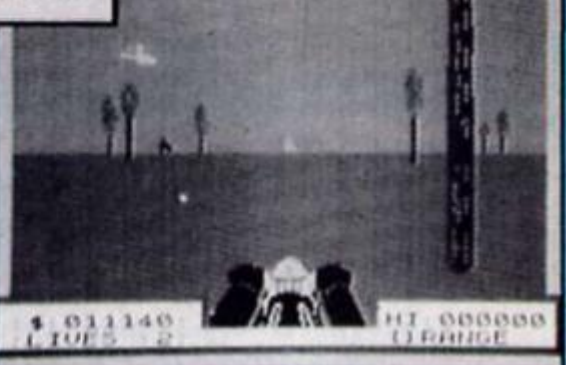

**Scuba Dive** 

**Doathchase** 

calibre games. We've really been looking at the British software catalogue of games that are about a year to 18 months old and some games like Valhalla have been included to create interest as I don't think people expected to see it at a budget price. As for new titles having a budget label allows you to publish games that are good quality but are not perhaps all that innovative.

Full price games in the pipeline from Elite Include Scooby Doo and the coin op conversion of Paper Boy which Is expected to be ready before Christmas. Steve expects that Elite will produce fewer full price ames than In the past. "It's games man in me pasi, **its**<br>likely we won't be producing as many as the higher price has to be justified."

Coin Op conversions have accounted for many of Elites successful games and they currently employ about 35 to 40 bas rogrammers on a freelance asls. "There is a lot going on and a lot under development but we are still looking for programmers who can do specific jobs for us over a range of machines." Budding programmers take note.

### **Simple competition**

*CLASSICS* 

Here Is your chance to capture Elite Classics first ten releases for the Spectrum and pep up your software collection. There are three prizes on offer and entering couldn't be simpler. We've listed the titles of ten well known games and all you have to do is ring the five games that were released by Elite. Entries must be on the coupon provided and the closing date is Friday September 5th. The competition is open to all readers of ZX except employees of Argus Specialist Publications, Allabaster Passmore and Elite Systems. The editor's decision is final and no correspondence can be entered into.

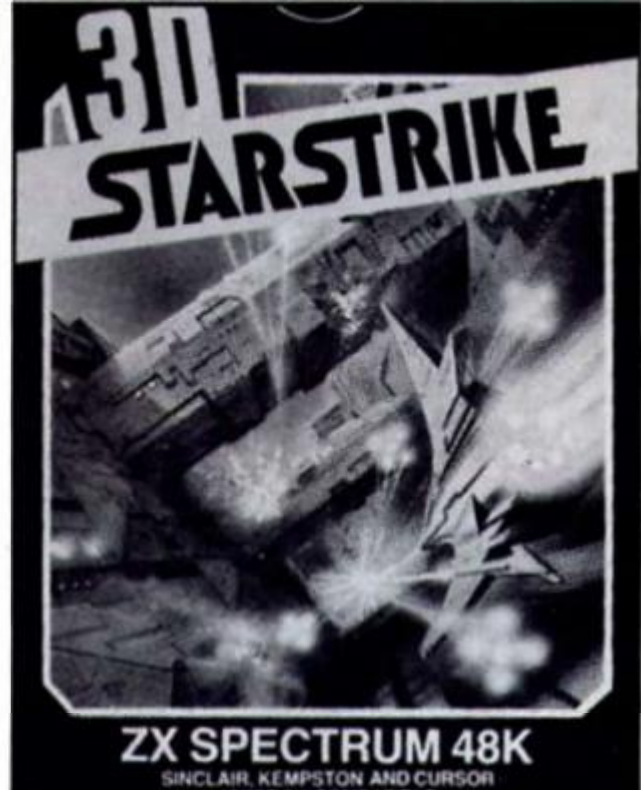

**JOYSTICK COMPATIBLE** 

**Elite Classics Competition** 

Ring the five games that were released by Elite

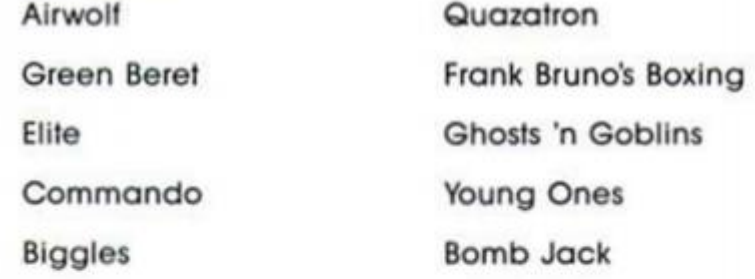

Name

Address 

The closing date is Friday September 5th. Send your entries to Elite Classics Competition, ZX Computing Monthly, No 1 Golden Square. London W1R 3AB Please write the names of the five games on the outside of the envelope.

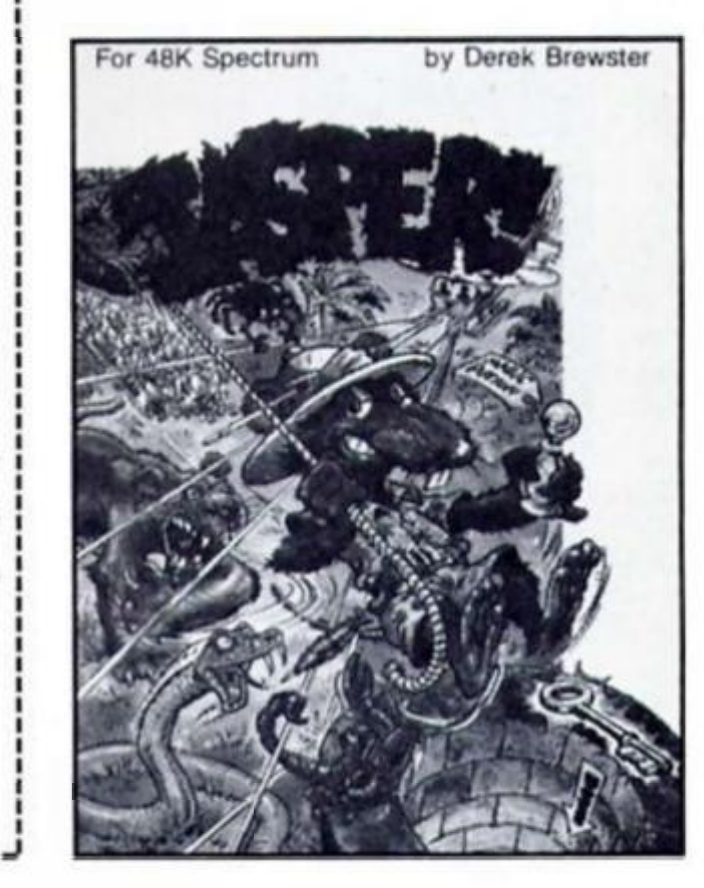

**Eric Doyle takes a look at guides to printers and midi and answers the critic who thinks computer games are harmful.** 

### **GETTING THE MOST FROM YOUR PRINTER JW Penfold Bernard Babani Books £2.95**

**Sometimes authors bite off** more than Ihey can chew and I'm afraid this is true in this book. Attempting to wrile a general book for the wide range of printers available is ambitious, to try to do this in an A5 format book of a mere 84 pages is bordering on the foolhardy. Add to this the fact that the book covers all the popular computers and the job seems impossible.

Right from the start Penfold

has to admit the enormity of his task and immediately cuts down the range by saying that he is primarily concerned with Epson compatibles. The fact that the author is a man of considerable writing experience shows through in the easy matter of lact way he tackles the range of commands available fo Epson users.

He starts by explaining the ASCII principles as applied to printers but wastes much valuable space by going into long explanations of the codes and their mnemonics such as NULL. HT. DEL and DC2. As you can see some of these mnemonics are not clear and many are redundant, few are ever used in printer parlance

### Getting The Most From Your Printer

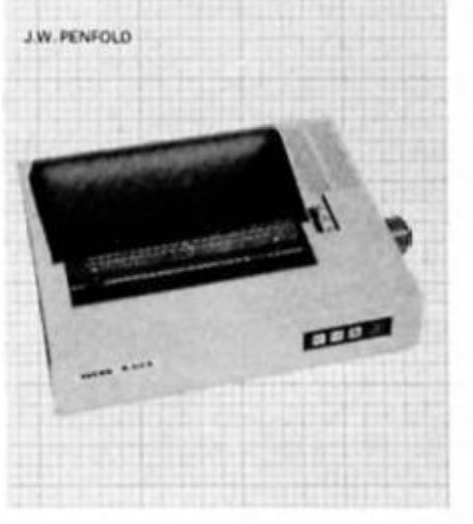

**MIDI PROJECTS JW Penfold Bernard Babani Books £2.95** 

A timely book on a trendy subjecl. MIDI Projects is a practical book principally concerned with interfacing synthesisers to your computer.

In addition to this the book considers the development of MIDI and fills in a lot of background knowledge which confuses newcomers to this recent development in the musical world.

MIDI stands (or Muslcial Instrument Digital Interlace A MIDI allows you to program an instrument to play by Itself controlled by the computer.

The book shows how to construct and modify an allpurpose interface for a wide range of computers including the Spectrum, QL and humble **2X81.** The circuit is built around a general purpose 6402 UART chip (Universal Asynchronous Transmitter/Receiver). The text is detailed but gives no comfort to non-technical people. This Is acceptable because the area of computer interlacing of any type should not be tackled unless you understand a little about what you're attempting to do. Blowing your computer via the expansion port is a short cut to an expensive repair bill.

The final section of the book dabbles In the circuitry required to drive any instruments based on the MIDI**'S** predecessor, the CV system.

For a home constructor bent on saving a few quid this book well worth a browse. The only qualms that I have Is that of software compatibility. What good Is an Interlace link without anylhing to drive It?

Penfold's style is easy to follow and the book is well worth considering especially at the price.

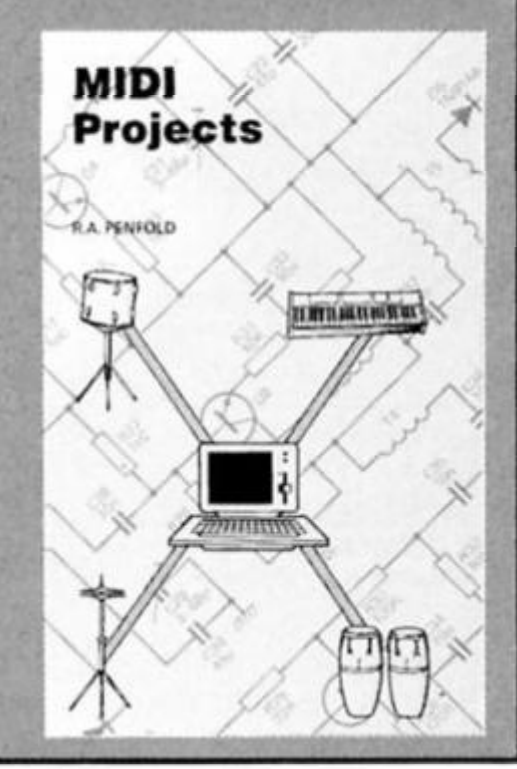

these days. Wilh space al a premium I'd have preferred to see Ihis space given over to a clear explanation of user defined characters which gel no mention whatsoever.

The next section of the book is excellent and covers commands sent to the printer behind a control code (CHRS27J. Kicking off with Elite pitch, the text moves briskly Ihrough Pica pitch and on to emphasised, double strike, enlarged and condensed print. Then Ihe lesser used super and subscript modes are described with a hint about using a smaller line spacing to use these modes for printing small labels.

Afler briefly touching on underlining and combining various modes he eventually gets to more meaty considerations of line spacings and graphics printing. In amongst this there is a bil more wasted discussion of wordprocessors and printers which is so limited in scope as to be little better than useless.

On the whole this is a book which is strangled by its own ambitions. In his desire to please, the author spends far too much time on Ihe more easily understood commands and spends little time on the much more difficult areas of printer graphics. Help for the hopeless but no hope for the helpless in this slim volume.

### **CHILDREN AT RISK David Porter Kingsway Publications £4.9 5**

Very little attention is drawn to the dark side of computer games. Although this only takes up one small section of this book which considers the pressures placed on children by modern society, it is a relevant expression of a concerned parent and Christian.

The fact that the view expressed in this book does not concur with my own attitude does not detract from Its relevance. From the dedication page my hackles rose, Mary Whitehouse, Frederic Wertham and Charles Oxley are not three people for whom I have a lot of respect. Fortunately, the words of David Porter are a lot less provocative to me.

Whatever subject he discusses he tries to list any positive benefits alongside the evil that

he sees lurking in the shadows. Sensibly he berates the practices of software piracy and hacking as encouragement to break the law. When he goes on to attack adventure-style games he only seems to see the black magic element and I see no reference to the problem solving and broadening effect which these games encourage.

The one question which I feei has no answer Is whether killing in play increases the possibility of humbing the child to real life murder. Although my own childhood was spent playing cowboys and Indians, cops and robbers, and soldiers, I have matured into a fairly well adjusted adulf with very positive anti-violent tendencies. Perhaps the role playing of adventures makes a child ihink more about what death means. Frequently atlacking a creature in a game results In Immediate anihliation for the attacker. Giving credence to the policy of achieving your aim by negotiation.

Obsession with the medium is

warned against by the author but in my experience this does not cut Ihe child off totally from social interaction with others Parents who don't control their children would probably leave them glued to a much more Influential medium, the television set.

Christian or not the book's subtext is one of caring about Ihe interests of the child In a world where parental guidance seems to be going out of style I can't say thai I enjoyed the book but if certainly stimulated me to look more objectively ot my own attitudes.

The scope of the book Is much broader taking in other media influences and the evils of drugs and child abuse. would classify this as a verbal purgative or a crie de la coeur. Here In one book are all the fears ot a caring parent. The other side of this coin Is that If you're too vehement about avoiding the wrongs in life, they take on a morbid attraction for the child during the rebellion of adolescence.

# Its easy to complain about advertisements. But which ones?

**Every week millions of advertisements appear in print, on posters or in the cinema.** 

**Most of them comply with the rules contained in the British Code of Advertising Practice.** 

**But some of them break the rules and warrant your complaints.** 

**If you're not sure about which ones they are. however, drop us a line and we'll send you**  an abridged copy of the Advertising Code.

**Then, if an advertisement bothers you, you'll be justified in bothering us.**  Then, if an advertisement bothers<br>you, you'll be justified in bothering us.<br>The Advertising Standards Authority.<br>If an advertisement is wrong, were here to put it right.

**The Advertising Standards Authority. \_**  ASA Ltd, Dept 2 Brook House, Torrington Place, London WCIE 7HN

This space is donated in the interests of high standards of advertising

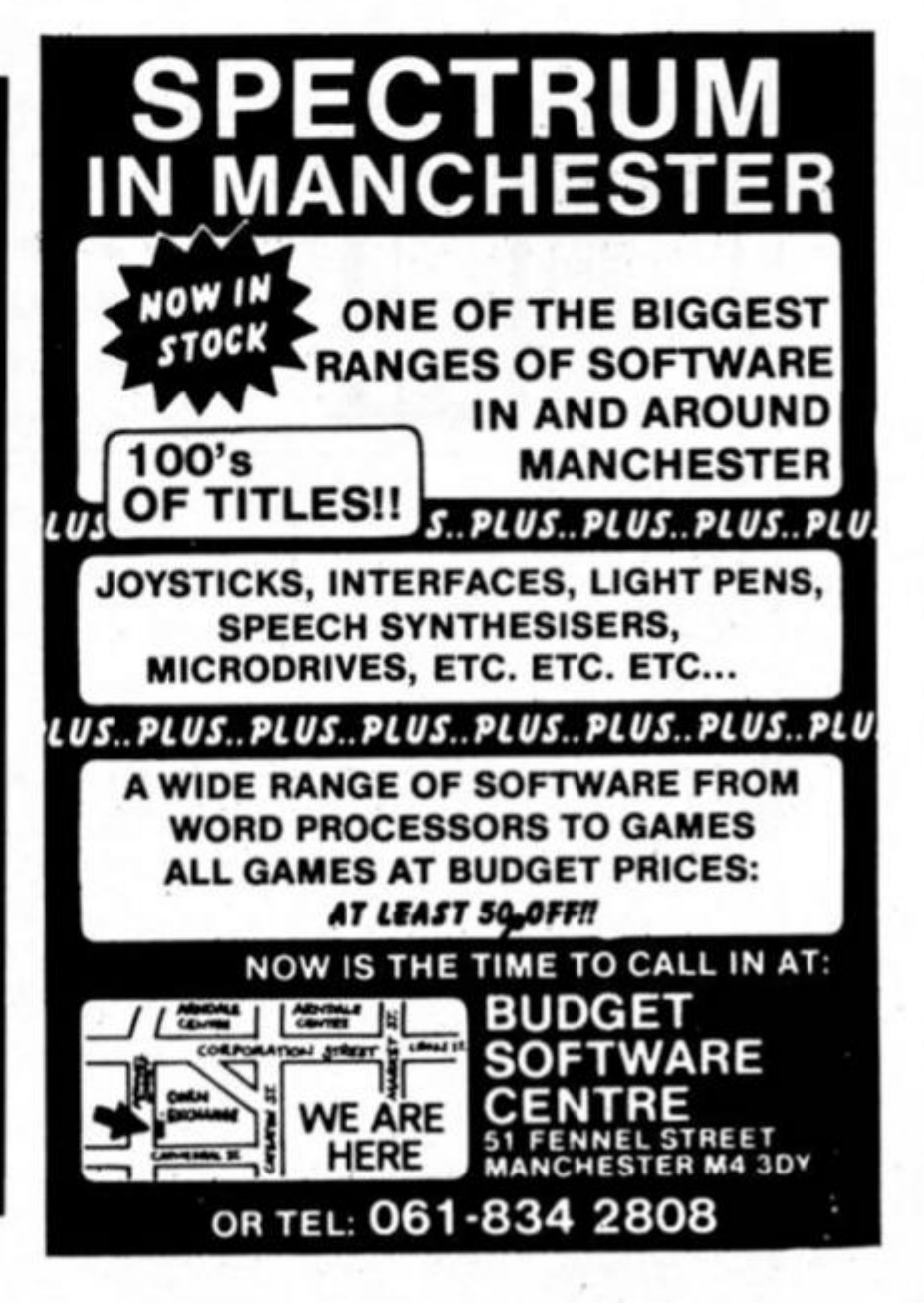

Water Listina 4 1 REM <del>EXECUTIONS EXECUTIVE EXECUT</del> #Underlined characters# #are entered in \*GRAPHICS mode. \*\*\*\*\*\*\*\*\*\*\*\*\*\*\*\*\*\*\*\*\*\*\* 1000 REM \*\*\*\*\*\*\*\*\*\*\*\*\*\*\*\*\*\*\*\*\*\*\* 1010 REM \* STIPIAN SOFTWARE '85\* 1828 REM <del>ESESESESESESESESESESES</del>  $***$ 1030 POKE 23659, 2 1040 BORDER 0: PAPER 0: CLS : PR PAPER 61 INK 21 FLASH 11 BR **WATER-LINE INT** TANK:  $\tilde{=}$ **IGHT 11\* WATER-LINE** \*: FLASH Ø SCORE: 85 1050 PRINT INK 71" You control  $1 - 2 - 4 - 4 = 11$ a frog in a tank gradually fi  $H/SCORE:65$ lling with water. Youjump to a co nveyor belt above, toobtain the o LIVES  $: 1$ 60 C bjects upon it.' 55 ł 1060 PRINT INK 71' Objects on t  $1440000$ š he Conveyor belt.. ": PRINT INK KEY: 41'\* A LADDER TO AID IN THE ESC APE A SPONGE TO MOP UP THE WAT Ł A BUCKET TO ADD TO THE WAT nunuat<br>Igaaga ER **P-SPONGE** K ACID TO EAT AWAY THE LADDE ER Ł INK 71" CONTROL JUMP R\*: PRINT **Q-BUCKET** к BY KEY '8'": PRINT INK 7;'" Sc ore by how far you get up thetan<br>k.': PRINT INK 61'\* If you es **H-LADDER** 15 1 Ø cape a more periloustank awaits.  $-ACID$ 1878 PRINT AT 21,81 PAPER 61 INK 1878 PRINT NI 21,81<br>1; FLASH 1; BRIGHT 1;\* PRESS A<br>NY KEY TO CONTINUE... \*: IF INK REPORT NY KEY TO CONTINUE... GAME-OUER ANOTHER GO? (Y/N) EYS-\*\* THEN GO TO 1878 **SPECTRUM PROGRAMMING** 1080 GO SUB 2590 1898 LET hi=8 1100 LET 11=3: LET 1=.2: LET spd  $-0$ : LET  $n=10$ 1110 BORDER Ø: PAPER Ø: CLS : BR **WATER-LINE** IGHT 1: INK 7 You control a frog in a tank<br>gradually filling with water.You<br>jump to a conveyor belt above,to<br>obtain the objects upon it. 1120 FOR 1=15 TO 8 STEP -. 5 1130 BEEP .05,1 1148 NEXT 1 1150 FOR r=1 TO 3 1168 FOR 1=14 TO 28 1178 BEEP . 05.1 Objects on the Conveyor  $beta.$ 1188 NEXT 1 1198 NEXT r ESCAPE<br>WATER<br>WATER To<br>To LADDER<br>SPONGE<br>BUCKET **AID**<br>MOP 퍫 1200 DIM a\$(5) IN 고 1210 DIM m(5) A **ADD** 1220 DIM c(5) A 1230 DIM g\*(5) LADDER **ACID** EAT THE 1248 LET g\$(1)="E": LET c(1)=3 1250 LET 98(2)="2": LET c(2)=6 CONTROL JUMP BY KEY '0' 1260 LET 9\*(3)="g": LET c(3)=4 1278 LET 9\*(4)="E": LET c(4)=5 Score by how far you get up the 1200 LET g\*(5)=" ": LET c(5)=0 1298 FOR 1-1 TO 5 tank. 1300 LET a\$(i)=g\$(i) If you escape a more peritous  $1318$  LET m(i) = $(1)$ PRESS ANY KEY TO CONTINUE... 1320 NEXT 1 tank 2000 REM \*\*\*\*\*\*\*\*\*\*\*\*\*\*\*\*\*\*\*\*\*\*\* 2010 REM Screen Routine

**Save the frog from a watery grave in this amphibian arcade** 

### **game.**

A frog has fallen into a tank and its only chance of survival is to leap

**2020 REM \*\*\*\*\*\*\*\*\*\*\*\*\*\*\*\*\*\*\*\*\*\*\*\*** 

**2030 LE T d-33 : LE T h-16 : LE T x-l 6 2040 CL S : BRIGH T 1 ?030 PLO T 1,175: DRA W 150,0: DRA**   $W$   $\theta$ , -155: DRAW -150, 0: DRAW 0,15 **5 2060 INK 2 2070 PRIN T AT 7,4f60<Lt £ EUL ' 2080 LE T c m I - 5 5 2090 FO R i-B TO 17 2100 PRIN T INK 6IA T I,4||C\*I| M INK 21"L R\* 2110 LE T CAl-CAl- 5 2120 NEX T 1 2130 PRIN T AT IB, 7: "i-CBEBBI)' 2140 PRINT INK 61AT 8, 121 \* I\* 2150 INK 7 2160 PLO T 95,105 : DRAW INK 3|- 2 ,-71 2170 PLO T 157,175 : DRA W 94,0t DR AW 0,-133 : DRA W -94,0 : DRA W 0,1 3 5 2180 PRIN T AT t , I I \* TANK 1 "ll\*3| INK 3|A T 1,20t'WATER-LINE \* 2190 PRIN T INK 41 AT 3,20|\*H/SC O HE:'I Ml 2200 PRIN T INK 4|A T 7,201 'LIVE S : \*t II 2210 PRIN T • INK 3| AT 10, 201 •KEY 2220 INK 3 2230 PRINT INK 61AT 12,211 ° 1 INK 7| ' -SPONGE \* 2240 PRINT INK 51AT 14, 211\*F\*1 INK 7|'-BUCKET \* INK 31AT 16, 211 • £** 1 **INK 7|\*-LADDER \* 2260 PRIN T INK 4| AT 18, 21 1 •9\*1 INK 71 \*-ACID \* 2270 PRIN T AT 20, I I • REPORT : • 2280 PRIN T PAPE R 31 INK 4t A T x, 101\*»•( AT ,10| ' i \* 2290 PRIN T INK 6 I A I 3, 2 0 ("SCOR E 2300 PLO T 103, d: DRA W OVE R II-3 9 ,0 2310 LET d- d •I 2370 LET rd-21-IN T <d/8> 2330 BEE P .01,4-60 : PLO T 103,d: DRAW INK 51 OVER 11-39, 0 2340 IF rd(h THEN GO TO 3230 2350 G O SUB 301 « 2360 IF INKEY»-\*P ' THE N GO TO 2 380 2370 G O TO 230 0 23B0 PRIN T INK 3|AI h,10( \* \*| I NK 31 AT h«l,l0** |\*L\*i **LE T n-x-2 ! 0 (1 in 74 10 2390 LET x=x-2 ?4fl<1 PRIN T AT n\*2,IH| " \*|A1 K»3, I0| " \* 24 I« DEE P .01.5: PRIN T INK 4)AT**   $x, 101$   $E - 1$  INK 41AT  $x + 1, 101$   $2$ 2420 IF  $x \leq 4$  THEN **GO TO 2450 2430 GO SOI) 303 0** 

up to gain the objects it needs to survive.

Overhead passes a conveyor belt on which is a selection of objects, parts of a ladder which when collected will let me outa here, sponges which will mop up some of the water, acid which destroys part of the ladder and buckets which will add to the

 **0 LE T** IB**\*-a\*(3>: LE T t-i»<3) 0 LET a%{ 31 — " \*: LE T m<3>- 0 0 PRIN T INK 11 AT x-l , 10jnt 0 PRIN T AT x,10 f • I AT \*\*1,1 0** 

**230 0 IF x-t»+l O R x- h THE N LE T X** 

**231 0 PRIN T PAPE R 0( INK 4IA T X,** 

 **0 LET x-h: PRIN T | PAPE R 3| I NK 4:AT x,10: "L"|AT x+1,10|"2" 0 IF t- 5 THE N G O TO 343 0 0 IF t»6 THE N G O TO 313 0 0 IF** t **- 3 THE N LET** O-- 1 **: LE T** 

**257 0 IF t-4 AN D h<1 6 THE N LE T a ••I : LE T 9»«~3 : G O TO 334 0** 

**2598 FOR i=1 TO 10: READ p\$: FOR**  $n = 0$  TO 7: READ a: POKE USR p\*\*n

**260 0 DATA -b-, 126,255,255,253, 1 2** 

**261 0 DATA ••-,102,66,153,189,18 9** 

**262 0 DAT A \*9 \*, t 2 6 , 6 0 , 9 0 , I 29, 129,** 

**263 0 DAT A - I •,14, 3 1 , 3 1 , 3 1 , 223, 3 1** 

**264 0 DAT A -r\*, I 12,248,248,248,2 4** 

**265 0 DAT A \*t\*, 14,4,4, 124,254 , 194** 

**266 0 DATA • « \* ,0, 3 0 , 6 3 , 1 2 7 , t 2 6 , 2 5** 

**267 0 DATA •p•,1 26,66, 255,233,23 3** 

**268 0 DAT A \*«', 24,24,24,126,255, 2** 

**269 0 DATA '«•', 193, 233, 193, 195, 19** 

**1000 RE N** 

**307 0 RE M ««l«\*#\*l«t <** 

**304 0 IF apd< 1 THE N GO TO 3141)** 

**311 0 LE T A\*<3)-9«(t> : LET m<3)- c** 

 $3120$  LET a\$(1)=a\$(5); LET m(1)=m

**313 0 PRIN T INK 2|AT 4,6|'1' | IN K 7|\* 'I INK nl2lt«\*<2> : INK 7| " I INK «<3l | a \*<3> | INK 7t "\_\* I I NK •) < 4 ) | a \* < 4 ) | INK 7|\*\_\* | INK m (** 

**310 0 LE T t-IN T (RNDI41 M** 

**I) I A\*I 1 I I INK 21 \* I •** 

**244 0 G O TO 239 0** 

 $=h: 60$  TO 2540

**S• \* I AT x-l, 101 • • 249 0 LE T x-x+1** 

**101'1'IA T x\* 1 , 101 "j.<sup>m</sup> 252 0 GO TO 24 70** 

**»-«\*3 : G O TO 336 0** 

**NEX T n: NEX T i** 

**238 0 G O TO 228 0** 

6,0,0, 0

**66,36, 1 0 2** 

**,31,14** 

**,195, 0** 

**2,248 , I 12** 

**, 235,126, 1 2 6** 

**8,248,248,11 2** 

**, 1 26, 1 26,12 6** 

**3,195,233, 1 9 5 270 0 RESTOR E 271 0 RETUR N** 

**301 0 RE M Conveyo r** 

**303 0 LE T «pd°ipd\* l** 

**3050 LET spd=0 3060 FO R 1-1 TO 4 307 0 LE T n\*(t I-«\*<| • 1 ) 308 0 LE T m I I)-•<I•1 J** 

**309 0 NEX T I** 

**It)** 

**<3»** 

**55,235,23 3** 

water.

As long as the jumps are timed to perfection the correct objects can be collected. And when you finally get free what reward do you get? Yes, another tank which is even more difficult to escape from.

### **by Ian Humphries and Pip Wright**

**IF I 1-0 THE N 327 0 LE T I 1-1l-IJ L E T hl- » 329 0 IF «>hi THEN 314 0 RETUR N 315 0 LET r-IN T IRND#4I 316 0 PRIN T PAPE R 31 INK 4JAT \*, 101-flA T »\*I,l0|- f 317 0 PRIN T INK 7»AT 21 ,It -MOPP E D U P • Ir|• mm/WATE R \***   $3188$  **PLOT**  $183, 41$  **DRAW 9 , 0 319 0 IF d - r < —33 THE N LE T d-d\*r : G O TO 321 0 320 0 LE T d-d- r 321 0 PLO T 103,d: DRAW OVE R l|-3 9 , 0 322 0 GO TO 223 0 323 0 PRIN T INK 21 AT 21,1I\*AAAR R GGH' <sup>1</sup> ' \* ! INK 7J• DROWNE D IN \*|\*T A NK \* I I\*5t" 324 0 FO R 1-20 TO 0 STE P -1 323 0 BEE P .1,1 326 0 NEX T I GO TO 3290 328 0 GO TO 1110 330 0 PRIN T INK 61 AT 21, i | 'GAME -**  $OVER^*$ ; INK 4; FLASH I; ANOTHER **G O <sup>7</sup> <Y/N) \* 331 0 IF INKEY»-\*y ' OR INKEY«-\*Y \* THEN GO TO 1100 332 0 IF INKEY«-\*n \* OR INKEY\*=>\*N'**  THEN STOP **3330 GO TO 33 10 334 0 PRIN T INK 7; AT 21, It'ACID : -LADDE R LENGT H DECREASES ' 335 0 G O TO 337 0 3360 PRINT INK 7!AT 2 I , 1t \*LADDE R LENGTH INCREASES 337 0 LET h- h \*o: PRINT INK 3|AT h,101 ' ': LET x-h 3388 IF h<>5 THEN GO TO 2288**<br>**3398 PRINT INK 71AT 21.11\*YO 3390 PRIN T INK 7»AT 21,M'YO U H A V E ESCAPE D FRO M TANK 1\*10/21\***   $*:$  LET  $1=1*2$ **340 0 IF «>hi THEN LET h I-» 341 0 FO P 1-1 TO 250: NEX T t 342 0 GO TO 1110 3430 LET r-IN T (RNDtBI 344 0 PRIN T PAPF R 31 INK 4 i AT \*, lfll"."|AT x\*l,10|'v \* 345 0 PRIN T INK 71 AT 21, I I'TANK**  FILLS WITH \*iri\* mm/WATER\* **346 0 PIO T 103,d: DRAW OVE R l|-3**  *9,0*  **3470 I ET d - d \* r 34H H PLOT 10.1, d: DRA W OVE R 1 t I NK 31 - 39 , 0 1490 G O TO 721 0 time** /

**CO** 

# **ZX COMPUTING**

### FULL CREDIT FACILITIES FOR ACCESS AND BARCLAYCARD.

**VISA** 

Lineage: 40p per word.

Semi display: £9.00 per single column centimetre. Ring for information on series bookings/discounts  $(minimum 2.5cm)$ .

All advertisements in this section must be prepaid. Advertisements are accepted subject to the terms and conditions printed on the advertisement rate card (available on request).

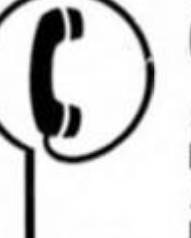

01 - 437 0699

Send your requirements to: **DUNCAN NEILSON** ASP Ltd., 1 Golden Square, **London W1** 

**REPAIRS** 

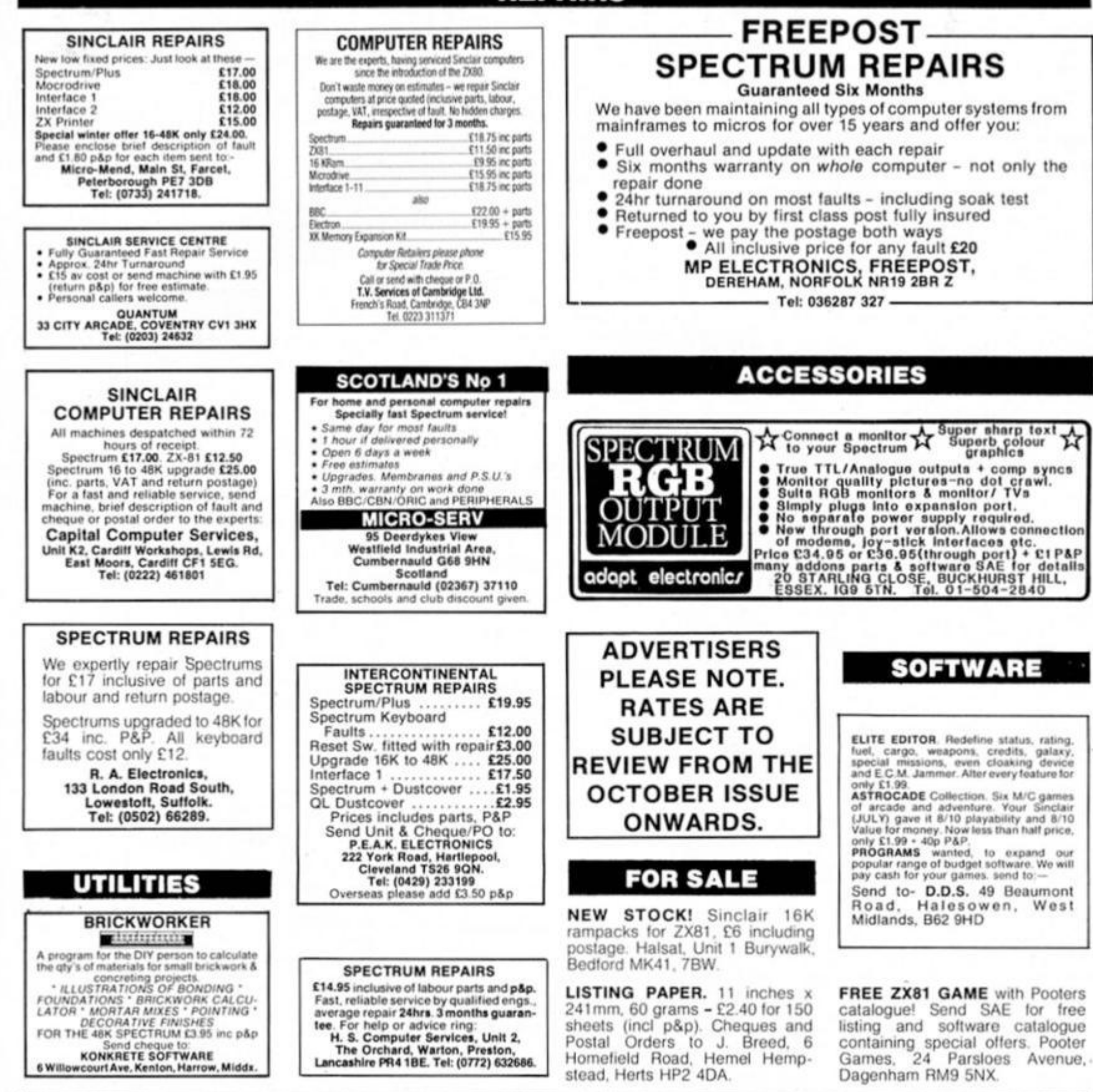

# TO ADVERTISE YOUR REPAIRS AND **SPARES SERVICE PHONE** 01-437 0699

**ZX COMPUTING AUGUST 1986** 

# **WARNING NOTICE**

Advertisements placed in this magazine are to be in strict compliance with our standard conditions (copies of which conditions are available on request) and on the clear understanding that the advertiser warrants that his advertisement(s) does not infringe any copyright or condition of sale of any interested party in the advertised product.

Further, the advertiser indemnifies the proprietors of this magazine in respect of costs, damages, or any other claims brought against them as a result of legal action arising from the publication of the advertisement.

Any breach of these terms or the said conditions may result in prosecution of the advertiser by the proprietors.

## **SOFTWARE**

### **POOLS**

POOLS PREDICTION<br>Perfected over 6 seasons. OulPuts best<br>draws, homes & aways. Holds form<br>comparison graphs. Analyses & graphs<br>results. Takes full account of mid week results. Takes full account of mid week<br>games & "Cup" matches between main<br>league teams. Promotion/ regulation<br>option (can be used from season to<br>season.) Easy to use, even for beginners.<br>57 wins (356 dividends) received b

57 wins (356 dividends) received by author<br>to large that and most scientific of any<br>program i have seen<sup>-</sup>-Mr R.A.P. Secretary<br>Orientation Computer Club. "Once again,<br>thank you for one of the best investments I<br>have made"

ard number.<br>
ROMBEST DEPT ZX<br>
2 Welland Croft, Bicester, Oxon<br>
OX6 6GD Tel: (0869) 248002<br>
Awailable for 48K SPECTRIUM &<br>
COMMODORE 64 Add C2 for Sin

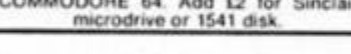

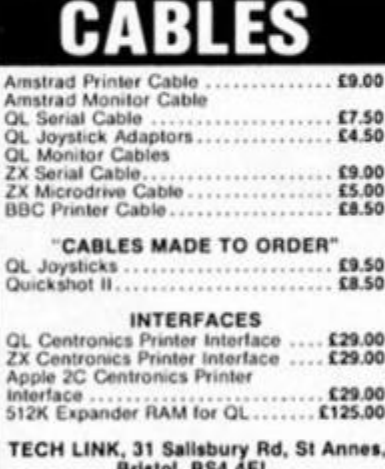

Tel (0272) 715370 24hr Service

# **WD Software**

FOR THE OL:

**Dase £13**<br>
Forget that tedious, time-consuming syntax! Just move the cursor and press SPACE for all<br>
Forget the commands. Cursor keys or your joystick allow you to access microdirives (up to 8)<br>
and floppy discs (as many base £7 Ref QL7

**JOSS** 

1300 useful QL references with ARCHIVE 2 search/print program Too long for just one cartridge, so if you have RefQL5 just pay 2 and extra media cost to update. **Mdy Extension Cable** £5.50

Eight inches long, allows addition of extra microdrives to your QL. Twist it to put their slots<br>facing you.

### FOR THE QL: SPECTRUM; BBC; ELECTRON

**WD Morse Tutor** base £4 Written to teach amateurs, now used by professionals too! Absolute beginner, or stretching your speed to 18 wpm, you won't find anything with more helpful features. What else can offer 100 random sentences as well as all t

### FOR THE SPECTRUM: Worthfloder (Microdely

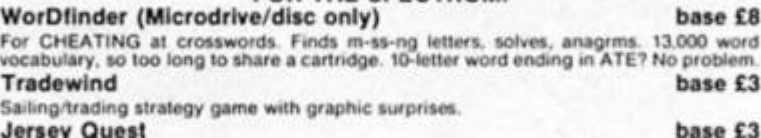

**Jersey Quest** 

Text adventure in time. Background of Jersey folklore from Stone Age to Bergerac. For export: QL hardware and software from many sources. Ask for list/quotation

ORDERING ADD COST OF MEDIUM, POSTAGE £1 OUTSIDE EUROPE.<br>Mdv or 5.25" floppy = £2 3.5" floppy = £4 Cassette = £0

### Payment

By ACCESS/Eurocard/MasterCard or STERLING (UK bank cheques, Eurocheques, drafts<br>or International GIRO). To: WD Software (ZX), Hilltop, St. Mary, Jersery, C.I. tel: (0534) 81392

### **CHEZRON SOFTWARE** (Dept. 308), 605 LOUGHBOROUGH RD<br>BIRSTALL, LEICESTER LE4 4NJ PROGS-FILE Records CATLOADER

Microdrive Utility<br>Printer Control<br>Smart, New double-PRO-MAT **SUPERPRINT** Double-heigh character set (16-16<br>pixels): + INPUT anywhere routine,<br>RENUMBER, + SCOPY m/c screen<br>dump for UFace 1.

'No Quibble' refund if dissatisfied. SAE brings program details.

**GRAPH PROGRAM** for the 48K Spectrum £6.39 SAE for details.<br>Delta Software, 11 Carr Bank Avenue, Ramsbottom, Lancashire BLO 9DW.

base £13

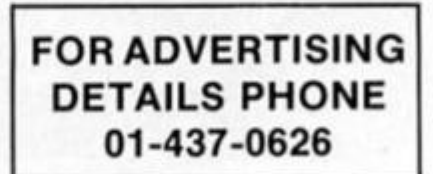

### ZX SPECTRUM UTILITIES

ASWORD TWO - £12.50 TASPRINT<br>ASCOPY - £8.90 FLEXI-FILER - £5.95<br>RAPHMATE Bar. Line & Pie charts TAR **TASCOPY** EB W. Line & Pie chart<br>GRAPHMATE Bar, Line & Pie chart<br>M. DRIVE CONTROLLER 1-key com  $\frac{65}{15}$  %  $m$ MAILING LIST with with uper<br>T. £5.00<br>E5.00 **BANK ACCOUNT 51** й'n SPEEDYLOAD iö TEST \$3.95 TEST E5.00 SH<br>Many more available<br>UK P/P FREE. Add E1 SO MICROSYSTEMS (DEPT ZX)<br>P.O. BOX 24. HITCHIN HERTS U.K.

### **TERMS**

### **CLASSIFIED ADVERTISING TERMS & CONDITIONS**

Our terms for new advertisers (semi-<br>display and lineage) are strictly pro-<br>forma payments until satisfactory<br>reference can be taken up (excluding<br>recognised advertising agencies).<br>Cheques PO's should be crossed and<br>made p

**ARGUS SPECIALIST PUBLICATIONS LTD** 

and send together with the<br>advertisement to:<br>THE CLASSIFIED DEPT., L/H,<br>NO: 1 GOLDEN SQUARE, LONDON<br>WIR 3AB,

There are no reinburesments for<br>cancellations. Advertisements arriving<br>too late for a particular issue will be<br>inserted in the following issue unless<br>accompanied by instructions to the<br>contrary.<br>All advertising sales are s

All advertising sales are subject to<br>Government regulations concerning<br>VAT. Advertisers are responsible for<br>complying with the various legal<br>requirements in force eg: The Trade<br>Description Act, Sex Discriments<br>(Disclosure)

**REQUEST** 

# **ZX COMPUTING CLASSIFIED ORDER FORM**

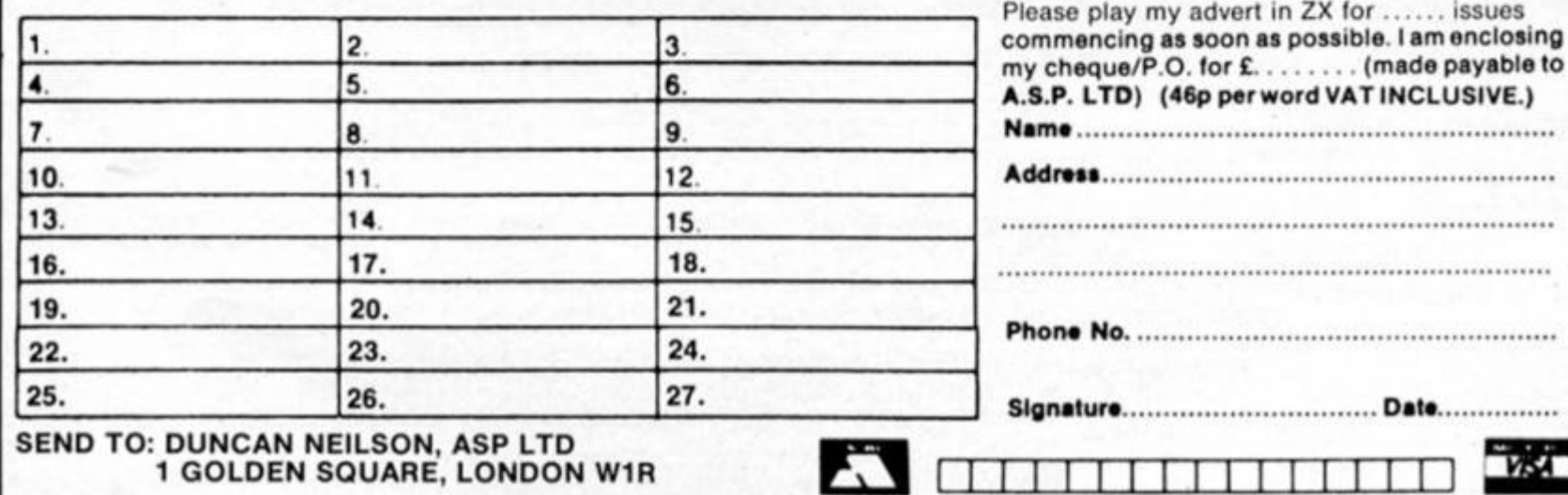

**SQUARE, LONDON WIR** 

......

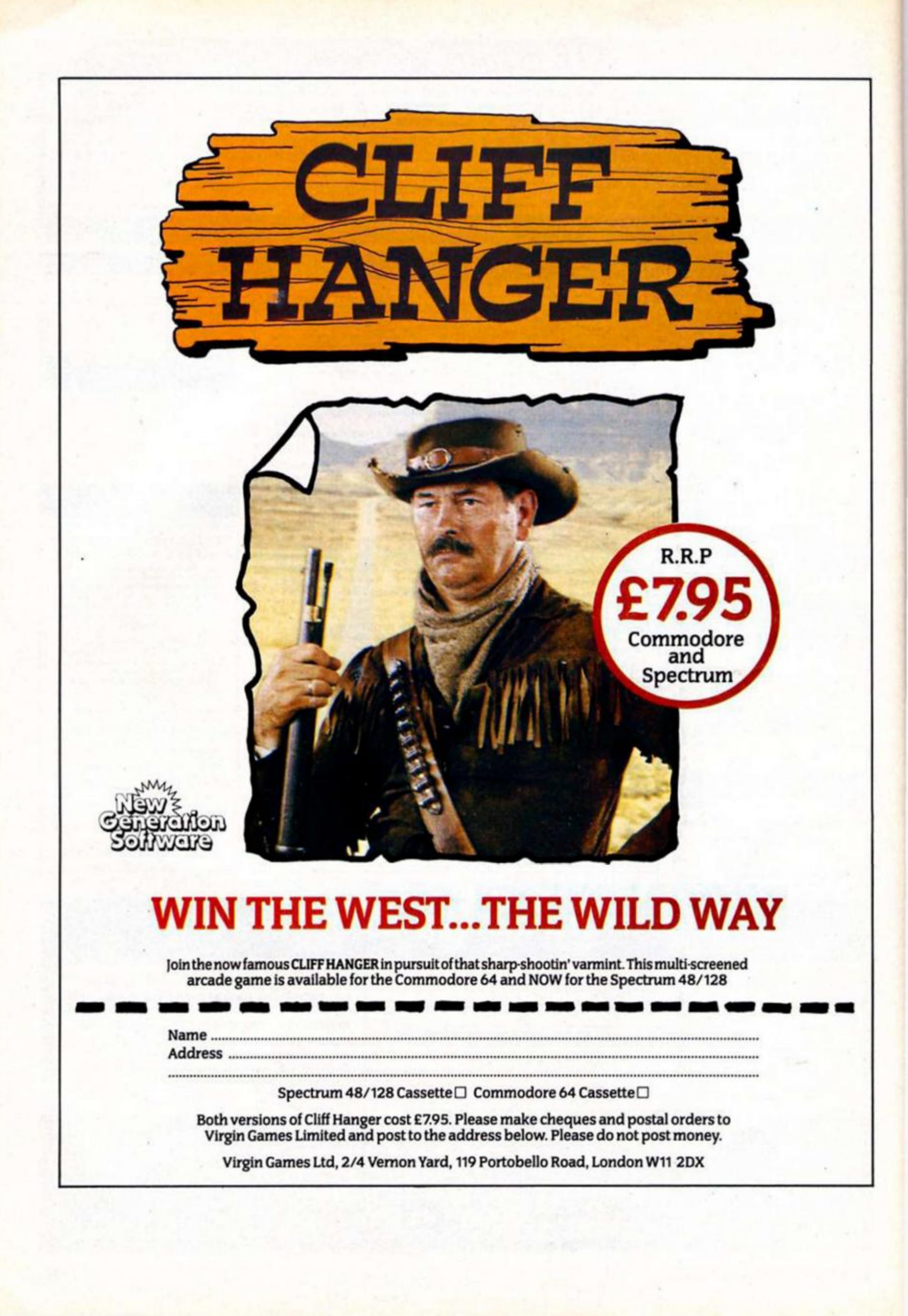

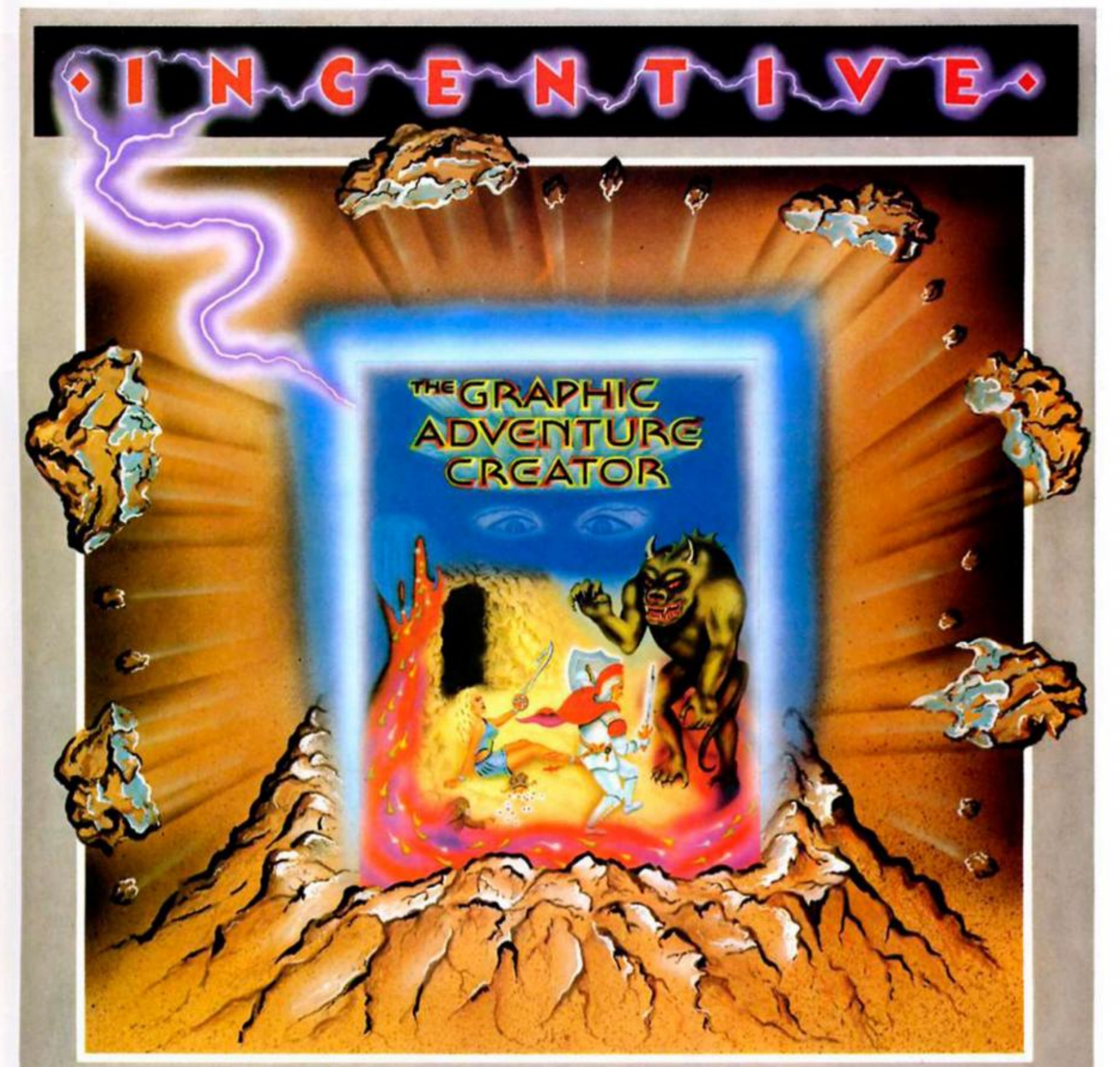

# **TH< <sup>5</sup>**GRAPHIC **NTURE CREATOR**

The amazing, combined text and graphics adventure generator enables you toproduce fast, compact adventure games with the minimum of effortand the maximum of creativity. Stunning graphics can be created quickly and easily with the powerful picture generator that has many features including:- dot, tirde, elastic line, ellipse, fast fill, shading, step by step review, easy editing and the ability to merge pictures.

The comprehensive, intelligent command interpreter can handle complex sentences and multiple input commands. There is also an extensive text compression facility that allows you to produce far more detailed and numerous location descriptions. Plus a full function editor, automatic word formatting, a logical command interpreter and an abbreviated input acceptance facility.

So unleash the power of your imagination now with The Graphic Adventure Creator, for your Spectrum computer. Available from all leading retailers or direct from Incentive on 0734 591678.

**INCENTIVE SOFTWARE LTD. 54 London Street, Reading RG14SQ.** 

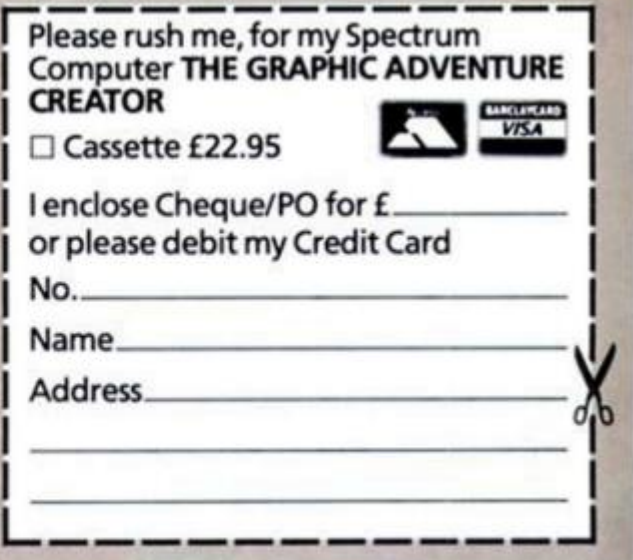

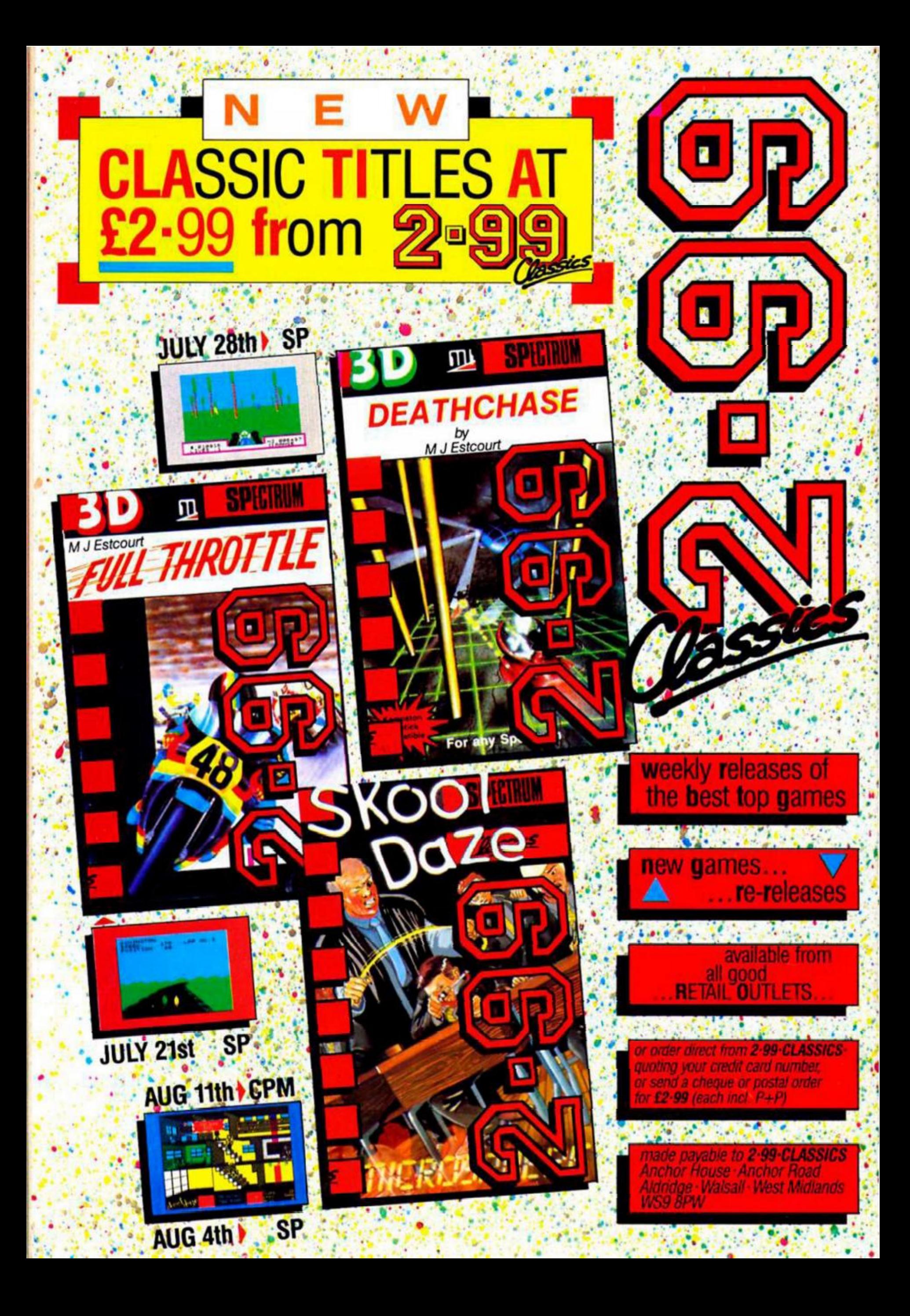